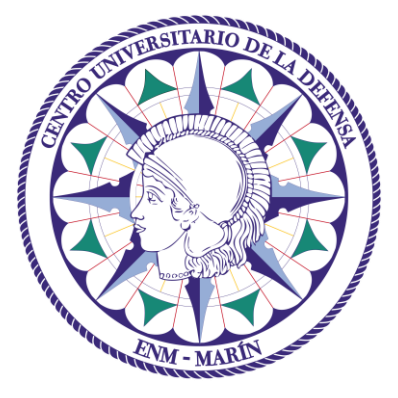

# Centro Universitario de la Defensa en la Escuela Naval Militar

**TRABAJO FIN DE GRADO**

## *Software libre de código abierto como propuesta para la gestión integral de proyectos en ingeniería*

**Grado en Ingeniería Mecánica**

**ALUMNO:** Enrique Gutiérrez de la Cámara Amador **DIRECTORES:** Xavier Núñez Nieto

**CURSO ACADÉMICO:** 2020-2021

# Universida<sub>de</sub>Vigo

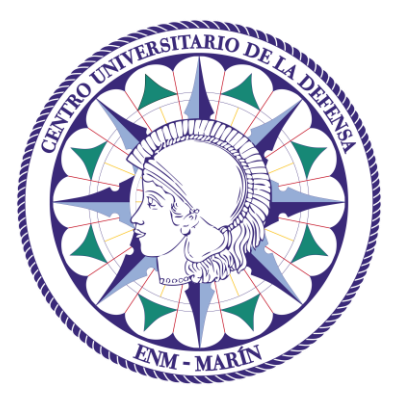

# Centro Universitario de la Defensa en la Escuela Naval Militar

## **TRABAJO FIN DE GRADO**

*Software libre de código abierto como propuesta para la gestión integral de proyectos en ingeniería*

### **Grado en Ingeniería Mecánica**

Intensificación en Tecnología Naval Cuerpo General

Universida<sub>de</sub>Vigo

## **RESUMEN**

El presente trabajo tiene como finalidad la propuesta de una alternativa viable de software libre de código abierto que ayude al usuario a realizar una eficiente gestión integral de proyectos de ingeniería, en todos sus ámbitos y acepciones. Para ello, se ha llevado a cabo una metódica investigación bibliográfica, mediante la cual se estudian los principios fundamentales que engloba la gestión de proyectos. Del mismo modo, se ha profundizado en los criterios necesarios para seleccionar el mentado software, resultando en un análisis de los factores más relevantes que debe poseer. Así, se ha puesto en práctica la aplicación de un método de optimización denominado "metodología Delfos", como justificación rigurosa de la selección definitiva del software. A modo de complemento y en consonancia con el objetivo inicialmente descrito, se ha generado un manual de usuario que sirva como guía práctica en el futuro, para el empleo de dicho programa específico. Se ha conseguido plasmar con detalle las funciones y comandos de uso habitual, abarcando toda la versatilidad funcional que lo define técnicamente. A la vista de los resultados, se ha refrendado de manera concluyente la importancia manifiesta de la programación de proyectos en el campo ingenieril y la necesidad de uso de una herramienta informática para optimizar dicha gestión. Por último, se ha planteado la aplicabilidad del software seleccionado en una serie de líneas futuras, orientadas fundamentalmente a la integración docente en el plan de estudios del grado.

### **PALABRAS CLAVE**

Ingeniería de proyectos, Método Delfos, ProjectLibre, Manual de usuario

## **AGRADECIMIENTOS**

Sirvan las líneas siguientes como muestra de gratitud por el apoyo incondicional mostrado durante la realización de este trabajo de fin de grado, así como durante toda esta etapa tan relevante en mi vida personal y en mi carrera tanto civil como militar, por parte de los mencionados a continuación.

A mis padres y hermanos, siendo todos ellos un ejemplo para mí influyendo directamente en mi vida personal y en mi carrera, por haber celebrado conmigo en los mejores momentos y haberme apoyado siempre en los no tan buenos.

Al Dr.-Ing. Xavier Núñez Nieto, por su extraordinario apoyo y consejos constantes durante la realización de este trabajo como director del mismo, además de su labor docente en los dos últimos años.

A todos mis profesores, desde el colegio hasta la Escuela Naval Militar, por la paciencia y motivación constante que han tenido conmigo haciendo posible tanto mi ingreso en la Escuela Naval Militar como mi egreso. Especialmente a los profesores del CHA Concha, Mateo y Blanca, por ayudarme a cumplir con mi vocación desde niño.

A mis compañeros y amigos de las promociones 421 del Cuerpo General y 151 de Infantería de Marina, por las vivencias compartidas en estos años y por todas las experiencias que aún nos quedan por vivir.

A todos, muchas gracias.

## <span id="page-8-0"></span>**CONTENIDO**

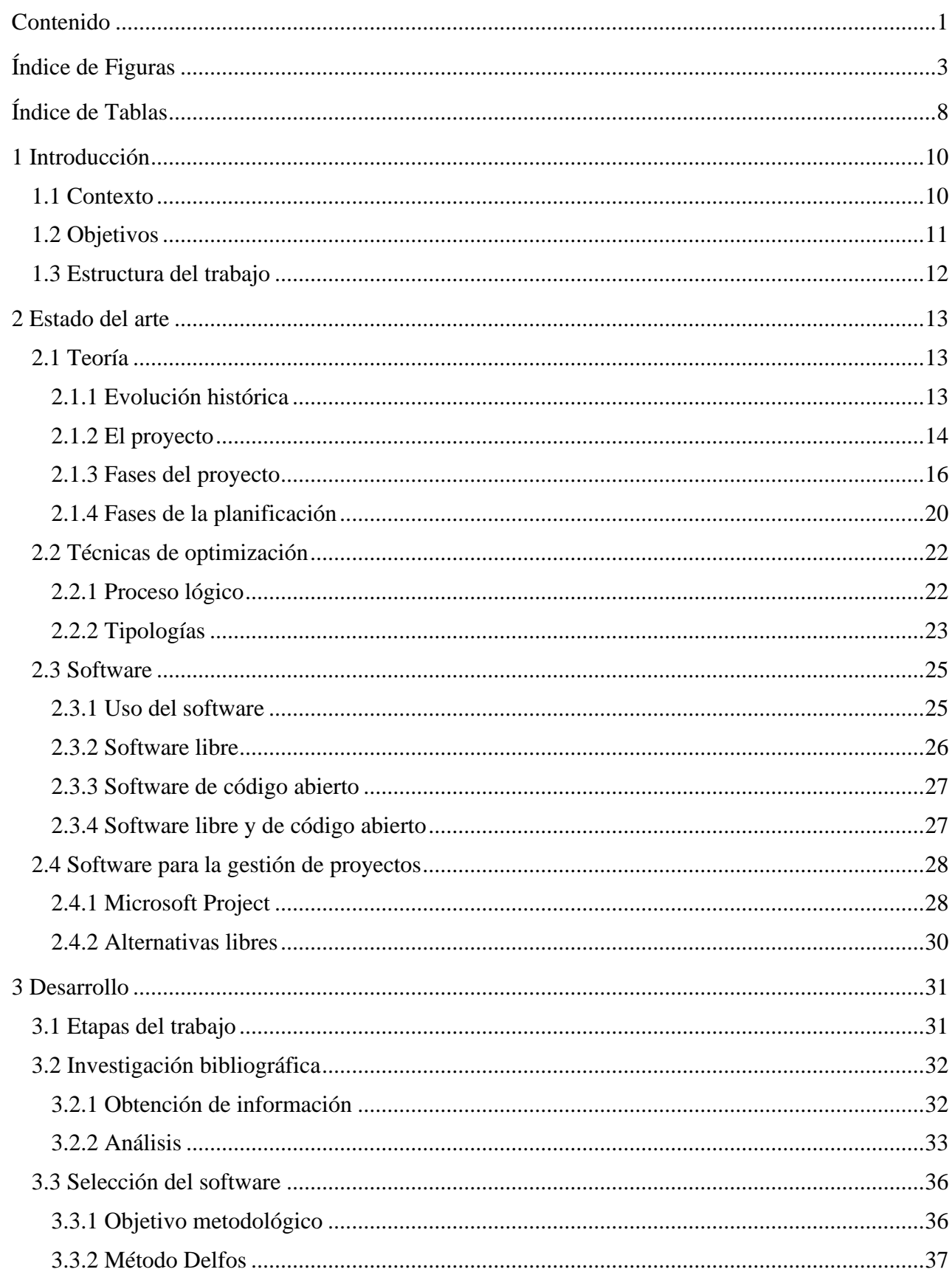

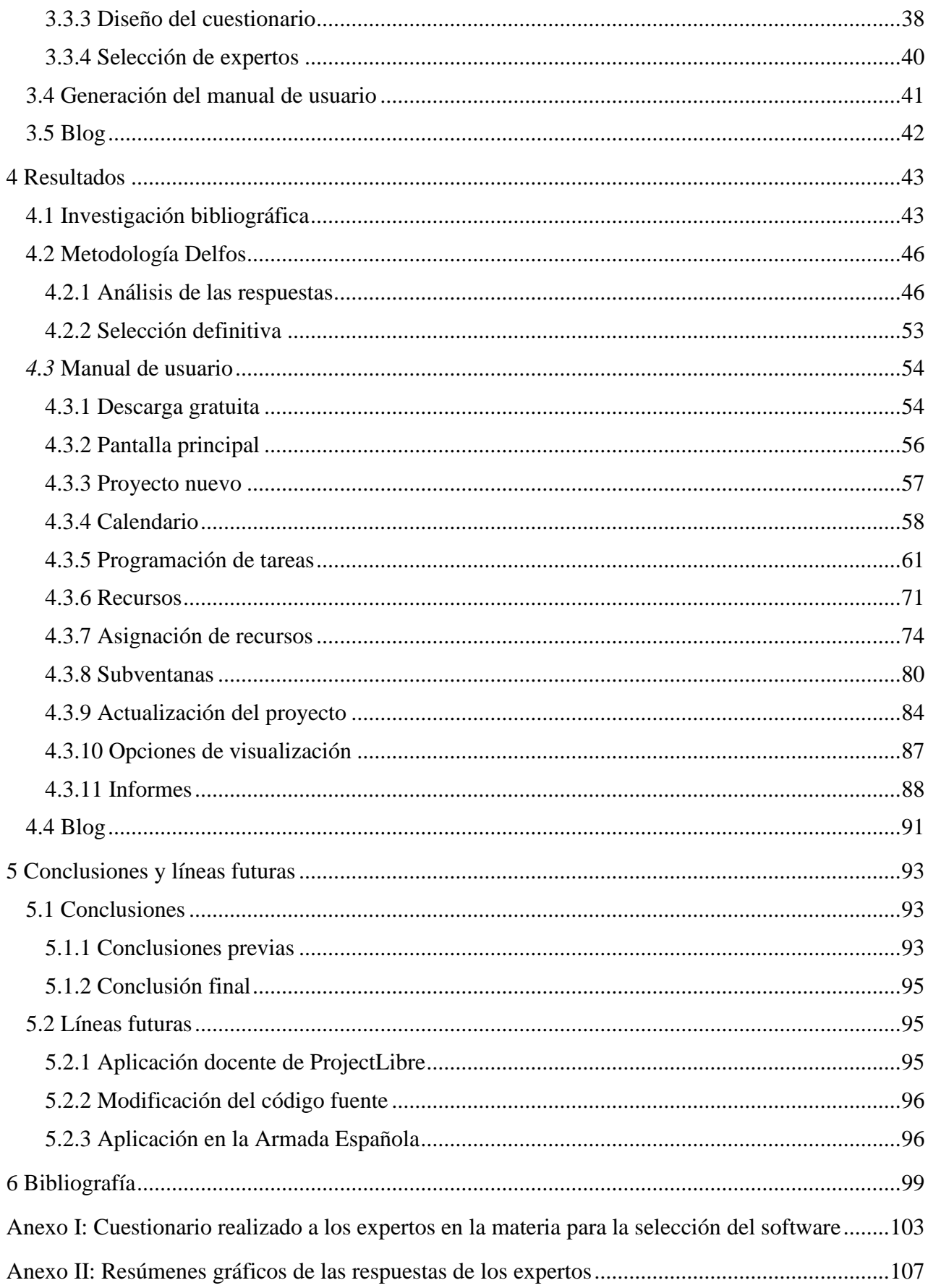

# <span id="page-10-0"></span>**ÍNDICE DE FIGURAS**

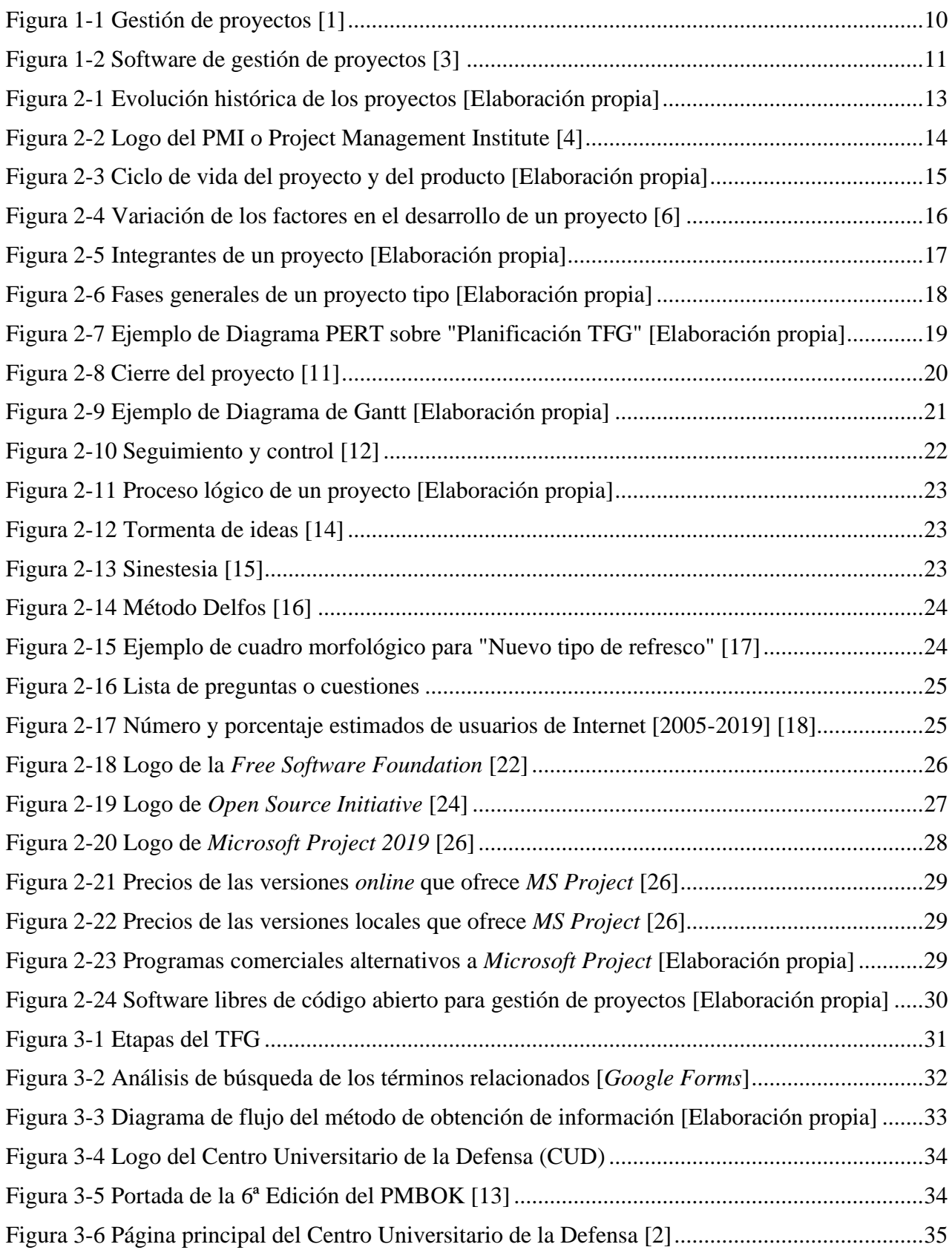

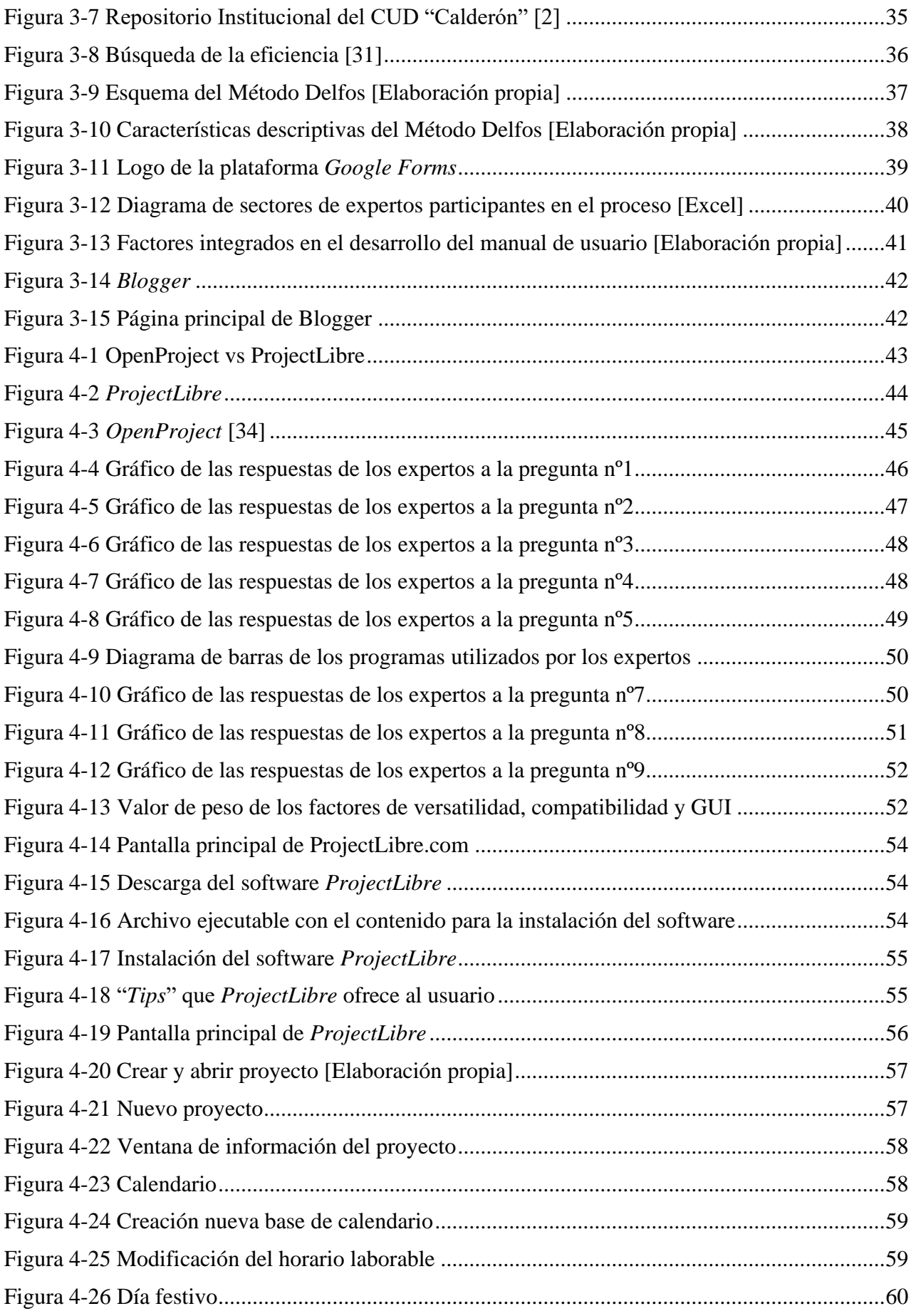

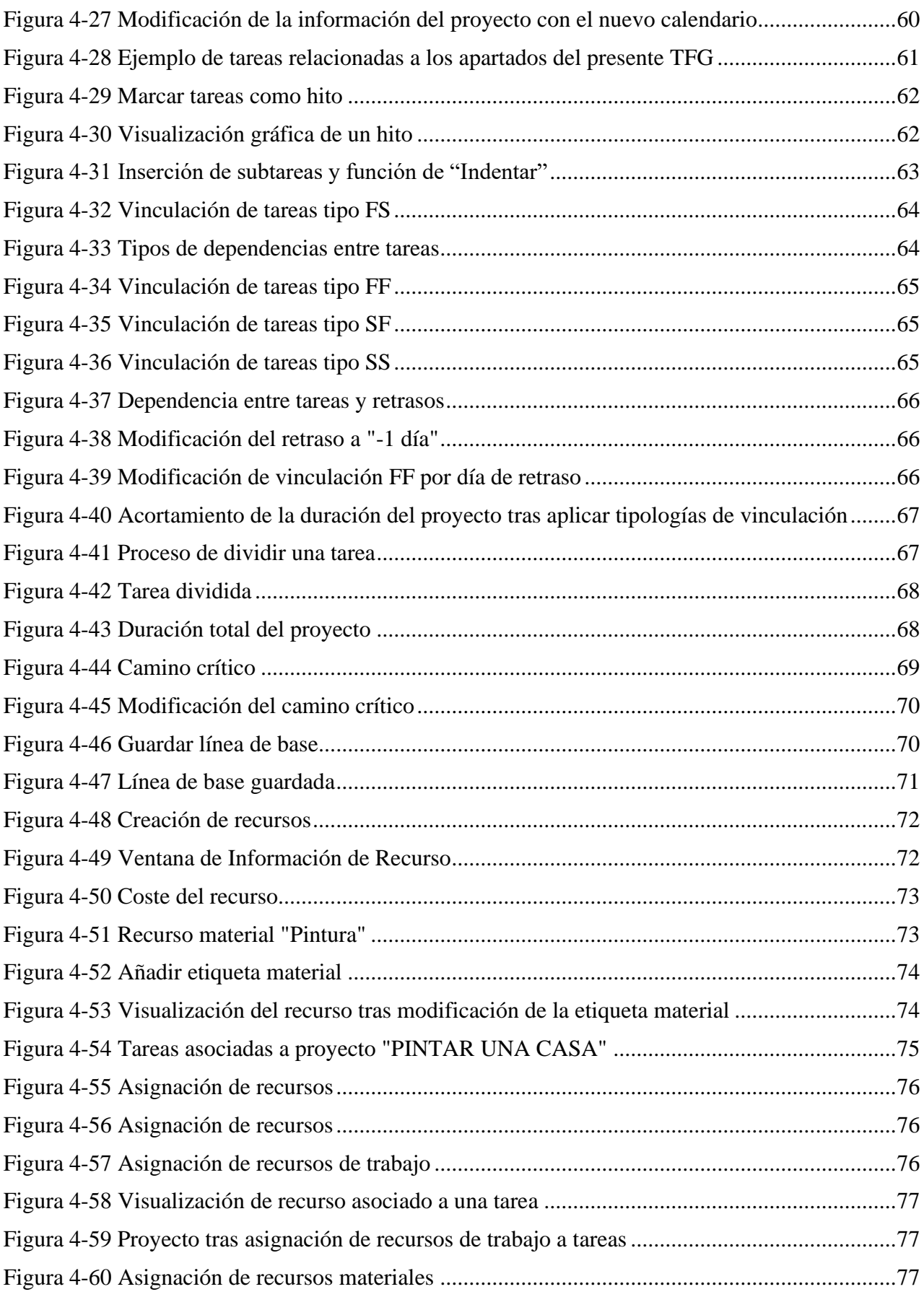

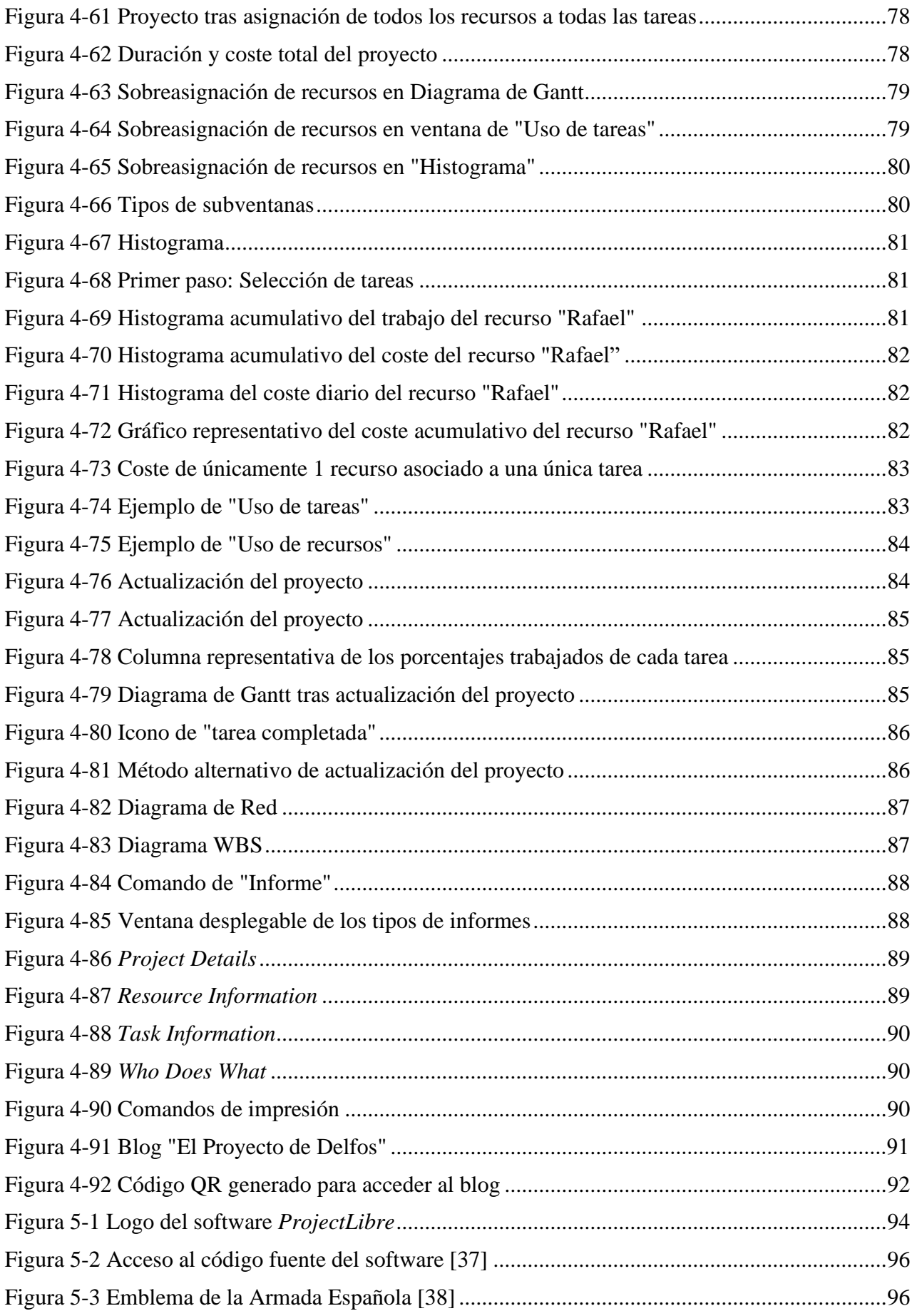

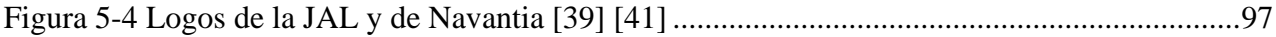

# <span id="page-15-0"></span>**ÍNDICE DE TABLAS**

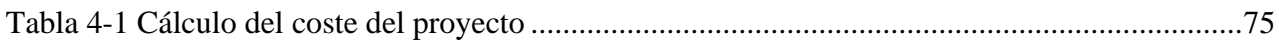

### **1 INTRODUCCIÓN**

#### <span id="page-17-1"></span><span id="page-17-0"></span>**1.1 Contexto**

La gestión de proyectos ha sido un concepto que siempre ha ido ligado íntegramente a la naturaleza del ser humano, comenzando con los primeros esbozos de la materia durante la Prehistoria y desarrollándose a lo largo de la historia de la humanidad progresivamente hasta nuestros tiempos, sin mostrar indicios de cesar en este crecimiento y, por el contrario, desarrollándose con cada vez más eficacia. En los últimos años, debido al auge en el desarrollo de las nuevas tecnologías, la gestión de proyectos se ha visto influenciada positivamente en cuanto a capacidad de organización se refiere, generándose de esta forma proyectos que hace algunos años habrían sido inimaginables. Además, no solo se ha producido un desarrollo exponencial en la gestión integral de proyectos, sino que también se han ido puliendo todos los detalles del proceso hasta el punto de poseer una teoría tradicional de proyectos estructurada y justificada, que permite establecer las bases de este concepto de manera rigurosa.

Como resultado de esta evolución progresiva, se han ido creando diferentes técnicas y procedimientos con el objetivo principal de optimizar la gestión de los proyectos en todas sus fases y aspectos, además de ayudar al ser humano a alcanzar la eficiencia que siempre ha perseguido, en un entorno cada vez más exigente, dinámico y turbulento. Este uso de técnicas, sumado al desarrollo de la tecnología, ha hecho posible que se derive en la creación de programas o herramientas informáticas que aporten rapidez y eficacia en la gestión de los datos de un proyecto, atendiendo a recursos específicos de personal, material, tiempo y presupuesto.

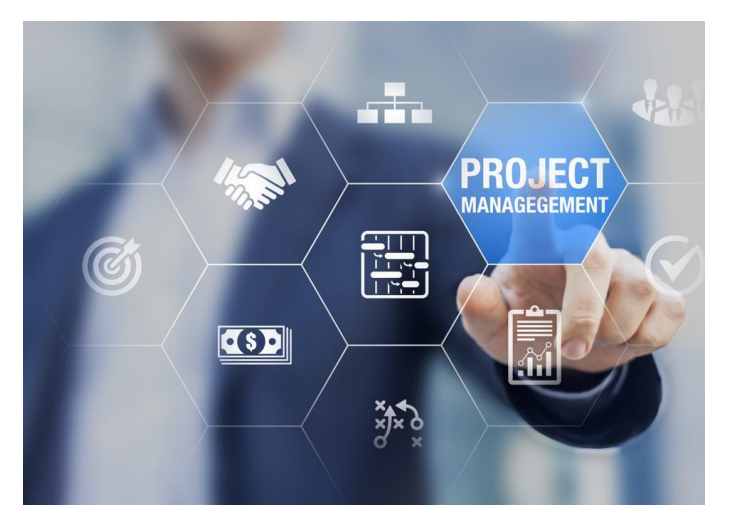

<span id="page-17-2"></span>10 **Figura 1-1 Gestión de proyectos [1]**

Manejar tal cantidad de información hoy en día supone un esfuerzo inasumible sin una de estas herramientas informáticas. Es por ello que se crea el concepto de software de gestión de proyectos, como solución para dar soporte al desarrollo íntegro del proyecto. Dentro de la estructura de los tipos de software, los más extendidos son los creados con fines comerciales, destacando el software Microsoft Project como uno de los más influyentes y que actualmente sirve como herramienta profesional en numerosas organizaciones, destacando su aplicación en el Centro Universitario de la Defensa como parte de la formación de los alumnos de la Escuela Naval Militar en la asignatura de "Oficina Técnica", perteneciente al grado de ingeniería mecánica impartido en sus instalaciones, como parte del plan de estudios asociado a la Universidad de Vigo [2].

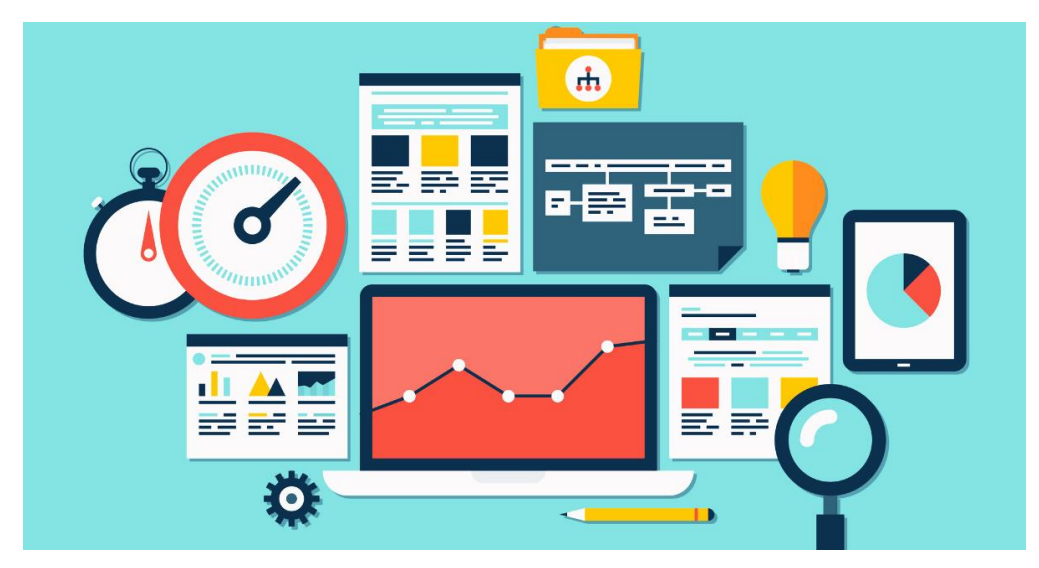

**Figura 1-2 Software de gestión de proyectos [3]**

<span id="page-18-1"></span>Sin embargo, existe también la alternativa del software libre de código abierto y acceso gratuito, cuya finalidad principal es servir de apoyo para la gestión integral de proyectos, siendo de esta forma utilizado como apoyo a la planificación, programación, seguimiento y control de los mismos en todas sus etapas, igualando o incluso mejorando los servicios prestados por los programas comerciales, pero mediante un funcionamiento de características diferentes. Es por todo ello que, en el presente trabajo de fin de grado, se abordarán las posibilidades que ofrecen estos programas y se optimizará la selección del más apropiado con el fin de generar un manual de usuario del mismo que sirva como guía para la integración de este software en cualquier estructura interna de trabajo.

#### <span id="page-18-0"></span>**1.2 Objetivos**

El trabajo que a continuación se desarrolla pretende seleccionar justificadamente un software libre de código abierto y acceso gratuito, que sirva como herramienta para la gestión integral de proyectos en ingeniería.

Por otro lado, se tratará de demostrar su aplicabilidad como alternativa plausible al uso de software comercial con licencia de pago, por medio de la generación de un manual de usuario sobre el manejo y las funciones del programa seleccionado, así como la creación de un blog que sirva de apoyo a futuros usuarios del software.

En base a los resultados, se planteará la posibilidad de implantación de dicho software como herramienta de apoyo docente, a incorporar en un plan de estudios de titulaciones que presenten contenidos asociados a la elaboración de un proyecto de ingeniería.

#### <span id="page-19-0"></span>**1.3 Estructura del trabajo**

El presente trabajo se compone de cinco partes principales: la introducción a la temática de la gestión de proyectos así como los objetivos a cumplimentar, el estado del arte en el que se profundiza y explica la teoría sobre la temática, el desarrollo seguido con la metodología del trabajo para la selección definitiva del software, un cuarto apartado en el que se exponen los resultados logrados y por último un apartado de conclusiones en el que se procesan los resultados obtenidos del trabajo, así como las posibles líneas futuras a seguir para su aplicación y desarrollo posterior.

Estas cinco partes se han desarrollado en cinco apartados diferentes:

- **Introducción**: Se contextualiza al lector sobre el tema del presente trabajo en términos de gestión integral de proyectos a lo largo de la historia, así como de las diferentes herramientas informáticas empleadas como fruto del desarrollo de técnicas de optimización y la evolución de la tecnología. Además, se presentan los objetivos fundamentales del trabajo.
- **Estado del arte**: Se abre paso a una profundización en la evolución histórica y la teoría tradicional de los proyectos, así como las técnicas de optimización más empleadas y los distintos tipos de software, tanto para la aplicación en la gestión de proyectos como en general.
- **Desarrollo**: Este apartado se compone de un análisis de la investigación bibliográfica utilizada, el método empleado para la selección del software apropiado en base a ciertos criterios y la introducción al manual de usuario del software seleccionado aplicando ese método.
- **Resultados**: Se presentan las conclusiones a las que se llega tras aplicar el desarrollo expuesto. En base a la investigación bibliográfica y a la aplicación del método Delfos, se selecciona justificadamente el software definitivo y se genera a continuación un manual de usuario del mismo.
- **Conclusiones**: Se trata de un procesamiento de la información abstraída del presente trabajo y se exponen las posibles líneas futuras a seguir que podrían ser de interés para aplicación docente, futuros trabajos de fin de grado o incluso para la Armada Española.

### **2 ESTADO DEL ARTE**

#### <span id="page-20-2"></span><span id="page-20-1"></span><span id="page-20-0"></span>**2.1 Teoría**

#### *2.1.1 Evolución histórica*

El ser humano siempre ha tratado de lograr que un grupo de personas sumen sus esfuerzos y organicen sus recursos para alcanzar un objetivo común. Este hecho se ha ido desarrollando transcendentalmente a lo largo de la historia de tal forma que ha llegado a convertirse en una disciplina propia presente en todo tipo de estructuras internas de trabajo y organizaciones. De este concepto nace la definición del "*Project Management*" o "Gestión de Proyectos", como el arte de organizar los recursos humanos y materiales de los que dispone el negocio con el fin de alcanzar un objetivo concreto.

Previamente a exponer la teoría tradicional y contemporánea de los proyectos, resulta necesario explicar brevemente los hitos históricos relevantes que han hecho posible el desarrollo hasta lo que hoy en día se conoce como gestión de proyectos.

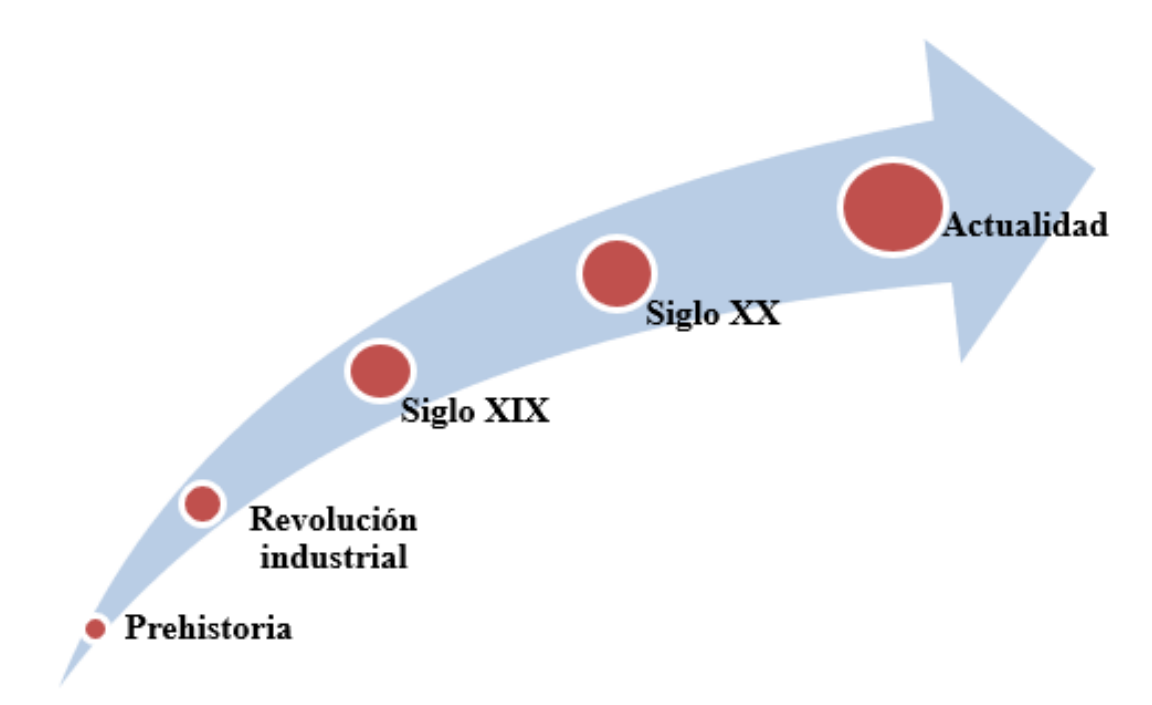

<span id="page-20-3"></span>**Figura 2-1 Evolución histórica de los proyectos [Elaboración propia]**

Los primeros esbozos de proyectos ocurren durante la Prehistoria, en la que los primeros seres humanos gestionaban los recursos disponibles de acuerdo a alcanzar objetivos comunes. Más adelante en el tiempo, algunas civilizaciones comenzaron a profundizar en el entorno de la ingeniería y la ciencia para alcanzar propósitos superiores, motorizándose con figuras como los arquitectos o ingenieros que se especializaban cada vez más y más. Ejemplo claro de esta evolución es la construcción de las pirámides egipcias, proyecto gestionado de tal forma que ha logrado perdurar hasta nuestros días. Ya en la revolución industrial, los recursos abundan de tal forma que se comienza a profundizar en la distinción entre recursos humanos y recursos materiales.

Los primeros cambios notables se produjeron durante el siglo XIX, momento en el que surge la gestión de proyectos moderna. En esta época destacan personajes históricos como H.P. Morgan, Thomas Edison o Nikola Tesla, llevando a cabo enormes proyectos de ingeniería desconocidos hasta el momento, con una complejidad que hizo necesaria la creación de herramientas destinadas a facilitar la gestión de los proyectos para poder llevarlos a cabo eficientemente.

A inicios del siglo XX, es el ingeniero Henry Gantt el precursor del conocido "Diagrama de Gantt", resultando ser un éxito desde sus primeros usos prácticos durante la Primera Guerra Mundial en la construcción de barcos, hasta la actualidad, en la que sigue siendo de gran utilidad para cualquier tipo de proyecto. A mediados de siglo se crean asociaciones como la IPMA o *"Asociación Internacional para la Gestión de Proyectos"* y paralelamente el PMI *o "Instituto de Gestión de Proyectos"*.

Ya a finales del siglo XX, surgen los softwares de gestión de proyectos, que suponen un gran salto permitiendo evolucionar en este ámbito con un enfoque más práctico y dinámico que se ha ido desarrollando a gran velocidad hasta nuestros días sin cesar en una evolución progresiva [4].

#### <span id="page-21-0"></span>*2.1.2 El proyecto*

#### *2.1.2.1 Definición*

 En el diccionario de la Real Academia Española de la lengua se encuentran una serie de definiciones formales de la palabra "proyecto" [5]:

- *1. Designio o pensamiento de ejecutar algo.*
- *2. Conjunto de escritos, cálculos y dibujos que se hacen para dar idea de cómo ha de ser y loque ha de costar una obra de arquitectura o de ingeniería.*
- *3. Primer esquema o plan de cualquier trabajo que se hace a veces como prueba antes de darle la forma definitiva.*

 De entre estas diferentes acepciones a la palabra "proyecto", se puede globalizar en una definición general tal que "un proyecto de ingeniería sea intrínseco al conjunto de conocimientos y técnicas que permiten aplicar el saber científico". El PMI *Standards Committee* lo define como "el esfuerzo temporal encaminado a crear un producto o servicio único" [6].

<span id="page-21-1"></span>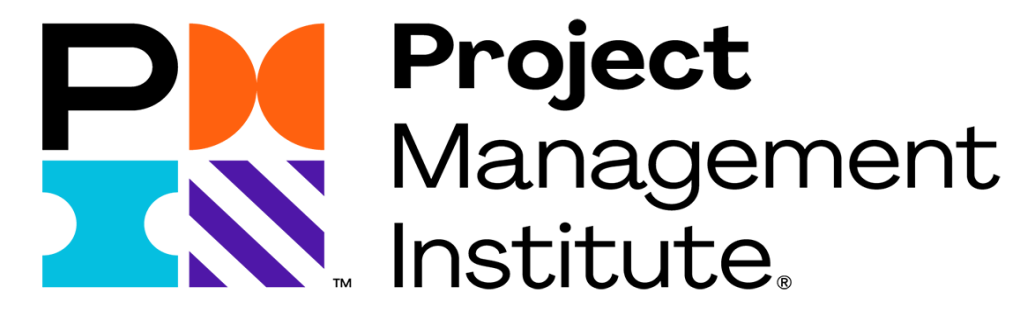

**Figura 2-2 Logo del PMI o Project Management Institute [4]**

Otra definición a tener en cuenta y relativa al concepto de ingeniería es la que aporta el documento del Instituto de Ingenieros Civiles en España en el cual se cita textualmente que un proyecto es "*un conjunto de documentos que definen la obra de forma tal que un facultativo distinto del autor pueda dirigir con arreglo al mismo las obras o trabajos correspondientes"*

#### *2.1.2.2 Ciclo de vida*

 En la teoría tradicional de proyectos se deben tener en cuenta un conjunto de conceptos: lo primero en surgir es una necesidad, tras esto comienza una fase creativa donde se obtiene una respuesta a dicha necesidad y más adelante se implementará la solución. Esa solución, ya como fase de construcción, proporcionará vida a un producto o servicio, el cual será necesario poner en marcha, dejar que se consuma su vida útil, mantenerlo y, por último, retirarlo. De este modo se tienen el ciclo de vida del proyecto y el ciclo de vida del producto, como se puede ver en la [Figura 2-3:](#page-22-0)

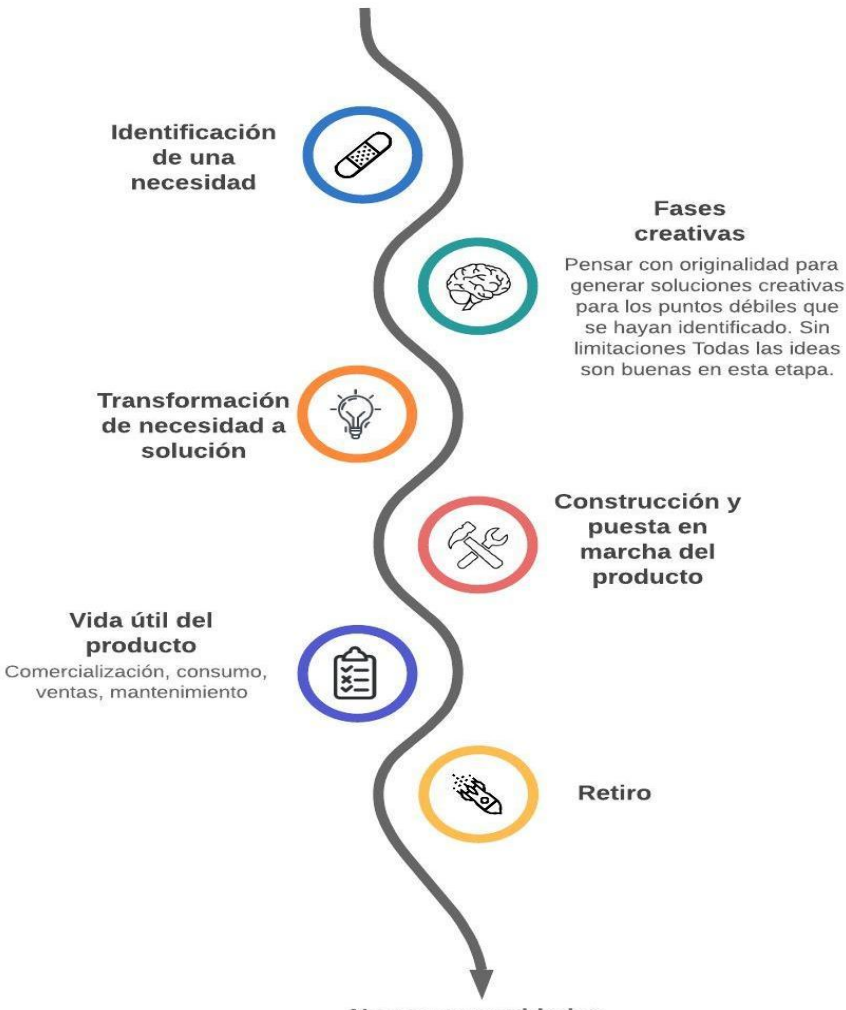

**Nuevas necesidades** 

**Figura 2-3 Ciclo de vida del proyecto y del producto [Elaboración propia]**

<span id="page-22-0"></span> Cuando se trata del ciclo de vida del producto, se cuenta con una fase de definición, un crecimiento, una madurez y un declive. Se comienza a conocer el producto, tiene buena aceptación en el mercado, pasa por su fase de mayor éxito (madurez) y por último surgen otros productos por los que se sustituye provocando la fase de declive. Continuando con el ciclo de vida de un producto, lo óptimo es que su vida sea lo más prolongada posible. Por el contrario, cuando se habla del ciclo de vida del

proyecto, el fin principal es que sea lo más corto posible, es decir, que la ejecución del proyecto se produzca con éxito lo antes posible y utilizando los recursos con la máxima eficiencia.

 Resulta imprescindible determinar por escrito lo que se conoce como el "alcance del proyecto", un término que hace referencia a determinar con precisión aquello en lo que consistirá el trabajo y lo que nos comprometemos a trabajar en él. Señala una frontera entre lo que se puede esperar de un proyecto y lo que está excluido de realizarse. Diferenciando entre producto y proyecto, el alcance del producto se asocia con lo que se espera de las funciones del producto, mientras que el alcance del proyecto se relaciona con el trabajo necesario para que ese producto realice las funciones deseadas. De la adecuada determinación de estos conceptos deriva el futuro de los ciclos de vida del proyecto y futuro [7].

#### <span id="page-23-0"></span>*2.1.3 Fases del proyecto*

#### *2.1.3.1 Conceptos previos*

 En base a los conocimientos adquiridos en la asignatura de "Oficina Técnica" impartida por el Centro Universitario de la Defensa como parte del plan de obtención de un grado en ingeniería mecánica para sus alumnos, se procede a continuación a la explicación de los conceptos previos fundamentales para el correcto entendimiento del presente TFG [2]. En el desarrollo de los proyectos clásicos de ingeniería, se conforman diferentes fases para la eficiente realización de un proyecto: estudio preliminar, anteproyecto, proyecto y ejecución o realización. Estas fases se caracterizan por un incremento del coste a medida que se suceden, requiriendo un mayor número de recursos y minimizando el error admisible en cada fase conforme se va detallando más la solución y quedan mejor definidos los costes. De esta forma, en el estudio preliminar es compatible trabajar con un 20% de margen de error, sin embargo, en la fase de proyecto este margen de error se minimiza a un 5-10% en comparación al coste final de ejecución [6].

 Otro concepto fundamental en las fases de los proyectos en ingeniería es la mortandad de ideas, es decir, las alternativas que se desechan a medida que se avanza en el proceso de resolución de problemas hasta llegar a la solución definitiva. Estos conceptos quedan definidos de manera aproximada en las gráficas correspondientes a la [Figura 2-4:](#page-23-1)

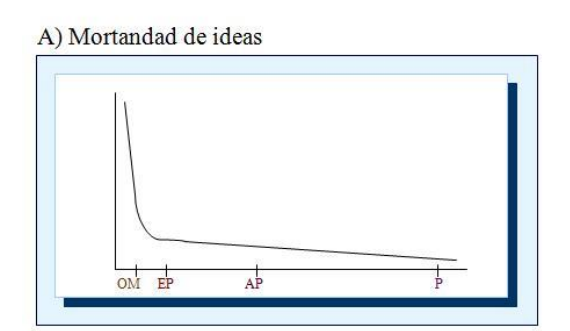

B) Error admisible de cada fase

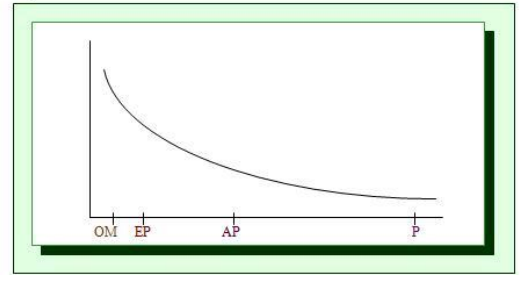

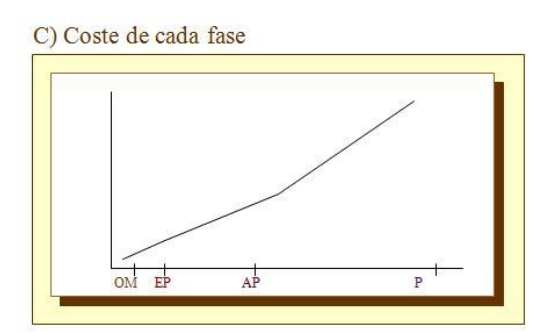

D) Recursos empleados en cada fase

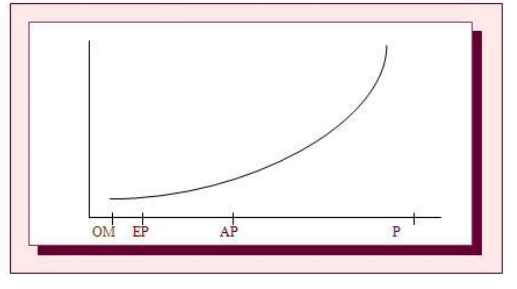

<span id="page-23-1"></span>**Figura 2-4 Variación de los factores en el desarrollo de un proyecto [6]**

 Como se ha mencionado anteriormente, un proyecto surge de una necesidad y por la tanto es necesario contar con una serie de integrantes que garanticen la consecución del objetivo común, la cual es hallar una solución a esa problemática. Es por ello que será necesario que haya un cliente, un promotor o un usuario, que en ocasiones los esfuerzos se concentrarán en un mismo individuo y en otras ocasiones serán tres entidades distintas.

#### *2.1.3.2 Integrantes*

 El proyecto se realizará en el ámbito empresarial, donde habrá una serie de funciones directivas, administrativas, comerciales y técnicas, divididas en departamentos o secciones formados por equipos de personas encargados de diferentes áreas del proyecto a desarrollar. A su vez, se contará con proveedores, contratistas, subcontratistas y administraciones que se encargarán de la supervisión y control del desarrollo del proyecto. Todos estos grupos de trabajo serán dirigidos y coordinados por el director del proyecto, con el fin de que se alcance el éxito deseado. A continuación, se muestra la [Figura](#page-24-0)  [2-5](#page-24-0) como visualización esquemática de la distribución de los integrantes más destacados en un proyecto, todos ellos dependientes del director de proyecto.

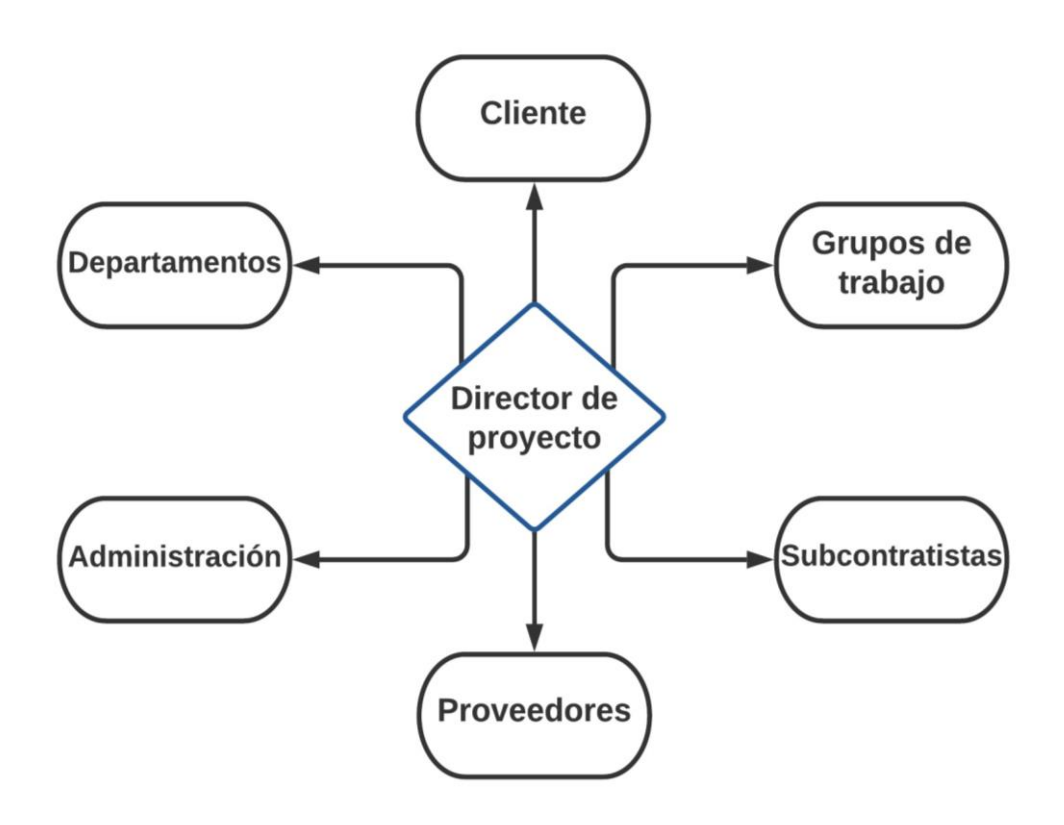

<span id="page-24-0"></span>**Figura 2-5 Integrantes de un proyecto [Elaboración propia]**

#### *2.1.3.3 Fases del proyecto*

 Continuando con las fases relativas a un proyecto de ingeniería, las dos fases son la preparación y la ejecución del proyecto, a rasgos generales. La preparación está compuesta por un estudio de viabilidad preliminar, el anteproyecto y el proyecto. La ejecución consiste en materializar ese proyecto, que hasta el momento solo se había estudiado y analizado en sus fases previas. La [Figura 2-6](#page-25-0) representa la secuencia a seguir en un proyecto, con la posibilidad de tomar la decisión de cancelar o seguir con el proyecto, entre las fases de preparación y ejecución y entre las subfases dentro de la preparación:

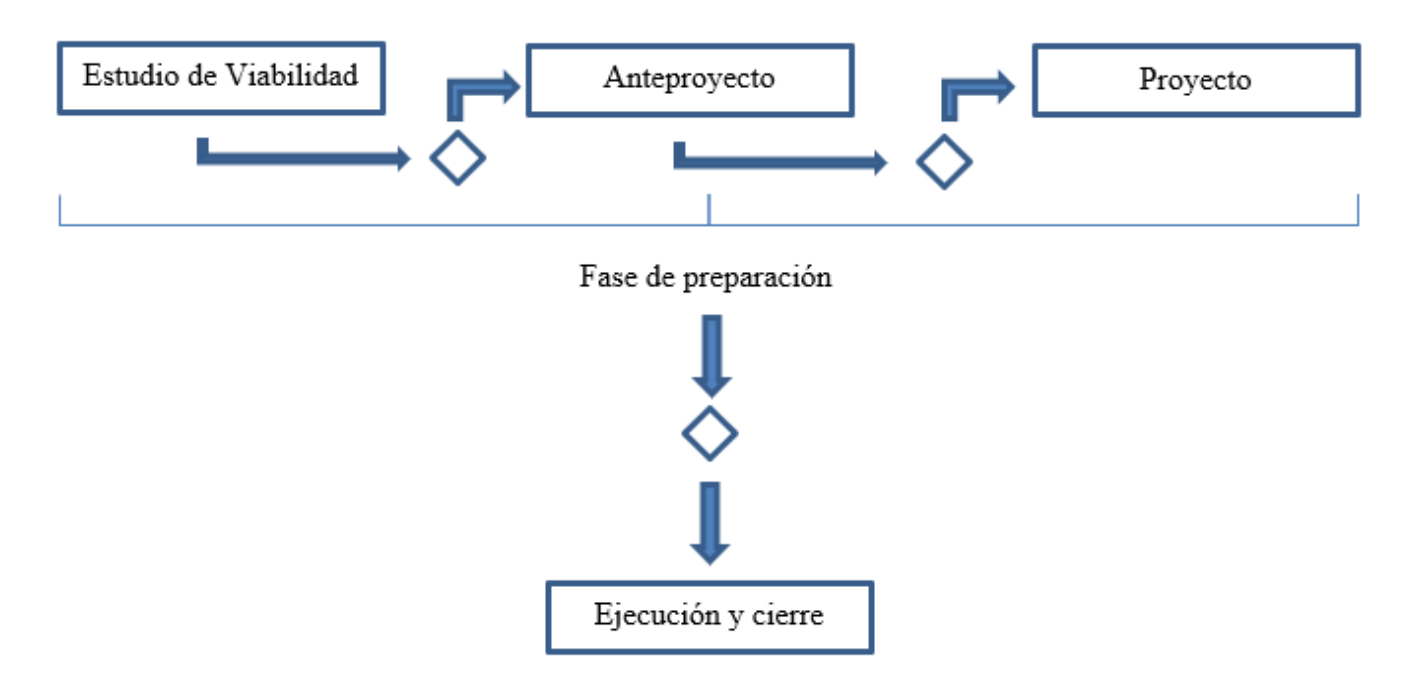

**Figura 2-6 Fases generales de un proyecto tipo [Elaboración propia]**

- <span id="page-25-0"></span>1. Preparación:
	- Estudio de viabilidad

 Esta fase está considerada como una de las más importantes de todo el ciclo de vida de un proyecto, ya que es aquí donde se determina el alcance del proyecto en base a las limitaciones y restricciones, se evalúan las distintas alternativas y se llega a un acuerdo sobre la línea de acción a tomar para el futuro desarrollo del proyecto. La finalidad principal de la realización de un estudio de viabilidad es estudiar si una idea de proyecto se puede llevar a cabo o no, independientemente del tipo de proyecto del que se trate. En este paso se realizará una investigación completa para determinar si realmente el proyecto aportará los beneficios requeridos. Se trata de una herramienta imprescindible para una toma de decisiones estratégica y eficiente [8].

 En principio es el cliente o promotor el que debe realizar este estudio, en el cual se deberá establecer: medios técnicos necesarios y/o trabajos de investigación a desarrollar; costes de ejecución, explotación y márgenes previstos; plazos y comparación con otras soluciones.

 Este estudio se reflejará en un informe en el que figurarán las posibilidades del proyecto, el estudio realizado por el cliente o promotor y la consecuente decisión de si abandonar o continuar con el proyecto. Si tras el estudio de viabilidad se llega a la conclusión de abordar el proyecto, se pasará a la segunda fase del mismo.

#### **Anteproyecto**

La finalidad principal de esta fase del proyecto, también conocida como "ingeniería conceptual", es definir el proyecto desde un aspecto técnico, por medio de la utilización de técnicas de planificación, como son el uso de diagramas PERT (Técnica de Evaluación y Revisión de Programas) y diagramas de Gantt para la enumeración de actividades, secuenciación de tiempos y demás factores influyentes en el proceso (véase [Figura 2-7\)](#page-26-0). Se trata de un período de estudio sobre las posibles soluciones.

 Tras el estudio de las partes que componen el proyecto según su tipo, se elaborará un informe en el que se incluirán: una argumentación justificada de la solución adoptada; un estudio de costos más extenso que el previamente realizado en la fase de estudio de viabilidad; una planificación de las siguientes etapas del proyecto y, por último, un permiso de decisión sobre si continuar o abandonar el proyecto.

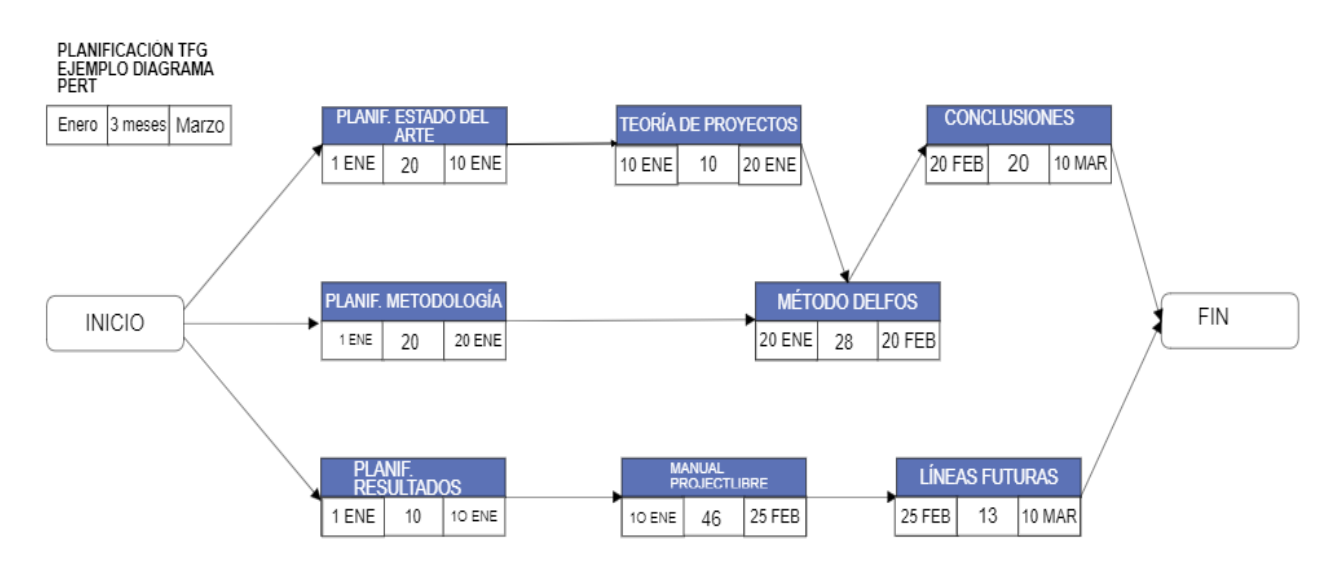

#### **Figura 2-7 Ejemplo de Diagrama PERT sobre "Planificación TFG" [Elaboración propia]**

#### **Provecto**

<span id="page-26-0"></span> Esta fase se considera el núcleo de lo que la preparación de un proyecto requiere, conocida como "ingeniería de detalle", siendo la fase en la que se prepararán los contratos para la fase de ejecución. La finalidad es desarrollar lo previsto en las fases anteriores. Se realizarán simulaciones, maquetas y todo lo necesario para corregir los fallos que se hayan detectado.

La documentación necesaria en esta fase contará con:

- Una memoria justificativa en la que se explicarán las propuestas de realización del proyecto.
- Todos los cálculos y mediciones que se hayan llevado a cabo.
- Planos constructivos para ofrecer una mejor comprensión visual del proyecto.
- Un presupuesto desglosado de los costes del proyecto.
- El pliego de condiciones, como reglamento que debe cumplimentarse a la hora de ejecutar lo proyectado. Las condiciones del pliego son del tipo técnico, administrativo, laboral y económico. En el pliego se especificarán, en base a lo escrito por Fernando Santos en su libro titulado "Ingeniería de Proyectos" [9]:
	- *Características técnicas que han de tener los equipos, maquinaria y materiales antes de ponerlos en obra.*
	- *Condiciones de la puesta en obra y montaje de lo anterior.*
- *Pruebas de recepción de los elementos antes de ponerlos en obra, durante la ejecución del trabajo y una vez concluido.*
- *Condiciones de medición y abono de las obras.*
- *Condiciones que debe cumplir el ejecutante.*

Por último, se realizará un informe en el que se dará por última vez la opción de pasar o no a la fase de ejecución.

2. Ejecución y cierre:

 Esta fase discurre con la paralela actuación del contratista y del director del proyecto, siendo la contrata la que realice la materialización del proyecto, mientras que será el director del proyecto el que se encargará de supervisar el trabajo de la contrata para garantizar el cumplimiento de plazos, el nivel de calidad esperado y el cumplimiento de todo lo planificado con anterioridad [8].

 Esta fase consiste en materializar el proyecto, como se mencionaba anteriormente. Es aquí donde las organizaciones despliegan todo su "*know how*" con el fin de desarrollar el proyecto, es decir, los conocimientos propios sobre aspectos fundamentales para llevar a cabo el proyecto que no están incluidos en la patente, siendo la patente un "*privilegio legal concedido a inventores con el fin de prohibir fabricar, vender o utilizar el procedimiento, producto o método inventado a otras personas y desarrollan todo lo planificado anteriormente",* tal y como escribe Manuel de Cos Castillo en su libro titulado "Teoría General del Proyecto" [10]. Es este punto en el que resulta de gran ayuda la utilización de algún tipo de herramienta informática como software para la gestión de proyectos *(ProjectLibre, OpenProject, MS Project…)*. Las principales actividades de esta fase son:

- Asignación y ejecución de las tareas previamente planificadas a los recursos disponibles.
- Establecimiento del entorno de trabajo.
- Gestión de las modificaciones que puedan surgir.
- Pruebas finales y puesta en marcha del proyecto, como cierre del mismo.

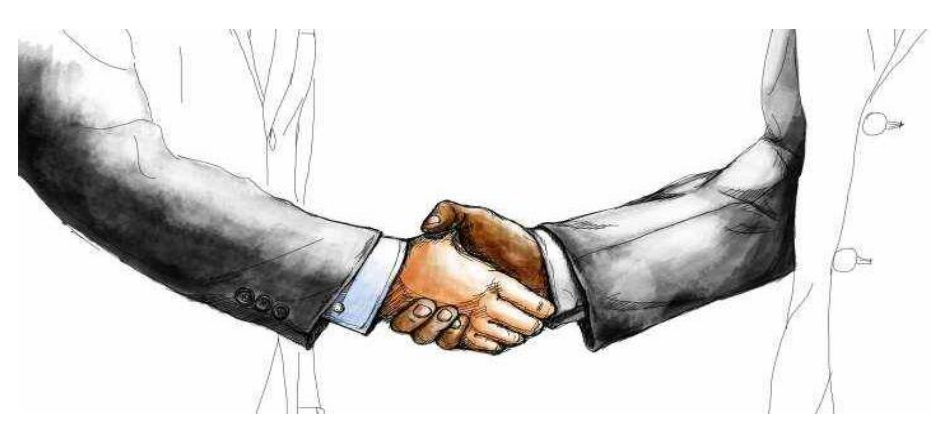

**Figura 2-8 Cierre del proyecto [11]**

#### <span id="page-27-1"></span>*2.1.4 Fases de la planificación*

<span id="page-27-0"></span>Paralelamente a las fases del proyecto explicadas anteriormente, se llevará a cabo un proceso de planificación, con el fin de llenar el vacío entre donde comienza el proyecto y hasta dónde quiero que llegue. Planificar consiste en forjar el modo de actuación para alcanzar un objetivo común preparado previamente, estableciendo una forma de actuar eficiente para la consecución de ese objetivo. De esta manera, surge la definición de planificación como el desarrollo y seguimiento del plan proyectado con

anterioridad [7]. De esta forma se llevará a cabo un programa de actuación en el que se determinarán los medios materiales y humanos a tener en consideración, así como un calendario para programar las actividades pre planificadas, para alcanzar los objetivos anteriormente definidos. Las fases en las que se divide el proceso de planificación las describe Fernando Brusola Simón en su libro titulado "Oficina Técnica y Proyectos", sirviendo de apoyo para su explicación a continuación [8]:

#### 1. Planificación previa

 Esta fase consiste en disponer los medios en el momento y lugar necesarios. Para ello, se realizará un procedimiento en el que se especificarán los recursos a través de un listado de los mismos junto a sus categorías y componentes y se construirá un cronograma de recursos por medio de un calendario en el que se indicarán los medios técnicos y materiales.

 Resulta de vital importancia especificar puntos de referencia que representen momentos clave de la planificación del proyecto como fechas de inicio y fin de trabajos, así como de firma de contratos o inspecciones técnicas, entre otros hitos relevantes a tener en cuenta. A su vez, se organizará al equipo y se creará una estructura de subdivisión de trabajo.

 Cuando la planificación de recursos se aborda de esta manera, sistemáticamente se minimiza la posibilidad de pasar por alto algún detalle importante del proyecto.

#### 2. Programación

Se llevará a cabo un desglose de la estructura de trabajo, en el que se programarán las tareas en base a sus dependencias. Se estimará la duración y fecha de las actividades, así como los costes, el material y el personal necesario. Se determinarán las actividades de consideración crítica. Las técnicas de programación de proyectos principales que ayudarán a la consecución del objetivo de esta fase son:

- Diagramas de Gantt
- Método del Camino Crítico (CPM)
- Técnica de Evaluación y Revisión de Programas (PERT)

El propósito general de estas técnicas es ayudar a mejorar el uso de los recursos, identificando de manera más rápida y efectiva los "cuellos de botella" críticos en el proyecto. Estas técnicas mostrarán la relación de cada actividad con las demás y con el proyecto entero, así como las relaciones de precedencia entre ellas. También fomentarán que la duración y costes de cada actividad sean lo más realista posible.

<span id="page-28-0"></span>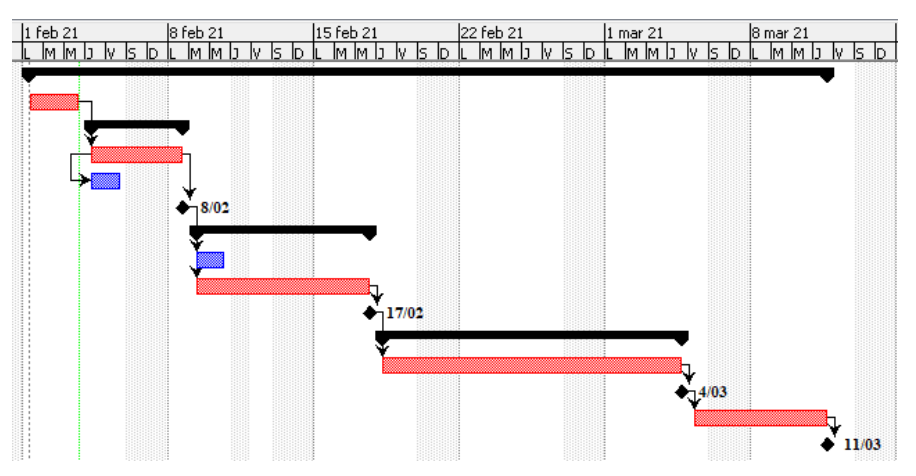

**Figura 2-9 Ejemplo de Diagrama de Gantt [Elaboración propia]**

#### 3. Seguimiento y control

 Este factor resulta esencial para garantizar una buena planificación y, por tanto, un buen proyecto. El seguimiento y control consistirán en comprobar que se cumplen los planes previstos y en almacenar la información, según el modelo de gestión creado.

 Los controles se realizarán periódicamente durante toda la realización del proyecto, desde la planificación hasta la ejecución y las pruebas finales, llevando a cabo reuniones y revisiones de los registros. Estos controles servirán de comparación entre el proceso real del proyecto con la programación planificada, de tal modo que se captará la evolución del proyecto respecto a la referencia, se tomarán acciones correctoras y se replanificará el proyecto inicial o de referencia.

 Lo más habitual es utilizar técnicas gráficas como calendarios o diagramas de barras para facilitar la evolución de las variables asociadas (plazos, coste, técnica) y apreciar si existe algún tipo de desviación.

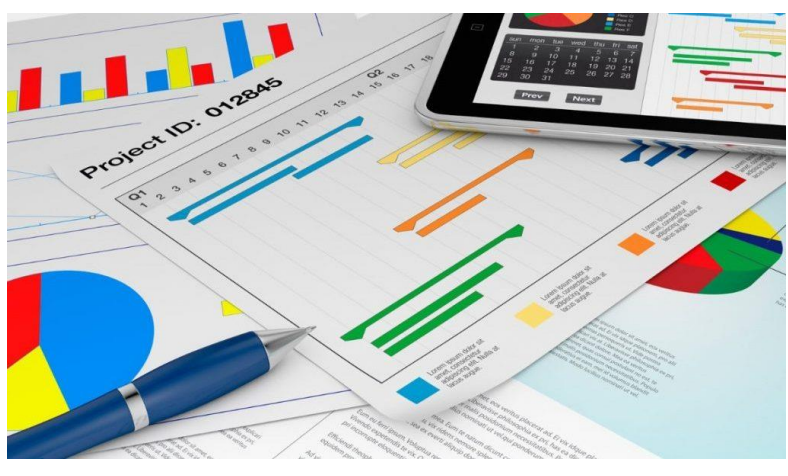

**Figura 2-10 Seguimiento y control [12]**

#### <span id="page-29-2"></span><span id="page-29-1"></span><span id="page-29-0"></span>**2.2 Técnicas de optimización**

#### *2.2.1 Proceso lógico*

Tras haber analizado con detalle las diferentes fases en las que se compone un proyecto, se introduce en este punto el concepto de la metodología en la que se debe basar cada fase. Cada fase se ejecutará siguiendo el proceso lógico de un proyecto, siendo este proceso la definición, la síntesis, el análisis y, por último, la optimización de la decisión adoptada [8].

La etapa de definición, consiste en establecer, en base a una necesidad específica, los objetivos o resultados deseados. Además, en esta etapa se determinarán los condicionantes o limitaciones y en base a estas se realizará una aproximación a lo que el problema requiere para su solución. El objetivo y, por tanto, los condicionantes, serán establecidos por los deseos del cliente o promotor del proyecto.

La síntesis consiste en la propuesta de las posibles soluciones. Estas propuestas deben tener compatibilidad con las variables internas del problema, de modo que puedan ser soluciones factibles.

La etapa de análisis consiste en comprobar que las propuestas especificadas en la etapa de síntesis cumplen con los objetivos deseados. En esta etapa se confirman las diferentes alternativas que solucionarán el problema.

La etapa de optimización resulta imprescindible para determinar cuál es la solución al problema que maximice la eficiencia del proyecto, en función de las variables asociadas al mismo.

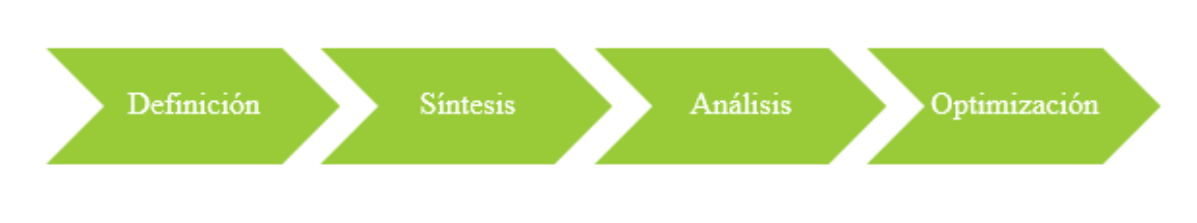

**Figura 2-11 Proceso lógico de un proyecto [Elaboración propia]**

#### <span id="page-30-1"></span>*2.2.2 Tipologías*

<span id="page-30-0"></span> Entre los ejemplos de técnicas creativas más utilizadas para la ayuda a la decisión para optimizar un proyecto, mediante la recopilación de información acerca de una idea o problema, destacan [13]:

• Tormenta de ideas

 El objetivo de esta técnica es elaborar una lista completa de las ideas mencionadas durante una reunión, generalmente de un grupo multidisciplinario de expertos que no forman parte del equipo. Se seleccionará a un facilitador que llevará el liderazgo de la reunión. Posteriormente se categorizarán y se identificarán las ideas según su tipo y se tomarán acciones ante las mismas.

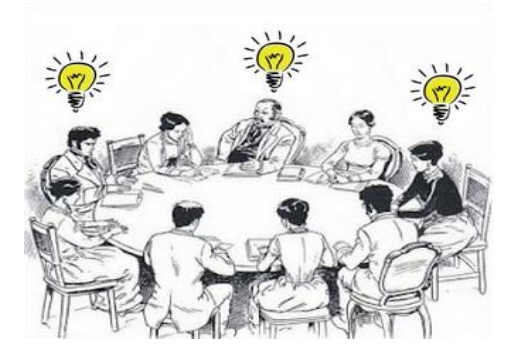

**Figura 2-12 Tormenta de ideas [14]**

**Sinestesia** 

<span id="page-30-3"></span><span id="page-30-2"></span> Esta técnica consiste en aplicar la analogía para resolver problemas. Se analizan problemas de una rama del conocimiento y se transfieren a la rama del problema en sí para ver si es posible que sean problemas análogos. En el caso de ser análogos, se obtendrán conclusiones y soluciones de una rama para aplicarlas en la rama original del problema. Un ejemplo de esta técnica es la "*observación de los pájaros para modificación de diseños de aeronaves"* [8]*,* ejemplificado en la [Figura 2-13](#page-30-3)*:*

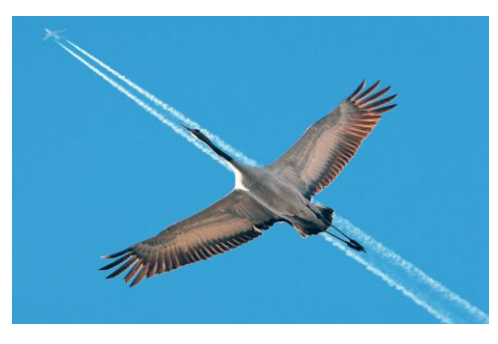

23 **Figura 2-13 Sinestesia [15]**

#### • Método Delfos

 Este método consiste en realizar un cuestionario o encuesta a un consenso de expertos en la materia, de manera anónima. Las respuestas a las preguntas que causen mayores discrepancias podrán ser reformuladas de tal forma que se descarten o se incluyan en la solución esas objeciones, para contribuir a la optimización de la decisión final. De todos modos, si con el primer cuestionario, el coordinador, que también es un experto en la materia, cree conveniente que ya se tiene una solución lo suficientemente óptima, el método Delfos finalizaría en ese punto. En el caso de tener que reformular alguna parte del cuestionario, este proceso se podrá repetir hasta llegar a una solución al problema. Este método resulta de gran importancia para reducir sesgos en los datos y que cualquier persona ejerza influencias sobre la decisión final del problema a solucionar.

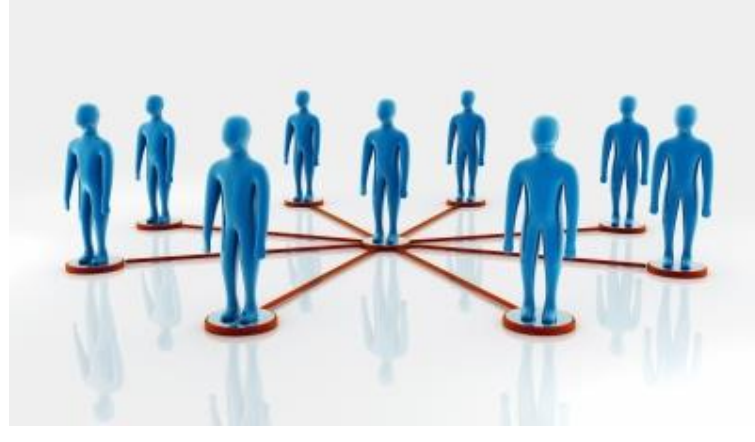

**Figura 2-14 Método Delfos [16]**

• Cuadros morfológicos

<span id="page-31-0"></span> Esta técnica de generación de ideas se realiza de tal forma que se preparan una serie de cuestiones sobre las características necesarias que ha de reunir un proyecto. Seguidamente, se construye una tabla en la que se colocan las preguntas y las respuestas propuestas, en filas y columnas, respectivamente.

 El siguiente paso consiste en analizar las variantes resultantes de asignar las respuestas a las cuestiones formuladas. Por último, se seleccionarán las soluciones más adecuadas a la consecución de la optimización del proyecto o diseño planteado, para evaluarlas según su viabilidad y aplicabilidad en nuestro problema. Un ejemplo de aplicación práctica del uso de cuadros morfológicos para llegar a una solución es la selección de un nuevo tipo de refresco (ver [Figura 2-15\)](#page-31-1). Para ello, se considerarán diferentes variables en base a los requerimientos deseados.

| Atributos >   | <b>Presentación</b> | <b>Sabor</b> | Color        | Tamaño     | Precio     | <b>Target</b> |
|---------------|---------------------|--------------|--------------|------------|------------|---------------|
| Variaciones ▼ | botella cristal     | fresa        | transparente | 25 cl      | muy barato | todos         |
|               | botella plástico    | manzana      | rojo         | 33 cl      | barato     | hombres       |
|               | bolsa plástico      | naranja      | naranja      | 50 cl      | medio      | mujeres       |
|               | tetra brick         | uva          | violeta      | 1 litro    | caro       | niños/as      |
|               | lata                | pera         | verde        | 1.5 litros | muy caro   | deportistas   |
|               | barril              | plátano      | amarillo     | 2 litros   | variable   | singles       |

<span id="page-31-1"></span>**Figura 2-15 Ejemplo de cuadro morfológico para "Nuevo tipo de refresco" [17]**

Lista de preguntas o cuestiones

 Este tipo de técnica se trata de las listas de comprobación o más conocida por su anglicismo "*checklist*", preparada usualmente por expertos previamente a comenzar un proyecto. Esta técnica consiste en utilizar una lista de preguntas y sus posibles respuestas como recordatorio, referidas a las características que el proyectista o coordinador considera más importantes.

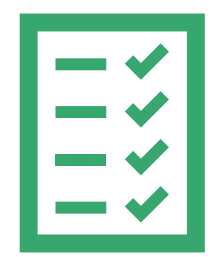

**Figura 2-16 Lista de preguntas o cuestiones**

#### <span id="page-32-2"></span><span id="page-32-1"></span><span id="page-32-0"></span>**2.3 Software**

#### *2.3.1 Uso del software*

Las nuevas tecnologías y en especial el uso de Internet han cambiado la forma de vida de las personas y la manera en la que se trabaja, se estudia y se relacionan unas personas con otras. Este uso de las tecnologías ha ido incrementando exponencialmente a nivel mundial a medida que avanzaba el desarrollo de las mismas y cada vez más países disponían de los servicios necesarios para tener acceso a ellas.

En la [Figura 2-17](#page-32-3) se muestra un estudio realizado por la ITU *(International Telecommunication Union*) en la que se representa una estimación del número y porcentaje de personas que usan Internet desde 2005 hasta finales del 2019, año en el que se determina que más del 51% de la población mundial, es decir, aproximadamente 4 billones de personas, contaban con acceso a Internet [18].

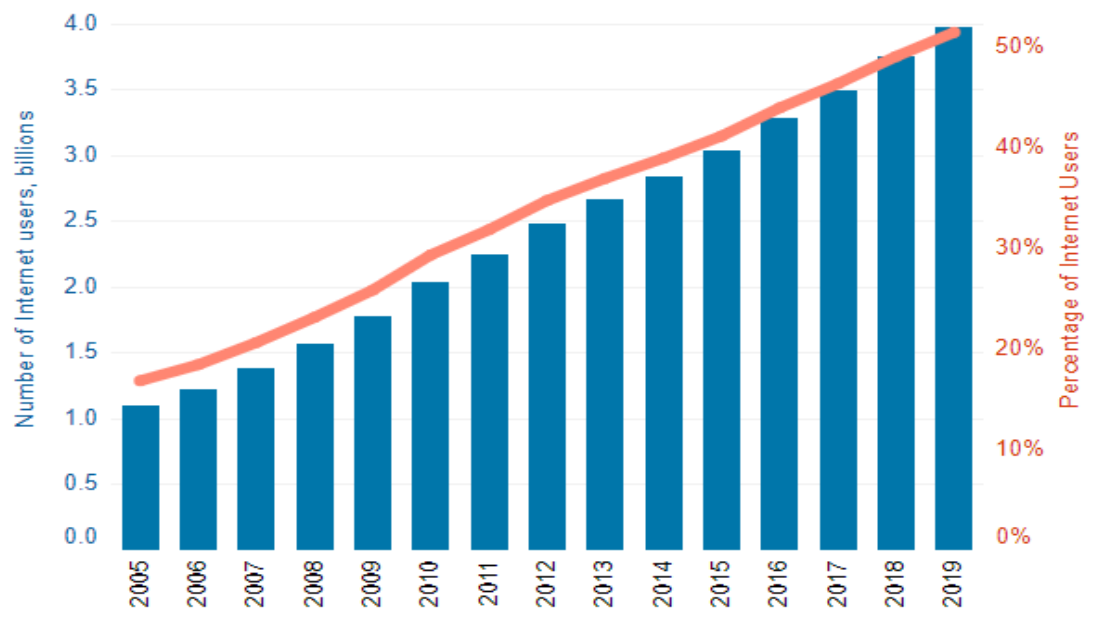

<span id="page-32-3"></span>**Figura 2-17 Número y porcentaje estimados de usuarios de Internet [2005-2019] [18]**

Para que los ordenadores y las nuevas tecnologías funcionen, además del componente físico o hardware, necesitan de una serie de programas, aplicaciones o sistemas operativos cuya finalidad es ejecutar diferentes tareas, para las cuales fueron diseñados. Estos programas intangibles son lo que conocemos como "software", palabra definida por el diccionario de la Real Academia Española de la lengua como *"un conjunto de programas, instrucciones y reglas informáticas que permiten ejecutar tareas en una computadora"* [5].

Otra definición formal de *software* es la atribuida al IEEE (Instituto de Ingenieros Eléctricos y Electrónicos), que lo define como "*la suma total de los programas de cómputo, procedimientos, reglas, documentación y datos asociados que forman parte de las operaciones de un sistema de cómputo"* [19].

No obstante, el uso de un sistema con software suele requerir un coste de uso, pues se trata de un producto que las estructuras internas de trabajo y sus usuarios compran para aportarles facilidades a la hora de trabajar, beneficiándose del esfuerzo y conocimientos que se han necesitado para que ese software fuese creado. Con esto se crean monopolios que suben los precios del software que ofrecen hasta niveles inalcanzables para gran parte de la población. Un claro ejemplo de monopolio es el desarrollado por la empresa *Microsoft*, que vende softwares mundialmente conocidos, como es el caso del sistema operativo *Windows* o en el sector de la ofimática con la distribución de *Microsoft Office*.

Sin embargo, existen alternativas a estos softwares de pago como método para el desarrollo de software, cuyo coste se reduce o incluso se anula, siendo estas opciones las que ofrecen los programas libres y de código abierto, siendo la defensa de su uso uno de los objetivos principales de este trabajo.

#### *2.3.2 Software libre*

<span id="page-33-0"></span>Software libre es el tipo de software que respeta la libertad del usuario. Es decir, el usuario posee la libertad de mejorar el software por medio de su ejecución, copia, distribución, estudio y modificación. Tiene gran potencial pues permite a los programadores ampliar su crecimiento, principalmente por el acceso globalizado y expansión del conocimiento de dicho software. La libertad de poder acceder a su código fuente aporta gran independencia tecnológica permitiendo que el usuario desarrolle su propia versión del software. El software libre no debe ser confundido con el software gratuito, pues el software libre puede ser tanto gratuito como de pago [20].

Con esto se conserva su carácter libre de respetar las libertades, pudiendo ser distribuido de forma comercial. La FSF *(Free Software Foundation)*, creada en 1985 por Richard Stallman con la finalidad de difundir el uso del software libre, establece cuatro libertades fundamentales en el uso de estos programas [21]:

- 1. Libertad para usar el programa sin importar su propósito.
- 2. Libertad de modificar el programa y adaptarlo a las necesidades para su estudio.
- 3. Libertad para hacer y distribuir copias del programa.
- 4. Libertad de hacer públicas las mejoras logradas en beneficio de toda la comunidad del software.

<span id="page-33-1"></span>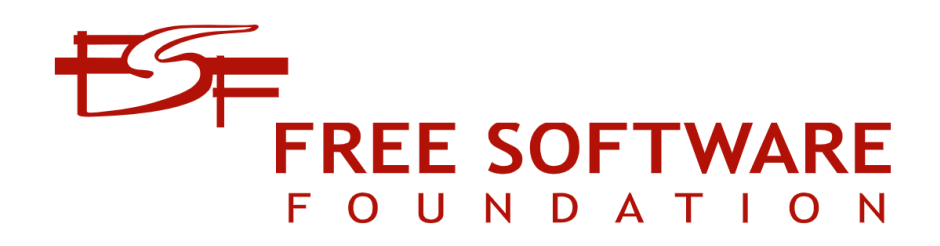

**Figura 2-18 Logo de la** *Free Software Foundation* **[22]**

#### *2.3.3 Software de código abierto*

<span id="page-34-0"></span>El "software de código abierto", también denominado "*Open Source*", es lo que se conoce como el software que se distribuye y desarrolla libremente, con un enfoque práctico. A diferencia del software libre, que se centra en los aspectos éticos de las libertades del usuario, el software de código abierto se centra en los beneficios técnicos que aporta al posibilitar el acceso al código fuente. Son programas que están a disposición de todos y cuyo código fuente es público. Para casi todos los programas de pago existe una alternativa de código abierto cuyas prestaciones y funcionamiento no tienen nada que envidiar a los programas comerciales más importantes [23].

Existe una organización sin ánimo de lucro creada con la finalidad de educar y defender los beneficios del código abierto con un alcance global denominada OSI *(Open Source Initiative)*, fundada en California por Eric Raymond y Michael Tiemann en 1998. La OSI afirma que el código abierto supone aumento de calidad, flexibilidad, confianza y menor costo que los softwares propietarios de pago [24].

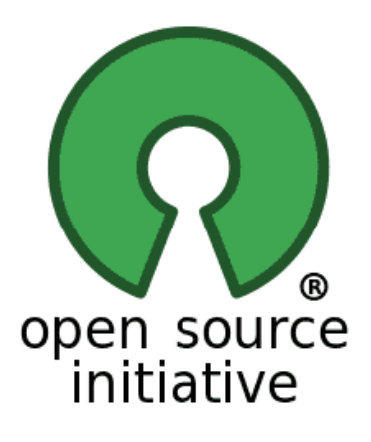

**Figura 2-19 Logo de** *Open Source Initiative* **[24]**

#### <span id="page-34-2"></span>*2.3.4 Software libre y de código abierto*

<span id="page-34-1"></span>Una vez mencionadas las diferencias de significado entre software libre y software de código abierto, es conveniente analizar estos dos conceptos conjuntamente y compararlos frente al uso de software propietario o de código cerrado. Para empezar, el coste total de propiedad es menor o nulo en licencias de software libre o de código abierto. Además, tecnológicamente tienden a tener un mayor avance puesto que cuentan con comunidades de desarrollo que, con un interés alto, son capaces de superar a los programas propietarios o de código cerrado para sus usuarios.

Otro factor a tener en cuenta es el hecho de tener independencia de proveedor, liberando al usuario del programa de variaciones de diseño, precio, funciones, etc. e incluso de problemas de seguridad, pudiendo subsanarlos independientemente y de forma directa sin la necesidad de reportar al desarrollador del software privativo y esperar su solución al problema. Continuando con la seguridad, es importante saber en todo momento qué es lo que está haciendo exactamente el software gracias a la posibilidad de poder leer y repasar línea a línea el código, garantizando de esta manera el anonimato y la privacidad.

No únicamente estos programas tienen libertad y flexibilidad de código, sino que, además, al tener coste nulo o muy bajo, permiten a las estructuras internas de trabajo tomar decisiones del uso del tipo de software acorde a sus necesidades con un riesgo mucho menor, pues si la decisión de software adoptado es errónea, podrían sustituirlo sin apenas daño económico [25].

A continuación, se muestran algunos de los ejemplos de softwares libres de código abierto junto al programa comercial al que sustituyen:

- *LibreOffice*, como alternativa a *Microsoft Office.*
- *GIMP y Krita*, como sustitutos de *Photoshop*.
- *Inkscape*, alternativa a *Adobe Illustrator* para diseño de gráficos vectoriales.
- *Firefox y Edge*, como sustitutos de *Google Chrome*.
- Sistema operativo *Linux* como alternativa a *Windows*.

#### <span id="page-35-1"></span><span id="page-35-0"></span>**2.4 Software para la gestión de proyectos**

#### *2.4.1 Microsoft Project*

Volviendo a la gestión de proyectos, y relacionando este concepto con el uso del software libre de código abierto frente a los softwares propietarios, la correcta realización de un proyecto resulta muy exigente sin una aplicación informática que nos ayude a lograr la coordinación de todos los campos a tener en cuenta en el desarrollo del proyecto.

La opción popularmente más conocida e influyente es la que ofrece el sistema operativo *Microsoft*, denominada *Microsoft Project*, cuyo uso principal es servir de herramienta para planificar proyectos y tareas complejas. Este programa posee una amplia variedad de formas de gestionar las variables a tener en cuenta durante la planificación, seguimiento y control de un proyecto. Este software destaca positivamente por proporcionar gran versatilidad en la gestión de proyectos, a través de una precisa asignación de recursos a tareas, facilitando así la detección de fallos a medida que avanza el proyecto.

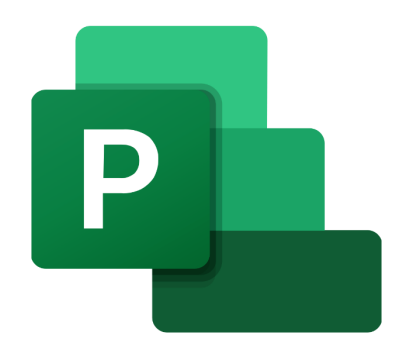

**Figura 2-20 Logo de** *Microsoft Project 2019* **[26]**

<span id="page-35-2"></span>Sin embargo, el inconveniente de su coste de instalación quizá pese demasiado como para ser una opción factible, principalmente para pequeñas empresas. Estos precios se distinguen por ofrecer diferentes versiones con más o menos funciones, que pueden aportar soluciones basadas en la nube o soluciones locales, es decir, necesidad de estar conectado a Internet para funcionar o tenerlo ya instalado en el ordenador para su uso *offline.* Además, este software carece de intercambiabilidad con otros programas, es decir, no admite la lectura de trabajos ya realizados en otras aplicaciones externas [26].

#### *2.4.1.1 Precios de instalación*

A continuación, en las figuras 20 y 21, se muestran los precios de las diferentes versiones que ofrece la última actualización del software, *Microsoft Project 2019*:

• **Versiones basadas en la nube**: La variación de precios es simultánea a la variación de funciones y ofertas. Cabe destacar que la licencia del "*Project Plan 1*" está permitida
únicamente a 1 usuario, mientras que los otros dos planes ofrecen la posibilidad de compartirlo con hasta 5 ordenadores. La versión "*Project Plan 5*" ofrece funcionalidades de métricas de análisis, evaluación de ideas y administración de propuestas. Tanto la versión 3 como la 5 se puede complementar con *Microsoft Project Online Essentials*, con un precio de 5,90 euros por usuario, complemento que permite que los miembros de un mismo equipo colaboren entre sí en la nube.

| <b>Project Plan 1</b>              | <b>Project Plan 3</b>      | <b>Project Plan 5</b>               |  |  |  |  |  |
|------------------------------------|----------------------------|-------------------------------------|--|--|--|--|--|
| $8,40 \epsilon$ por usuario al mes | 25,30 € por usuario al mes | 46,40 $\epsilon$ por usuario al mes |  |  |  |  |  |
| El precio no incluye IVA.          | El precio no incluye IVA.  | El precio no incluye IVA.           |  |  |  |  |  |

**Figura 2-21 Precios de las versiones** *online* **que ofrece** *MS Project* **[26]**

• **Versiones locales**: Ambas versiones ofrecen uso local sin necesidad de estar conectado a la web, con licencia para 1 solo ordenador. La versión estándar está destinada a usuarios que no necesiten herramientas de colaboración ni funciones avanzadas. La versión profesional proporciona una completa solución local de administración de proyectos. Los pagos se realizan una única vez, sin cuotas mensuales.

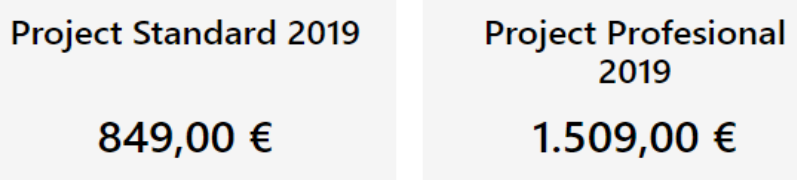

**Figura 2-22 Precios de las versiones locales que ofrece** *MS Project* **[26]**

# *2.4.1.2 Alternativas comerciales*

Otros ejemplos de softwares comerciales utilizados como ayuda a la planificación y control de costes son los que se muestran a continuación en la [Figura 2-23,](#page-36-0) siendo sus nombres: *Oracle Primavera; CA SuperProject; Omnis 5 y Artemis* [10]:

<span id="page-36-0"></span>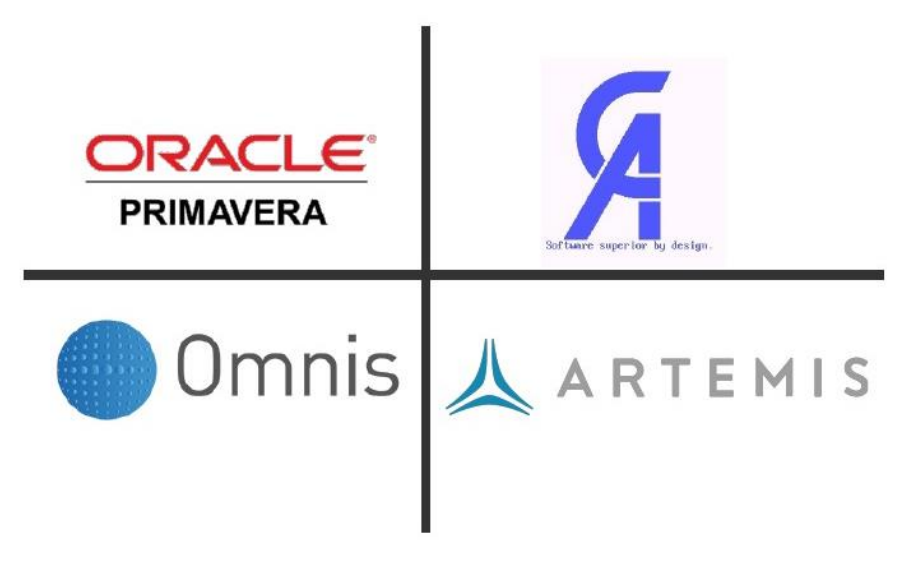

**Figura 2-23 Programas comerciales alternativos a** *Microsoft Project* **[Elaboración propia]**

# *2.4.2 Alternativas libres*

No obstante, existen alternativas de software libre o de código abierto que reemplazarían la necesidad de uso de un software de planificación como *Microsoft Project* y los demás programas comerciales mencionados, englobando los más destacados en la [Figura 2-24](#page-37-0) como los más extendidos internacionalmente:

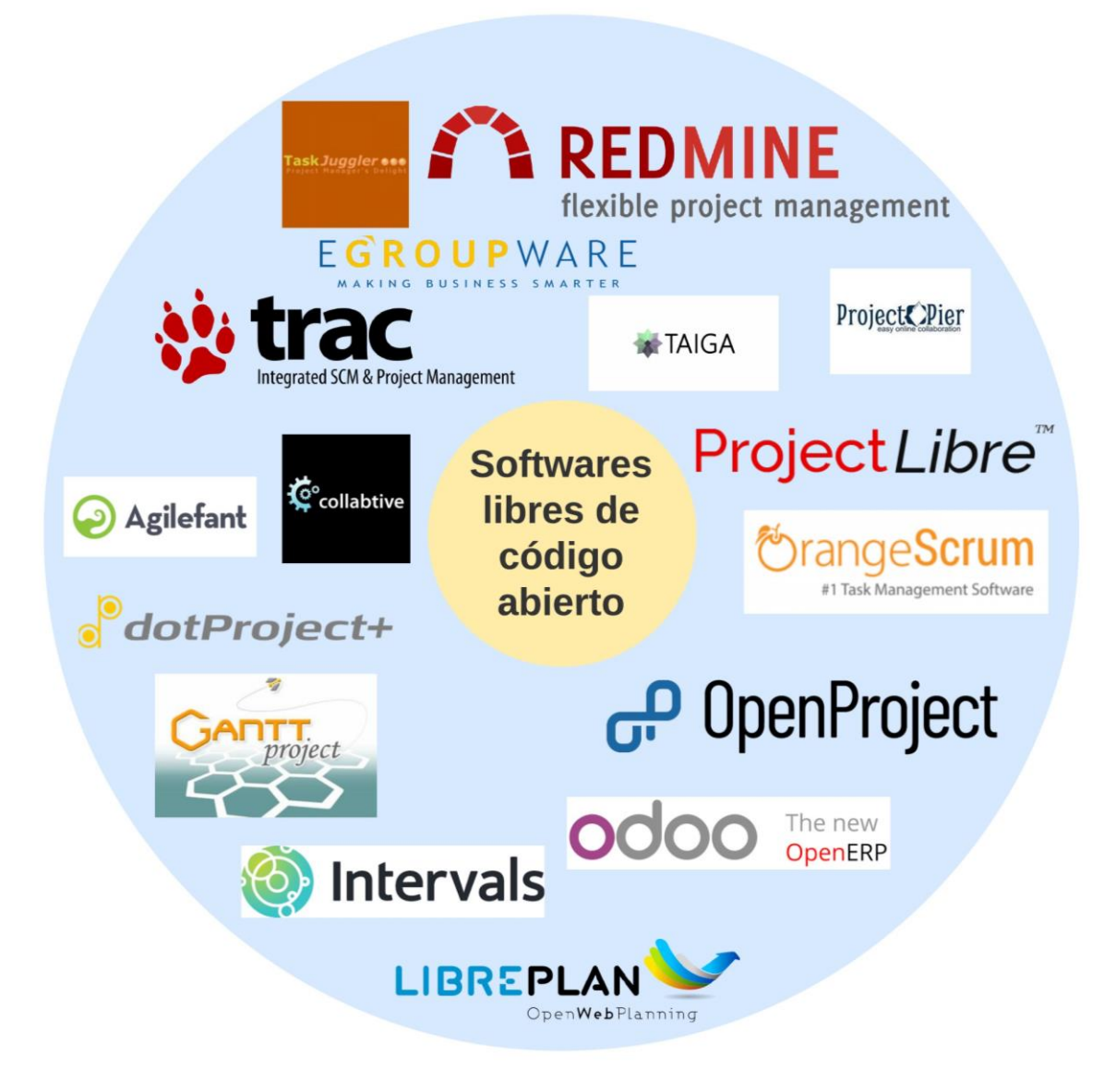

**Figura 2-24 Software libres de código abierto para gestión de proyectos [Elaboración propia]**

<span id="page-37-0"></span>La amplia variedad de opciones en la selección de estos programas libres o de código abierto, es un reflejo de la gran utilidad que tienen globalmente en cualquier estructura interna de trabajo, suponiendo una mayor posibilidad de alcance del éxito en cualquier tarea relacionada con la gestión integral de proyectos en cualquier ámbito laboral, mediante el uso apropiado de los mismos.

# **3 DESARROLLO**

# **3.1 Etapas del trabajo**

En la realización de este trabajo de fin de grado, se ha tenido siempre presente una estructura lógica y ordenada, que se ha seguido fielmente para plasmar lo argumentado a lo largo del mismo. Esta estructura general del trabajo nace con un estudio previo de la materia, posterior al estudio de la teoría tradicional de proyectos en la asignatura de "Oficina Técnica" del grado en ingeniería mecánica impartido por el CUD y que forma parte del plan de estudios asociado a la universidad de Vigo.

Tras este estudio previo de los conceptos, entre los que destacan las fases de un proyecto o las diferentes alternativas de software existentes, se abrió paso a seleccionar el software libre de código abierto más adecuado en base a los requerimientos previamente analizados en los objetivos del trabajo, proceso mediante el cual se alcanzó un resultado a partir del uso de metodologías justificadas y argumentadas.

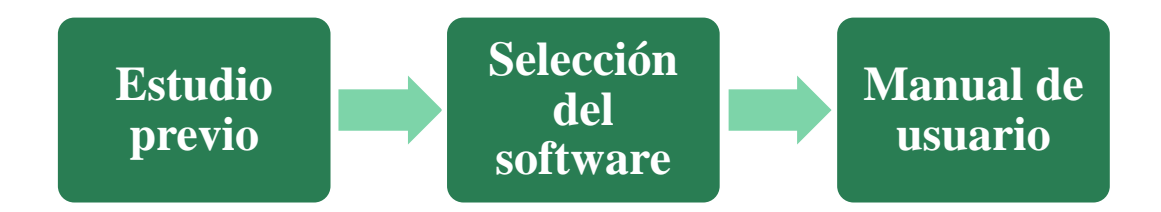

#### **Figura 3-1 Etapas del TFG**

En base al resultado del proceso de selección del software apropiado, se generó un manual de usuario del programa elegido, explicando paso a paso el funcionamiento del mismo y su aplicabilidad a la gestión integral de proyectos en general, y por tanto aplicable en la teoría de proyectos y más en concreto para uso futuro de los alumnos que realicen estudios docentes de ingeniería en titulaciones de carácter tecnológico. Por último, se creó un blog en el que se incluyen vídeos tutoriales con las funciones más importantes del programa, así como las opciones de visualización que ofrece al usuario, para que sirva de apoyo al manual de usuario anteriormente mencionado.

# **3.2 Investigación bibliográfica**

### *3.2.1 Obtención de información*

La temática de este trabajo se respalda en contar con un amplio abanico de información que sirve como base de datos del mismo. Las referencias de la teoría tradicional de proyecto se pueden encontrar en numerosas fuentes como libros, estudios, trabajos de reconocido prestigio, etc. pues este concepto ha ido siempre intrínseco a la naturaleza del ser humano, haciendo que se haya podido estudiar y entender con gran detalle. El término software se acuñó por primera vez en un contexto computacional por John W. Tukey en un artículo del periódico estadounidense *American Mathematical Monthly* en 1958. Desde entonces, las referencias al mismo han aumentado exponencialmente hasta la fecha, pudiendo obtener información sobre el uso del software y sus aspectos relacionados en prácticamente todo el mundo.

El uso del software ha vivido una creciente popularidad en el número de búsquedas relacionadas con el tema a lo largo de los años, al igual que las búsquedas relacionadas con la gestión de proyectos y con los programas dedicados a ayudar en esa gestión por medio de una opción libre y de código abierto. Analizando la gráfica de [Figura 3-2,](#page-39-0) se puede apreciar como las búsquedas en la web relacionadas con la gestión de proyectos (color rojo), con el software de gestión de proyectos (color azul) y con el software libre de código abierto (color amarillo), de manera internacional, han sido abundantes y de elevada constancia, teniendo mínimas de búsquedas en el factor 33 para los programas de gestión y máximas de 100 para la gestión de proyectos, siendo este el factor máximo establecido por la aplicación. Estos datos, representan las búsquedas de los mentados términos en la web desde marzo de 2019 hasta el mismo mes de 2021, mediante el uso de la herramienta *Google Trends*. La representación de los datos se genera en la misma aplicación, en forma de gráfico mostrando la búsqueda detallada de los términos y de diagrama de barras con los datos sobre el valor medio de cada uno, en la escala mencionada (0 al 100).

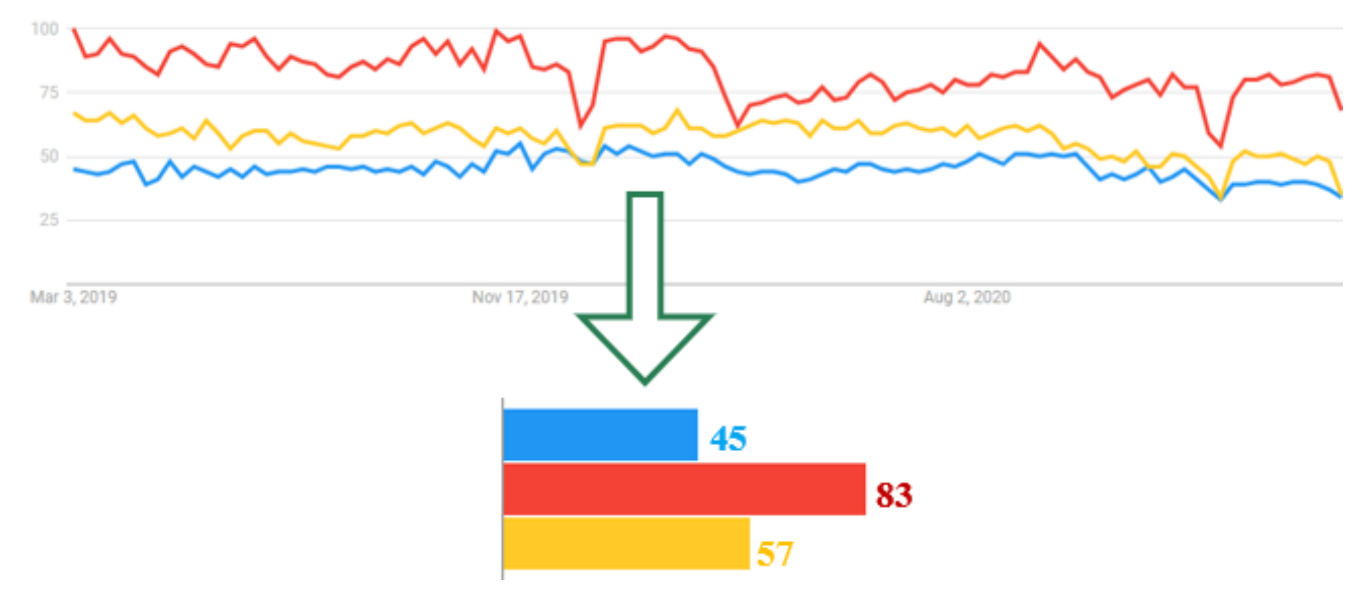

**Figura 3-2 Análisis de búsqueda de los términos relacionados [***Google Forms***]**

<span id="page-39-0"></span>Por ello, este TFG ha contado con una gran diversidad de información obtenida prioritariamente de libros, pero también de numerosas fuentes de diferentes bases de datos científicas, a través del uso de Internet, proceso mediante el cual se ha obtenido información de entidad procedente de sitios webs como repositorios de universidades, escritores o especialistas. A continuación, se muestra el proceso llevado a cabo para la obtención de información durante el desarrollo de este trabajo, a través del siguiente diagrama de flujo correspondiente a la [Figura 3-3,](#page-40-0) donde se puede leer como la biblioteca fue la fuente de información primaria, seguido de un análisis de la base de datos procedentes de Internet si con la búsqueda realizada en la primera opción no se obtuviese información aceptable.

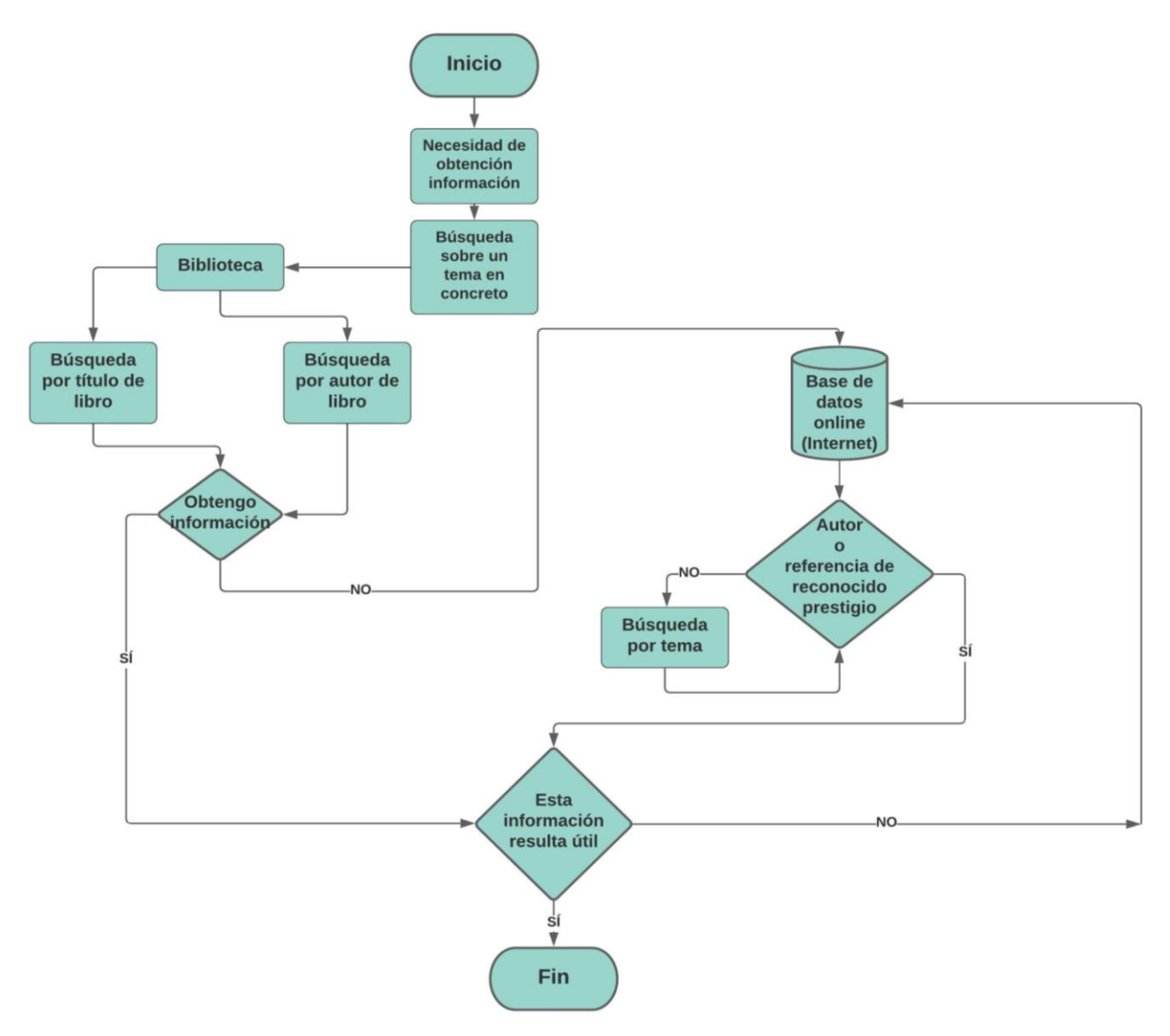

<span id="page-40-0"></span>**Figura 3-3 Diagrama de flujo del método de obtención de información [Elaboración propia]**

### *3.2.2 Análisis*

En este epígrafe se pretende dar una breve descripción de las fuentes bibliográficas que se han utilizado en el desarrollo del presente trabajo. Para ello se ha tenido en cuenta relacionar la fiabilidad de la información con la calidad de la fuente de forma directa.

### *3.2.2.1 Biblioteca CUD*

Toda información adquirida ha nacido de una necesidad de búsqueda de información sobre un tema en concreto. Como se muestra en el diagrama de flujo del apartado anterior, la primera opción bibliográfica ha tratado siempre de ser un libro procedente de una biblioteca. Entre las bibliotecas consideradas para la selección de esos libros, la más útil a lo hora de seleccionar libros que han servido como como referencia fiable para el desarrollo del presente trabajo, ha sido la biblioteca del Centro Universitario de la Defensa (CUD), aportando gran cantidad de obras con conocimientos teóricos de gran ayuda para el entendimiento y ejecución del TFG.

Entre los textos obtenidos de la biblioteca del CUD, se diferencian dos formas de adquisición de los mismos. La primera fue una búsqueda por autor del libro, siendo estos autores Fernando Brusola Simón con su libro titulado "Oficina Técnica y Proyectos" [8] y Manuel de Cos Castillo, con su obra titulada "Teoría General del Proyecto" [10], por referencias previas en materias de la temática abarcada sobre sus obras. A raíz de la búsqueda por autor del libro, surgió la necesidad de obtener más información que corroborase y aumentase los contenidos de los libros buscados por autor, haciendo que se analizasen las obras de otros autores, destacando Fernando Santos con su libro titulado "Ingeniería de Proyectos" [9] y J.L. Cano con el "Manual de Gestión de Proyectos" [7], libros utilizados tras su búsqueda por el título del mismo. Todas estas obras han servido de gran apoyo para la recopilación de información bibliográfica fiable y contrastada.

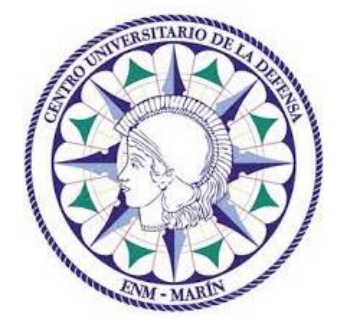

**Figura 3-4 Logo del Centro Universitario de la Defensa (CUD)**

# *3.2.2.2 Bases de datos online*

Tras adquirir información de la biblioteca del CUD, se ha tratado siempre de obtener información de bases de datos online fiables y contrastadas, utilizando los servicios ofrecidos por Google Chrome, el mundialmente conocido y extendido navegador web desarrollado por Google. A partir del uso de este navegador web, se ha llegado a la obtención de datos procedentes de sitios webs de organizaciones de entidad como la ITU (*International Telecommunication Union)*, el Diccionario de la Real Academia Española, *Microsoft*, la OSI *(Open Source Initiative)* o la Asociación Internacional para la Dirección de Proyectos, como algunas de las referencias de reconocido prestigio más destacadas.

Como búsqueda por tema en la base de datos online, las principales obras sobre las que se ha trabajado han sido *Managing ProjectLibre An Introduction to Projects* de David P. Mork [27] y "*The step by step sequence for success*" de Lisa A. Bucki [28], ambos manuales con consejos y aplicaciones acerca del correcto uso del software *ProjectLibre*. Otra referencia de reconocido prestigio encontrada a través del uso de Internet, tras un gran número de referencias a la misma en diferentes webs, es el PMBOK (*Project Management Body of Knowledge)* en su sexta edición [13], referencia guía de proyectos resultado del trabajo del prestigioso PMI (*Project Management Institute)*.

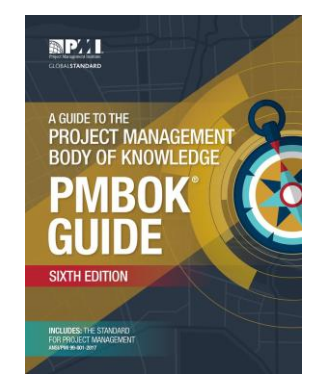

34 **Figura 3-5 Portada de la 6ª Edición del PMBOK [13]**

# *3.2.2.3 Repositorios online*

Otras fuentes online que resultaron ser útiles fueron los repositorios online de diferentes universidades españolas. Estos repositorios online nacen a principios del siglo XXI, fruto de la necesidad de adaptación de las bibliotecas universitarias al por entonces nuevo Espacio Europeo de Educación Superior (EEES) y al Espacio Europeo de Investigación (EEI). Estos repositorios tienen la finalidad de crear áreas unificadas en las que se configure una enseñanza universitaria basada en el aprendizaje, la innovación y la investigación académica sin barreras de accesibilidad [29]. Fruto de estas búsquedas en repositorios online, se ha obtenido información del repositorio institucional "Calderón", asociado al CUD y a la Escuela Naval Militar (ENM) como parte de la Universidad de Vigo. Basta con seleccionar el icono del repositorio en la ventana principal del CUD (véase [Figura 3-6\)](#page-42-0).

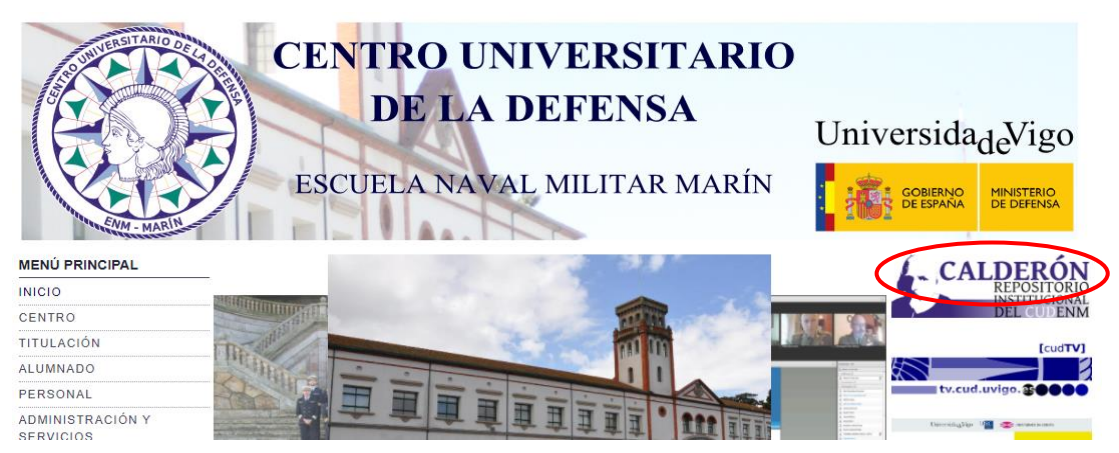

**Figura 3-6 Página principal del Centro Universitario de la Defensa [2]**

<span id="page-42-0"></span>En él, se pueden encontrar numerosos trabajos de fin de grado y de fin de máster que se han ido realizando en los últimos años, pudiendo acceder a un pequeño resumen de los mismos y a las memorias presentadas por cada autor. Además, se han empleado también otros repositorios online como el denominado "UCrea" de la Universidad de Cantabria o el repositorio CRAI de la Universidad de Barcelona, ambas con numerosos trabajos de investigación en todos los ámbitos que se imparten en estas universidades.

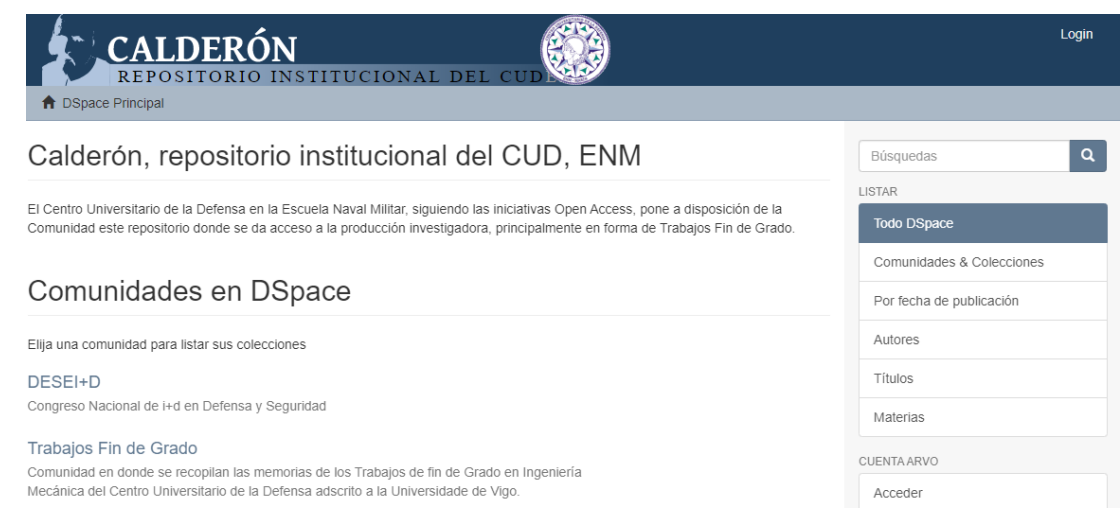

**Figura 3-7 Repositorio Institucional del CUD "Calderón" [2]**

# **3.3 Selección del software**

# *3.3.1 Objetivo metodológico*

La selección del software como ayuda a la gestión integral de proyectos resulta ser una actividad compleja y fundamental para el futuro devenir de los proyectos a los que deberá afrontar una organización. Se deben tener numerosos factores en cuenta a la hora de seleccionar dicho software, que afectarán de manera directa a la realización del proyecto, produciendo que este no se realice convenientemente y se produzcan errores o imprecisiones. Algunos de estos factores son:

- Las características técnicas del software, es decir, la capacidad de funciones que ofrece al usuario.
- El coste de la instalación del programa y el de sus actualizaciones.
- La sencillez de uso o complejidad del software.
- La experiencia y organización del equipo que ha desarrollado el programa.
- El uso real que se le quiere dar al programa. Ejemplo: el uso que se le da a un programa en docencia difiere del uso que se le daría en un proyecto de construcción de una obra ingenieril.
- Las metodologías de desarrollo del programa, es decir, si dependen del usuario o de la organización que comercializa con el software.
- La extensión del software, como factor psicológico de la selección del mismo.
- Las medidas de seguridad informáticas que el programa ofrece.

La idea principal de las metodologías para la selección del software es la búsqueda de la eficiencia en el máximo número de aspectos posibles. Es por este motivo que las organizaciones tratan constantemente de escoger el método más adecuado en base a sus necesidades, teniendo en cuenta algunos de los factores mencionados anteriormente, y la integración que se le quiera dar al software en esa organización [30].

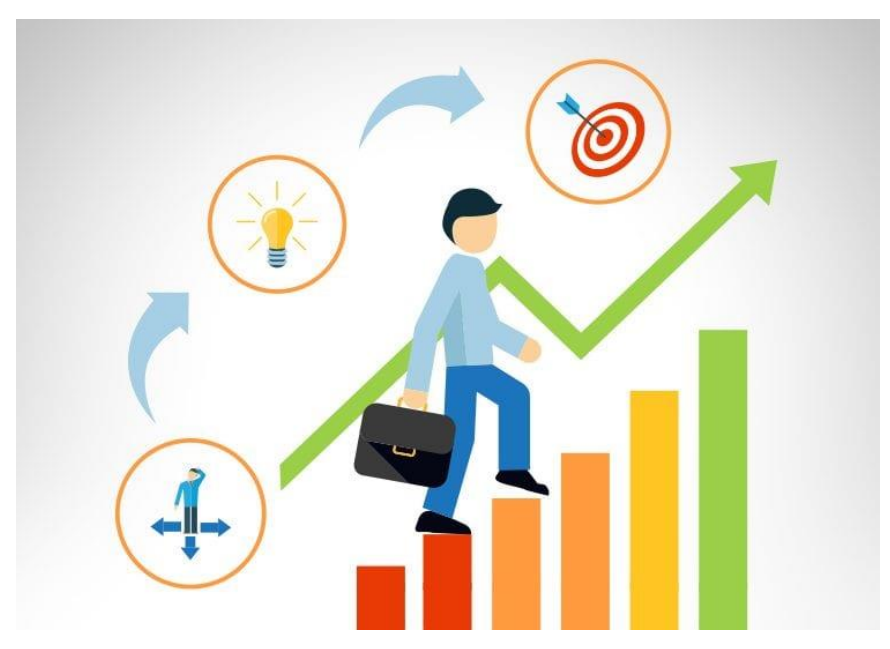

**Figura 3-8 Búsqueda de la eficiencia [31]**

# *3.3.2 Método Delfos*

Como se expone en el punto [2.2](#page-29-0) del presente trabajo, existen diferentes métodos para realizar la selección del software, tratando de optimizar al máximo esta elección. De entre estas metodologías, y en base a los requerimientos de este TFG, se ha resuelto aplicar el método Delfos para establecer una forma práctica de selección del software apropiado. A continuación, como explicación del carácter cualitativo que esta técnica puede proporcionar, se detalla la definición de la misma y su proceso de aplicación.

El método Delfos consiste en una técnica versátil de obtención de información a través de la opinión de expertos en un cierto campo o área específica, con la finalidad de obtener una solución consensuada, justificada y fiable por los especialistas a los que se les ha consultado acerca del problema a investigar. El proceso consiste en la realización de un cuestionario individual y anónimo a cada experto con preguntas relacionadas con el tema sobre el que se quiere obtener información. Tras analizar sus respuestas, cabe la posibilidad de que se les proporcione una devolución o "*feedback*" con alguna pregunta más en profundidad sobre algún apartado que no haya quedado claro o sobre el que se hayan propuesto alternativas o nuevas ideas. Este proceso podrá repetirse hasta llegar a una respuesta consensuada con la que se obtenga una conclusión definitiva (Ver [Figura 3-9\)](#page-44-0). De todos modos, si con la primera ronda de preguntas el coordinador logra llegar a una conclusión definitiva, no será necesario repetirse el proceso.

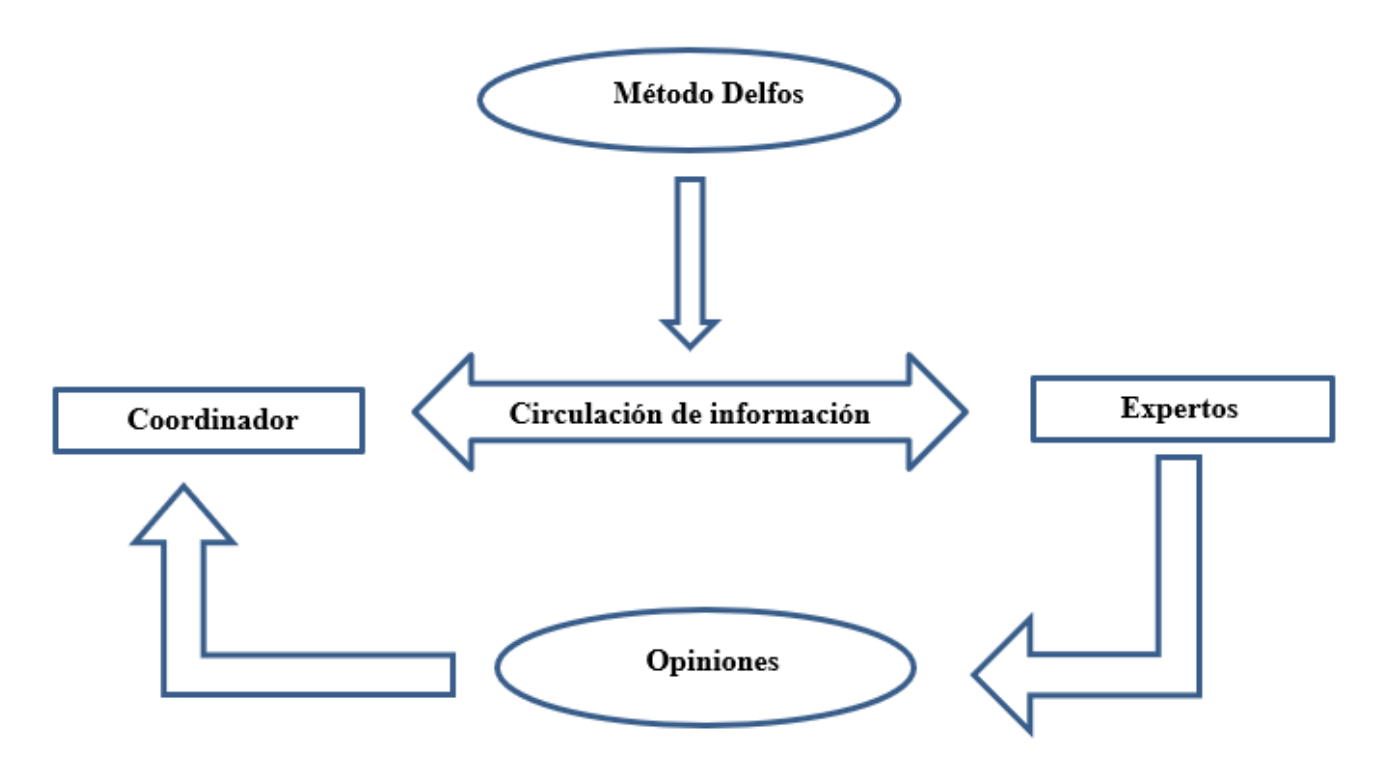

**Figura 3-9 Esquema del Método Delfos [Elaboración propia]**

<span id="page-44-0"></span>Debido al limitado número de participantes, la finalidad de esta técnica no es obtener unos resultados estadísticamente significativos, no obstante, en base al juicio experto de los encuestados, los resultados simbolizan la síntesis de pensamiento de un grupo relevante, por lo que, por este motivo, sí se consideran significativos. Por todo ello, se agrupan en la [Figura 3-10](#page-45-0) las características principales que se atribuyen al método Delfos [32]:

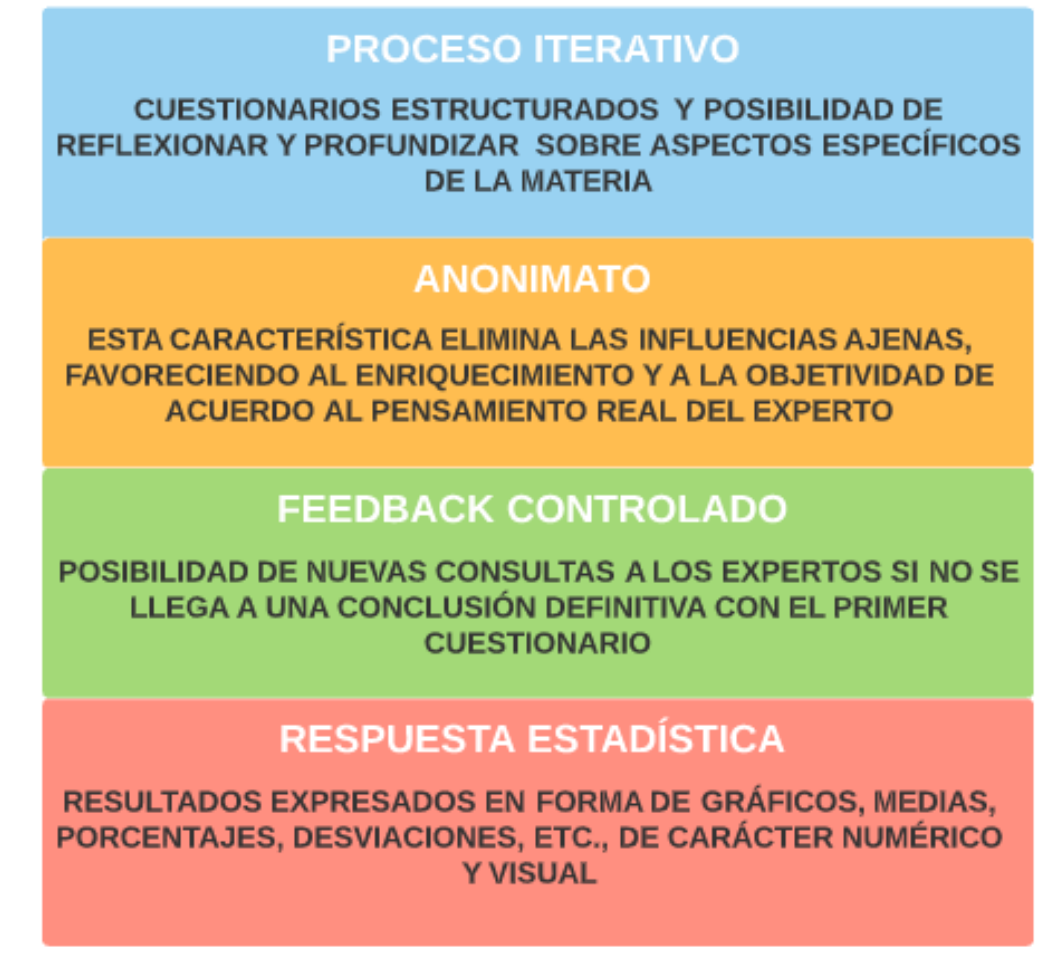

**Figura 3-10 Características descriptivas del Método Delfos [Elaboración propia]**

<span id="page-45-0"></span> Teniendo en cuenta todas estas características que definen el método Delfos, se tratará de llegar a una justificación válida para la selección más apropiada de un software cuya finalidad sea la ayuda a la gestión integral de proyectos en ingeniería.

### *3.3.3 Diseño del cuestionario*

El diseño del cuestionario es una etapa fundamental para que el método Delfos alcance su objetivo fundamental, llegar a una conclusión justificada sobre un tema específico. Un diseño preciso y objetivo significará la consecución del éxito del método, facilitando a los encuestados, los cuales son considerados expertos en la materia, una buena comprensión que repercutirá en su aportación eficiente en la encuesta llevada a cabo.

Para ello, será imprescindible que el cuestionario diseñado por el coordinador siga una serie de normas previas, entre las que destacan: precisión y objetividad; preguntas cuantificables, para un posterior análisis estadístico; preguntas independientes, tratando de que una respuesta no tenga influencia sobre otra, en la medida de lo posible y anonimato del cuestionario, como regla fundamental del método.

Existen diferentes maneras de realizar un cuestionario, pudiendo realizarse de manera tradicional (en persona, por escrito, por teléfono, etc.), o bien cuestionarios "online". El cuestionario realizado en este trabajo se ha realizado de manera "online", pues resulta ser una forma sencilla de comunicación con los encuestados, además de su facilidad de diseño y análisis posterior. Para este cuestionario, se ha utilizado la conocida plataforma "*Google Forms*", herramienta gratuita de la compañía Google para

crear cuestionarios personalizados y que ofrecen una recopilación de las respuestas en forma de gráficos y diagramas, además de poder analizar cada respuesta individualmente y respetando meticulosamente el anonimato en el proceso.

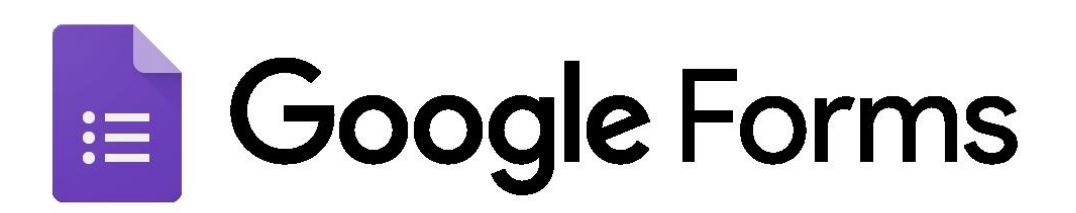

#### **Figura 3-11 Logo de la plataforma** *Google Forms*

En el diseño del cuestionario, se han tenido en cuenta los criterios más relevantes para la selección del software destinado a la gestión de proyectos, en base a lo analizado tras hacer uso de diferentes programas y la obtención información sobre los mismos. El cuestionario ha consistido en una batería de diez preguntas objetivas y directas sobre aspectos fundamentales para la selección del software adecuado, cuyas preguntas se incluyen en el [Anexo I: Cuestionario realizado a los expertos en la materia](#page-110-0)  [para la selección del software](#page-110-0) del presente trabajo. El objetivo fundamental ha sido obtener la mayor cantidad de opiniones procedente de los expertos en esos aspectos, para posteriormente interpretarla y validarla a través del método Delfos.

En estas preguntas, se ha tenido en cuenta la opinión y pensamiento de los expertos en aspectos fundamentales, haciendo hincapié en los siguientes:

- 1. Grado de importancia del uso de un software informático para una mejor gestión empresarial.
- 2. Utilización frecuente de diagramas tipo Gantt o diagramas tipo PERT en su estructura interna de trabajo.
- 3. Sistema operativo preferible y/o utilizado, ofreciendo la selección entre *Linux*, *Windows*, *MacOs*, *Android* y la opción de señalar un sistema operativo diferente.
- 4. Preferencia de uso de un software con base de datos online o local.
- 5. Selección entre la utilización de software de gestión de proyectos de pago o gratuito.
- 6. En esta pregunta se cuestiona de forma directa sobre el software utilizado, ofreciendo una serie de opciones y la posibilidad de añadir una opción diferente.
- 7. Disposición a utilizar un software libre de código abierto gratuito en el caso de no poseerlo previamente a esta pregunta.
- 8. Posibilidad de modificación del software a través del acceso al código fuente por parte del usuario.
- 9. Influencia de la extensión del software como factor a tener en cuenta en la selección.
- 10. Valor en nivel de porcentaje del 0-100% sobre los siguientes factores: versatilidad; compatibilidad y GUI (Interfaz Gráfica de Usuario).

A través de estas preguntas, se ha tratado de llegar a una solución al problema acerca de la selección adecuada de un software libre de código abierto como propuesta para la gestión integral de proyectos en ingeniería, cuestionando los factores más relevantes a los expertos para que, de una forma justificada y fiable, se alcance el objetivo de optimizar esa selección.

# *3.3.4 Selección de expertos*

La selección de los expertos es uno de los puntos fundamentales de la aplicación del método Delfos, pues la apropiada selección de los mismos influenciará de manera directa en los resultados obtenidos y, por tanto, en la conclusión definitiva. Las respuestas de los mismos no tienen por qué ser unánimes, sino que los diferentes puntos de vista en algunos aspectos fomentarán el análisis de las ventajas y desventajas de los ítems especificados, permitiendo al coordinador poseer de diferentes criterios y perspectivas que le harán tener que razonar y elaborar una conclusión definitiva.

Los expertos serán especialistas en la materia, seleccionados por el coordinador en referencia a su trayectoria académica, experiencia laboral u otros rasgos que los caractericen como expertos. Todos deben tener un compromiso ético con la actividad, para aportar de manera fiable sus opiniones sobre un tema de manera íntegra. Respecto al número adecuado de expertos a considerar, no existe un número preciso, pues depende en gran medida de la posibilidad de acceso a expertos con capacidades reales para argumentar sobre un tema con solidez. Sin embargo, se estima en que el número debe estar entre 7 y 30 expertos. En esta ocasión, el cuestionario fue rellenado por 23 expertos en la materia destinada a la selección del software de gestión de proyectos, con unanimidad de respuestas en algunas preguntas y diversidad en otros aspectos que se expondrán y desarrollarán en epígrafes posteriores.

En cuanto al perfil de los expertos seleccionados, todos ellos han sido seleccionados por poseer una amplia experiencia en aspectos relacionados con la materia, además de un extenso currículum que los acredita como especialistas. Todos ellos pertenecen a un sector laboral específico, mayoritariamente del sector empresarial, pues es este sector en el que se utiliza este tipo de software en mayor medida. Sin embargo, se ha tenido a bien recopilar opiniones de expertos en otros campos relacionados también con la temática, perteneciendo estos a los sectores de docencia, informática e ingeniería. Dentro del sector de la ingeniería, se ha contado con la distinción de opiniones de expertos tanto civiles como militares. Todos ellos han aportado su visión sobre lo cuestionado, en función de su experiencia profesional relacionada a los sectores en los que se agrupan. En el diagrama de la [Figura 3-12](#page-47-0) se muestra un diagrama que representa numéricamente la división de los expertos en relación al sector profesional al que pertenecen:

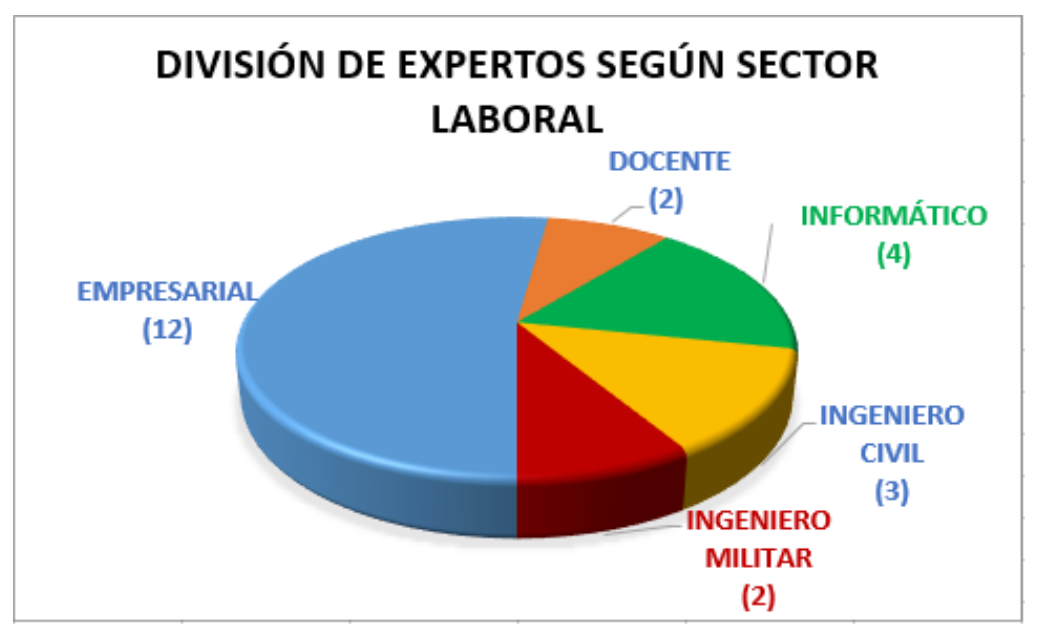

<span id="page-47-0"></span>**Figura 3-12 Diagrama de sectores de expertos participantes en el proceso [Excel]**

# **3.4 Generación del manual de usuario**

Tras la recopilación de las respuestas de los expertos en el cuestionario y su posterior análisis detallado, además de opiniones personales y la motivación del cumplimiento del objetivo de satisfacer la necesidad del CUD en base a unos requisitos concretos, se llegó a una conclusión en la selección del software, el cual cumple con la gran mayoría de los criterios y factores especificados.

Es por ello que, para complementar la selección justificada y argumentada del software, y como cumplimiento de los objetivos establecidos al comenzar este trabajo de fin de grado, se ha llevado a cabo la generación de un manual de usuario del programa con el fin de ponerlo en práctica para aprender a utilizarlo y obtener todos los beneficios que aporta a la gestión integral de proyectos.

En este manual de usuario se explica detalladamente los comandos y funciones necesarias para programar proyectos exitosamente, desde su descarga gratuita en la red hasta los informes que el software genera automáticamente, pasando por la explicación exhaustiva de la programación de tareas y subtareas, la asignación de recursos y el correcto uso de las subventanas, entre otras funciones necesarias. Mediante el uso de este manual, se pretende obtener la máxima eficiencia que este software puede aportar en términos de personal, tiempos y costes. Los aspectos más importantes a emplear adecuadamente en el uso de un software de estas características, para lograr la consecución del éxito en el proyecto y que se han explicado en este manual, se visualizan en el esquema que a continuación se representa:

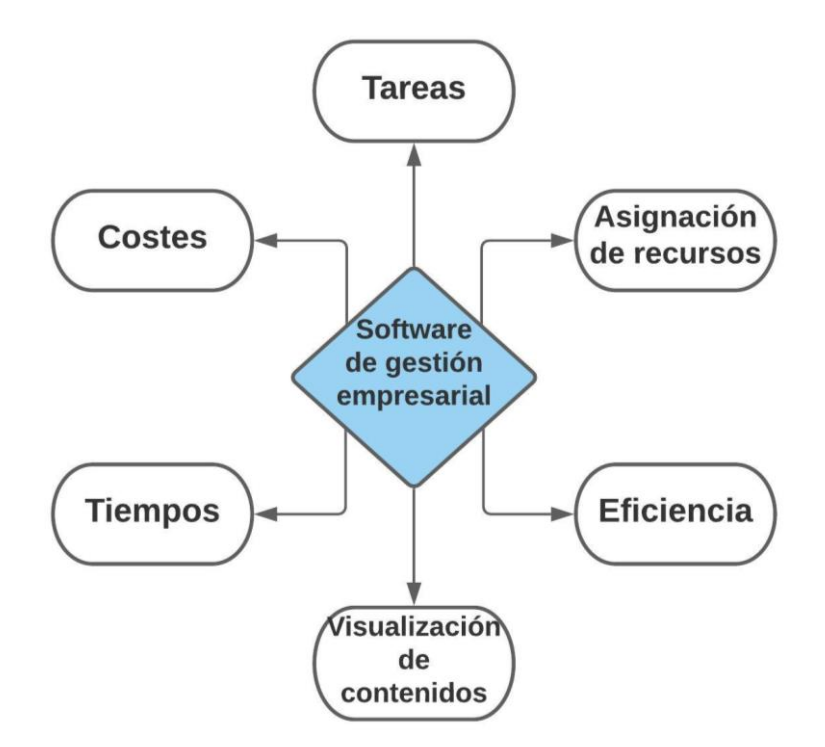

**Figura 3-13 Factores integrados en el desarrollo del manual de usuario [Elaboración propia]**

Para facilitar el aprendizaje y el entendimiento del software, se han empleado proyectos de pequeña escala para la explicación de las funciones del programa, enfocándolo a mostrar de manera visual las capacidades del programa en términos de versatilidad e interfaz gráfica de usuario. De todos modos, las explicaciones se han llevado a cabo de tal forma que la planificación y ejecución de proyectos grandes se puedan llevar a cabo por medio del seguimiento de este manual. Además, en la realización de este manual, se ha tratado de aumentar exponencialmente la dificultad de explicación, comenzando con explicaciones guiadas comando por comando y siguiendo con explicaciones más directas sobre la función del programa que se quiere explicar.

### **3.5 Blog**

Durante la generación del manual de usuario del software *ProjectLibre,* se tuvo que profundizar en la explicación de los comandos y funciones para que fuesen explicados de manera coherente y veraz, tratando de facilitar al usuario que tuviese diferentes opciones de realizar la misma función, así como de la forma más rápida y optimizada. En numerosas ocasiones, surgieron problemas para lograr este objetivo, pues quizá no resultaban tan obvias esas diferentes opciones, ni tan lógicas las realizaciones de algunas funciones.

Es por ello que se creó un blog con la plataforma web "*Blogger*", con el fin de acercar al lector al uso de *ProjectLibre* y explicar de una manera más visual, práctica y tecnológica las funciones y comandos más importantes del software, además de ahorrarle problemas a aquellos que en un futuro gestionen proyectos con esta herramienta informática. En este blog, de título "El Proyecto de Delfos" se incluyen los vídeos tutoriales en los que se explican de manera enlazada las funciones más importantes, así como la capacidad de visualización de la información que este programa posee.

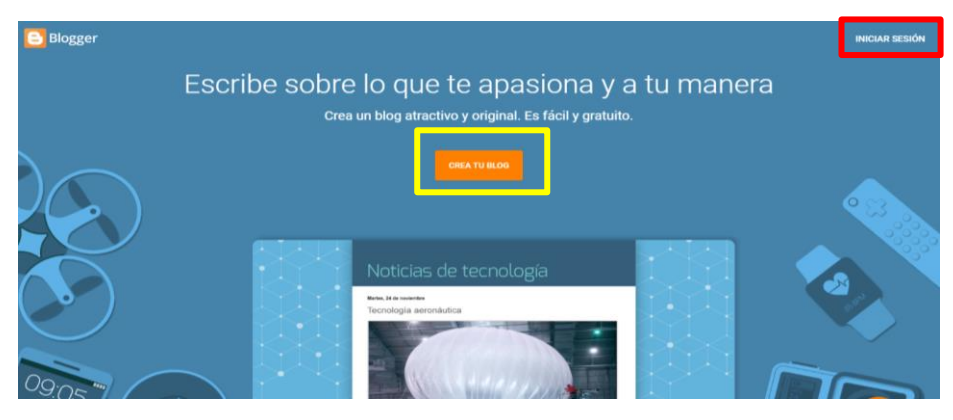

**Figura 3-14** *Blogger*

<span id="page-49-0"></span>Como se muestra en la [Figura 3-14,](#page-49-0) en la página principal de la plataforma web "*Blogger*" se ofrecen las opciones de "Iniciar sesión" en el caso de ya tener una cuenta en la aplicación (arriba a la derecha, en el recuadro rojo) y la de "Crear tu blog" para los nuevos usuarios (recuadrada en amarillo en el centro de la figura). Si se selecciona la opción de "Crear tu blog", la aplicación pedirá al nuevo usuario una serie de datos personales, para crear el blog personalizado. Cuando ya se ha creado la cuenta, "*Blogger*" direccionará al nuevo usuario a la página principal de la misma. Un ejemplo de esta página principal de "*Blogger*" es la [Figura 3-15,](#page-49-1) donde se puede observar la información del blog "El Proyecto de Delfos". Esta página principal facilita al usuario la creación de nuevos blogs, su edición y la posibilidad de publicar nuevos "*posts*".

<span id="page-49-1"></span>

|    | е                                                               | $\alpha$<br>Search posts |                                                                                           | $\bigcap$                         |                                                  | ൚                | ₩<br>$\overline{\phantom{0}}$ |  |  |
|----|-----------------------------------------------------------------|--------------------------|-------------------------------------------------------------------------------------------|-----------------------------------|--------------------------------------------------|------------------|-------------------------------|--|--|
|    | El proyecto de Delfos<br>$\overline{\phantom{a}}$<br>+ NEW POST |                          | TUTORIAL 01 DESCARGA GRATUITA PROJECTLIBRE<br>Published . Mar 7                           |                                   | Enrique Gutiérrez                                | $0 =$            | $5$ $\text{li}$               |  |  |
| h. | Posts<br><b>Stats</b>                                           |                          | TUTORIAL 02 TAREAS, SUB TAREAS Y VINCULACIÓN ENTRE ELLAS<br>Published . Mar 7             | Enrique Gutiérrez<br>$0 =$<br>1 h |                                                  |                  |                               |  |  |
| Ś  | Comments<br>Earnings                                            | <b>Williams</b>          | TUTORIAL 03 ASIGNACIÓN DE RECURSOS<br>Published . Mar 7                                   |                                   | Enrique Gutiérrez<br>$\circ$ $\equiv$<br>$2 - h$ |                  |                               |  |  |
| ⊟  | Pages<br>Layout                                                 | <b>Calculation</b>       | TUTORIAL 04 SOBREASIGNACIÓN, ACTUALIZACIÓN DE TAREAS Y LÍNEA DE BASE<br>Published . Mar 7 |                                   | Enrique Gutiérrez                                | $\circ$ $\equiv$ | $2$ $\parallel$               |  |  |
| ≖  | Theme<br>Settings                                               |                          | TUTORIAL 05 INSERTAR NUEVA COLUMNA, IMPRESIÓN Y COMPATIBILIDADES<br>Published . Mar 7     | ন্ত্র                             |                                                  | $0 =$            | 9 <sub>11</sub>               |  |  |
|    | Dooding List                                                    |                          |                                                                                           |                                   |                                                  |                  |                               |  |  |

**Figura 3-15 Página principal de Blogger**

# **4 RESULTADOS**

# **4.1 Investigación bibliográfica**

Como resultado de la investigación bibliográfica en términos de gestión de proyectos, características de los diferentes tipos de software y en especial de los caracterizados por ser libres y de código abierto, se ha llegado a la conclusión de que los dos programas que ofrecen una alternativa más robusta al software *Microsoft Project* son *ProjectLibre* y *OpenProject.* Ambos son considerados opciones alternativas y por tanto válidas para la ayuda a la gestión integral de proyectos, aportando ventajas en términos de versatilidad, GUI, modo de conexión a la red, etc., sin embargo, son programas que funcionan de manera diferente y que poseen características contrarias en algunos aspectos, como por ejemplo en funciones de intercambiabilidad o compatibilidad con diferentes sistemas operativos, cuyas diferencias serán determinantes para la consecuente selección final de únicamente uno de los dos programas.

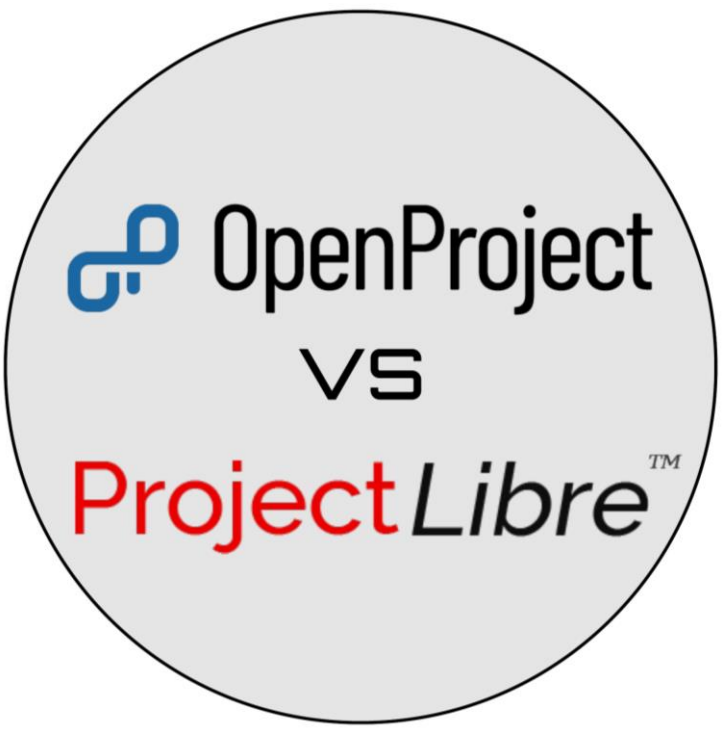

**Figura 4-1 OpenProject vs ProjectLibre**

Previo a la selección definitiva del software, resulta conveniente analizar detalladamente las características de cada uno de ellos, para determinar sus ventajas y desventajas respectivamente:

#### • *ProjectLibre*

*ProjectLibre* es un software libre de código abierto utilizado como ayuda a gestión integral de proyectos, cuya descarga y actualización son íntegramente gratuitas, siendo esta una de sus ventajas más destacadas. Fue desarrollado por Marc O´Brien y Laurent Chretienneau en 2012 tras modificaciones de su software antecesor, *OpenProj*. Cuenta con más de 4.900.000 descargas en 200 países y ha recibido numerosos premios por *InfoWorld* u *Opensource.com* que lo acreditan como uno de los mejores softwares de código abierto hasta la fecha [33].

Está basado en el lenguaje de programación Java y ofrece la posibilidad de ser ejecutado en los sistemas operativos *Windows, MacOs* y *GNU/Linux*, es decir, compatible con los principales sistemas operativos existentes, favoreciendo por ello a la extensión del software. Presenta una interfaz de usuario intuitiva y ofrece funcionalidades muy completas para llevar a cabo proyectos de cualquier tipo con gran versatilidad.

Entre sus funcionalidades más destacadas, cabe destacar que *ProjectLibre* ofrece la posibilidad de realizar gráficos PERT y diagramas de Gantt, de forma que se permita al usuario realizar un análisis estructural de los recursos mediante diagramas del uso de recursos y una adecuada descomposición del trabajo con los diagramas de descomposición de los mismos, que permiten visualizar la descomposición en tareas y subtareas de las fases del proyecto, entre otros tipos de diagramas para la visualización organizada de la información.

Estas tareas se pueden añadir y eliminar de manera sencilla y se pueden vincular entre ellas de diferentes maneras. También permiten hacerlas dependientes de otras, además de poder marcar su duración mediante fechas de inicio y final de la tarea, ordenándolas asimismo con un orden de ejecución si se requiriese. Otra de sus ventajas principales respecto a otros programas es que ofrece una solución local, es decir, no requiere de la conexión a la red para su funcionamiento. Sin embargo, el hecho de ofrecer una solución local, produce que se requiera de suficiente espacio de memoria en el dispositivo. En la [Figura 4-2](#page-51-0) se muestra un ejemplo de proyecto programado mediante el uso de este software:

|                |            | ProjectLibre <sub>x</sub><br>Archivo           | ⊟੧උ               | Tarea            | Recurso<br>Vista        |                                                                                                    |
|----------------|------------|------------------------------------------------|-------------------|------------------|-------------------------|----------------------------------------------------------------------------------------------------|
| Œ              |            | <sup>O</sup> Cerrar<br>Abrir<br><b>Q</b> Nuevo | <b>三 Imprimir</b> | Vista preliminar | $\overline{\mathbb{H}}$ | Información<br>Guardar Linea de Base<br>Calendario<br>Limpiar Linea de Base                                                                                                   |
| Guardar        |            | Guardar como                                   | $>$ PDF           |                  | Provectos               | Diálogo de projectos<br>Actualizar                                                                                                    |
|                |            | Archivo                                        |                   | Imprimir         |                         | Proyecto                                                                                                    |
|                | $^{\circ}$ | <b>Nombre</b>                                  |                   | <b>Duracion</b>  | <b>Inicio</b>           | $1$ feb 21<br>8 feb 21<br>22 feb 21<br>15 feb 21<br>1 mar 21<br>8 mar 21<br>. Імімі:<br>- MMD V S D L<br>- Imimibilviis Ibilu<br><u>MMDVSDL</u><br>. MMD V S D<br>MMD V S D L |
| 1              |            | $F = TFG$                                      |                   |                  | 28 days 1/02/21 8:00    |                                                                                                    |
| $\overline{2}$ |            | <b>ESTUDIO PRELIMINAR</b>                      |                   |                  | 3 days 1/02/218:00      |                                                                                                    |
| 3              |            | <b>EIESTADO DEL ARTE</b>                       |                   |                  | 3 days 4/02/21 8:00     |                                                                                                    |
| 4              |            | Teoría tradicional de proyectos                |                   |                  | 3 days 4/02/218:00      |                                                                                                    |
| 5              |            | Software libre de código abiert                |                   |                  | 2 days 4/02/218:00      |                                                                                                    |
| 6              |            | Visto bueno tutor                              |                   |                  | 0 days 8/02/21 18:00    | $+8/02$                                                                                                    |
| 7              |            | <b>EMETODOLOGÍA</b>                            |                   |                  | 6 days 9/02/21 9:00     |                                                                                                    |
| 8              |            | Obtención de información                       |                   |                  | 2 days 9/02/21 9:00     |                                                                                                    |
| 9              |            | Método Delfos                                  |                   |                  | 6 days 9/02/21 9:00     |                                                                                                    |
| 10             |            | Visto bueno tutor                              |                   |                  | 0 days 17/02/21 17:00   | $-17/02$                                                                                                    |
| 11             |            | <b>ERESULTADOS</b>                             |                   |                  | 11 days 18/02/21 8:00   |                                                                                                    |
| 12             |            | Manual uso de ProjectLibre                     |                   |                  | 11 days 18/02/21 8:00   |                                                                                                    |
| 13             |            | Visto bueno tutor                              |                   |                  | 0 days 4/03/21 17:00    | $\bigtriangledown_1^{4/03}$                                                                                                    |
| 14             |            | CONCLUSIÓN Y LÍNEAS FUTURA                     |                   |                  | 5 days 5/03/218:00      |                                                                                                    |
| 15             |            | <b>ENVIAR TRABAJO</b>                          |                   |                  | 0 days 11/03/21 17:00   |                                                                                                    |
|                |            |                                                |                   |                  |                         |                                                                                                    |

<span id="page-51-0"></span>**Figura 4-2** *ProjectLibre*

*ProjectLibre*, además, ofrece la posibilidad de guardar las líneas de base con el fin de comparar entre la planificación inicial y la realización definitiva del proyecto. De esta manera, el programa permite apreciar qué influencia han ido teniendo los cambios y actualizaciones desde el inicio hasta el final. Además, los ficheros se pueden guardar en diferentes formatos como PDF, XML o POD (*Project Open Document*), para hacerlos compatibles con otros softwares, además de ofrecer distintos formatos de impresión.

En definitiva, se trata de una aplicación que ofrece una alternativa muy completa y funcional al software *Microsoft Project*, pues proporciona las características necesarias para la gestión íntegra de proyectos de cualquier tipo.

### • *OpenProject*

*OpenProject* está considerada como una de las herramientas de gestión de proyectos más robustas del mercado. Es compatible únicamente con sistemas operativos *Linux*, creando así una problemática a tener en cuenta, pues el sistema operativo *Windows* es más común a nivel internacional y esto supone una desventaja respecto a otros programas. Sin embargo, las funcionalidades que ofrece *OpenProject* incluyen la gestión de tareas, planificando el proyecto en general con diagramas de Gantt, presupuestos, creación de informes y seguimiento en el tiempo. Además, ofrece hojas de ruta óptimas y seguimiento de errores. En la [Figura 4-3](#page-52-0) se muestra un ejemplo de proyecto elaborado en este software:

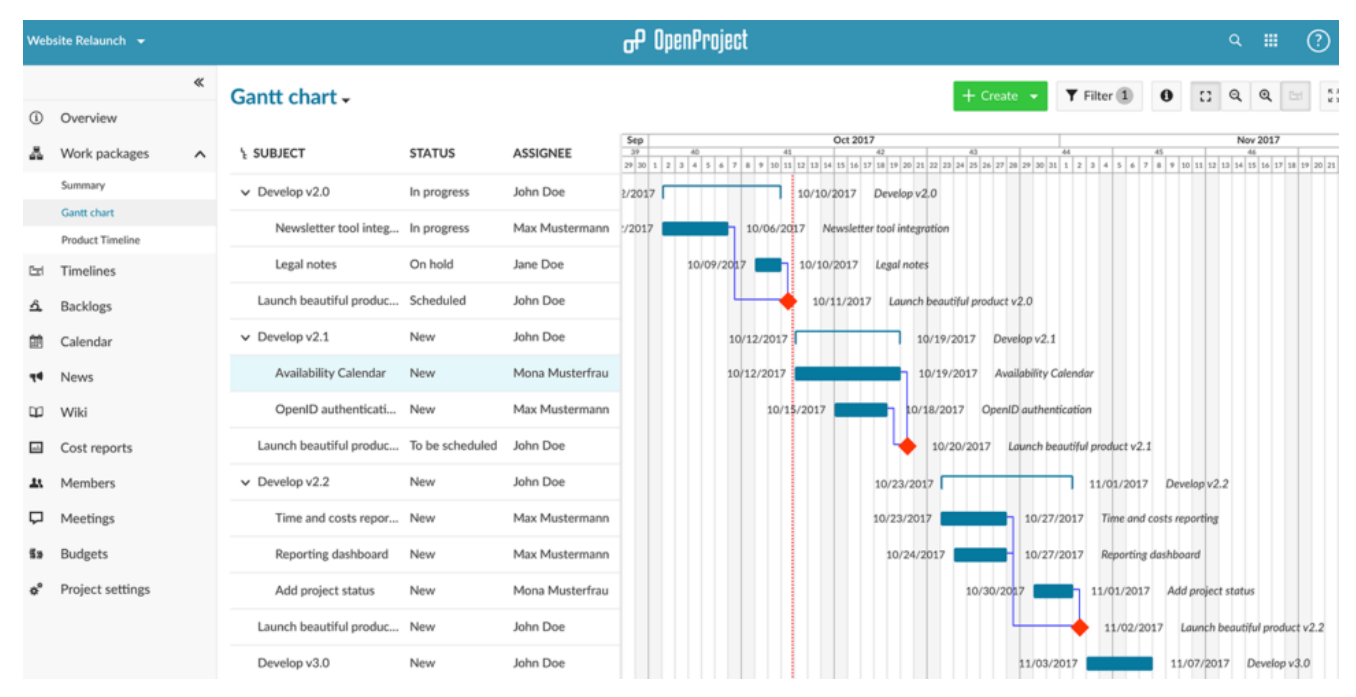

**Figura 4-3** *OpenProject* **[34]**

<span id="page-52-0"></span>Una gran ventaja de este software es que mensualmente se crean nuevas versiones y actualizaciones, haciendo que el desarrollo de este software sea siempre actual. No obstante, los usuarios de *OpenProject* que quieran obtener las versiones *Cloud* o *Enterprise*, más avanzadas en términos de personalización, seguridad, soporte y funciones adicionales, deberán descargar una licencia de pago. De todos modos, estas licencias de pago son inferiores a los precios de licencia que suponen otros softwares como *Microsoft Project*. Un hecho que puede ser una desventaja frente a otros programas es que requiere de un funcionamiento *online*, es decir, este programa requiere de conexión a la red para su funcionamiento, lo cual puede suponer un inconveniente a tener en cuenta a la hora de seleccionarlo. Sin embargo, esta característica puede resultar ser óptima si la conexión a la red del usuario es segura y constante, proporcionando de esta forma que el software no ocupe espacio de almacenamiento en el dispositivo.

En definitiva, *OpenProject* supone también un beneficio directo y económico para la ayuda a la gestión integral de proyectos, y si se cuenta con el sistema operativo *Linux* y se considera factible el bajo precio que suponen las versiones extendidas, además de contar con una conexión a la red estable, se deberá tener en cuenta como una de las alternativas más importantes al software *Microsoft Project* [34].

# **4.2 Metodología Delfos**

### *4.2.1 Análisis de las respuestas*

Uno de los principales factores por los que se seleccionó definitivamente el software adecuado fue debido a la aplicación efectiva de la metodología Delfos. Este método se llevó a cabo por medio de la realización coherente de un cuestionario en la aplicación *Google Forms*, enfocado a los criterios fundamentales que caracterizan a un software destinado a la gestión integral de proyectos. También se procedió a seleccionar meticulosamente al grupo de expertos que formó parte de la resolución del cuestionario, siendo los mismos elegidos en base a su vasta experiencia laboral y su relación directa con la temática del presente trabajo de fin de grado.

Por todo ello, se realiza a continuación el análisis específico de cada pregunta que conforma el cuestionario realizado, junto con las respuestas de los expertos en cada una de ellas y siguiendo el orden especificado de respuesta dentro del cuestionario, a partir de los gráficos que la aplicación genera automáticamente, con la finalidad de obtener una conclusión definitiva de la selección del software tras este procedimiento:

#### **Pregunta 1:**

Esta pregunta se realizó a modo de introducción al cuestionario, para facilitar al experto la compresión rápida de la temática del mismo, preguntando sobre su opinión acerca del grado de importancia del uso de un software informático como mejora para la gestión de proyectos. Como se puede apreciar en el gráfico de la [Figura 4-4,](#page-53-0) la respuesta "Muy importante" fue prácticamente unánime, con 21 opiniones referidas a la misma, mientras que solo 2 expertos respondieron "Importante", aportando la misma respuesta, pero en menor medida de importancia, aunque también elevada. Por ello se concluye que todos los expertos están a favor del uso de estos programas y que lo pueden transmitir en base a su experiencia personal con los mismos.

Pregunta 1. ¿Con qué grado de importancia calificaría el uso de un software informático para una mejor gestión empresarial?

23 responses

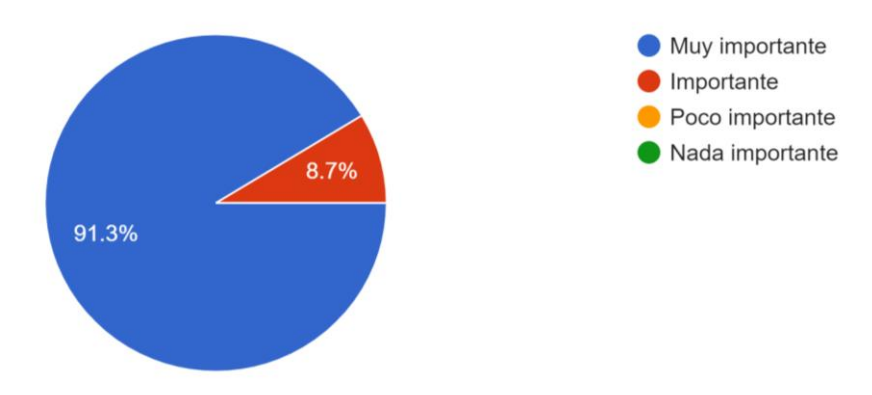

<span id="page-53-0"></span>**Figura 4-4 Gráfico de las respuestas de los expertos a la pregunta nº1**

## **Pregunta 2:**

La segunda pregunta se diseñó con la finalidad de introducir al experto más profundamente en la temática del cuestionario, preguntando directamente acerca de su uso personal de técnicas de gestión de proyectos como diagramas Gantt o PERT, ambos diagramas característicos de este tipo de software concretamente. El uso frecuente de estos diagramas favorece a una mejor gestión de cualquier estructura interna de trabajo, pues aportan una mejor organización que afectará directamente al devenir del proyecto. Como se puede visualizar en el diagrama de respuestas de los expertos de la [Figura 4-5,](#page-54-0) casi el 70% de ellos utilizan este tipo de técnicas, mientras que solo un 30% de ellos no las utilizan, pues su entorno de trabajo se enfoca en otros aspectos de los proyectos. Al ser la mayoría de ellos usuarios directos y frecuentes de estas técnicas, se concluye definitivamente que los expertos han sido seleccionados adecuadamente y con criterio, pues ese 30% que no los utiliza corresponde probablemente al grupo de expertos relacionado con los sectores de ingeniería o informática, seleccionados para este cuestionario con otros fines.

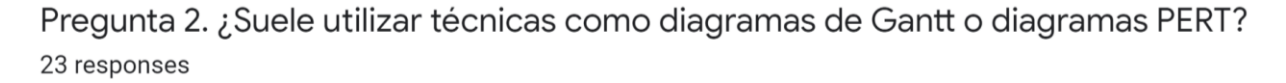

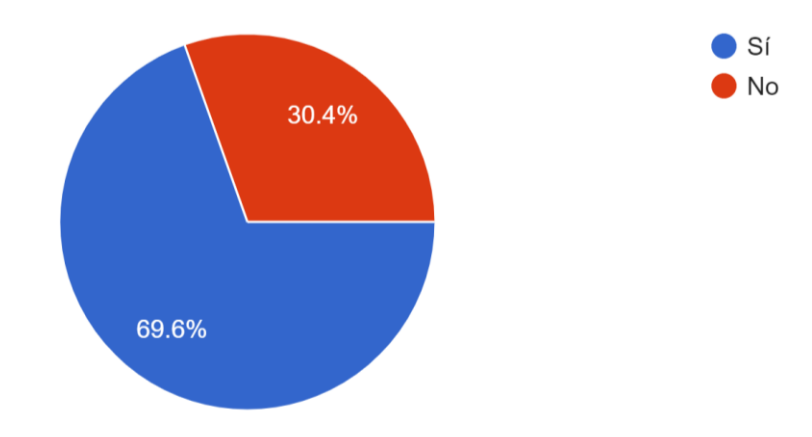

**Figura 4-5 Gráfico de las respuestas de los expertos a la pregunta nº2**

### <span id="page-54-0"></span>**Pregunta 3:**

Con esta pregunta se da comienzo al análisis directo de los factores determinantes en la selección definitiva del software, por medio de la pregunta al experto sobre su sistema operativo preferible y/o utilizado. Esta pregunta se diseñó con la finalidad de diferenciar entre los programas *ProjectLibre* y *OpenProject,* pues uno de ellos es compatible a varios sistemas operativos y el otro únicamente a *Linux*, respectivamente. En esta ocasión, se produce una respuesta prácticamente unánime de los expertos en la preferencia de uso del sistema operativo de *Windows.* Sin embargo, también hay expertos que prefieren las opciones de *MacOs* o *Linux,* con 3 expertos seleccionando la primera opción y solo 1 defensor de la segunda opción. Es por todo ello que la conclusión de las respuestas de los expertos a esta pregunta es que el software *ProjectLibre* ofrecería una opción que favorecería a todos los expertos, pues es compatible con los tres sistemas operativos seleccionados, mientras que el software *OpenProject* solo dejaría satisfecho a uno de ellos, siendo esta desventaja un factor clave que favorece lógicamente al software *ProjectLibre*. En el diagrama de la [Figura 4-6,](#page-55-0) se muestran gráficamente estos datos numéricos:

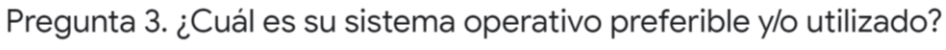

23 responses

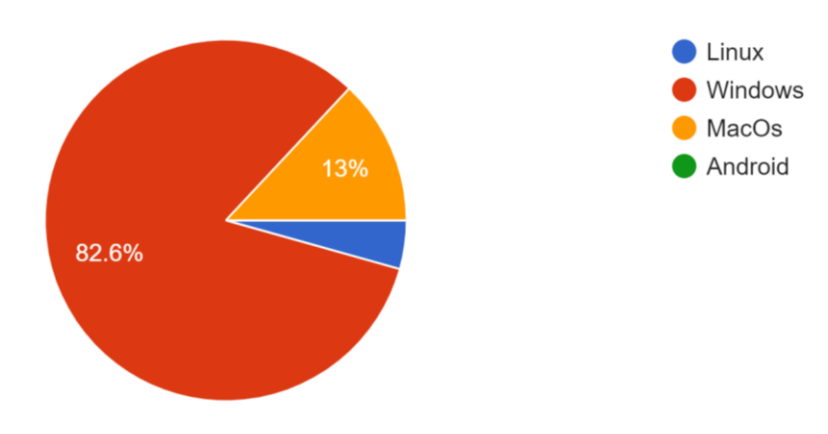

**Figura 4-6 Gráfico de las respuestas de los expertos a la pregunta nº3**

### <span id="page-55-0"></span>**Pregunta 4:**

Las respuestas de la pregunta 4, sin embargo, defienden una de las características principales del software *OpenProject* en desventaja del software *ProjectLibre,* pues casi el 70% de los expertos prefiere el uso de un software cuya base de datos ofrezca una solución *online* y que no ocupe datos de almacenamiento en el dispositivo. De todos modos, un 30% aproximadamente de los expertos preferiría un software de uso local, sin necesidad de conexión a la red, pero sí ocupando espacio en la memoria del dispositivo, por lo que su preferencia también deberá tenerse en cuenta. De todos modos, en la gráfica de la [Figura 4-7](#page-55-1) se puede apreciar en color azul la preferencia del uso *online,* por lo que este factor relacionado con la conectividad y almacenamiento favorecería a la selección del software *OpenProject*.

Pregunta 4. ¿Preferiría un software con base de datos online o local? (Online: necesita conexión a red pero no ocuparía espacio; local: no necesita conexión a la red pero sí ocuparía espacio) 23 responses

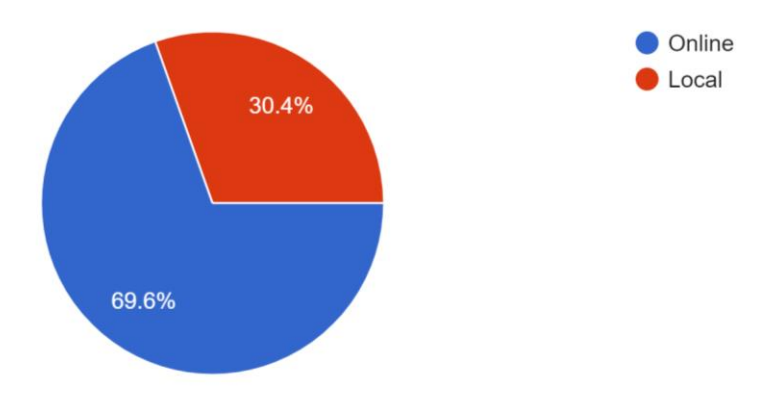

<span id="page-55-1"></span>**Figura 4-7 Gráfico de las respuestas de los expertos a la pregunta nº4**

#### **Pregunta 5:**

Esta pregunta se diseñó con la intención de cumplir dos objetivos: el primero de ellos fue el de conocer qué tipo de software de gestión de proyectos utilizan los expertos; en segundo lugar, con el objetivo de que esta pregunta sirviese de comienzo de un encaminamiento de tres preguntas en serie que determinase si los expertos estarían abiertos a cambios en su uso frecuente del tipo de software o no. Ambos objetivos se han logrado con éxito, pues el 100% de los expertos ha admitido utilizar generalmente un software de pago a la hora de gestionar proyectos en su entorno laboral, haciendo además que, como se explicará en el análisis de la pregunta número 7, están en una situación de desventaja en cuanto a costes del programa se refiere y que todos ellos podrán responder objetivamente a esa pregunta que más adelante se expondrá. Como conclusión de esta pregunta, tras conocer que todos los expertos poseen programas de pago, es probable que todos ellos acepten la oferta de obtener un software libre gratuito de condiciones similares, siendo este *ProjectLibre*, pues es 100% gratuito mientras que *OpenProject*, aunque tenga poco coste en relación con el software *MS Project*, posee ciertos costes de descarga, actualizaciones y obtención de licencias.

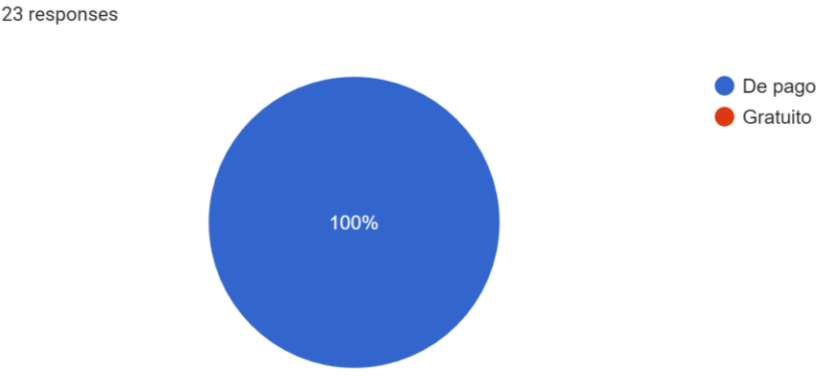

Pregunta 5. ¿Qué tipo de software de gestión de proyectos utiliza?

**Figura 4-8 Gráfico de las respuestas de los expertos a la pregunta nº5**

### <span id="page-56-0"></span>**Pregunta 6:**

Esta pregunta, relacionada con la anterior (véase [Figura 4-8\)](#page-56-0), consiste en que el experto aporte qué tipo de software de gestión de proyectos utiliza en concreto, ofreciendo una mezcla de programas de pago y gratuitos para elegir cuál de ellos utilizan, pudiendo seleccionar más de uno o aportar alguno nuevo a la lista. Siguiendo este procedimiento, los resultados de la pregunta se muestran en el gráfico de barras horizontal de la [Figura 4-9,](#page-57-0) donde se puede apreciar que la gran mayoría de los expertos utiliza el software *MS Project* como opción principal, conformando un total de 18 expertos que optan por este programa de extensión a nivel mundial. Además, también se puede apreciar como 1 de ellos utiliza el software *Primavera*, de características similares al *Ms Project* y que también es de pago. Algo similar ocurre con otro experto que propone los programas *Microsoft Azure* y *Microsoft Teams*, ambas opciones de pago, que proponen metodologías *Agile* y tableros *Kanban*, siendo la primera una metodología de trabajo que fomenta la interacción del personal para el aumento de la productividad y la segunda una manera eficiente de visualización de tareas.

Sin embargo, hasta 5 expertos ya utilizan programas libres y de código abierto en la gestión de sus proyectos, como uso principal o como uso secundario detrás de *MS Project* (algunos de ellos han seleccionado uno de estos softwares, además del *MS Project*). Dentro de las 5 opciones de software libre de código abierto seleccionadas, 3 de los expertos están ya familiarizados con el software *OpenProject*, mientras que otros 2 proponen como opción el software conocido como *Jira,* que ofrece versiones gratuitas y de pago, en función del número de usuarios. Observando el diagrama de barras, destaca que ninguno de ellos opte por el uso del software *ProjectLibre*, lo cual posiblemente se deba al

desconocimiento de su existencia, pues es el único programa de los seleccionados por los expertos que ofrece costes completamente nulos y que además cuenta con similitudes estrechas con *MS Project* (opción principal de uso de los expertos).

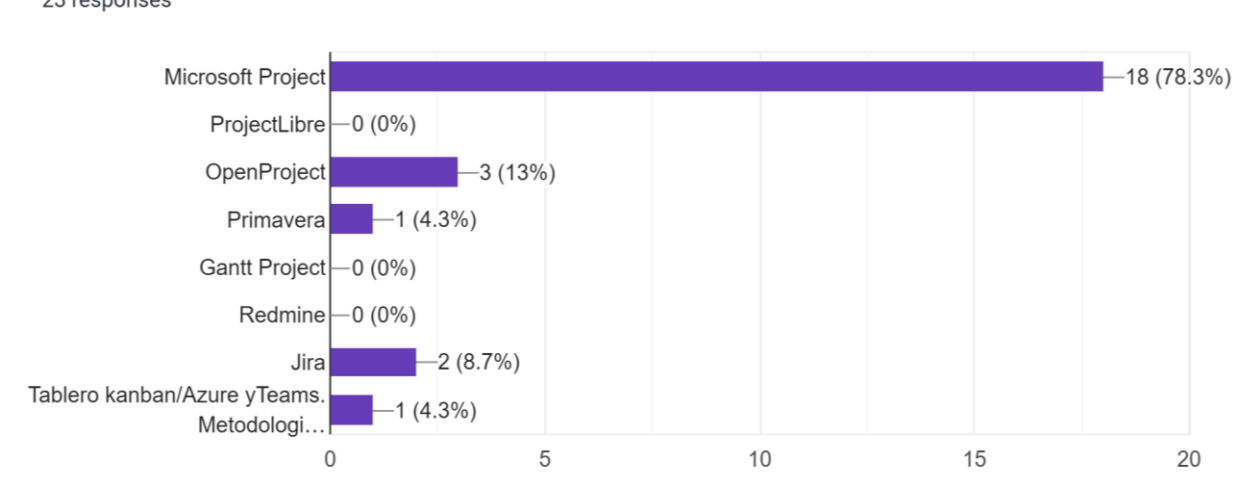

Pregunta 6. En base a su respuesta anterior, ¿Cuál o cuáles? 23 responses

**Figura 4-9 Diagrama de barras de los programas utilizados por los expertos**

#### <span id="page-57-0"></span>**Pregunta 7:**

libre de condiciones similares?

Esta pregunta supone el final de la secuencia de las tres preguntas relacionadas entre sí, proponiendo al experto si estaría dispuesto a cambiar a un software libre de condiciones similares a los programas comerciales que utilizan (véase [Figura 4-10\)](#page-57-1). La gran mayoría de los expertos aceptarían esta propuesta, favoreciendo así a la selección de un software libre de código abierto y, si es posible, de coste cero. Solo dos expertos utilizan ya un software libre, lo que se puede interpretar como que los utilizan como primera y única opción y no como opción alternativa a *MS Project*, como algunos han respondido. Únicamente 1 experto se mantendría fiel al uso de un software comercial como ayuda a la gestión de sus proyectos. Con los resultados de las últimas tres preguntas, se llega a la conclusión de que, si efectivamente se justifica la similitud o incluso la mejora de los programas *ProjectLibre* y *OpenProject* frente a las opciones comerciales, casi con total unanimidad los expertos optarían por el uso de uno de estos programas, descartando así definitivamente la opción de uso de un software comercial como *MS Project* o *Primavera*.

Pregunta 7. En el caso de utilizar un software de pago, ; Estaría dispuesto a cambiar a un software

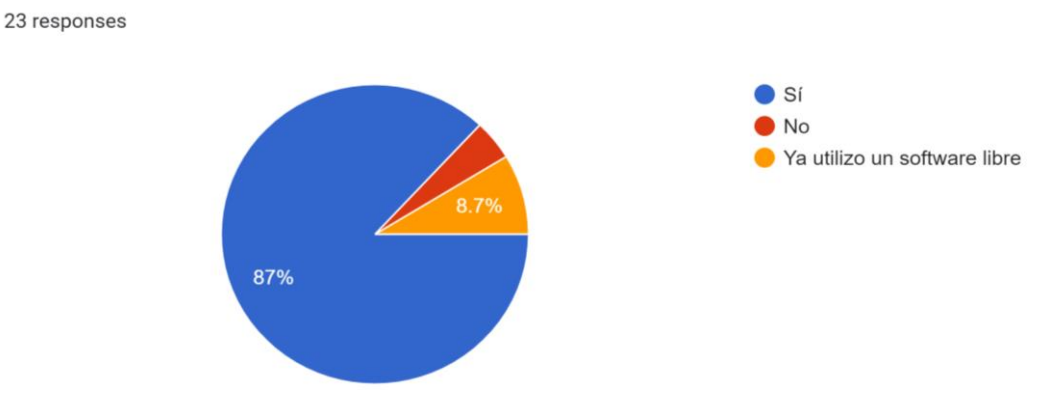

<span id="page-57-1"></span>**Figura 4-10 Gráfico de las respuestas de los expertos a la pregunta nº7**

# **Pregunta 8:**

Esta es la pregunta que más división de respuestas ha causado, en la cual se ha cuestionado a los expertos sobre si consideran que el acceso al código fuente del software con el fin de modificarlo o mejorarlo es un valor añadido para la selección del software definitivo. En total, han sido 13 los expertos que se han decantado por la opción de que sí resulta ser un valor añadido, mientras que 10 expertos opinan que no se debe considerar como un valor añadido, como muestra la gráfica de la [Figura 4-11.](#page-58-0) Esta característica, como ya se ha explicado anteriormente, aporta la ventaja al usuario de añadir nuevas funciones al programa y de modificarlo a su gusto, además de poder acceder al código para tratar de solucionar problemas de seguridad informática. Este factor fundamental lo proporcionan únicamente los programas de código abierto, por ello los expertos han tenido división de pensamiento sobre la cuestión, ya que la gran mayoría de los mismos nunca ha utilizado un software de este tipo (véase [Figura 4-9\)](#page-57-0), y por tanto desconocen las ventajas que proporciona. Sería interesante volver a hacerles la misma pregunta sobre el acceso al código fuente, una vez hayan probado un software libre de código abierto. De todos modos, algunos expertos seguramente prefieran que sea la organización desarrolladora del programa la que se encargue de acceder al código fuente para realizar modificaciones en el software.

Pregunta 8. ¿Considera un valor añadido que el usuario del software tenga acceso al código fuente para modificarlo?

23 responses

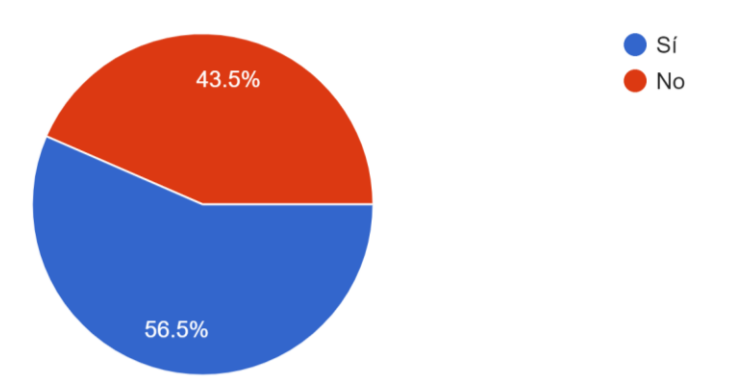

**Figura 4-11 Gráfico de las respuestas de los expertos a la pregunta nº8**

### <span id="page-58-0"></span>**Pregunta 9:**

Esta pregunta se realizó con el objetivo de comprobar el factor psicológico que tiene el hecho de seleccionar un software en base a la extensión que tenga. Aproximadamente, según la gráfica mostrada en la [Figura 4-12,](#page-59-0) el 90% de los especialistas en la materia sí consideran a la extensión del software como un factor influyente en la selección, mientras que menos del 10% opinan que no debería tenerse en cuenta. El software comercial para gestión de proyectos más extendido es *MS Project*, concordando así el resultado de esta pregunta con la selección del uso de *MS Project* por parte de la gran mayoría de los expertos. En cuanto a software libre de código abierto, uno de los más extendidos es *ProjectLibre,*  pues cuenta con aproximadamente 5 millones de descargas en más de 200 países. Con esto se concluye que, si los expertos se fijan en la extensión del software a la hora de seleccionar uno u otro, el software *ProjectLibre* ofrece esta característica.

Pregunta 9. ¿Considera que la extensión que tenga el software es un factor a tener en cuenta para seleccionar uno u otro?

23 responses

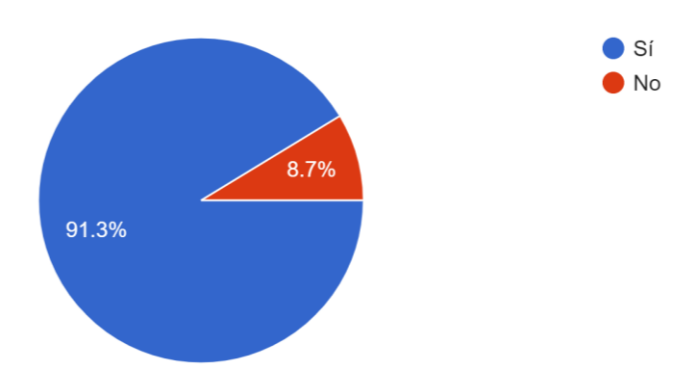

**Figura 4-12 Gráfico de las respuestas de los expertos a la pregunta nº9**

#### <span id="page-59-0"></span>**Pregunta 10:**

Por último, se solicitó a los expertos que puntuasen del 0% al 100% sobre el valor de peso que darían a las características propias de un software en términos de versatilidad, compatibilidad y GUI, siendo los resultados de esta cuestión expuestos en la [Figura 4-13.](#page-59-1) El término de la versatilidad es sinónimo de la capacidad multifunción del programa, siendo esta opción seleccionada con un valor de peso igual o superior al 75% en 15 ocasiones, suponiendo por tanto un factor fundamental en la selección del software. En cuanto a la compatibilidad, hasta 14 expertos ponderan este valor con un porcentaje igual o superior al 75%, por lo que también ha de tenerse en cuenta. La compatibilidad representa la intercambiabilidad con otros tipos de software con un sistema operativo distinto, siendo esta característica una propiedad tanto de *ProjectLibre* como de *OpenProject*. Respecto a la GUI, recordando que su significado es el de "Interfaz Gráfica de Usuario", también son 15 los expertos que le aportan un valor de peso importante en la selección del software. Con esta pregunta se concluye, por tanto, que estas tres características han de estar presentes en el programa definitivo, pues la ausencia de una de ellas supondría un inconveniente que afectaría en gran medida a su selección.

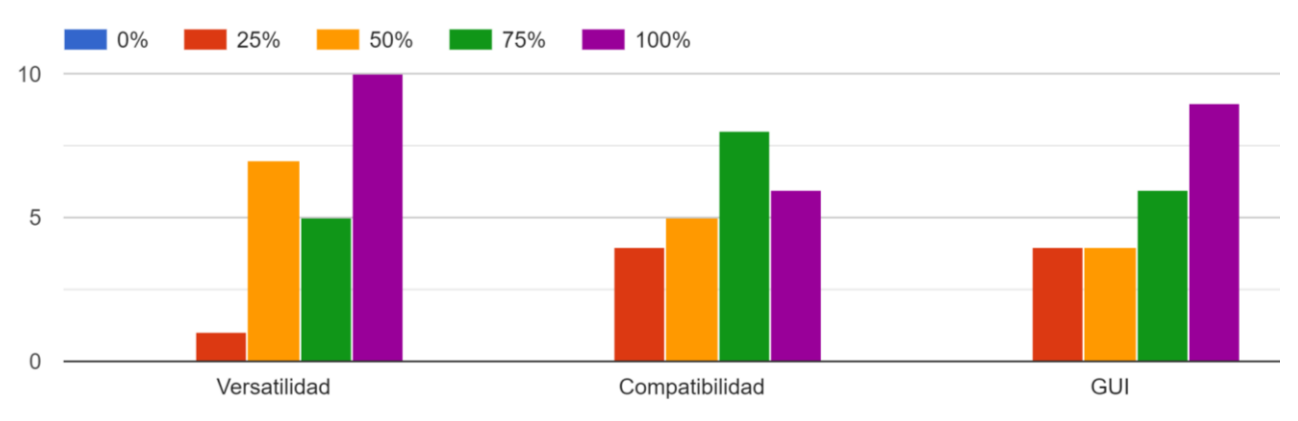

Pregunta 10. ¿Qué valor de peso del 0% al 100% le daría a las siguientes características del software? (Versatilidad: capacidad de uso multifun... otros software/ GUI: Interfaz Gráfica de Usuario)

<span id="page-59-1"></span>**Figura 4-13 Valor de peso de los factores de versatilidad, compatibilidad y GUI**

# *4.2.2 Selección definitiva*

Tras los resultados obtenidos de la profunda investigación bibliográfica realizada, la opinión personal del autor del presente TFG, los requerimientos del CUD y la aplicación del método Delfos para optimizar la selección del software libre de código abierto como alternativa para la gestión de proyectos, se concluye que finalmente el software seleccionado es el software *ProjectLibre,* siendo esta decisión argumentada en los siguientes párrafos.

*ProjectLibre* es un software que cumple con creces las expectativas esperadas de un programa de esta categoría y que cumple con la finalidad de este trabajo por el hecho de servir como propuesta de software libre de código abierto para gestión integral de proyectos, tanto en ingeniería como en otros sectores laborales.

Como se ha podido leer en el análisis de las respuestas de los expertos en el cuestionario realizado, *ProjectLibre* cuenta con el uso de diagramas Gantt o PERT, además de muchos otros tipos de análisis de la información del proyecto en forma de esquemas, tablas, informes, etc. Es un software que es compatible con los sistemas operativos de *Windows, Linux* y *MacOs*, lo cual hace que pueda satisfacer los gustos de cada usuario en este aspecto tan importante, mientras que *OpenProject* solo es compatible con el sistema operativo de *Linux*, limitando en gran medida su extensión global, pues tanto por las respuestas de los expertos como por la información obtenida de la investigación bibliográfica se conoce que el sistema operativo más extendido es el que desarrolla *Windows,* además de que ProjectLibre también podría compatibilizarse con los dispositivos de los usuarios del sistema operativo de *MacOs*.

Además, el hecho de ser un software libre y de código abierto, permite que el usuario pueda acceder a su código fuente para modificarlo, mejorarlo e incluso resolver problemas de seguridad si surgiesen, factor que se considera un valor añadido por los expertos para el uso y selección de estos programas. Este software también cuenta con el factor de tener extensión a nivel mundial, pues cuenta con casi 5 millones de descargas distribuidas en más de 200 países, siendo este motivo uno de los factores más determinantes en esta selección.

*ProjectLibre* es un software que se caracteriza por ser un software versátil y con una interfaz gráfica de usuario de calidad, ambas características fundamentales en un software de gestión de proyectos, además de que su coste es completamente nulo, mejorando los servicios prestados por *OpenProject* o *MS Project* en este sentido.

Respecto a los requerimientos del CUD en esta selección para su empleo en la asignatura de Oficina Técnica, *ProjectLibre* es el software libre y de código abierto con más similitudes al software *MS Project*, el cual ha sido utilizado en los últimos años. Las mejoras que este software posee se defienden con el hecho de que los alumnos podrían continuar su formación en esta materia vía *online*, de manera sencilla y gratuita, sin que su aprendizaje se viese afectado, además de no depender de la conectividad a la red de cada usuario, pues *ProjectLibre* ofrece una solución local. El software *Jira*, propuesto por algunos de los expertos como alternativa, se descarta principalmente por no ser gratuito para más de diez usuarios, además de no tener tantas similitudes con el software *MS Project*.

En definitiva, *ProjectLibre* es una herramienta informática que ha sido seleccionada como la propuesta de software libre de código abierto óptima para cumplimentar la finalidad que se requería, alcanzando, por tanto, el objetivo principal de este TFG. Como complemento a este objetivo, ya solventado, en el siguiente epígrafe se genera un manual de usuario del software seleccionado, para finalizar definitivamente con los objetivos establecidos a comienzos del presente trabajo.

# *4.3* **Manual de usuario**

# *4.3.1 Descarga gratuita*

Instalar el software *ProjectLibre* en el ordenador es una tarea de lo más sencilla. El primer paso es acceder a la página oficial de *ProjectLibre*: **<https://www.projectlibre.com/>**. Aparecerá en la pantalla de su ordenador una imagen como la siguiente:

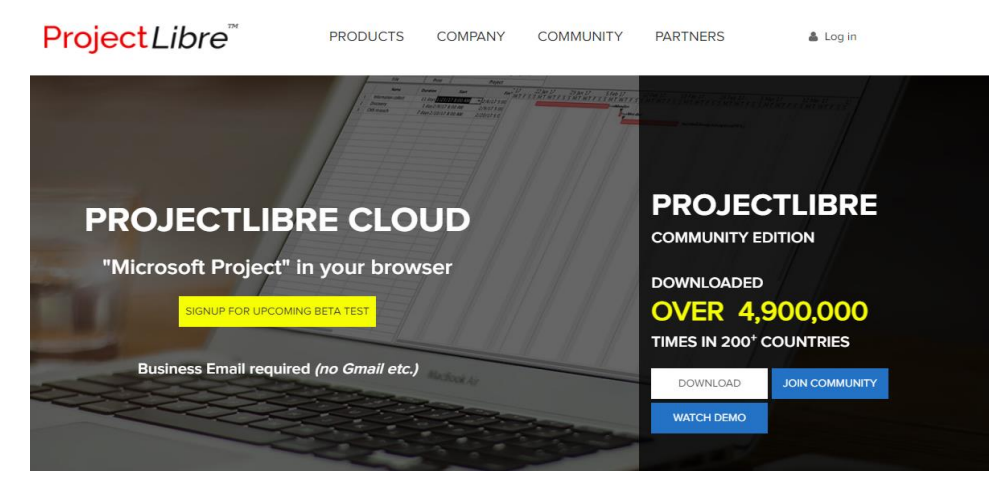

**Figura 4-14 Pantalla principal de ProjectLibre.com**

Haga clic en "*Download*" y le direccionará a: **[https://sourceforge.net/projects/projectlibre/.](https://sourceforge.net/projects/projectlibre/)** Ambos URL podrán seguir seguidos al hacer Ctrl+clic por medio del hipervínculo creado en los mismos. En la pantalla de su dispositivo verá la siguiente imagen:

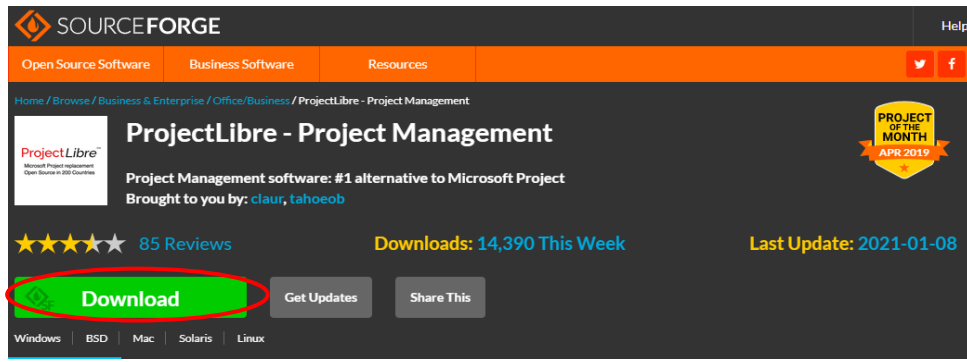

**Figura 4-15 Descarga del software** *ProjectLibre*

Haga nuevamente clic en "*Download*". A continuación, se descargará un archivo ejecutable (.exe) que tardará aproximadamente entre 2 y 4 minutos en instalarse:

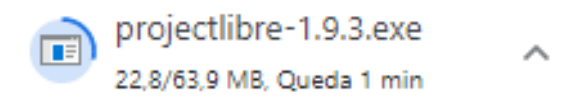

**Figura 4-16 Archivo ejecutable con el contenido para la instalación del software**

 Cuando haya terminado de ejecutarse, se abrirá el archivo pulsando doble clic sobre el mismo y comenzará el "*setup*" del programa. Pulse "*Install*" para continuar.

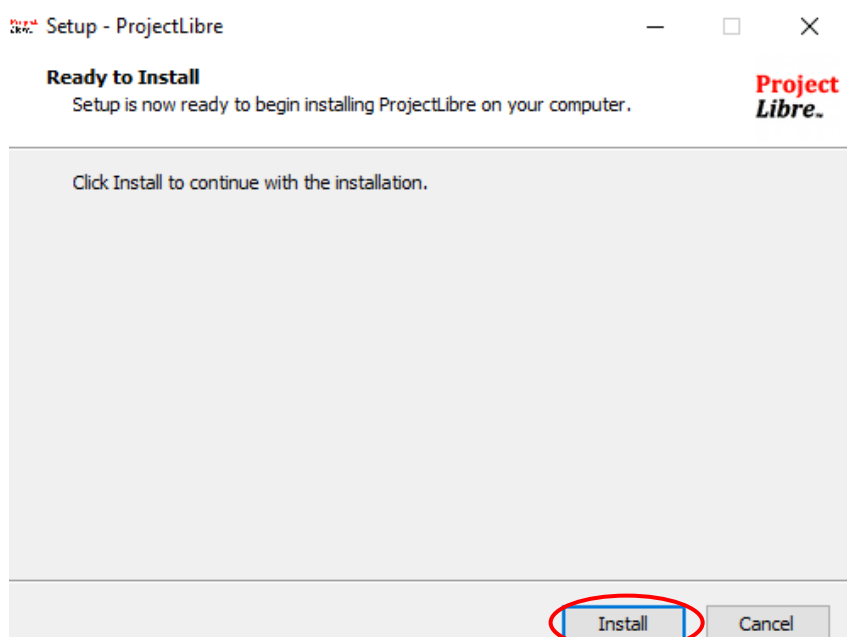

**Figura 4-17 Instalación del software** *ProjectLibre*

Una vez se haya instalado, aparecerá una ventana en la que se muestra la licencia del software. Pulsar "Aceptar" para aceptar la licencia del programa. Tras esto, se abrirá la página principal del software, en la que aparecerán algunos "*tips*" o "consejos" que pueden servir de gran ayuda. Pulsar "*close*" para comenzar a utilizar el programa:

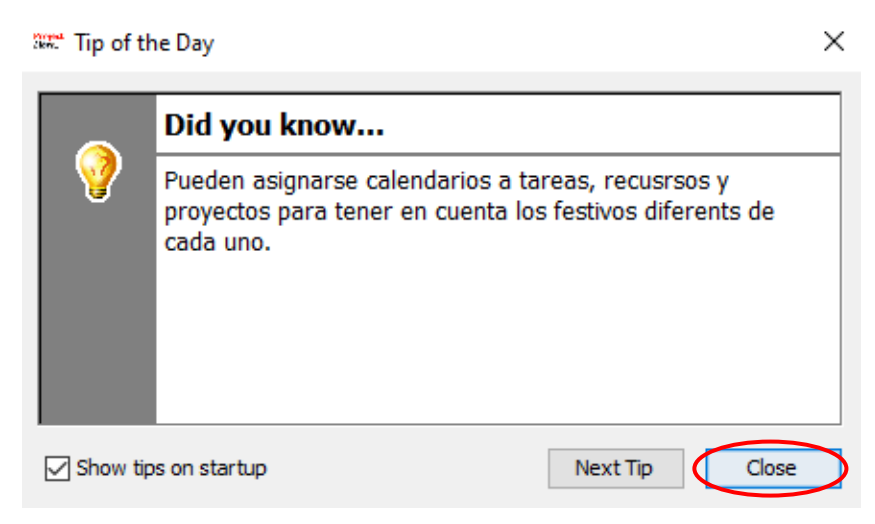

**Figura 4-18 "***Tips***" que** *ProjectLibre* **ofrece al usuario**

Como se ha podido comprobar, la descarga e instalación del software *ProjectLibre* se caracteriza por ser sencilla e intuitiva, pudiendo ser ejecutada en apenas unos minutos. Además, cabe destacar que esta descarga se ha realizado de forma íntegramente gratuita, como ya se esperaba tras su análisis previo. En los siguientes subapartados se pasará a una explicación exhaustiva de los comandos y funciones que este software aporta para la ayuda a la gestión integral de proyectos.

# *4.3.2 Pantalla principal*

La pantalla principal de *ProjectLibre* se muestra a continuación. En la figura se muestran los componentes principales que serán de gran importancia para entender cómo funciona el programa. Se incluyen los comandos de:

- 1. **"Hacer" y "Deshacer"**: En la parte superior, representando estas acciones con dos flechas junto al comando de "guardar".
- 2. **Pestañas del menú**: En esta sección, el programa permite seleccionar los comandos de "archivo", "tarea", "recurso" o "vista".
- 3. **Barra de herramientas del archivo**: Nuevamente aparece el comando de "guardar", además de las opciones de abrir un proyecto nuevo o uno ya creado y cerrar el proyecto actual.
- 4. **Pantalla principal**: Información de las tareas en términos de duración, predecesores, etc., en la parte izquierda, en el lado derecho, el desarrollo del diagrama de Gantt.
- 5. **Grupo de impresión**: Comandos de impresión, descarga del archivo en formato PDF y vista preliminar, para modificar escalas, márgenes, etc.
- 6. **Información del proyecto**: En este grupo de comandos se podrá modificar la información de las tareas, el calendario establecido, visualizar los proyectos simultáneos, actualizar las tareas y guardar la línea de base, para comparar el proyecto con su planificación inicial.
- 7. **Comandos de las subventanas**: En la parte superior a la derecha, representan información adicional del proyecto: histogramas; gráficas; uso de tareas y uso de recursos.

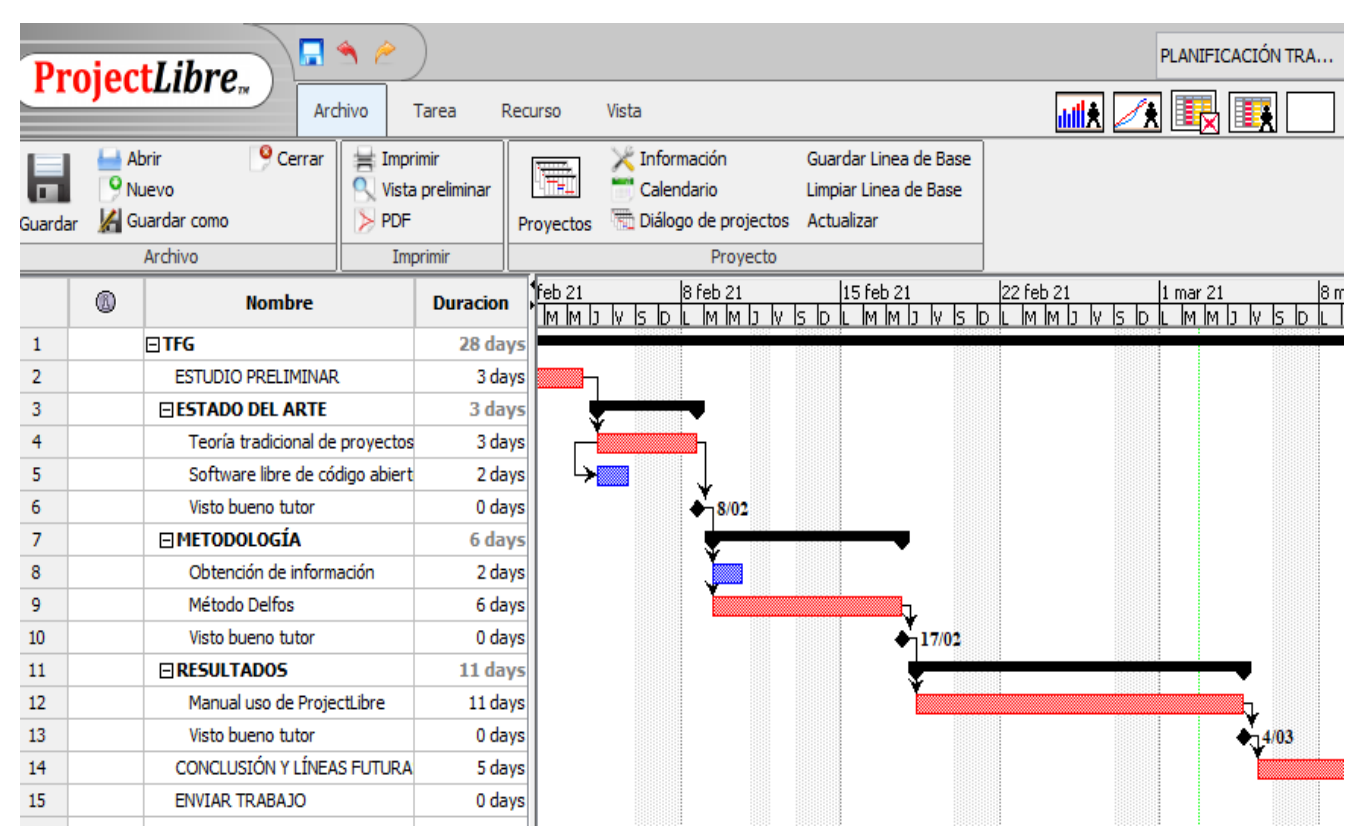

**Figura 4-19 Pantalla principal de** *ProjectLibre*

# *4.3.3 Proyecto nuevo*

Como bienvenida a *ProjectLibre*, el programa le dará la opción de crear un proyecto para empezarlo desde el principio o abrir un proyecto con el que ya se haya trabajado, para continuar con él tras haberlo guardado en su ordenador:

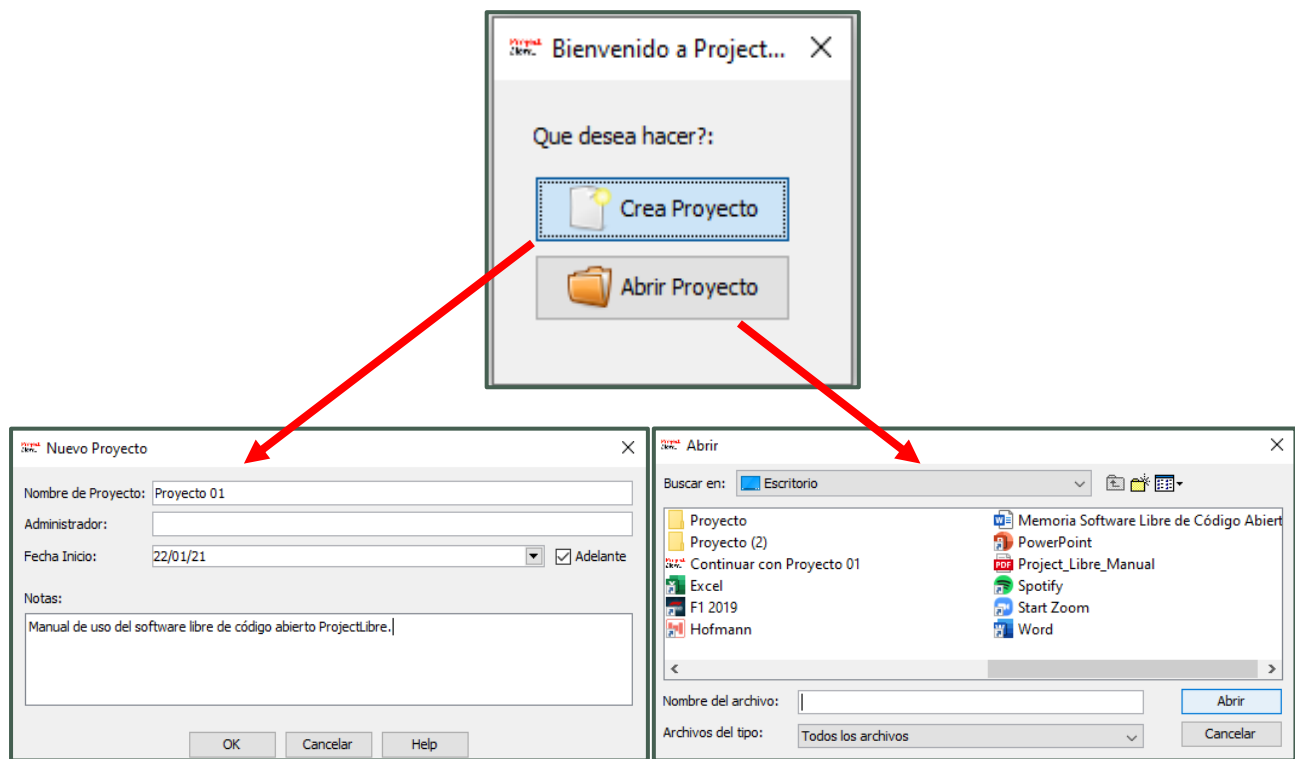

**Figura 4-20 Crear y abrir proyecto [Elaboración propia]**

Continuaremos como si se tratase de un proyecto hecho desde el principio, al cual se le dará un nombre, un administrador, una fecha de inicio y alguna nota si fuese necesaria.

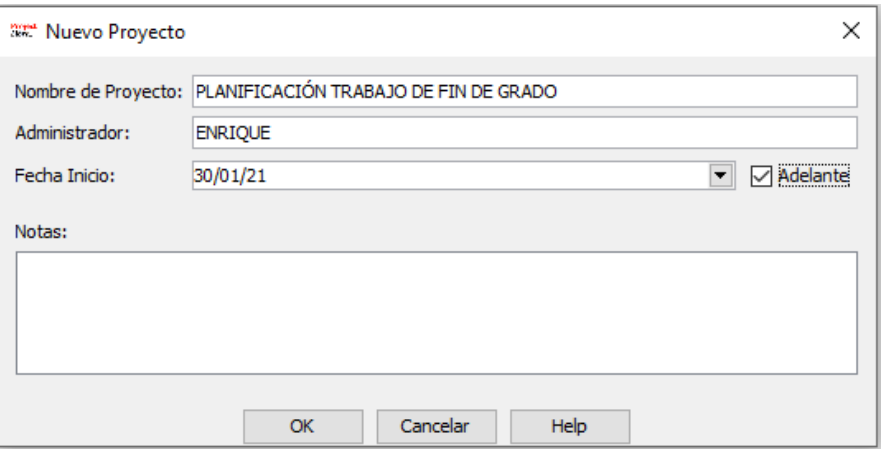

**Figura 4-21 Nuevo proyecto**

Pulsar en el botón de "Información" en el comando de proyectos para que aparezca la ventana de "Información del proyecto". Las pestañas de "General" y "Estadísticas" contienen un resumen de la información del proyecto. La tercera pestaña corresponde a "Notas", donde se podrá escribir información adicional del proyecto.

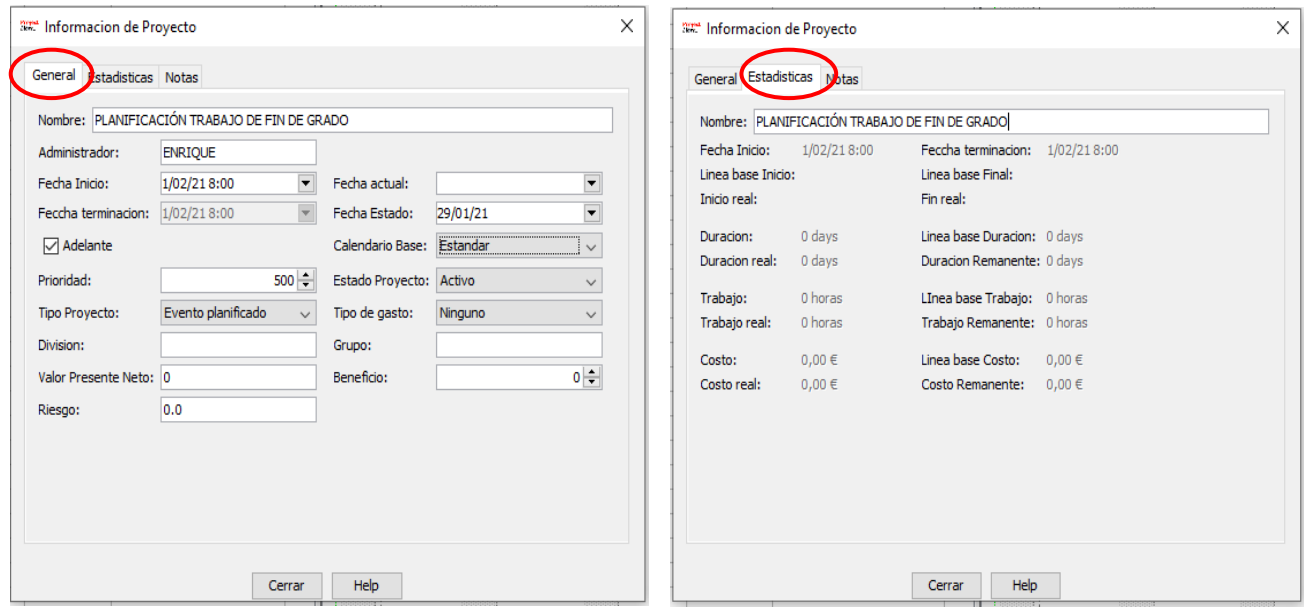

**Figura 4-22 Ventana de información del proyecto**

# *4.3.4 Calendario*

El calendario es la primera herramienta que se debe modificar para controlar el proyecto, asignando un horario a cada tarea y a cada recurso asignado. Se debe pulsar en el botón de "Calendario" para que se abra la ventana de modificación del mismo. *ProjectLibre* ofrece una serie de calendarios base para utilizarlos en la planificación. El calendario estándar establece horas de trabajo de 8 A.M. a 5 P.M. con una hora de descanso todos los días de lunes a viernes. El calendario de 24h no dispone de horario de descanso y el calendario de turno nocturno marca un horario de 11 P.M. a 8 A.M.

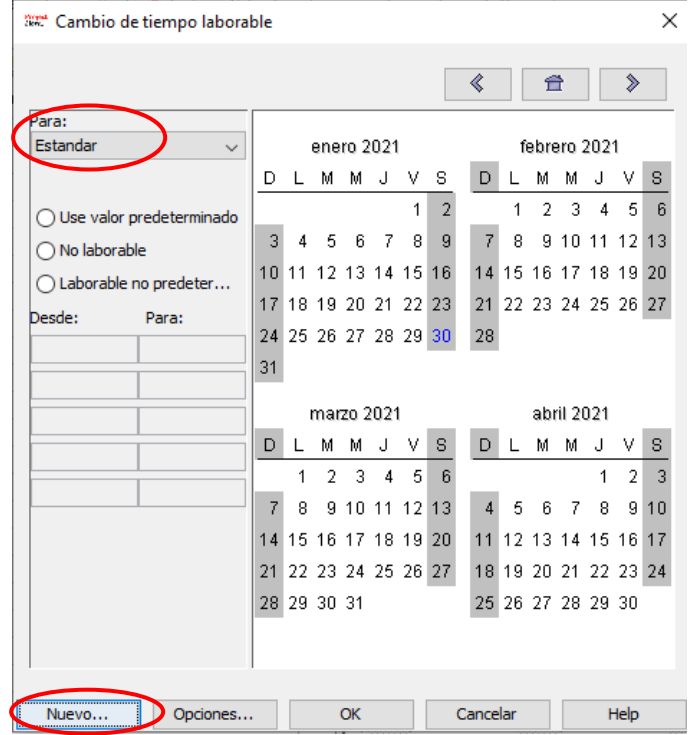

**Figura 4-23 Calendario**

Para crear un nuevo calendario se pulsará el botón de "Nuevo" en la parte inferior izquierda de la pantalla. Por ejemplo, en la planificación del TFG propuesta se desea trabajar de 9 A.M. a 6 P.M por lo que se deberá modificar el horario del calendario. Simplemente se deberá crear una nueva base de calendario a la que se le asignará el nombre del proyecto y se pulsará "OK".

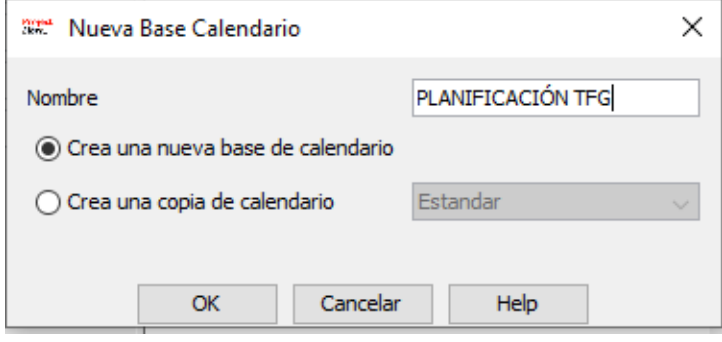

**Figura 4-24 Creación nueva base de calendario**

Lo siguiente que se debe hacer es pulsar en la "L" de lunes en el calendario y cambiar el horario a "Laborable no predeterminado", donde se modificará el horario previo de 8:00 a 9:00 y de 17:00 a 18:00. Este proceso se realizará todos los días laborables (lunes a viernes) y por último se pulsará "OK" para guardar las modificaciones.

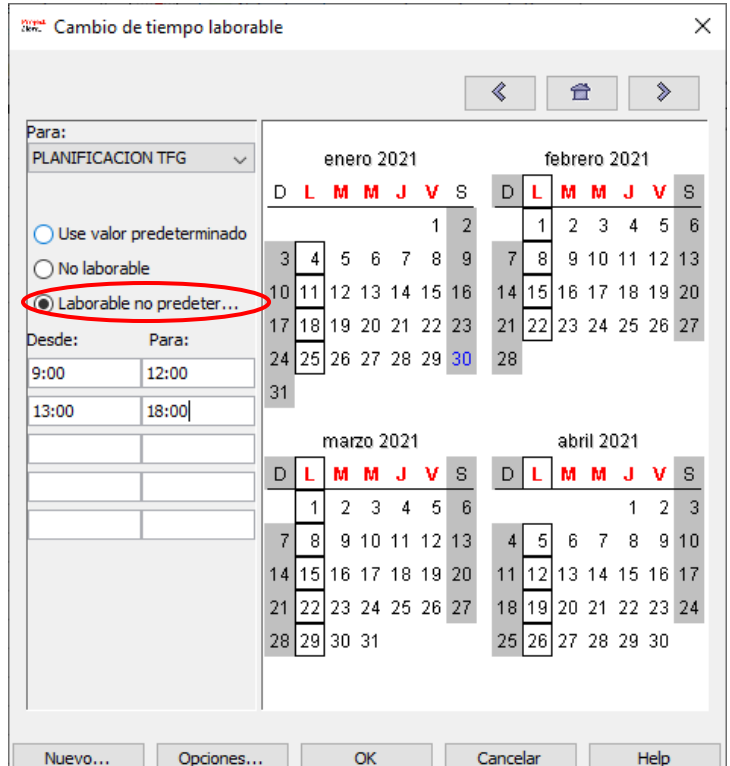

**Figura 4-25 Modificación del horario laborable**

Además, se podrán marcar días específicos en el calendario en los que no se vaya a trabajar por tratarse de un día festivo o una fecha importante. En este ejemplo se ha seleccionado el día 11 de febrero como día de vacaciones. Para ello se deberá hacer clic sobre el día establecido y cambiar su horario a "No laborable". Se pulsará "OK" para guardar los cambios.

| wat Cambio de tiempo laborable |                          |    |   |                |         |   |                   |                   |              |                |    |                   |       |          |      | ×  |
|--------------------------------|--------------------------|----|---|----------------|---------|---|-------------------|-------------------|--------------|----------------|----|-------------------|-------|----------|------|----|
|                                |                          |    |   |                |         |   |                   |                   |              | 《              |    | 合                 |       |          | ⋟    |    |
| Para:                          |                          |    |   |                |         |   |                   |                   |              |                |    |                   |       |          |      |    |
| PLANIFICACION TFG              | enero 2021               |    |   |                |         |   |                   |                   | febrero 2021 |                |    |                   |       |          |      |    |
|                                |                          | D  | L | м              | м       | J | v                 | s                 |              | D              |    | м                 | м     | J        | v    | s. |
|                                | Use valor predeterminado |    |   |                |         |   | 1                 | $\overline{2}$    |              |                | 1  | $\overline{2}$    | 3     | 4        | 5    | 6  |
| No laborable<br>O              |                          | 3  | 4 | 5              | 6       | 7 | 8                 | 9                 |              | $\overline{7}$ | 8  | 9                 | 10111 |          | 12   | 13 |
| ○ Laborable no predeter        |                          |    |   |                |         |   | 10 11 12 13 14 15 | 16                |              |                |    | 14 15 16 17 18 19 |       |          |      | 20 |
|                                |                          | 17 |   |                |         |   | 18 19 20 21 22    | 23                |              |                |    | 21 22 23 24 25 26 |       |          |      | 27 |
| Desde:                         | Para:                    | 24 |   |                |         |   |                   | 25 26 27 28 29 30 |              | 28             |    |                   |       |          |      |    |
|                                |                          | 31 |   |                |         |   |                   |                   |              |                |    |                   |       |          |      |    |
|                                |                          |    |   |                |         |   |                   |                   |              |                |    |                   |       |          |      |    |
|                                |                          |    |   | marzo 2021     |         |   |                   |                   | abril 2021   |                |    |                   |       |          |      |    |
|                                |                          | D  | L | М              | м       | J | v                 | s                 |              | D              | L  | м                 | м     | J        | v    | s  |
|                                |                          |    | 1 | $\overline{2}$ | 3       | 4 | 5                 | 6                 |              |                |    |                   |       | 1        | 2    | 3  |
|                                |                          | 7  | 8 |                | 9 10 11 |   | 12 <sup>1</sup>   | 13                |              | $\overline{4}$ | 5  | 6                 | 7     | 8        | 9    | 10 |
|                                |                          | 14 |   |                |         |   | 15 16 17 18 19    | 20                |              | 11             | 12 | 13                |       | 14 15 16 |      | 17 |
|                                |                          | 21 |   |                |         |   | 22 23 24 25 26    | 27                |              | 18 19          |    | -20               | -21   | 22 23 24 |      |    |
|                                |                          |    |   | 28 29 30 31    |         |   |                   |                   |              |                |    | 25 26 27 28 29 30 |       |          |      |    |
|                                |                          |    |   |                |         |   |                   |                   |              |                |    |                   |       |          |      |    |
|                                |                          |    |   |                |         |   |                   |                   |              |                |    |                   |       |          |      |    |
|                                |                          |    |   |                |         |   |                   |                   |              |                |    |                   |       |          |      |    |
| Nuevo                          | Opciones                 |    |   |                | OK      |   |                   |                   |              | Cancelar       |    |                   |       |          | Help |    |

**Figura 4-26 Día festivo**

Finalmente, se abrirá de nuevo la pestaña de "Información del proyecto" y se modificará la opción de "Calendario Base" de estándar al nuevo calendario denominado "PLANIFICACIÓN TFG".

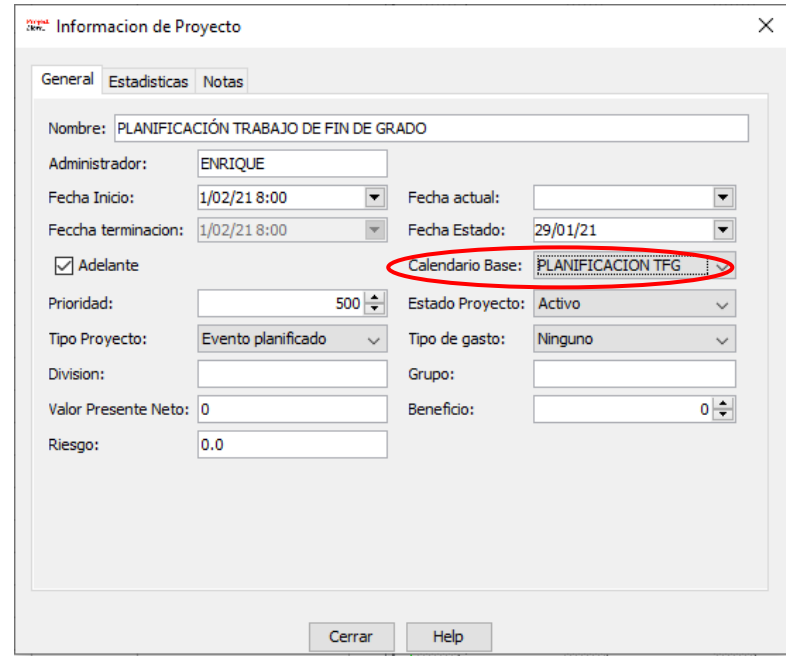

**Figura 4-27 Modificación de la información del proyecto con el nuevo calendario**

# *4.3.5 Programación de tareas*

# *4.3.5.1 Creación de tareas*

Las tareas son los bloques básicos para la construcción de un proyecto, ya que representan el trabajo que se debe realizar con el fin de alcanzar los objetivos del proyecto. Los componentes principales que definen a una tarea son su duración, la dependencia que tenga con otras tareas y los recursos asignados a la misma.

Cada tarea puede llevar realizarla una cierta cantidad de tiempo. La duración de la tarea representa el tiempo que se ha estimado como el necesario para la realización de la misma. La duración de la tarea se puede establecer en minutos, horas, días, semanas o meses. Para introducir la duración de cada tarea se pueden poner sus abreviaciones. Por ejemplo, si se escribe "1s", el programa lo entenderá como 5 días, pues 1 semana contiene 5 días laborables, según el proyecto establecido como ejemplo.

- $\bullet$  1m = 1 minuto
- $\bullet$  1h = 1 hora
- $\bullet$  1d = 1 día
- $1s = 1$  semana
- $1 \text{mo} = 1 \text{ mes}$
- $1a = 1$  año

THE PLANIFICACIÓN TRABAJO DE FIN DE GRADO - C:\Users\infor\Desktop\PLANIFICACIÓN TRABAJO DE FIN DE GRADO.r

|                                      | ∙<br><b>ProjectLibre</b> <sub><i>n</i></sub> |                             |                  |                      |                                    |                       |                       |  |  |  |  |  |  |
|--------------------------------------|----------------------------------------------|-----------------------------|------------------|----------------------|------------------------------------|-----------------------|-----------------------|--|--|--|--|--|--|
|                                      |                                              |                             | Archivo          | Tarea                | Recurso                            | Vista                 |                       |  |  |  |  |  |  |
|                                      |                                              | $\bullet$ Cerrar<br>Abrir   | Imprimir         |                      | ₹                                  | Información           | Guardar Linea de Base |  |  |  |  |  |  |
| <sup>O</sup> Nuevo<br>$\overline{a}$ |                                              |                             | Vista preliminar |                      | Calendario                         | Limpiar Linea de Base |                       |  |  |  |  |  |  |
| Guardar                              |                                              | Guardar como                | $>$ PDF          |                      | Diálogo de projectos<br>Actualizar |                       |                       |  |  |  |  |  |  |
|                                      |                                              | Archivo                     |                  | Imprimir             | Proyecto                           |                       |                       |  |  |  |  |  |  |
|                                      | (8)                                          | <b>Nombre</b>               | <b>Duracion</b>  |                      | <b>Inicio</b>                      | Terminado             |                       |  |  |  |  |  |  |
| 1                                    |                                              | <b>ESTUDIO PRLIMINAR</b>    |                  |                      | 3 days 1/02/21 8:00                |                       | 3/02/21 17:00         |  |  |  |  |  |  |
| $\overline{2}$                       |                                              | <b>ESTADO DEL ARTE</b>      |                  | 5 days 1/02/21 8:00  |                                    | 5/02/21 17:00         |                       |  |  |  |  |  |  |
| 3                                    |                                              | METODOLOGÍA                 |                  | 12 days 1/02/21 8:00 |                                    | 17/02/21 17:00        |                       |  |  |  |  |  |  |
| 4                                    |                                              | <b>RESULTADOS</b>           |                  | 15 days 1/02/21 8:00 |                                    | 22/02/21 18:00        |                       |  |  |  |  |  |  |
| 5                                    |                                              | CONCLUSIÓN Y LÍNEAS FUTURAS |                  | 5 days 1/02/21 8:00  |                                    | 5/02/21 17:00         |                       |  |  |  |  |  |  |

**Figura 4-28 Ejemplo de tareas relacionadas a los apartados del presente TFG**

En la figura anterior se muestran las tareas en las que se ha dividido el desarrollo del presente TFG, junto con las fechas y subtareas expuestas a modo de ejemplo.

# *4.3.5.2 Hitos*

Las tareas pueden estar conformadas por subtareas y algunas de estas tareas o subtareas se pueden clasificar como hitos. La RAE define la palabra hito en una de sus principales acepciones como una *"persona, cosa o hecho clave y fundamental dentro de un ámbito o contexto"* [35]*. E*xtrapolando esta definición a la gestión de proyectos, un hito se considera un evento atemporal y de obligado

cumplimiento para posibilitar la continuidad del desarrollo del proyecto. Si uno de los hitos no se cumpliese, el proyecto se retrasaría o se estancaría en ese punto.

De esta manera, para clasificar una de las tareas como hito, basta con hacer doble clic en la misma o tras seleccionarla, pulsar en el botón de información de la tarea para que se abra la ventana mostrada en la siguiente figura. Seguidamente, abrir la pestaña "Adelantada" y marcar la tarea como un hito. Otra opción consiste en establecer la duración de la tarea como atemporal, es decir, cero días, para marcarla directamente como un hito.

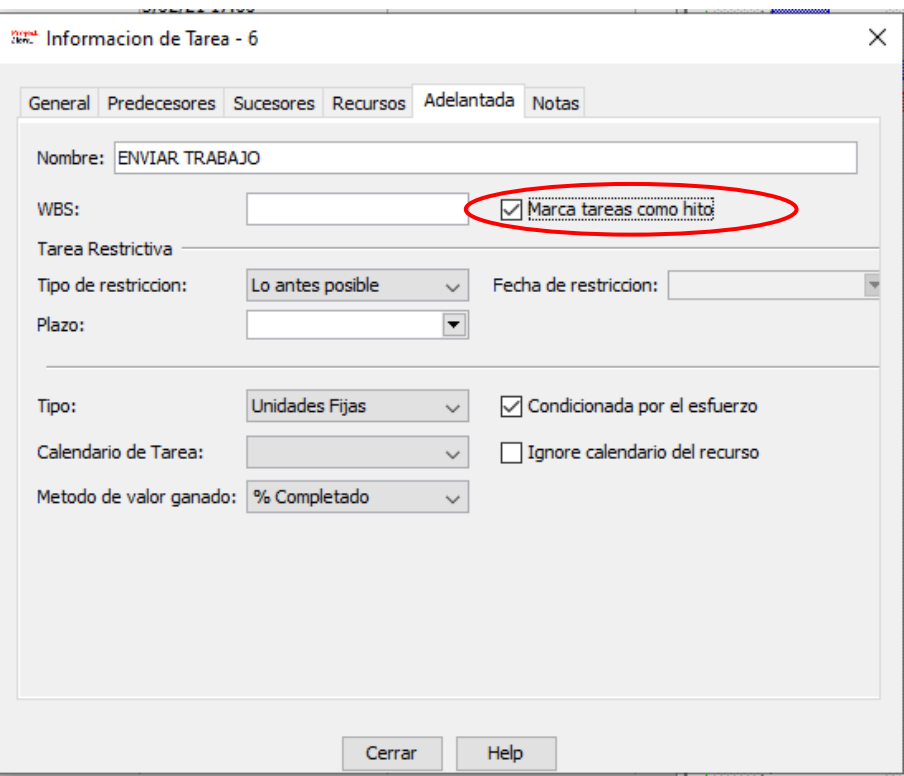

**Figura 4-29 Marcar tareas como hito**

La tarea se visualizará ahora en el diagrama de Gantt como un rombo de color negro junto a la fecha asociada al mismo, simbolizando que se ha marcado como un hito en una fecha específica, como se muestra a continuación:

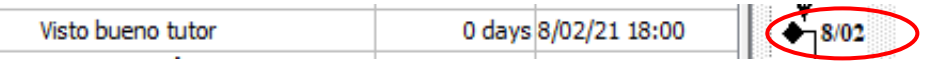

**Figura 4-30 Visualización gráfica de un hito**

### *4.3.5.3 Subtareas e indentados*

Como se había mencionado previamente, una tarea se puede dividir en diferentes subtareas. A medida que se completa alguna de las subtareas, el porcentaje de la tarea principal se actualiza a la vez. Normalmente, las tareas no se vinculan con otras tareas directamente, sino que se suele vincular su primera subtarea con la última subtarea correspondiente a la tarea anterior, y así sucesivamente hasta que todas las tareas estén vinculadas por medio de sus subtareas. La explicación de este motivo es que generalmente las subtareas tienen dependencias y duraciones distintas entre ellas, por lo que la duración de una tarea engloba el tiempo desde el comienzo de la primera subtarea hasta el final de la última, haciendo que no se puedan vincular tareas con otras tareas de forma directa.

El software *ProjectLibre* ofrece dos formas de añadir tareas nuevas. La primera consiste en seleccionar la tarea siguiente a la que se desea añadir, hacer clic en el botón derecho del ratón y seleccionar la opción de "Nuevo", de tal forma que se añadirá una fila nueva justo encima de la seleccionada, a la que se le dará el nombre que se requiera. La segunda opción es similar, pero esta vez, en lugar de pulsar el botón derecho del ratón, se seleccionará la opción de "Insertar", correspondiente a la ventana de tareas.

Para convertir estas nuevas tareas en subtareas, se llevará a cabo un procedimiento semejante al anterior, de tal forma que se seleccionen las tareas que se deseen transformar a subtareas, y tras pulsar el botón derecho del ratón, se seleccionará la opción de "Indentar", para que estas tareas dependan directamente de la inmediatamente superior a ellas. Otra opción es seleccionar esas tareas y pulsar la opción se "Sangrar", produciendo el mismo efecto sobre ellas. A continuación, se muestra el aspecto que tendría ahora el proyector tras añadir nuevas subtareas.

Los comandos de "Indentar" o "Sangrar" resultan de gran importancia de cara al aspecto visual del proyecto, pues permiten agrupar las subtareas por títulos, haciendo que se puedan ver las tareas más relevantes de un simple vistazo, sin entrar en gran detalle.

| ਜ਼੧∂<br><b>ProjectLibre</b> <sub><i>n</i></sub> |                              |                                            |         |                  |                                                   |                                    |                                                 |     |  |  |  |  |
|-------------------------------------------------|------------------------------|--------------------------------------------|---------|------------------|---------------------------------------------------|------------------------------------|-------------------------------------------------|-----|--|--|--|--|
|                                                 |                              |                                            | Archivo | Tarea            | Vista<br>Recurso                                  |                                    |                                                 |     |  |  |  |  |
| Gantt                                           | िष्ट्य Red<br><b>REA</b> WBS | Acercar<br>$\Theta$ Alejar<br>Uso de tarea | Pegar   | Copiar<br>Cortar | Insertar<br>Sangrar<br>Eliminar<br>Anular sangria | & Vincular<br><b>Z</b> Desvincular | Información<br>Calendario<br>$\mathsf{I}$ Notas |     |  |  |  |  |
|                                                 |                              | <b>Vistas</b>                              |         | Clipboard        |                                                   |                                    | Tarea                                           |     |  |  |  |  |
|                                                 | $^{\circ}$                   | <b>Nombre</b>                              |         | <b>Duracion</b>  | <b>Inicio</b>                                     | <b>Terminado</b>                   |                                                 |     |  |  |  |  |
| 1                                               |                              | <b>ESTUDIO PRELIMINAR</b>                  |         |                  | 3 days 1/02/218:00                                | 3/02/21 17:00                      |                                                 |     |  |  |  |  |
| $\overline{2}$                                  |                              | <b>FIESTADO DEL ARTE</b>                   |         |                  | 3 days 4/02/21 8:00                               | 8/02/21 18:00                      |                                                 |     |  |  |  |  |
| 3                                               |                              | Teoría tradicional de proyectos            |         |                  | 3 days 4/02/218:00                                | 8/02/21 18:00                      |                                                 | 1   |  |  |  |  |
| 4                                               |                              | Software libre de código abierto           |         |                  | 2 days 4/02/218:00                                | 5/02/21 17:00                      |                                                 | 3SS |  |  |  |  |
| 5                                               |                              | Visto bueno tutor                          |         |                  | 0 days 8/02/21 18:00                              | 8/02/21 18:00                      |                                                 | 3   |  |  |  |  |
| 6                                               |                              | <b>EIMETODOLOGÍA</b>                       |         |                  | 6 days 9/02/21 9:00                               | 17/02/21 17:00                     |                                                 |     |  |  |  |  |
| $\overline{7}$                                  |                              | Obtención de información                   |         |                  | 2 days 9/02/21 9:00                               | 10/02/21 17:00                     |                                                 | 5   |  |  |  |  |
| 8                                               |                              | Método Delfos                              |         |                  | 6 days 9/02/21 9:00                               | 17/02/21 17:00                     |                                                 | 5   |  |  |  |  |
| 9                                               |                              | Visto bueno tutor                          |         |                  | 0 days 17/02/21 17:00                             | 17/02/21 17:00                     |                                                 | 8   |  |  |  |  |
| 10                                              |                              | <b>EIRESULTADOS</b>                        |         |                  | 11 days 18/02/21 8:00                             | 4/03/21 17:00                      |                                                 |     |  |  |  |  |
| 11                                              |                              | Manual uso de ProjectLibre                 |         |                  | 11 days 18/02/21 8:00                             | 4/03/21 17:00                      |                                                 | 9   |  |  |  |  |
| 12                                              |                              | Visto bueno tutor                          |         |                  | 0 days 4/03/21 17:00                              | 4/03/21 17:00                      |                                                 | 11  |  |  |  |  |
| 13                                              |                              | CONCLUSIÓN Y LÍNEAS FUTURAS                |         |                  | 5 days 5/03/218:00                                | 11/03/21 17:00                     |                                                 | 12  |  |  |  |  |
| 14                                              |                              | <b>ENVIAR TRABAJO</b>                      |         |                  | 0 days 11/03/21 17:00                             | 11/03/21 17:00                     |                                                 | 13  |  |  |  |  |
|                                                 |                              |                                            |         |                  |                                                   |                                    |                                                 |     |  |  |  |  |

**Figura 4-31 Inserción de subtareas y función de "Indentar"**

### *4.3.5.4 Vinculación de tareas*

La vinculación de tareas es necesaria para aportar un orden lógico al proyecto, así como para evitar una posible sobreexplotación de recursos. Por ello, en este manual de usuario se explican una serie de pautas a seguir para vincular tareas correctamente con el software *ProjectLibre*.

El primer camino que ofrece el software para vincular tareas es seleccionar las tareas o subtareas que se desean vincular mediante el uso del ratón y la tecla "Ctrl", en el caso de las tareas que no van en filas seguidas. Tras seleccionarlas, se utilizará el comando "vincular" para crear la vinculación entre ellas. La segunda forma de relacionar dos tareas es seleccionando una en el diagrama de Gantt y

arrastrarla con el ratón hasta la tarea con la que se desee vincular la primera. Al realizarse este último proceso, aparecerá una línea con el símbolo de un eslabón de una cadena como representación gráfica de esta vinculación.

Por defecto, el programa asigna un tipo de vinculación FS (*Finish to Start*) cuando se vinculan dos tareas. Esto significa que la primera tarea debe finalizar antes de que la siguiente tarea pueda comenzar a llevarse a cabo). En el diagrama Gantt se visualizaría lo mostrado en la [Figura 4-32,](#page-71-0) tras vincularse todas las tareas con su inmediata anterior, produciendo que la predicción de finalización del proyecto esté programada para el 17 de marzo, siguiendo con el ejemplo introducido:

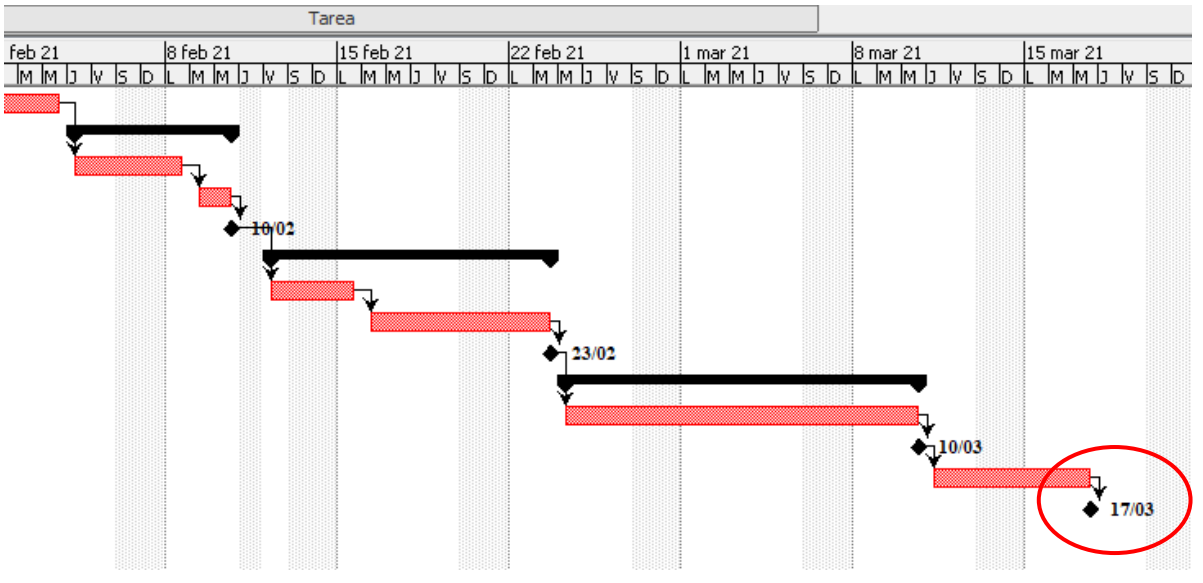

**Figura 4-32 Vinculación de tareas tipo FS**

<span id="page-71-0"></span>Este tipo de dependencia entre tareas puede ser modificado. Para ello, se debe seleccionar una tarea en la hoja de tareas y seleccionar la opción de "Información" en la ventana de tareas. Una vez se haya abierto la ventana de información, se seleccionará la ventana de "Sucesores" y se podrá modificar en el apartado de tipo de dependencia, donde se desplegarán las siguientes opciones:

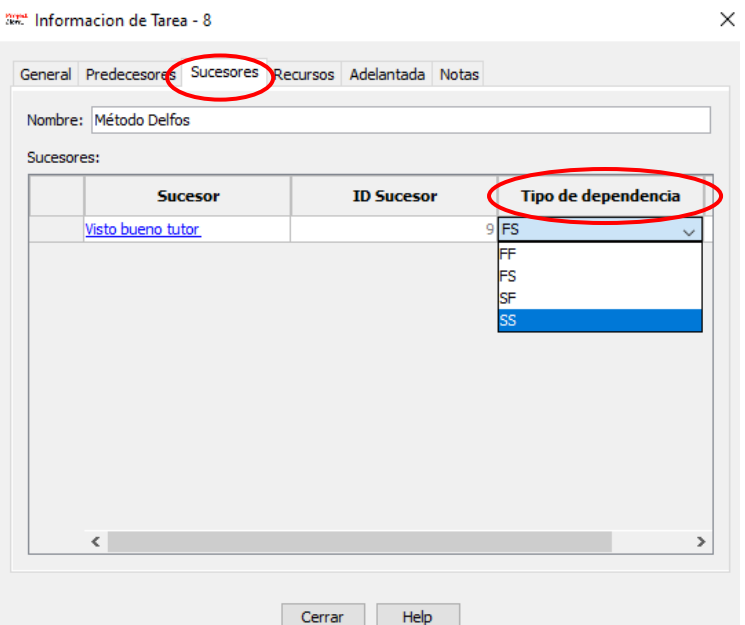

**Figura 4-33 Tipos de dependencias entre tareas**
# *4.3.5.5 Tipos de vinculaciones*

• FF (*Finish to Finish*): Esta opción se utiliza para que las dos tareas vinculadas finalicen a la vez.

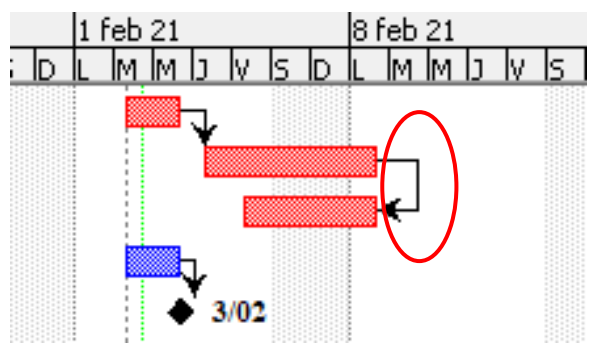

**Figura 4-34 Vinculación de tareas tipo FF**

- FS (*Finish to Start*): Es el tipo de vinculación que aparece por defecto. Cuando termina la primera tarea, comienza la segunda (véase [64\)](#page-71-0).
- SF (*Start to Finish*): Esta vinculación significa que la segunda tarea no puede finalizar hasta que comience la primera tarea. Tiene un funcionamiento contrario a la vinculación FS, en la que alterna el orden, es decir, la tarea 1 no comenzaría hasta finalizar la tarea 2. Por ejemplo, en las guardias de un hospital, un turno de mañana no puede finalizar hasta que llegue su relevo en el turno de tarde.

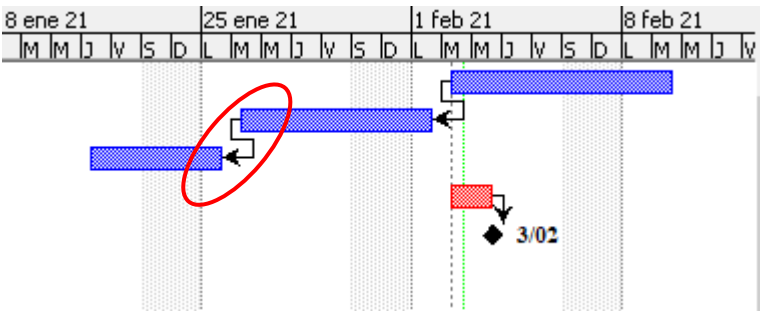

**Figura 4-35 Vinculación de tareas tipo SF**

• SS (*Start to Start*): Esta vinculación se utiliza cuando se quiere que dos tareas comiencen a la vez, independientemente de la duración de cada una.

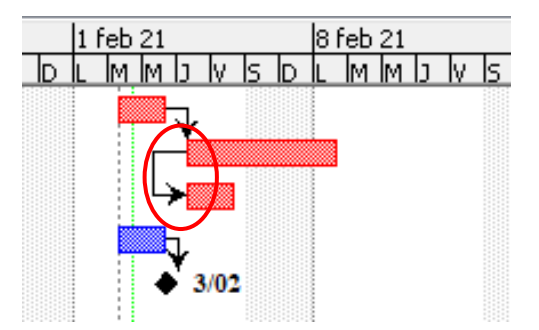

**Figura 4-36 Vinculación de tareas tipo SS**

Otra forma de modificar un tipo de vinculación entre tareas es haciendo clic sobre la flecha que une dos tareas en el diagrama de Gantt, haciendo que aparezca una ventana que ofrece la opción de modificar esa vinculación seleccionada, además de ofrecer la posibilidad de modificar los días de retraso si se necesitase (para añadir un día de descanso o prever que se va a necesitar más tiempo en comenzar la siguiente tarea, por ejemplo).

J.

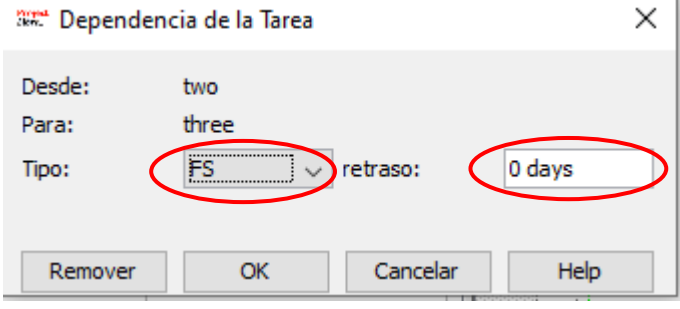

**Figura 4-37 Dependencia entre tareas y retrasos**

Mediante la opción de modificar los días de retraso, también se puede programar con días es negativo, es decir, que la siguiente tarea en lugar de comenzar al finalizar la anterior, comenzaría antes que terminase la anterior. Por ejemplo, si se programase con "-1 día de retraso", la siguiente tarea comenzaría 1 día antes de que terminase la anterior:

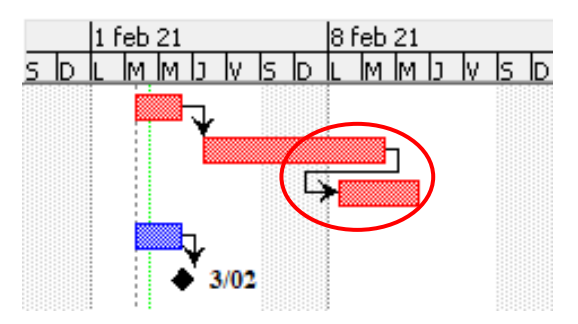

**Figura 4-38 Modificación del retraso a "-1 día"**

En general, todas las dependencias se pueden modificar cambiando los días de retraso. Por ejemplo, si se establece una vinculación FF, pero se añade 1 día de retraso, la segunda tarea finalizaría 1 día más tarde que la primera por lo que la vinculación FF no se cumpliría pues no finalizarían a la vez:

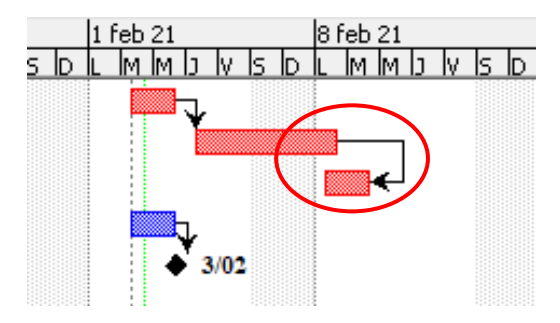

**Figura 4-39 Modificación de vinculación FF por día de retraso**

El uso y entendimiento de los tipos de vinculaciones entre tareas resulta fundamental para aumentar la eficiencia temporal del proyecto. En el proyecto ejemplo, tras añadir ligeras modificaciones entre las vinculaciones, se ha conseguido adelantar la fecha programada de finalización del 17 de marzo al 11 de marzo, como se puede apreciar en la [Figura 4-40:](#page-74-0)

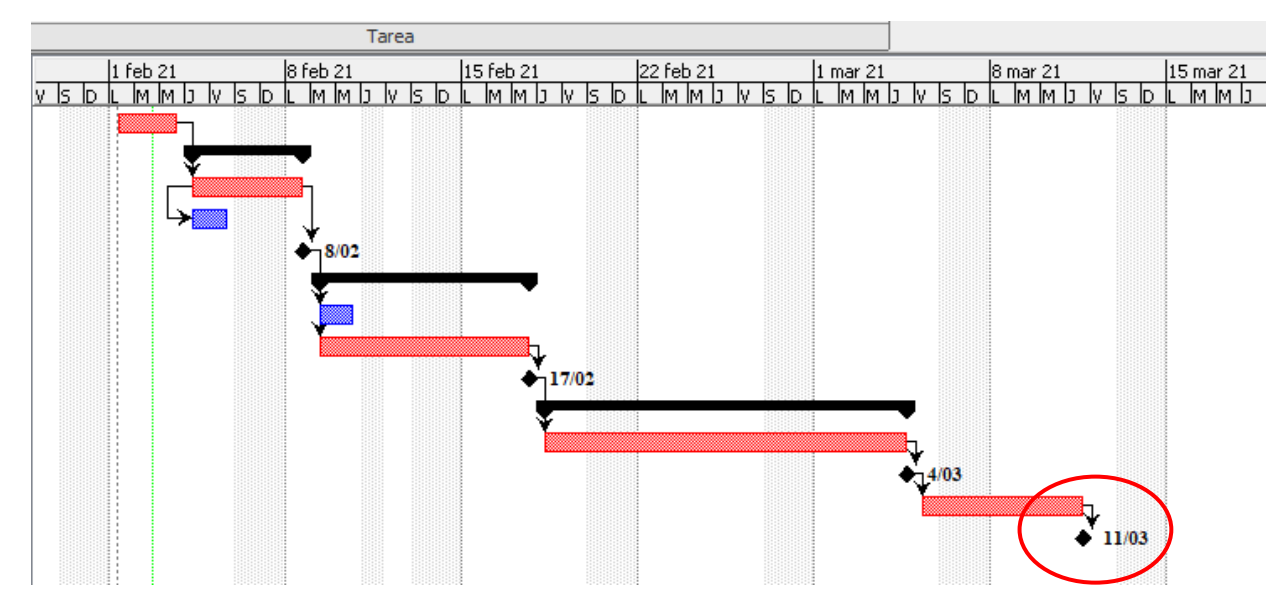

**Figura 4-40 Acortamiento de la duración del proyecto tras aplicar tipologías de vinculación**

<span id="page-74-0"></span>En definitiva, el hecho de poder diferenciar las vinculaciones entre tareas y la posibilidad de poder "jugar" con los tiempos entre ellas, resulta de gran relevancia en la aplicabilidad y practicidad que *ProjectLibre* ofrece al usuario en la gestión de los proyectos, características que defienden la selección de este software como una alternativa robusta al software *Microsoft Project* o los programas relativos al mismo.

#### *4.3.5.6 División de tareas*

Las tareas normalmente continúan ininterrumpidas hasta que la tarea finalice. En el caso de que se previese que fuesen a haber interrupciones, períodos de inactividad o escasez de recursos, es posible que surja la necesidad de separar una tarea en dos o tres segmentos. Para ello, se hará clic en el botón derecho del ratón sobre una tarea en una barra del diagrama de Gantt. Aparecerá un menú como el siguiente:

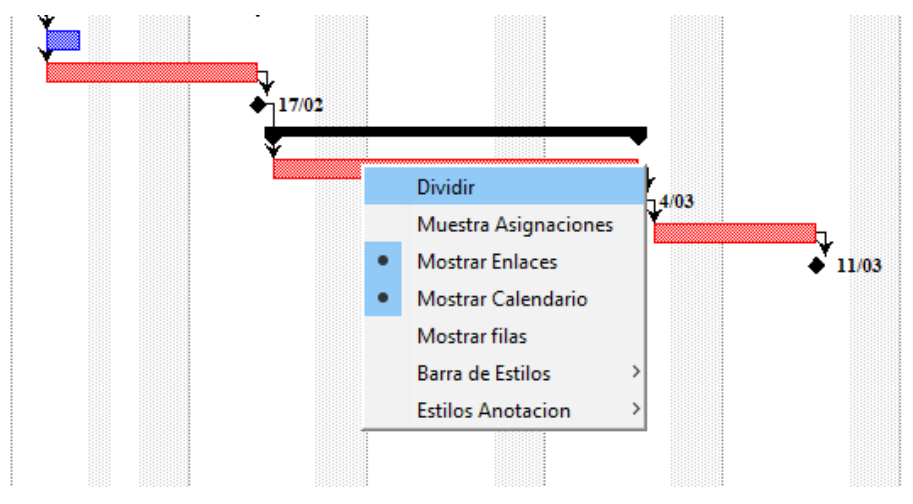

**Figura 4-41 Proceso de dividir una tarea**

Se pulsará "Dividir" y aparecerán dos barras paralelas con una flecha perpendicular a ellas, con las que se hará clic en el momento de la tarea que se quiera separar y la barra de la tarea se dividirá en dos segmentos. Una misma tarea puede separarse más de una vez.

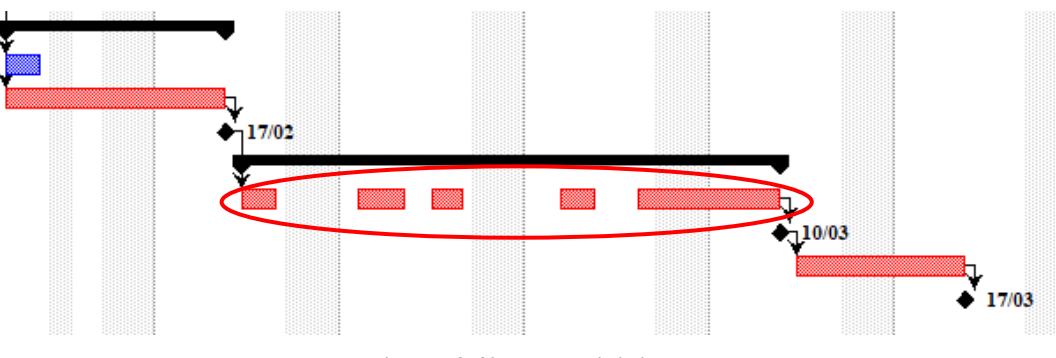

**Figura 4-42 Tarea dividida**

El simple hecho de poder dividir tareas, aporta al usuario del programa gran flexibilidad ante la situación de ausencias o imprevistos no deseados, permitiendo que el desarrollo del proyecto no se vea afectado y que por ello el usuario no tenga que reprogramar todo de nuevo.

#### *4.3.5.7 Duración total*

Tras haber programado todas las tareas con sus duraciones y dependencias, resulta interesante conocer la duración total del proyecto. Para encontrar esta información, abrir la pestaña de "Estadísticas" tras haber pulsado en el comando de "Información del proyecto" en la ventana de archivo. En esta pestaña aparecerá entre otros la información relacionada a las fechas de comienzo y finalización del proyecto y la duración total del mismo.

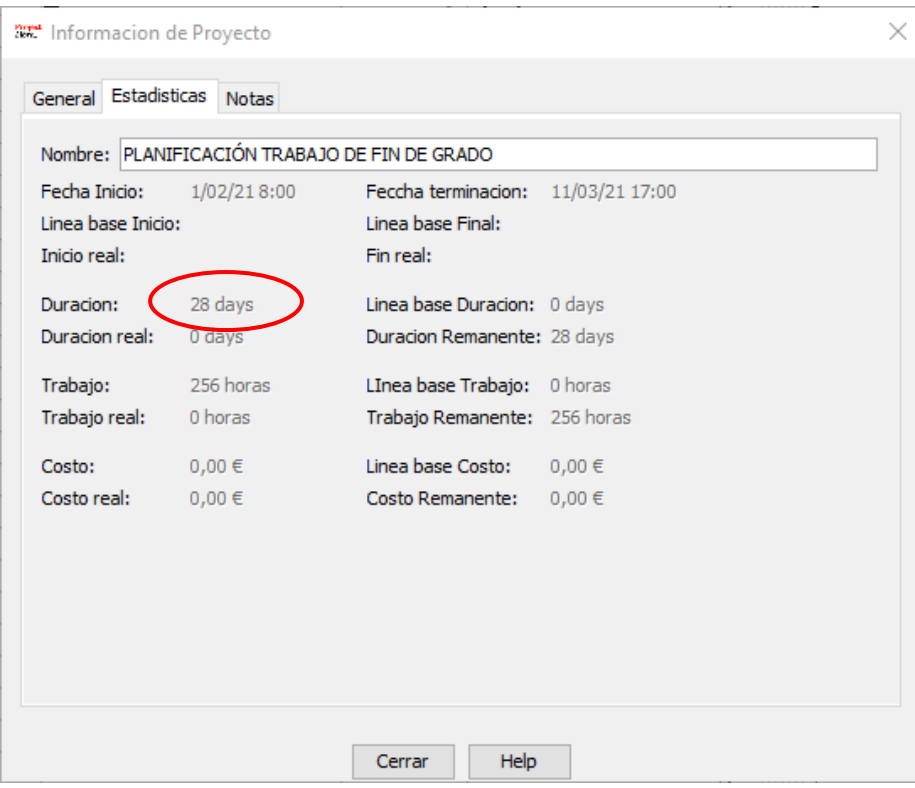

**Figura 4-43 Duración total del proyecto**

## *4.3.5.8 Camino crítico*

El método del camino crítico es un proceso que se utiliza para señalar cuales son las tareas consideradas críticas para que el proyecto finalice como se había planificado y poder diferenciarlas de las demás tareas. El camino crítico consiste en la secuencia de determinadas tareas cuya duración influye directamente en la duración total del proyecto. En la correcta aplicación de este método tienen gran importancia las ya mencionadas vinculaciones entre tareas, pues estas vinculaciones y las duraciones de las tareas serán determinantes en la duración total del proyecto. Un simple fallo en estas acciones podría significar un gran error futuro del proyecto.

Si una de las tareas del camino crítico se retrasa algún día, ese retraso se arrastrará hasta la fecha de finalización del proyecto. Sin embargo, las tareas que no forman parte del camino crítico podrán tener cierto de margen de retraso, pues no afectaría directamente en la duración total del proyecto. Este margen se conoce generalmente como "holgura" y representa la cantidad de tiempo que una tarea ajena a las del camino crítico se puede retrasar sin afectar al proyecto general.

En *ProjectLibre*, las tareas asociadas al camino crítico se muestran en el diagrama de Gantt en color rojo y las tareas ajenas al camino crítico en color azul. Esto sirve de gran ayuda para identificar rápidamente qué tareas pertenecen al camino crítico y cuáles no. En el ejemplo visto anteriormente, se puede apreciar claramente esta diferenciación entre las tareas:

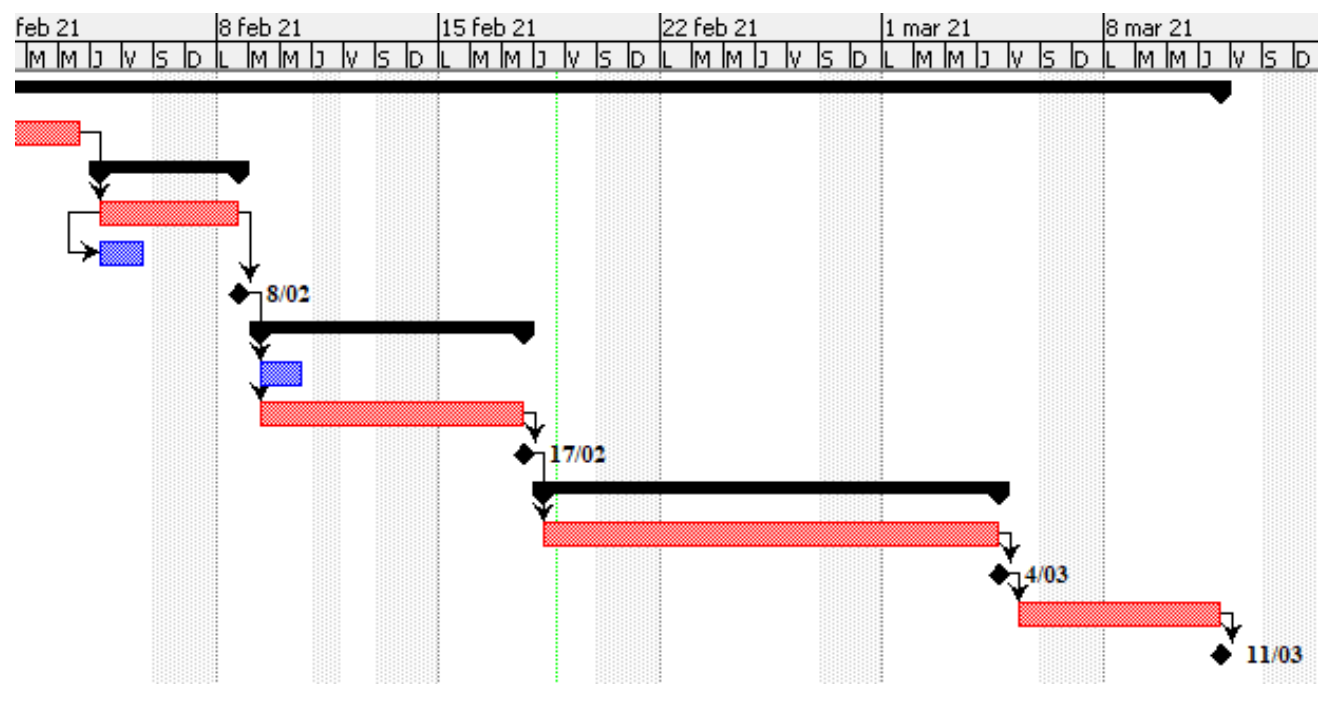

**Figura 4-44 Camino crítico**

Sin embargo, este camino puede verse modificado con el cambio de una sola tarea. Todo depende de la fecha de finalización de la última tarea. En el ejemplo de la [Figura 4-45,](#page-77-0) se ha movido la primera tarea para su realización al final de todo, significando que automáticamente esa tarea será la única tarea crítica que marcará realmente la fecha de finalización del proyecto, mostrándola por tanto de color rojo. Las demás tareas, como se puede apreciar en la figura, pasarían a tener un color azul como representación gráfica de que aún tienen cierta holgura.

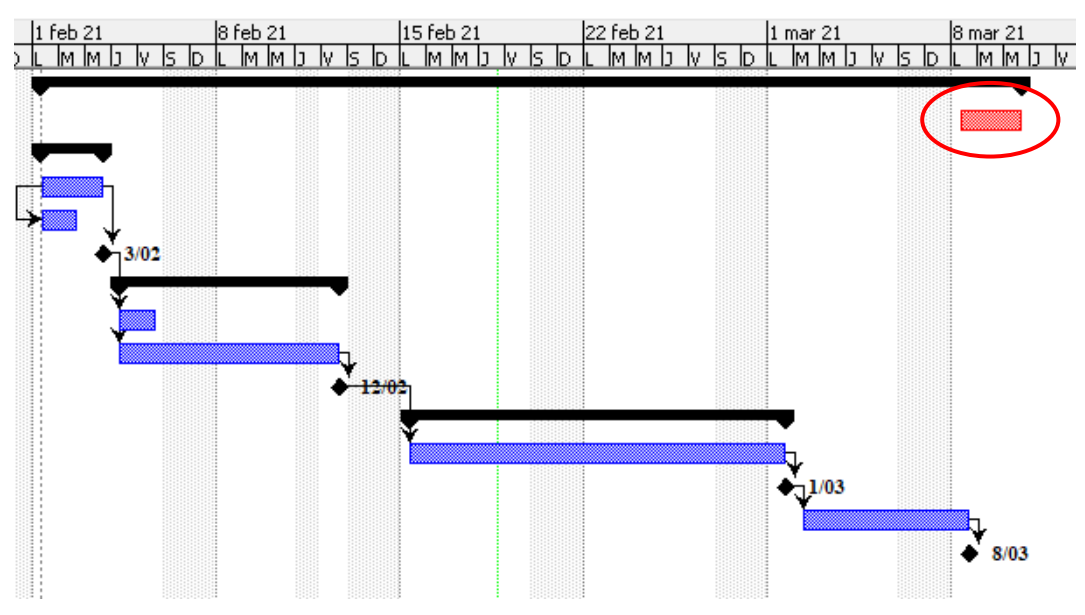

**Figura 4-45 Modificación del camino crítico**

<span id="page-77-0"></span>La sencilla visualización y automatización del camino crítico hacen que el usuario encuentre ventajas en aspectos como la GUI (Interfaz Gráfica de Usuario), factor de gran relevancia en la selección del software adecuado y por tanto en la ayuda a la gestión del proyecto que este software aporta.

# *4.3.5.9 Línea de base*

En el software *ProjectLibre,* existe un comando que se utiliza para guardar la información de un proyecto cuando se ha programado, para luego poder compararlo con esa programación cuando se ha modificado el proyecto más adelante, por ejemplo, en la etapa de ejecución. Este comando se denomina "línea de base", basta con seleccionar el comando "Guardar línea de base" en la ventana de archivo, apareciendo debajo de las tareas del diagrama de Gantt una línea horizontal gris, que representa la programación guardada.

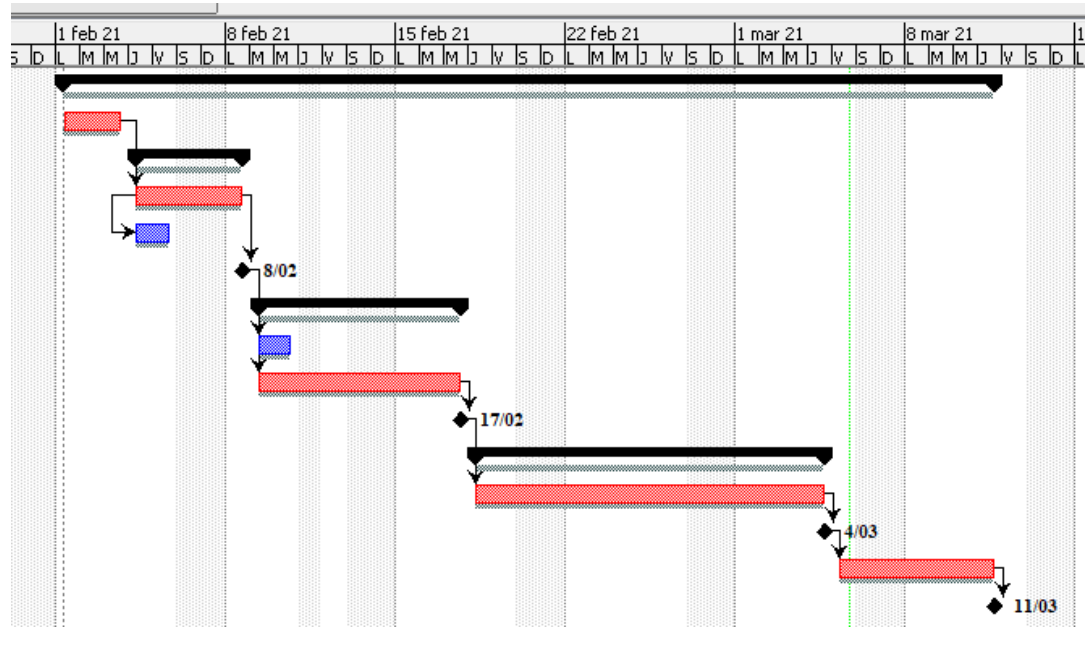

**Figura 4-46 Guardar línea de base**

En el caso de modificar el proyecto tras guardar la línea de base, estas líneas grises seguirán apareciendo en el diagrama de Gantt para poder comparar el proyecto actual con el proyecto planificado. Como se puede observar en la siguiente figura, las líneas grises de proyecto guardado se siguen apreciando, mientras que el proyecto real se ha modificado.

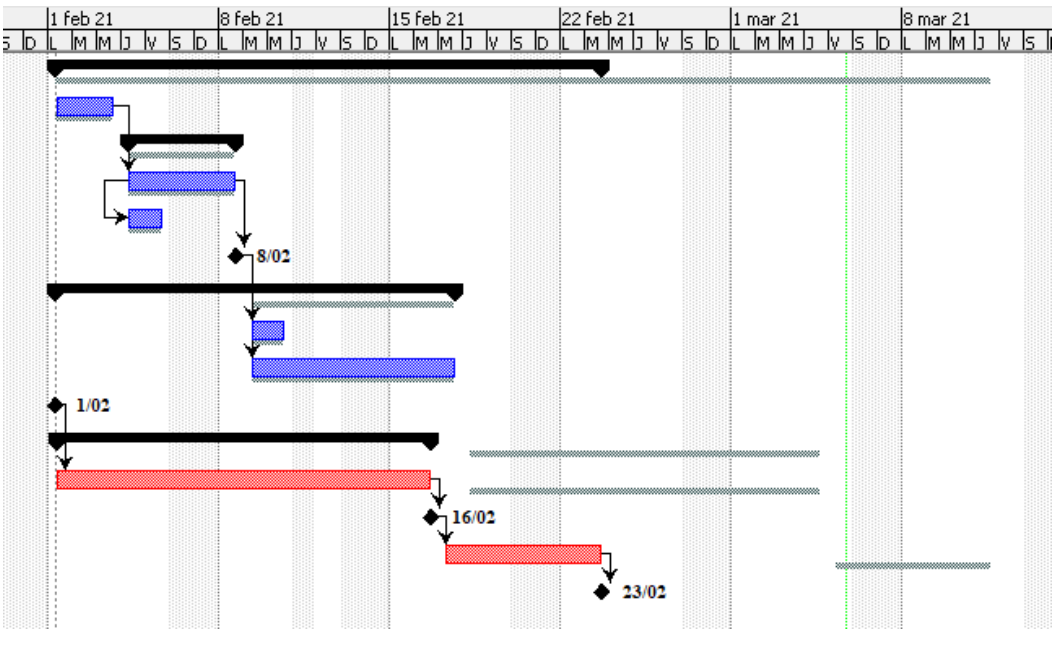

**Figura 4-47 Línea de base guardada**

Este comando resulta ser de gran utilidad pues permite al usuario modificar el proyecto pudiendo compararlo continuamente con la línea a seguir establecida previamente en la etapa de planificación del mismo, sirviendo de gran ayuda para limitar el número de errores a la hora de modificar el proyecto.

#### *4.3.6 Recursos*

Los recursos están referidos al grupo de personas, materiales y otros costes necesarios para llevar a cabo las tareas de un proyecto. Dentro de los recursos se diferencian dos tipos: los recursos de trabajo y los recursos materiales. Los relacionados con el primer tipo de recursos mencionado, se refieren al personal y maquinaria necesarios para completar una tarea en un tiempo determinado. Sin embargo, los recursos materiales son los objetos que se consumen, como material de obra como la madera, ladrillo, pintura, etc., utilizados de manera independiente al tiempo.

Para explicar su adhesión en el software *ProjectLibre*, se ha llevado a cabo un ejemplo de proyecto sencillo denominado "PINTAR UNA CASA", empleando personal como recurso de trabajo y pintura como recurso material, ambos asociados a ciertos costes.

#### *4.3.6.1 Recursos de trabajo*

Se creará un proyecto nuevo y se seleccionará "Recurso" en la barra de tareas. Después se pulsará la ventana de "Recursos" en la esquina superior izquierda de la pantalla. Aparecerá una ventana en la que se podrán añadir, entre otros: los nombres de los recursos; el tipo de recurso; la dirección de correo electrónico; el coste por hora; el tipo de calendario a seguir; etc. En el ejemplo se han añadido los siguientes recursos personales junto a sus costes horarios:

- María: 50€/hora
- Rafael: 50€/hora
- Javier: 50€/hora
- Blanca: 50€/hora

**3224 PINTAR UNA CASA \*** 

|          | $\blacksquare$ $\blacklozenge$<br>ProjectLibre <sub>x</sub><br>Archivo<br>Tarea<br>Vista<br>Recurso<br><b>RBS</b> |                          |            |                     |                |  |                                 |         |  |  |
|----------|----------------------------------------------------------------------------------------------------|--------------------------|------------|---------------------|----------------|--|---------------------------------|---------|--|--|
|          |                                                                                                    | $\Theta$<br>Alejar       | Copiar     | Insertar<br>Sangrar |                |  | Información<br><b>JA Buscar</b> |         |  |  |
| EX       |                                                                                                    | <b>EX</b> Uso de recurso | Cortar     | Eliminar            | Anular sangria |  | Calendario                      |         |  |  |
| Recursos |                                                                                                    | <b>Q</b> Acercar         | Pegar      | $\mathbb{I}$ Notas  |                |  |                                 |         |  |  |
|          |                                                                                                    | <b>Vistas</b>            | Clipboard  | Recurso             |                |  |                                 |         |  |  |
|          | ⑧                                                                                                    | <b>Nombre</b>            | <b>RBS</b> |                     |                |  | <b>Tasa Estandar</b>            |         |  |  |
| 1        |                                                                                                    | MARÍA                    |            |                     | Trabajo        |  |                                 | 50/hora |  |  |
| 2        |                                                                                                    | <b>RAFAEL</b>            |            |                     | Trabajo        |  |                                 | 50/hora |  |  |
| 3        |                                                                                                    | <b>JAVIER</b>            |            |                     | Trabajo        |  |                                 | 50/hora |  |  |
| 4        |                                                                                                    | <b>BLANCA</b>            |            |                     | Trabajo        |  |                                 | 50/hora |  |  |
|          |                                                                                                    |                          |            |                     |                |  |                                 |         |  |  |

**Figura 4-48 Creación de recursos**

Los recursos de trabajo pueden denominarse por el nombre de la persona o por la función que desarrollan, como arquitecto, pintor, ingeniero, etc. Haciendo doble clic en un recurso, se abrirá una ventana de "Información de Recurso", en la que se podrá leer la información general del recurso. Nótese que se puede añadir información más específica del recurso en la sección RBS (*Resource Breakdown Structure*) o "Estructura de descomposición del recurso", pudiendo añadir números de identificación, sector del trabajo que desarrolla, etc.

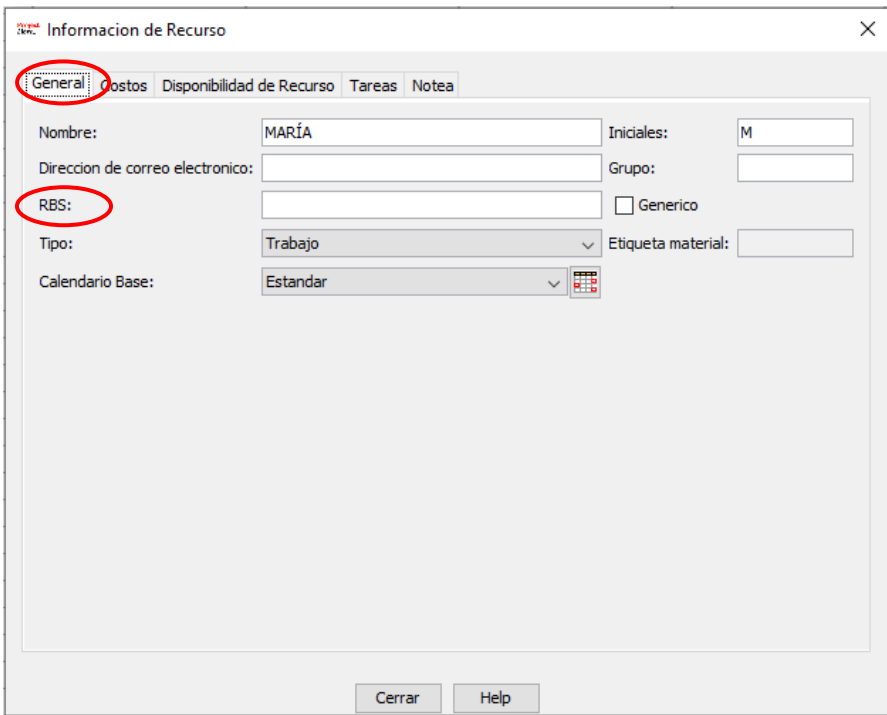

**Figura 4-49 Ventana de Información de Recurso**

En la pestaña de "costes" mostrará los costes asociados a dicho recurso. También aparecerá en la parte inferior izquierda una pestaña que ofrece las opciones de "Fin", "Inicio" y "*Prorated*" o "Proporcionado", que se refieren al momento en el que el software realizará el cobro del coste de ese recurso. Por ejemplo, un constructor de obra puede no cobrar el proyecto hasta que la obra finalice, o hacerlo de antemano, o realizarlo cada cierto tiempo dividido en partes.

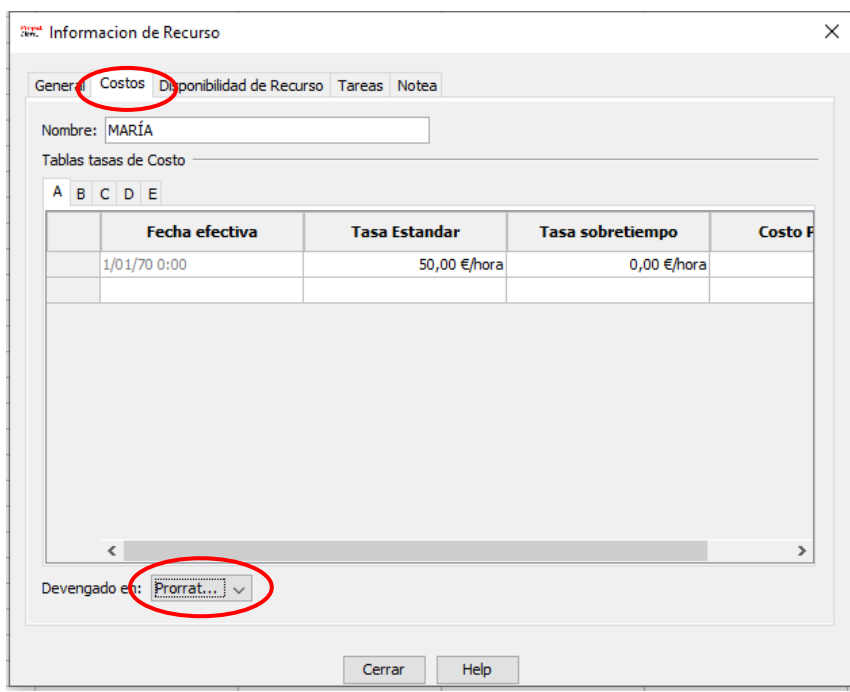

**Figura 4-50 Coste del recurso**

Las pestañas de "Disponibilidad del recurso" y "Tareas", mostrarán la disponibilidad del recurso para su uso y las tareas a las que se le ha asociado, respectivamente. Por último, se incluye una pestaña de "Notas" por si se requiriese de información adicional.

# *4.3.6.2 Recursos materiales*

Los recursos materiales son los recursos que se consumen, no asociados a una unidad de tiempo sino de cantidad del recurso. Continuando con el ejemplo, se ha añadido el recurso material de "Pintura", con una tasa estándar ejemplo de 100€, como se muestra en la siguiente figura:

|                | $\blacksquare$ $\blacklozenge$<br>$\blacksquare$ ProjectLibre<br>Archivo<br>Tarea<br>Recurso<br>Vista |                                                 |                                                                                |  |                   |              |                                                                      |         |  |  |  |  |
|----------------|----------------------------------------------------------------------------------------------------|-------------------------------------------------|--------------------------------------------------------------------------------|--|-------------------|--------------|----------------------------------------------------------------------|---------|--|--|--|--|
| 野<br>Recursos  | <b>RBS</b>                                                                                            | $\Theta$<br>Alejar<br>Uso de recurso<br>Acercar | Sangrar<br>Copiar<br>Insertar<br>Anular sangria<br>Eliminar<br>Cortar<br>Pegar |  |                   |              | Información<br><b>JAN</b> Buscar<br>Calendario<br>$\mathbb{I}$ Notas |         |  |  |  |  |
|                |                                                                                                    | <b>Vistas</b>                                   | Clipboard                                                                      |  | Recurso           |              |                                                                      |         |  |  |  |  |
|                | 4                                                                                                    | <b>Nombre</b>                                   | <b>RBS</b>                                                                     |  | <b>Tipo</b>       |              | <b>Tasa Estandar</b>                                                 |         |  |  |  |  |
| 1              |                                                                                                    | <b>MARÍA</b>                                    |                                                                                |  | Trabajo           |              |                                                                      | 50/hora |  |  |  |  |
| $\overline{2}$ |                                                                                                    | <b>RAFAEL</b>                                   |                                                                                |  | Trabajo           |              |                                                                      | 50/hora |  |  |  |  |
| 3              |                                                                                                    | <b>JAVIER</b>                                   |                                                                                |  | Trabajo           |              |                                                                      | 50/hora |  |  |  |  |
| 4              |                                                                                                    | <b>BLANCA</b>                                   |                                                                                |  | Trabajo           |              |                                                                      | 50/hora |  |  |  |  |
| 5              |                                                                                                    | <b>PINTURA</b>                                  |                                                                                |  | Material Material | $\checkmark$ |                                                                      | 100     |  |  |  |  |

**Figura 4-51 Recurso material "Pintura"**

Haciendo doble clic en el recurso material, se abrirá de nuevo la ventana de "Información de recurso", donde se podrá añadir una etiqueta material, como sistema de medición del recurso para los costes. En este caso, se ha decidido que la pintura se mida en "Litros".

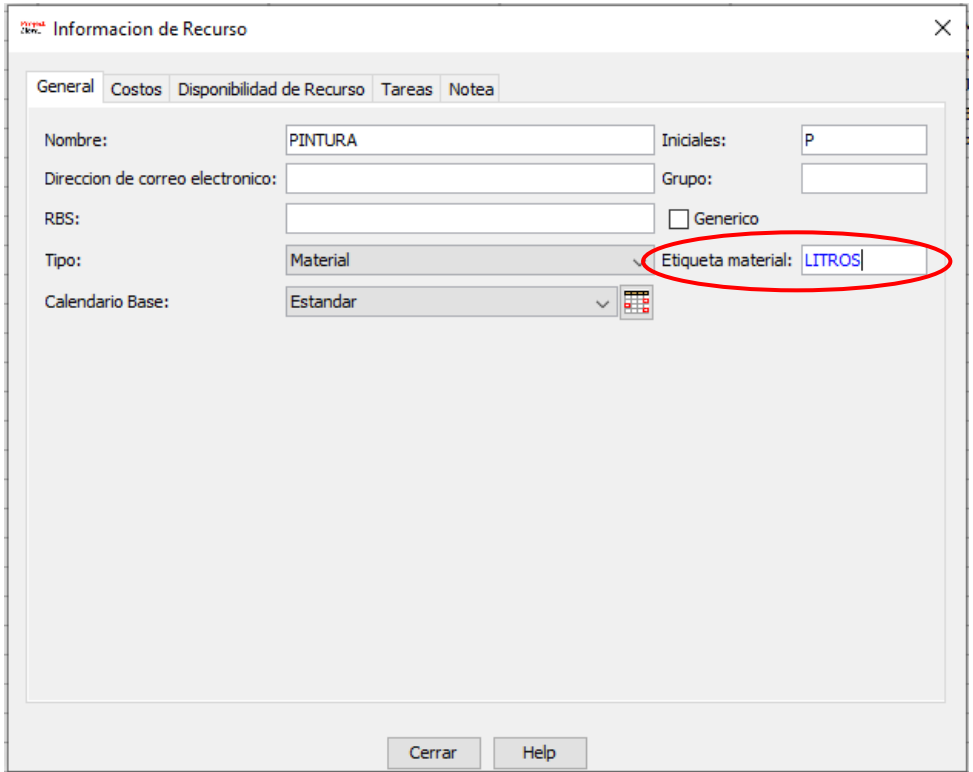

**Figura 4-52 Añadir etiqueta material**

A continuación, se cerrará la ventana para que este cambio se quede guardado. Volviendo a la ventana de recursos, se apreciará como ahora aparecen "100 litros" asociados al recurso de pintura. Esto significa que cada litro de pintura tendrá un coste de 100€.

|  | <b>ANCA</b> | apajo | <b>CO</b><br>u a |
|--|-------------|-------|------------------|
|  | URA         |       | . .<br>IOO<br>U5 |

**Figura 4-53 Visualización del recurso tras modificación de la etiqueta material**

#### *4.3.7 Asignación de recursos*

Los recursos deben ser asignados junto con sus costes a las tareas del proyecto para que estas se desarrollen. En la [Tabla 4-1](#page-82-0) se muestra el coste estimado del proyecto de "PINTAR UNA CASA", calculado teniendo en cuenta los costes que requiere cada tarea en función del personal asignado y la cantidad de pintura necesaria para cada una de ellas, además del horario de cada trabajador (en este caso, horario estándar de 8h diarias por trabajador, para facilitar el proceso). En este epígrafe se mostrará como asignar los recursos a cada tarea de forma práctica para su planificación a través del uso del software.

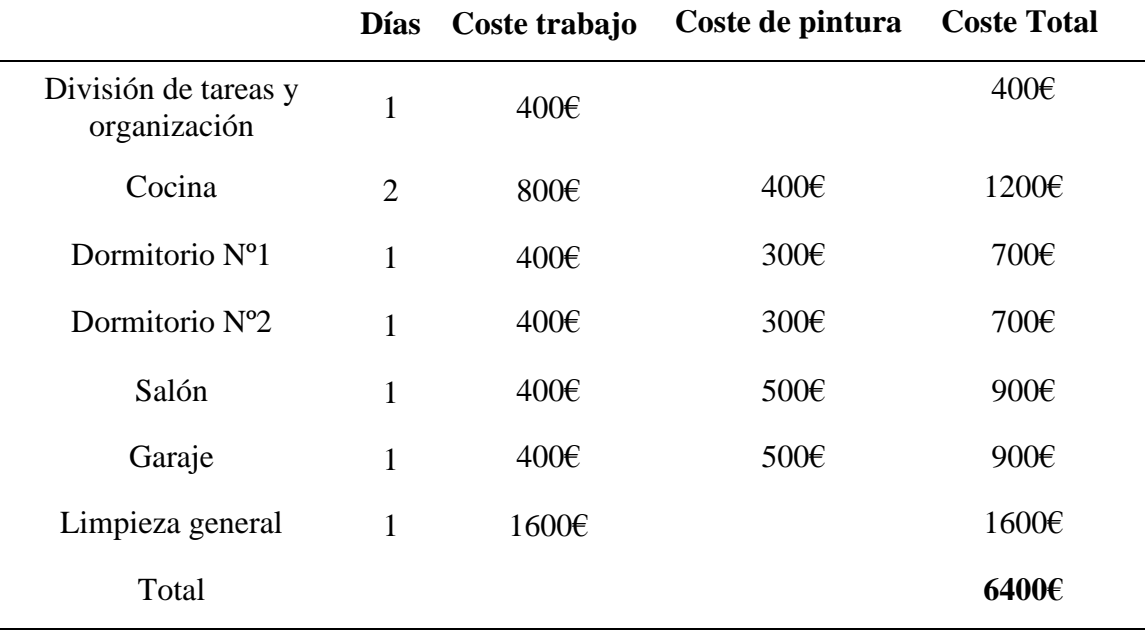

#### **Tabla 4-1 Cálculo del coste del proyecto**

<span id="page-82-0"></span>En la siguiente figura se muestran las tareas a considerar para pintar la casa, junto con la duración de cada una de ellas y el diagrama de Gantt correspondiente, llevando a cabo una vinculación FS de las tareas, para facilitar la explicación:

|                     |                         | ProjectLibre <sub>x</sub>         | ਜ਼ਨ≳<br>Archivo<br>Tarea          | Recurso         | Vista                     |            |                                                |                                                                                                    |
|---------------------|-------------------------|-----------------------------------|-----------------------------------|-----------------|---------------------------|------------|------------------------------------------------|----------------------------------------------------------------------------------------------------|
| 叵                   | Abrir<br><b>O</b> Nuevo | <sup>O</sup> Cerrar               | Imprimir<br>≒<br>Vista preliminar | Ę,              | Información<br>Calendario |            | Guardar Linea de Base<br>Limpiar Linea de Base |                                                                                                    |
| Guardar             |                         | Guardar como                      | $>$ PDF                           | Proyectos       | Diálogo de projectos      | Actualizar |                                                |                                                                                                    |
| Archivo<br>Imprimir |                         |                                   |                                   | Proyecto        |                           |            |                                                |                                                                                                    |
|                     | 4<br><b>Nombre</b>      |                                   |                                   | <b>Duracion</b> | <b>Inicio</b>             |            | <b>Terminado</b>                               | $18$ feb 21<br>22 fel<br>15 feb 21<br>l M<br>lm im ip<br>ls lo<br>w.<br>is in i<br>Iм.<br>IM IT IV. |
| 1                   |                         | DIVISIÓN DE TAREAS Y ORGANIZACIÓN |                                   |                 | 1 day? 11/02/21 8:00      |            | 11/02/21 17:00                                 | U,                                                                                                  |
| $\overline{2}$      |                         | <b>COCINA</b>                     |                                   |                 | 2 days? 12/02/21 8:00     |            | 15/02/21 17:00                                 |                                                                                                    |
| 3                   |                         | DORMITORIO Nº1                    |                                   |                 | 1 day? 16/02/21 8:00      |            | 16/02/21 17:00                                 | 87.                                                                                                 |
| 4                   |                         | DORMITORIO Nº2                    |                                   |                 | 1 day? 17/02/21 8:00      |            | 17/02/21 17:00                                 |                                                                                                    |
| 5                   |                         | <b>SALÓN</b>                      |                                   |                 | 1 day? 18/02/21 8:00      |            | 18/02/21 17:00                                 | l,                                                                                                  |
| 6                   |                         | <b>GARAJE</b>                     |                                   |                 | 1 day? 19/02/21 8:00      |            | 19/02/21 17:00                                 |                                                                                                    |
| 7                   |                         | <b>LIMPIEZA GENERAL</b>           |                                   |                 | 1 day? 22/02/21 8:00      |            | 22/02/21 17:00                                 |                                                                                                    |

**Figura 4-54 Tareas asociadas a proyecto "PINTAR UNA CASA"**

Lo primero que se debe hacer es realizar doble clic en una de las tareas para que se abra la ventana de "Información de la tarea", donde se abrirá la pestaña de "Recursos", ubicada en las pestañas de la parte superior de la ventana. A la derecha de la ventana, aparecerá un icono que se utiliza para asignar recursos a tareas:

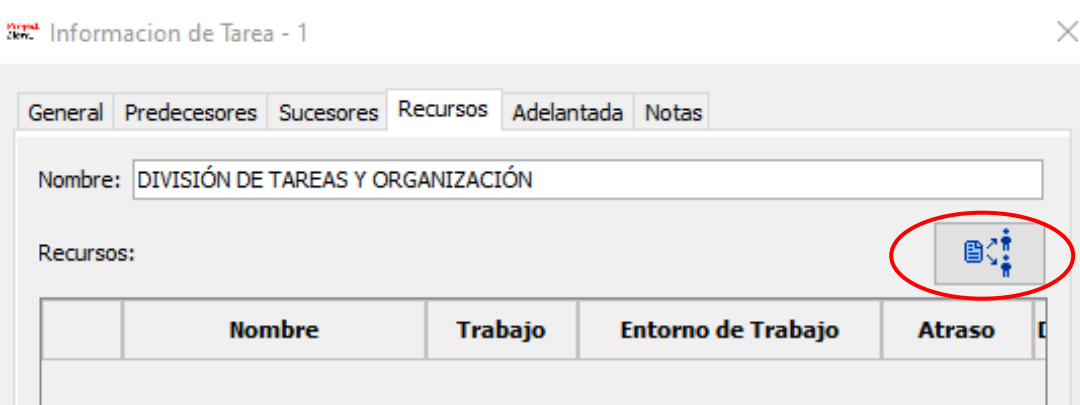

**Figura 4-55 Asignación de recursos**

Este paso también se podrá realizar de manera más directa seleccionando la tarea o las tareas y pulsando en el comando "Asignar recursos" de la barra de tareas:

|                | <b>SET PINTAR UNA CASA *</b>  |                                                 |                 |                  |                               |                           |                                         |                                |                                                                                                    |                                                      |
|----------------|-------------------------------|-------------------------------------------------|-----------------|------------------|-------------------------------|---------------------------|-----------------------------------------|--------------------------------|----------------------------------------------------------------------------------------------------|------------------------------------------------------|
|                |                               | ProjectLibre <sub>x</sub>                       | ਜ਼੧∂<br>Archivo | Tarea            | Recurso                       | Vista                     |                                         |                                |                                                                                                    |                                                      |
| Ŧ<br>Gantt     | <sup>Pe</sup> Red<br>alle WBS | Acercar<br>$e_{\langle}$ Alejar<br>Uso de tarea | Pegar           | Copiar<br>Cortar | <b>D</b> Insertar<br>Eliminar | Sangrar<br>Anular sangria | <b>Wincular</b><br><b>L</b> Desvincular | Calendario<br>$\sqrt{1}$ Notas | Información <b>A</b> <sup>2</sup> Asignar recursos<br>Guardar Linea de Base<br>Limpiar Linea de Base | <b>N.</b> Buscar<br>Moverse a la tarea<br>Actualizar |
|                | Clipboard<br><b>Vistas</b>    |                                                 |                 |                  |                               |                           |                                         | Tarea                          |                                                                                                    |                                                      |
|                |                               | <b>Nombre</b>                                   |                 |                  |                               |                           |                                         |                                |                                                                                                    |                                                      |
|                | 0                             |                                                 |                 |                  | <b>Duracion</b>               | <b>Inicio</b>             |                                         | <b>Terminado</b>               | $\sqrt{8}$ feb 21<br>ls.<br>h<br>w                                                                   | 22 feb 2:<br>15 feb 21<br>lм.<br>-lv                 |
| 1              |                               | DIVISIÓN DE TAREAS Y ORGANIZACIÓN               |                 |                  |                               | 1 day? 11/02/21 8:00      |                                         | 11/02/21 17:00                 | im im la                                                                                             | Im Im<br>ls lo                                       |
| $\overline{2}$ |                               | <b>COCINA</b>                                   |                 |                  |                               | 2 days? 12/02/21 8:00     |                                         | 15/02/21 17:00                 |                                                                                                    |                                                      |
| 3              |                               | DORMITORIO Nº1                                  |                 |                  |                               | 1 day? 16/02/21 8:00      |                                         | 16/02/21 17:00                 |                                                                                                    |                                                      |
| 4              |                               | DORMITORIO Nº2                                  |                 |                  |                               | 1 day? 17/02/21 8:00      |                                         | 17/02/21 17:00                 |                                                                                                    |                                                      |
| 5              |                               | <b>SALÓN</b>                                    |                 |                  |                               | 1 day? 18/02/21 8:00      |                                         | 18/02/21 17:00                 |                                                                                                    |                                                      |
| 6              |                               | <b>GARAJE</b>                                   |                 |                  |                               | 1 day? 19/02/21 8:00      |                                         | 19/02/21 17:00                 |                                                                                                    |                                                      |
| $\overline{7}$ |                               | <b>LIMPIEZA GENERAL</b>                         |                 |                  |                               | 1 day? 22/02/218:00       |                                         | 22/02/21 17:00                 |                                                                                                    |                                                      |

**Figura 4-56 Asignación de recursos**

Tras hacer clic en ese comando, se abrirá una ventana de asignación de recursos en la que se mostrarán los diferentes recursos del proyecto editados previamente, donde se seleccionarán los recursos que se desee asignar a esa tarea. También se podrá borrar esa asignación de recurso o se podrá reemplazar.

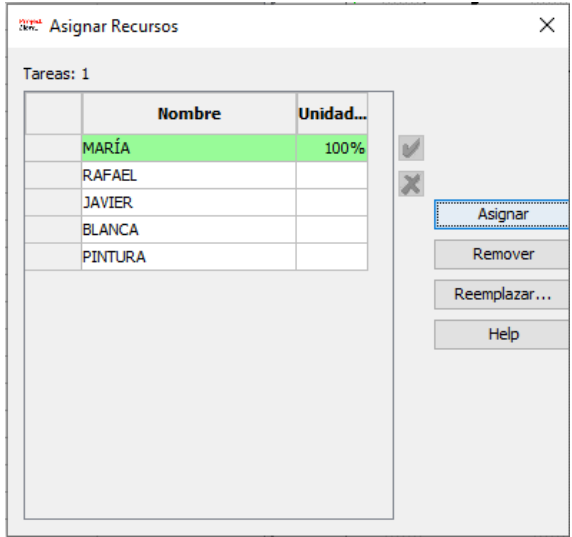

**Figura 4-57 Asignación de recursos de trabajo**

En el diagrama de Gantt de la pantalla principal se podrá apreciar como en este caso el recurso "María" se incluye en la vinculación entre las tareas, referenciándola a la realización de la tarea de "División de tareas y organización". A continuación, se muestra la [Figura 4-58](#page-84-0) en la cual se aprecia esta modificación en el diagrama:

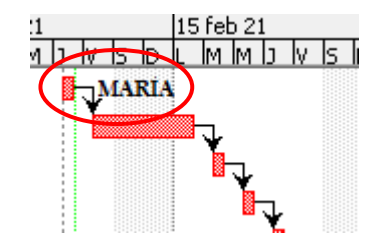

**Figura 4-58 Visualización de recurso asociado a una tarea**

<span id="page-84-0"></span>Este proceso se repetirá con cada tarea para que todas tengan algún recurso asociado. Cuando esto se haya realizado, el diagrama de Gantt debe tener un aspecto como el siguiente:

|                                                 | 日うど<br>ProjectLibre <sub>®</sub><br>Archivo<br>Vista<br>Tarea<br>Recurso |                                                     |                                        |                                      |                           |                                      |                                                          |                                                     |                                                                               |                                           | <b>dill</b> |
|-------------------------------------------------|--------------------------------------------------------------------------|-----------------------------------------------------|----------------------------------------|--------------------------------------|---------------------------|--------------------------------------|----------------------------------------------------------|-----------------------------------------------------|-------------------------------------------------------------------------------|-------------------------------------------|-------------|
| $\overline{\mathbb{F}_{\mathbf{z}_n}}$<br>Gantt | <sup>P8</sup> Red<br>asa WBS                                             | $Q$ Acercar<br>$Q$ Alejar<br>Uso de tarea<br>Vistas | Copiar<br>Cortar<br>Pegar<br>Clipboard | <b>i</b> Insertar<br><b>Eliminar</b> | Sangrar<br>Anular sangria | <b>&amp;</b> Vincular<br>Desvincular | Información<br>Calendario<br>$\mathbb{I}$ Notas<br>Tarea | <b>自信 Asignar recursos</b><br>Limpiar Linea de Base | <b>JA</b> Buscar<br>Guardar Linea de Base "T Moverse a la tarea<br>Actualizar |                                           |             |
|                                                 | $^{\circ}$                                                               | <b>Nombre</b>                                       |                                        | <b>Duracion</b>                      | <b>Inicio</b>             |                                      | <b>Nombres del Recurso</b>                               | $\sqrt{8}$ feb 21                                   | 15 feb 21<br>ls In<br>lм<br>lM.                                               | 22 feb 21<br>1 mar 21<br>MMD VSD<br>ls In |             |
|                                                 |                                                                          | DIVISIÓN DE TAREAS Y ORGANIZACIÓN                   |                                        |                                      | 1 day? 11/02/21 8:00      |                                      | MARÍA                                                    | MARIA                                               |                                                                               |                                           |             |
| $\overline{2}$                                  |                                                                          | <b>COCINA</b>                                       |                                        |                                      | 2 days? 12/02/21 8:00     |                                      | <b>RAFAEL</b>                                            |                                                     | RAFAEL                                                                        |                                           |             |
| 3                                               |                                                                          | DORMITORIO Nº1                                      |                                        |                                      | 1 day? 16/02/21 8:00      |                                      | <b>JAVIER</b>                                            |                                                     | <b>JAVIER</b>                                                                 |                                           |             |
| $\overline{4}$                                  |                                                                          | DORMITORIO Nº2                                      |                                        |                                      | 1 day? 17/02/21 8:00      |                                      | <b>BLANCA</b>                                            |                                                     | BLANCA                                                                        |                                           |             |
| 5                                               |                                                                          | <b>SALÓN</b>                                        |                                        |                                      | 1 day? 18/02/21 8:00      |                                      | MARÍA                                                    |                                                     | <b>JMARIA</b>                                                                 |                                           |             |
| 6                                               |                                                                          | <b>GARAJE</b>                                       |                                        |                                      | 1 day? 19/02/21 8:00      |                                      | <b>RAFAEL</b>                                            |                                                     | <b>RAFAEL</b>                                                                 |                                           |             |
|                                                 |                                                                          | LIMPIEZA GENERAL                                    |                                        |                                      | 1 day? 22/02/21 8:00      |                                      | MARÍA;RAFAEL;JAVIER;BL                                   |                                                     |                                                                               | MARÍA: RAFAEL; JAVIER; BLANCA             |             |

**Figura 4-59 Proyecto tras asignación de recursos de trabajo a tareas**

En el caso de los recursos materiales, el proceso será prácticamente idéntico, con la única condición de tener que añadir las unidades del recurso asignadas a cada tarea. En el ejemplo propuesto, se muestra cómo se asignan 5 litros de pintura al garaje:

|           | 222 Asignar Recursos |                 |   | ×                           |
|-----------|----------------------|-----------------|---|-----------------------------|
| Tareas: 6 |                      |                 |   |                             |
|           | <b>Nombre</b>        | Unidad          |   |                             |
|           | MARÍA                |                 | V |                             |
|           | <b>RAFAEL</b>        | 100%            | × |                             |
|           | <b>JAVIER</b>        |                 |   | <br><del>.</del><br>Asignar |
|           | <b>BLANCA</b>        |                 |   |                             |
|           | PINTURA              | <b>5 LITROS</b> |   | Remover                     |
|           |                      |                 |   | Reemplazar                  |
|           |                      |                 |   | Help                        |
|           |                      |                 |   |                             |
|           |                      |                 |   |                             |
|           |                      |                 |   |                             |
|           |                      |                 |   |                             |
|           |                      |                 |   |                             |
|           |                      |                 |   |                             |

**Figura 4-60 Asignación de recursos materiales**

De esta manera, se han asignado los siguientes litros de pintura a cada tarea:

- Cocina: 4 litros
- Dormitorio nº1: 3 litros
- Dormitorio nº2: 3 litros
- Salón: 5 litros
- Garaje: 5 litros

Tras asignar los recursos materiales a cada tarea, el diagrama de Gantt y la pantalla principal se mostrarán de esta forma:

|                |                            | ProjectLibre <sub>x</sub>           | 日もさ<br>Archivo<br>Tarea | Recurso         | Vista                 |                      |                            |                                                                      | <u>aill</u> |
|----------------|----------------------------|-------------------------------------|-------------------------|-----------------|-----------------------|----------------------|----------------------------|----------------------------------------------------------------------|-------------|
| Ŧ.             | <sup>P图</sup> Red          | e.<br>Acercar                       | Copiar<br>د             | Insertar        | Sangrar               | <b>Wincular</b>      | Información                | <b>BC</b> Asignar recursos<br><b>JAN</b> Buscar                      |             |
|                | alle WBS                   | e.<br>Alejar                        | Cortar                  | <b>Eliminar</b> | Anular sangria        | <b>L</b> Desvincular | Calendario                 | Guardar Linea de Base<br>Moverse a la tarea                          |             |
| Gantt          |                            | <b>Tr</b> <sub>c</sub> Uso de tarea | Pegar                   |                 |                       |                      | $\mathbb{I}$ Notas         | Limpiar Linea de Base<br>Actualizar                                  |             |
|                | Clipboard<br><b>Vistas</b> |                                     |                         |                 |                       |                      | Tarea                      |                                                                      |             |
|                | $^{\circ}$                 | <b>Nombre</b>                       |                         | <b>Duracion</b> | <b>Inicio</b>         |                      | <b>Nombres del Recurso</b> | 18 feb 21<br>15 feb 21<br>22 feb 21<br>1 mar 21<br>IM IM IT<br>ls In | ls lo       |
|                |                            | DIVISIÓN DE TAREAS Y ORGANIZACIÓN   |                         |                 | 1 day? 11/02/21 8:00  |                      | <b>MARÍA</b>               | MARIA                                                                |             |
| $\overline{2}$ |                            | <b>COCINA</b>                       |                         |                 | 2 days? 12/02/21 8:00 |                      | RAFAEL; PINTURA [4 LITROS] | RAFAEL; PINTURA[4 LITROS]                                            |             |
| 3              |                            | DORMITORIO Nº1                      |                         |                 | 1 day? 16/02/21 8:00  |                      | JAVIER: PINTURA [3 LITROS] | JAVIER; PINTURAJ3 LITROSJ                                            |             |
| 4              |                            | DORMITORIO Nº2                      |                         |                 | 1 day? 17/02/21 8:00  |                      | BLANCA; PINTURA [3 LITROS] | BLANCA; PINTURA[3 LITROS]                                            |             |
| 5              |                            | SALÓN                               |                         |                 | 1 day? 18/02/21 8:00  |                      | MARÍA; PINTURA [5 LITROS]  | MARIA: PINTURA [5 LITROS]                                            |             |
|                |                            | <b>GARAJE</b>                       |                         |                 | 1 day? 19/02/21 8:00  |                      | RAFAEL; PINTURA [5 LITROS] | <b>RAFAEL:PINTURA[5 LITROS]</b>                                      |             |
|                |                            | <b>LIMPIEZA GENERAL</b>             |                         |                 | 1 day? 22/02/21 8:00  |                      | MARÍA;RAFAEL;JAVIER;BL     | MARÍA; RAFAEL; JAVIER; BLANCA                                        |             |

**Figura 4-61 Proyecto tras asignación de todos los recursos a todas las tareas**

Con esto se demuestra la sencillez que ofrece *ProjectLibre* en la asignación de recursos, ofreciendo al usuario una interfaz visual, intuitiva y de gran capacidad de organización, factores clave en la gestión integral de proyectos. Además, en el caso de tener que gestionar distintos proyectos en diferentes softwares a la vez, pero contando con la misma capacidad de recursos, el hecho de que este software permita la intercambiabilidad entre softwares, facilita que no se necesite rellenar una hoja de recursos repetidamente, sino que se podrá guardar una plantilla en la que figuren los recursos disponibles y se abrirá según convenga en el proyecto del software que se requiera.

Seguidamente, tras haber asignado todos los recursos disponibles a las tareas planificadas, se podrá comprobar como el programa ha calculado automáticamente la duración total del proyecto expresado en días y en horas, así como el coste total del proyecto, de 6400€, tal y como se había previsto en la [Tabla](#page-82-0)  [4-1.](#page-82-0) Esta comprobación se puede ver en la pestaña de "estadísticas" de la ventana de "Información de proyecto" como se muestra en la siguiente figura:

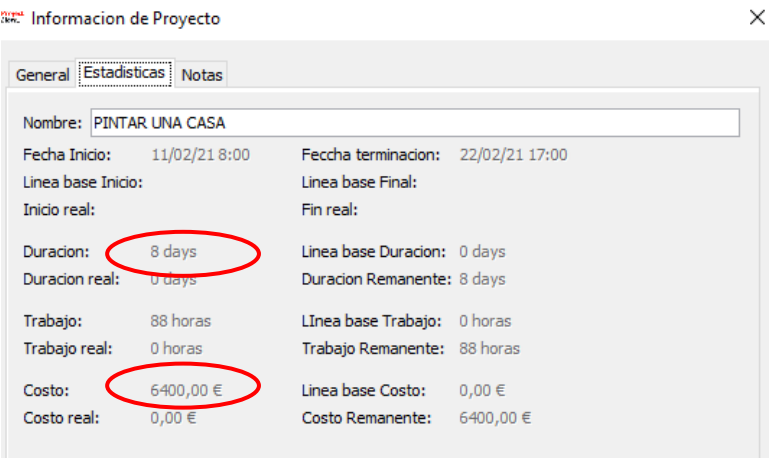

**Figura 4-62 Duración y coste total del proyecto**

El hecho de que el programa calcule automáticamente la duración total del proyecto, las horas trabajadas y el coste total del mismo, supone un gran beneficio para el usuario, pues hace que se acorte mucho tiempo de cálculos y se evitan errores debidos al factor humano, lo cual supone un aumento considerable en la eficiencia de los proyectos programados con la ayuda del software *ProjectLibre*.

# *4.3.7.1 Sobreasignación*

En ocasiones, existe la posibilidad de que se produzca sobreasignaciones en algún recurso. Esto significa que un recurso está asignado a más trabajo del que puede llegar a realizar, en un periodo de tiempo determinado. En el proyecto que se llevaba realizado hasta ahora, pongamos el caso en que se le ha asignado la tarea de pintar el garaje a Rafael (como estaba asignado inicialmente), pero en lugar de hacerlo como penúltima tarea, se determina que tenga que realizarse a la vez que el primer día de actividad en la cocina, tarea que también se le ha asignado a él. A continuación, se muestra el diagrama de Gantt resultante para visualizar esta última modificación:

|   |     | <b>Vistas</b>                     | Clipboard |                 | Tarea                                                                                               |
|---|-----|-----------------------------------|-----------|-----------------|----------------------------------------------------------------------------------------------------|
|   | (8) | <b>Nombre</b>                     |           | <b>Duracion</b> | 18 feb 21<br>22 feb 21<br>15 feb 21<br>11 mar 21<br>IM.<br>lм.<br>lς<br>lм<br>Ιs<br>-IM<br>IM.<br>м |
|   |     | DIVISIÓN DE TAREAS Y ORGANIZACIÓN |           | 1 day?          | <b>B</b> MARIA                                                                                      |
| 2 |     | <b>COCINA</b>                     |           | 2 days?         | <b>GRAFAEL: PINTURA[4 LITROS]</b>                                                                   |
| 3 |     | DORMITORIO Nº1                    |           | 1 day?          | JAVIER: PINTURA [3 LITROS]                                                                          |
| 4 |     | DORMITORIO Nº2                    |           | 1 day?          | BLANCA; PINTURA[3 LITROS]                                                                           |
| 5 |     | SALÓN                             |           | 1 day?          | MARIA: PINTURAIS LITROSI                                                                            |
| 6 |     | <b>GARAJE</b>                     |           | 1 day?          | (RAFAEL; MNTURAIS LITROS)                                                                           |
| 7 |     | LIMPIEZA GENERAL                  |           | 1 day?          | <b>MARIA:RAFAEL:JAVIER:BLANCA</b>                                                                   |
|   |     |                                   |           |                 |                                                                                                    |

**Figura 4-63 Sobreasignación de recursos en Diagrama de Gantt**

Este conflicto del recurso también se puede apreciar en la ventana de "Uso de tarea", en la que se muestran las horas asignadas de cada recurso a cada tarea del proyecto en general. Ante la situación de sobreasignación del recurso de trabajo "Rafael", se le asignan 8 horas de trabajo en la cocina y 8 horas más en el garaje, ambos el viernes, lo cual no puede realizarse al estar establecido un horario estándar de 8 horas laborables al día.

|                | <b>Nombre</b>            | <b>Trabajo</b> | <b>Duracion</b> |                     | 8 feb 21 |     |    |    |     |                  |
|----------------|--------------------------|----------------|-----------------|---------------------|----------|-----|----|----|-----|------------------|
|                |                          |                |                 |                     |          | Iм. | lм | I٦ | IV. | ls.              |
| 1              | DIVISIÓN DE TAREAS Y ORG | 8 horas        |                 | 1 day? 11/(Trabajo  |          |     |    | 8h |     |                  |
|                | MARÍA                    | 8 horas        |                 | 1 day 11/ Trabajo   |          |     |    | 8h |     |                  |
| $\overline{2}$ | <b>COCINA</b>            | 16 horas       |                 | 2 days? 12/(Trabajo |          |     |    |    | 8h  |                  |
|                | <b>RAFAEL</b>            | 16 horas       |                 | 2 days 12/ Trabajo  |          |     |    |    |     | 8 <sub>h</sub>   |
|                | <b>PINTURA</b>           |                |                 | 2 days 12/ Trabajo  |          |     |    |    |     | $\boldsymbol{z}$ |
| 3              | DORMITORIO Nº1           | 8 horas        |                 | 1 day? 16/ Trabajo  |          |     |    |    |     |                  |
|                | <b>PINTURA</b>           |                |                 | 1 day 16/ Trabajo   |          |     |    |    |     |                  |
|                | <b>JAVIER</b>            | 8 horas        |                 | 1 day 16/ Trabajo   |          |     |    |    |     |                  |
| $\overline{4}$ | DORMITORIO Nº2           | 8 horas        |                 | 1 day? 17/(Trabajo  |          |     |    |    |     |                  |
|                | <b>PINTURA</b>           |                |                 | 1 day 17/ Trabajo   |          |     |    |    |     |                  |
|                | <b>BLANCA</b>            | 8 horas        |                 | 1 day 17/ Trabajo   |          |     |    |    |     |                  |
| 5              | <b>SALÓN</b>             | 8 horas        |                 | 1 day? 18/(Trabajo  |          |     |    |    |     |                  |
|                | <b>PINTURA</b>           |                |                 | 1 day 18/ Trabajo   |          |     |    |    |     |                  |
|                | MARÍA                    | 8 horas        |                 | 1 day 18/ Trabajo   |          |     |    |    |     |                  |
| 6              | <b>GARA IF</b>           | 8 horas        |                 | 1 day? 12/ Trabajo  |          |     |    |    | 8h  |                  |
|                | <b>RAFAEL</b>            | 8 horas        |                 | 1 day 12/ Trabajo   |          |     |    |    |     | 8h               |
|                | <b>PINTURA</b>           |                |                 | 1 day 12/ Trabajo   |          |     |    |    |     | $5\,$            |

**Figura 4-64 Sobreasignación de recursos en ventana de "Uso de tareas"**

La sobreasignación de recursos también puede verse materializada en la subventana del histograma, seleccionando las tareas que se deseen analizar y los recursos donde puede haber sobreasignación. Como se puede apreciar en la [Figura 4-65,](#page-87-0) la línea negra representa la disponibilidad de "Rafael" en una jornada laboral, la barra verde muestra el trabajo a realizar dentro del margen disponible del recurso, y la barra azul muestra el trabajo extra que ese recurso no puede realizar en función de su disponibilidad.

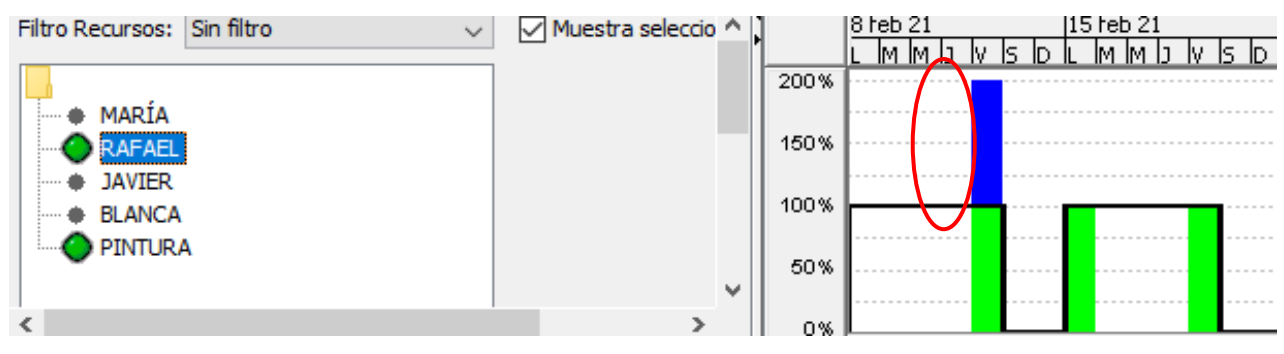

**Figura 4-65 Sobreasignación de recursos en "Histograma"**

<span id="page-87-0"></span>La sobreasignación de recursos resulta ser un error muy común en la planificación de proyectos, especialmente si se trata de proyectos de grandes dimensiones. El hecho de que el programa cuente con formas de mostrar estas sobreasignaciones lo caracteriza como un programa en el que se cuenta con cierto error humano y que lo muestra al usuario, factor determinante a la hora de controlar y realizar el seguimiento de proyectos. Estas sobreasignaciones pueden arreglarse por medio de cambios de horarios, modificaciones de uso de los recursos, etc. Lo fundamental es que el programa avise al usuario de que se está produciendo este error, y *ProjectLibre* cumple con esta función.

#### *4.3.8 Subventanas*

El grupo de comandos de las subventanas contiene diferentes opciones de visualización de la información del proyecto, seleccionándose en la esquina superior derecha y mostrándose en la parte inferior de la pantalla tras ser seleccionadas. Las subventanas incluyen el histograma del proyecto, gráficos, uso de tareas y uso de los recursos. El último recuadro blanco indica que no se quiere utilizar ninguna subventana.

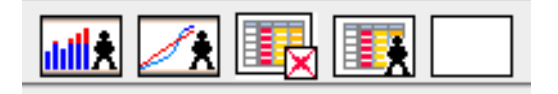

**Figura 4-66 Tipos de subventanas**

#### *4.3.8.1 Histograma*

Seleccionando el icono del histograma se mostrará la subventana del histograma, como ya se había introducido en el epígrafe relacionado con la sobreasignación de recursos. En la siguiente figura, se muestra un ejemplo del histograma que *ProjectLibre* desarrolla tras seleccionar la tarea de "cocina" en la lista de tareas y el recurso "Rafael" en la parte izquierda de la subventana, para mostrar su trabajo en esa tarea en concreto (barras azules) y a lo largo del proyecto (barras verdes). Las líneas negras representan la disponibilidad del recurso, siendo en este ejemplo del 100%. La opción de "Filtro Recursos" podrá ser útil cuando se trate de proyectos con elevado número de recursos, para facilitar la búsqueda diferenciando entre recursos de trabajo y materiales, etc.

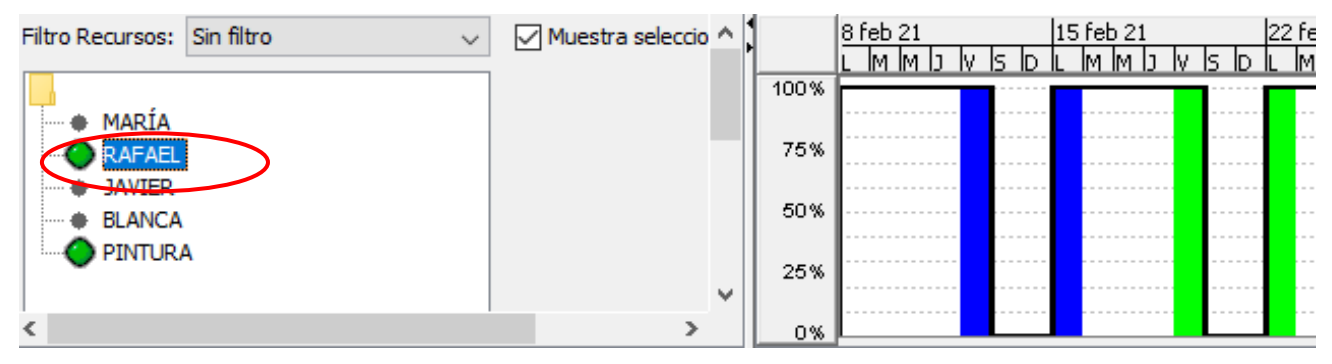

**Figura 4-67 Histograma**

# *4.3.8.2 Gráficas*

El segundo icono es el de las gráficas. Esta subventana puede mostrarse como un segmento lineal o como un histograma, pudiendo seleccionarse con el modo acumulado del proyecto o el modo parcial, según la tarea que se seleccione y lo que el usuario prefiera visualizar. Los datos que ofrecen estas gráficas pueden ser del trabajo o de los costes de los recursos en dichas tareas. Se muestran a lo largo de este epígrafe diferentes figuras con ejemplos de estas gráficas y los datos que ofrecen al usuario, tras haberse seleccionado todas las tareas que conforman el proyecto como se muestra en la [Figura 4-68:](#page-88-0)

| ß | <b>Nombre</b>                     | <b>Duracion</b> | $18$ feb 21<br>22 feb 21<br>115 feb 21<br>1 mar 21<br>imid iv is id i<br>Iм.<br>IM.<br>Iм.<br>IM.<br>l٢.<br>'Il MM<br>-192<br>w |
|---|-----------------------------------|-----------------|----------------------------------------------------------------------------------------------------|
|   | DIVISIÓN DE TAREAS Y ORGANIZACIÓN | $1$ day?        | <b>MARIA</b>                                                                                                    |
|   | <b>COCINA</b>                     | 2 days?         | <b>RAFAEL</b> ; PINTURA[4 LITROS]                                                                                               |
|   | DORMITORIO Nº1                    | $1$ day?        | JAVIER; PINTURA [3 LITROS]                                                                                                    |
|   | DORMITORIO Nº2                    | $1$ day?        | BLANCA; PINTURA[3 LITROS]                                                                                                    |
|   | <b>SALÓN</b>                      | $1$ day?        | MARIA; PINTURA [5 LITROS]                                                                                                    |
|   | <b>GARAJE</b>                     | 1 day?          | <b>RAFAEL; PINTURA [5 LITROS]</b>                                                                                               |
|   | LIMPIEZA GENERAL                  | $1$ day?        | MARÍA; RAFAEL; JAVIER; BLANCA                                                                                                   |
|   |                                   |                 |                                                                                                    |

**Figura 4-68 Primer paso: Selección de tareas**

<span id="page-88-0"></span>Tras haber seleccionado todas las tareas del proyecto, se han seleccionado las opciones de visualización del histograma acumulativo del trabajo que el recurso "Rafael" ha realizado, con un total de 4 días laborables a lo largo de todo el proyecto:

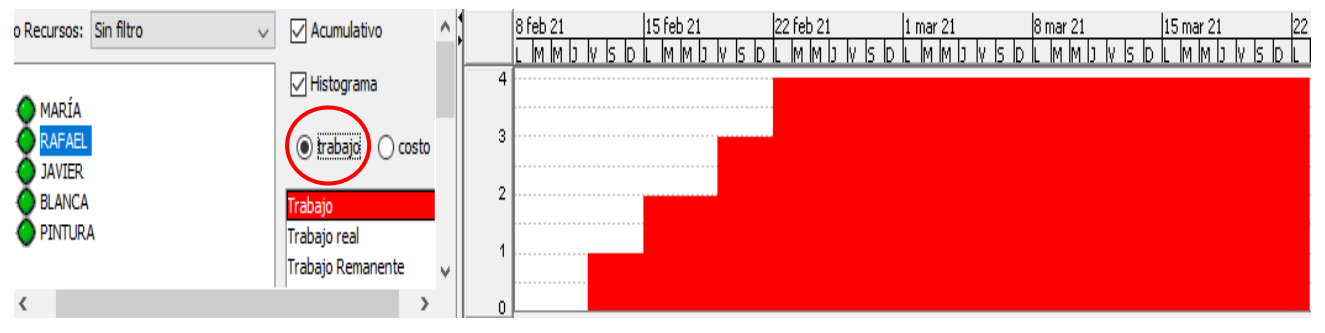

**Figura 4-69 Histograma acumulativo del trabajo del recurso "Rafael"**

En el siguiente ejemplo, se muestra un histograma acumulativo del recurso "Rafael", pero esta vez representando el coste total que ha tenido este recurso a lo largo del proyecto, siendo este superior a 1500€:

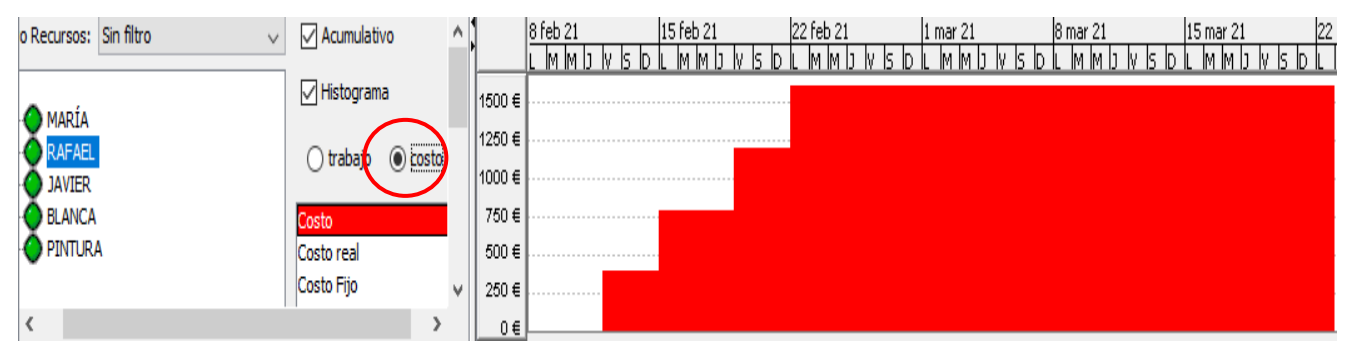

**Figura 4-70 Histograma acumulativo del coste del recurso "Rafael"**

Continuando con las funcionalidades de la subventana "gráficas", se representa en el siguiente histograma el coste diario del recurso "Rafael", pues no se ha seleccionado la opción de "coste acumulativo", de forma que el usuario pueda visualizar el coste del recurso en cada una de sus tareas:

| Filtro Recursos:               | Sin filtro<br>∨ |                                     |   | Acumulativo |       | ۸  |  |  |  |  |  |       |  |  |  |  |  |  |  |  | 8 feb 21 |  | 15 feb 21 |  |  |  | 22 feb |  |  |
|--------------------------------|-----------------|-------------------------------------|---|-------------|-------|----|--|--|--|--|--|-------|--|--|--|--|--|--|--|--|----------|--|-----------|--|--|--|--------|--|--|
|                                |                 |                                     |   |             | IM IM | ıς |  |  |  |  |  | im ir |  |  |  |  |  |  |  |  |          |  |           |  |  |  |        |  |  |
| MARÍA                          |                 | √ Histograma                        |   | 400€        |       |    |  |  |  |  |  |       |  |  |  |  |  |  |  |  |          |  |           |  |  |  |        |  |  |
| <b>RAFAEL</b>                  |                 | $\odot$ costo<br>$\bigcirc$ trabajo |   | 300€        |       |    |  |  |  |  |  |       |  |  |  |  |  |  |  |  |          |  |           |  |  |  |        |  |  |
| <b>JAVIER</b><br><b>BLANCA</b> |                 | Costo<br>Α                          |   | 200€        |       |    |  |  |  |  |  |       |  |  |  |  |  |  |  |  |          |  |           |  |  |  |        |  |  |
| <b>PINTURA</b>                 |                 | Costo real                          |   | 100 €       |       |    |  |  |  |  |  |       |  |  |  |  |  |  |  |  |          |  |           |  |  |  |        |  |  |
|                                |                 | Costo Fijo<br>Costo fijo real       | v | $0 \in$     |       |    |  |  |  |  |  |       |  |  |  |  |  |  |  |  |          |  |           |  |  |  |        |  |  |

**Figura 4-71 Histograma del coste diario del recurso "Rafael"**

Como se puede observar a continuación, este coste del recurso también se puede extraer de la gráfica acumulativa del recurso, pues en esta ocasión se ha eliminado la selección de mostrarlo como un histograma:

| o Recursos: Sin filtro<br>$\checkmark$ | Acumulativo                         | ۸            |         | 8 feb 21<br>15 feb 21<br>22 feb 21<br>IM IM I<br>IM IM<br>15.<br>IM.<br>ĸ<br>IM.<br>ID<br>w<br>w<br>Ш. |
|----------------------------------------|-------------------------------------|--------------|---------|----------------------------------------------------------------------------------------------------|
| MARÍA                                  | Histograma                          |              | 1500 €  |                                                                                                    |
| <b>AFAEL</b>                           |                                     |              | 1250€   |                                                                                                    |
| <b>JAVIER</b>                          | $\odot$ costo<br>$\bigcirc$ trabajo |              | 11000€  |                                                                                                    |
| <b>BLANCA</b>                          | Costo                               |              | 750€    |                                                                                                    |
| <b>PINTURA</b>                         | Costo real                          |              | 500€    |                                                                                                    |
|                                        | Costo Fijo                          | $\mathbf{v}$ | 250€    |                                                                                                    |
|                                        |                                     |              | $0 \in$ |                                                                                                    |

**Figura 4-72 Gráfico representativo del coste acumulativo del recurso "Rafael"**

Por último, se muestra en la [Figura 4-73](#page-90-0) el coste que el recurso "María" requiere para la tarea de "División de tareas y organización". Como se puede apreciar, el coste de realización de esa única tarea será de 400€:

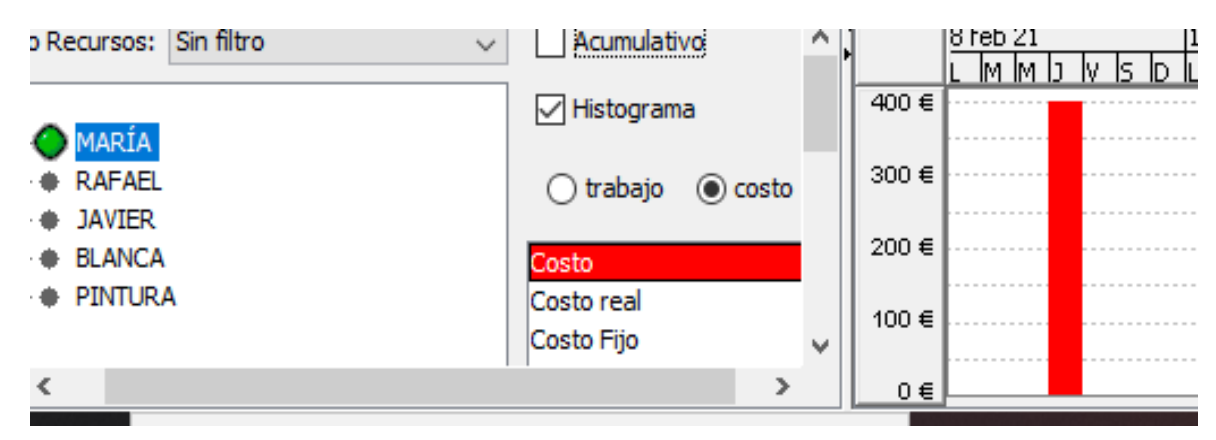

**Figura 4-73 Coste de únicamente 1 recurso asociado a una única tarea**

## <span id="page-90-0"></span>*4.3.8.3 Uso de tareas*

La tercera subventana muestra, a gusto del usuario, los recursos asignados a las tareas que se deseen, especificando la cantidad de recurso material consumido y las horas exactas aportadas a dicha tarea por los recursos de trabajo. En la siguiente figura se muestran, a modo de ejemplo, los recursos asociados a las tareas de pintar los dormitorios nº1 y nº2:

| <b>Nombre</b>  | Trabajo | <b>Duracion</b> |                    | 8 feb 21 |  |  |  | 15 feb 21 |    |    |  |
|----------------|---------|-----------------|--------------------|----------|--|--|--|-----------|----|----|--|
|                |         |                 |                    |          |  |  |  |           |    | IM |  |
| DORMITORIO Nº1 | 8 horas |                 | 1 day? 16/(Trabajo |          |  |  |  |           | 8h |    |  |
| <b>PINTURA</b> |         |                 | 1 day 16/ Trabajo  |          |  |  |  |           |    |    |  |
| <b>JAVIER</b>  | 8 horas |                 | 1 day 16/ Trabajo  |          |  |  |  |           | 8h |    |  |
| DORMITORIO Nº2 | 8 horas |                 | 1 day? 17/(Trabajo |          |  |  |  |           |    | 8h |  |
| <b>PINTURA</b> |         |                 | 1 day 17/ Trabajo  |          |  |  |  |           |    |    |  |
| <b>BLANCA</b>  | 8 horas |                 | 1 day 17/ Trabajo  |          |  |  |  |           |    | 8h |  |
|                |         |                 |                    |          |  |  |  |           |    |    |  |

**Figura 4-74 Ejemplo de "Uso de tareas"**

# *4.3.8.4 Uso de recursos*

Para finalizar con el apartado de subventanas, se muestra la última subventana que recoge la información de las tareas que se han asignado a cada recurso, es decir, el uso de los recursos a lo largo del proyecto. En la [Figura 4-75,](#page-91-0) se muestran las tareas que realizan María y Rafael en el proyecto y la cantidad de pintura empleada en cada tarea llevada a cabo:

| <b>Nombre</b>           | Trabajo        | Entorno de Til |         | 8 feb 21       |                |                |                |                |                |                |                | 15 feb 21      |                |                |                |                |                |                |
|-------------------------|----------------|----------------|---------|----------------|----------------|----------------|----------------|----------------|----------------|----------------|----------------|----------------|----------------|----------------|----------------|----------------|----------------|----------------|
|                         |                |                |         |                | М              | M              |                |                |                | I٢             | ID.            | M              |                |                |                | ls.            | ID.            |                |
| MARÍA                   | 24 horas       |                | Trabajo | 0 <sub>h</sub> | 0 <sub>h</sub> |                | 0h             | 8h             | 0 <sub>h</sub> | 0 <sub>h</sub> | 0 <sub>h</sub> | 0 <sub>h</sub> | 0h             | 0 <sub>h</sub> | 8h             | 0 <sub>h</sub> | 0 <sub>h</sub> | 0 <sub>h</sub> |
| LIMPIEZA GENERAL        | 8 horas Plano  |                | Trabajo |                |                |                |                |                |                |                |                |                |                |                |                |                |                |                |
| SALÓN                   | 8 horas Plano  |                | Trabajo |                |                |                |                |                |                |                |                |                |                |                | 8h             |                |                |                |
| DIVISIÓN DE TAREAS Y OR | 8 horas Plano  |                | Trabajo |                |                |                |                | 8h             |                |                |                |                |                |                |                |                |                |                |
| <b>RAFAEL</b>           | 32 horas       |                | Trabajo | 0 <sub>h</sub> | 0 <sub>h</sub> |                | 0 <sub>h</sub> | 0h             | 8h             | 0 <sub>h</sub> | 0 <sub>h</sub> | 8h             | 0 <sub>h</sub> | 0 <sub>h</sub> | 0 <sub>h</sub> | 8h             | 0 <sub>h</sub> | 0 <sub>h</sub> |
| LIMPIEZA GENERAL        | 8 horas Plano  |                | Trabajo |                |                |                |                |                |                |                |                |                |                |                |                |                |                |                |
| <b>GARAJE</b>           | 8 horas Plano  |                | Trabajo |                |                |                |                |                |                |                |                |                |                |                |                | 8h             |                |                |
| COCINA                  | 16 horas Plano |                | Trabajo |                |                |                |                |                | 8h             | 0 <sup>h</sup> | 0h             | 8h             |                |                |                |                |                |                |
| PINTURA                 | 0 horas        |                | Trabajo | 0 <sub>h</sub> |                | 0 <sub>h</sub> | 0 <sub>h</sub> | 0 <sub>h</sub> | 0 <sub>h</sub> | 0 <sub>h</sub> | 0 <sub>h</sub> | 0 <sub>h</sub> | 0 <sub>h</sub> | 0 <sub>h</sub> | 0 <sub>h</sub> | 0 <sub>h</sub> | 0 <sub>h</sub> | 0 <sub>h</sub> |
| <b>GARAJE</b>           |                | 5 Plano        | Trabajo |                |                |                |                |                |                |                |                |                |                |                |                |                |                |                |
| DORMITORIO Nº2          |                | 3 Plano        | Trabajo |                |                |                |                |                |                |                |                |                |                |                |                |                |                |                |
| <b>DORMITORIO Nº1</b>   |                | 3 Plano        | Trabajo |                |                |                |                |                |                |                |                |                |                |                |                |                |                |                |
| SALÓN                   |                | 5 Plano        | Trabajo |                |                |                |                |                |                |                |                |                |                |                |                |                |                |                |
| <b>COCINA</b>           |                | 4Plano         | Trabajo |                |                |                |                |                |                | $\theta$       |                |                |                |                |                |                |                |                |

**Figura 4-75 Ejemplo de "Uso de recursos"**

<span id="page-91-0"></span>La gran diversidad de funciones que aportan las subventanas a la hora de gestionar un proyecto, ofreciendo al usuario información primordial para su desarrollo, suponen un input clave en la versatilidad que *ProjectLibre* ofrece al usuario, sirviendo de gran ayuda para llevar a cabo el proyecto de manera ordenada y eficiente.

## *4.3.9 Actualización del proyecto*

A medida que el proyecto avanza, resulta lógico marcar el trabajo que ya se ha completado, para favorecer, entre otros, a aspectos como la motivación en el cumplimiento de objetivos. Existen diferentes formas en el software *ProjectLibre* mediante las cuales se actualice el trabajo ya realizado. La manera más sencilla y directa es marcar la tarea a actualizar con un porcentaje, siendo 100% sinónimo de una tarea completada. Para ello, se hará doble clic en la tarea y se modificará el porcentaje según el avance que se haya determinado en la misma. Esta forma resulta ser la más rápida si se quiere actualizar una tarea en concreto.

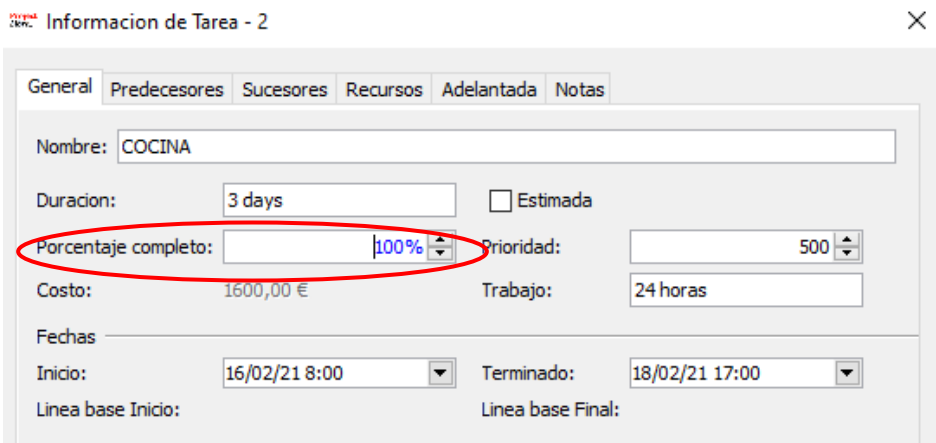

**Figura 4-76 Actualización del proyecto**

Otra forma de actualizar las tareas consiste en insertar una columna nueva en la pantalla principal, donde se puedan ver y modificar los porcentajes directamente. Para ello, se hará doble clic en la cabecera de los títulos de las columnas de la lista de tareas y se pulsará "Insertar columna", donde se seleccionará la opción de "Porcentaje completo".

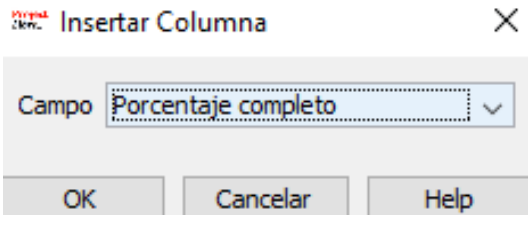

**Figura 4-77 Actualización del proyecto**

El uso óptimo de esta manera de actualizar las tareas se consigue si esta columna se añade al comienzo de la planificación de las tareas, para que el usuario pueda visualizar el porcentaje completado a medida que avanza el proyecto.

| <b>Nombre</b>                     | Porcentaje completo | <b>Duracion</b> |
|-----------------------------------|---------------------|-----------------|
| DIVISIÓN DE TAREAS Y ORGANIZACIÓN | 100%                | 3 days          |
| <b>COCINA</b>                     | 100%                | 3 days          |
| DORMITORIO Nº1                    | 100%                | 4 days          |
| DORMITORIO Nº2                    | 50%                 | 5 days          |
| SALÓN                             | 0%                  | 3 days          |
| <b>GARAJE</b>                     | 0%                  | 2 days          |
| LIMPIEZA GENERAL                  | 0%                  | 3 days          |

**Figura 4-78 Columna representativa de los porcentajes trabajados de cada tarea**

A medida que se incrementan las actualizaciones a lo largo del transcurso del proyecto, el diagrama de Gantt representará este porcentaje con una línea horizontal negra sobre las tareas completadas o las ya comenzadas.

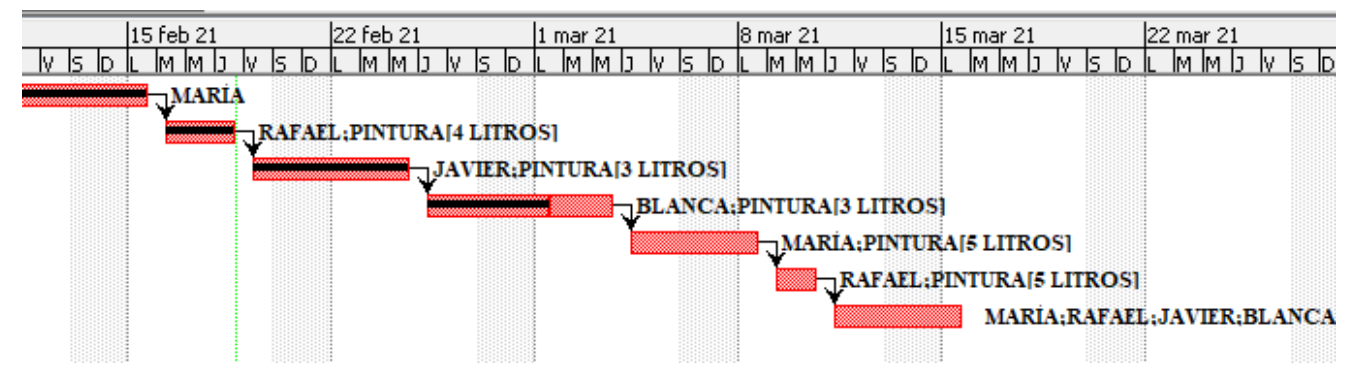

**Figura 4-79 Diagrama de Gantt tras actualización del proyecto**

Además, a la izquierda del título de las tareas completadas, el programa mostrará automáticamente un tic verde como representación de que la tarea ha sido completada.

|                | ß | <b>Nombre</b>                     |
|----------------|---|-----------------------------------|
|                |   | DIVISIÓN DE TAREAS Y ORGANIZACIÓN |
| $\overline{2}$ |   | <b>COCINA</b>                     |
| 3              |   | DORMITORIO Nº1                    |
| 4              |   | DORMITORIO Nº2                    |
| 5              |   | <b>SALÓN</b>                      |
| 6              |   | <b>GARAJE</b>                     |
|                |   | <b>LIMPIEZA GENERAL</b>           |

**Figura 4-80 Icono de "tarea completada"**

Un método más de actualización de las tareas es seleccionando el comando de "Actualizar" en la cabecera de modificación del proyecto. Se abrirá una ventana de actualización del proyecto en la que se podrá poner al día el trabajo completado hasta una fecha concreta de todo el proyecto o únicamente de las tareas seleccionadas.

Esta ventana también ofrece la opción de reprogramar trabajo restante para después de una fecha en concreto. Esto quiere decir si una tarea se ha quedado incompleta por el camino, se le podrá asignar una fecha posterior a la previamente planificada para finalizarla más adelante. Esta función se puede realizar para el proyecto completo o para las tareas seleccionadas.

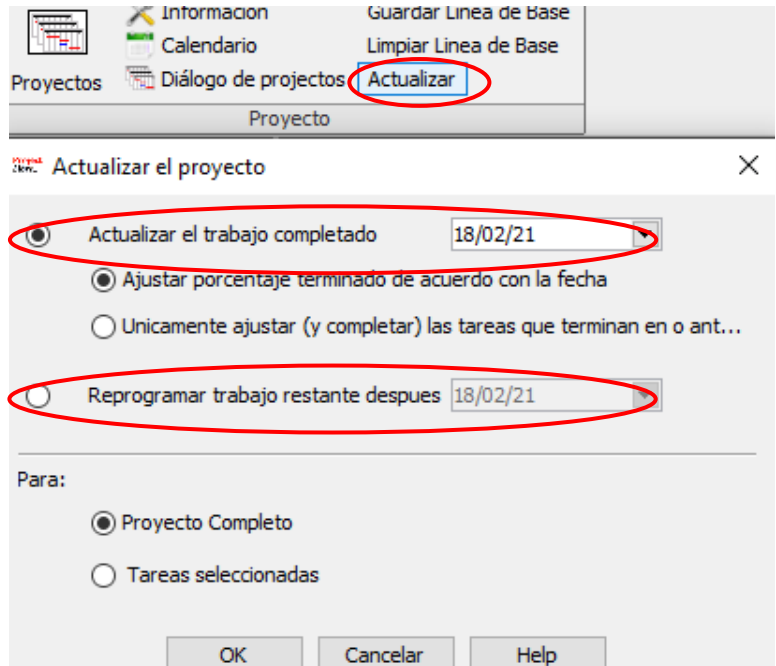

**Figura 4-81 Método alternativo de actualización del proyecto**

La variedad de maneras de actualización del proyecto que *ProjectLibre* ofrece al usuario, es un reflejo de la versatilidad que este programa posee y la capacidad de uso multifunción que aporta. El hecho de poder actualizar las tareas del proyecto durante la ejecución del mismo, es una muestra más del dinamismo que ofrece sirviendo de gran apoyo para realizar un apropiado seguimiento del proyecto y de su desarrollo.

# *4.3.10 Opciones de visualización*

Además del listado de tareas y el diagrama de Gantt, *ProjectLibre* ofrece al usuario otros formatos para analizar y observar la organización de la información del proyecto, siendo estos los diagramas de red y el formato WBS (*Work Breakdown Structure*), siendo ambos esquemas jerarquizados que representan el orden de realización de las tareas del proyecto.

Para su representación visual, se han aumentado y relacionado entre sí las tareas del proyecto que se estaba realizando a modo de ejemplo, para poder apreciar con claridad la potencialidad visual del programa. En las figuras del presente epígrafe, se representa únicamente parte de estos diagramas, pues el software solo permite visualizarlos enteros al desplazar la barra horizontal inferior para poder arrastrarla hasta la parte del proyecto que se desea visualizar.

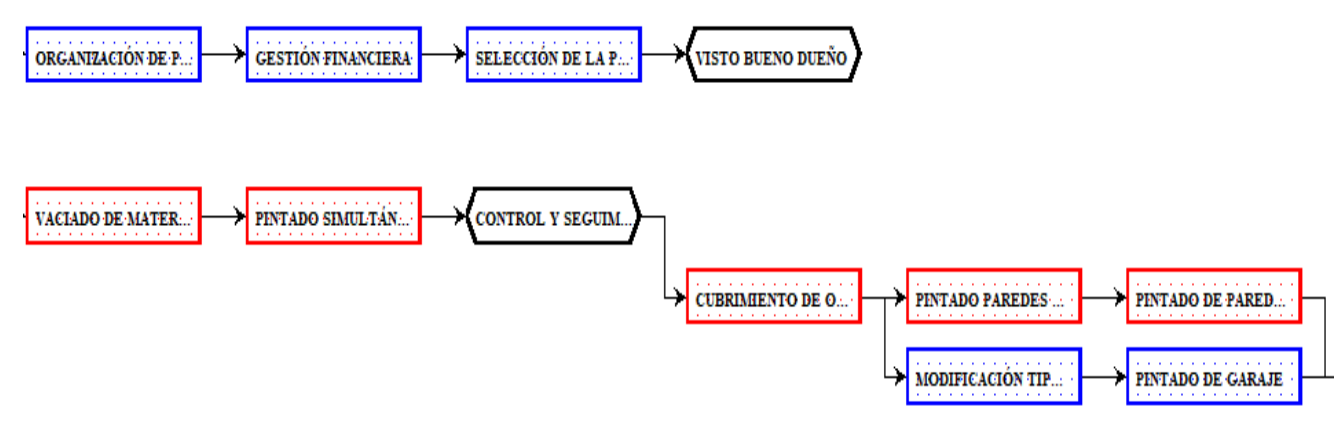

**Figura 4-82 Diagrama de Red**

<span id="page-94-0"></span>Es preciso destacar que, como se puede apreciar en la [Figura 4-82](#page-94-0) respectiva al diagrama de Red generado, las tareas que pertenecen al camino crítico se representan en color rojo, acorde al camino crítico generado en el diagrama de Gantt, como se ha visto en apartados previos. Las tareas no pertenecientes al camino crítico, por tanto, se representarán encuadradas en azul. Otro aspecto destacable es que los hitos se representan en negro y con una forma diferente a las demás tareas. En el diagrama WBS de la [Figura 4-83,](#page-94-1) sin embargo, se aprecia como en este tipo de diagramas no se genera automáticamente esa diferenciación de colores en las tareas. Un dato importante del diagrama WBS es que, si en la barra de tareas de la página principal agrupamos las subtareas en su tarea correspondiente, en el diagrama WBS también se agruparán, favoreciendo a su lectura y, por tanto, a la fluidez del trabajo.

<span id="page-94-1"></span>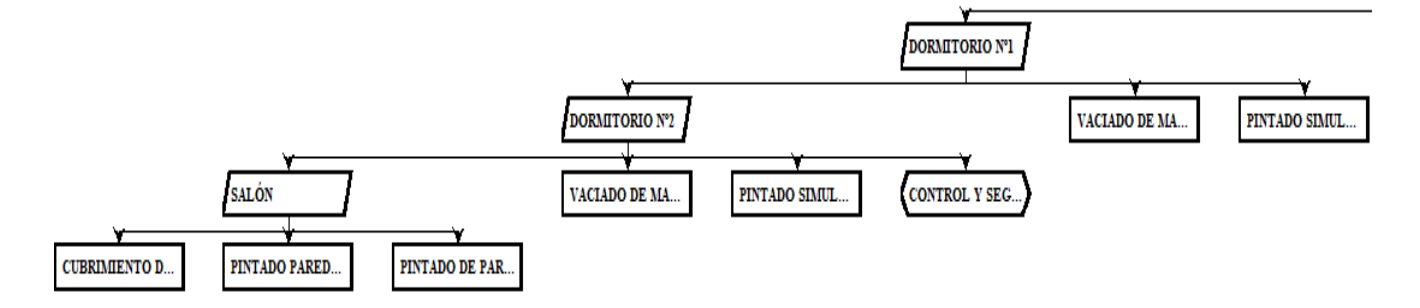

**Figura 4-83 Diagrama WBS**

## *4.3.11 Informes*

Una vez creado y analizado el proyecto, es posible que el usuario necesite compartir o exponer la información relativa al mismo con su grupo de trabajo o incluso con algún cliente interesado. *ProjectLibre* dispone de una serie de informes destinados a realizar esa tarea. En este capítulo se analizarán los distintos tipos de informes que este software ofrece al usuario.

El software *ProjectLibre* cuenta con cuatro tipos de informes que se desarrollan automáticamente al introducir las variables del proyecto, denominados:

- *Project Details*
- *Resource Information*
- *Task Information*
- *Who Does What*

Para acceder a ellos, el usuario deberá seleccionar la ventana de vista de las pestañas del menú. Una vez en ella, pulsará en "Informe", mostrándose a continuación:

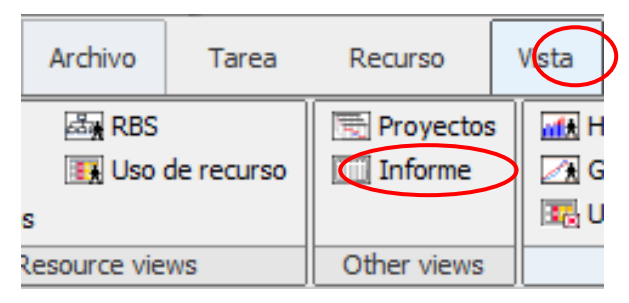

**Figura 4-84 Comando de "Informe"**

Una vez se haya accedido a la ventana de "Informes", aparecerá por defecto el informe de "*Project Details*", pudiendo ser cambiado por otro en la ventana desplegable en la parte superior, como se puede apreciar en la siguiente figura:

| Reporte: Project Details |  |
|--------------------------|--|
| <b>Project Details</b>   |  |
| Resource Information     |  |
| <b>Task Information</b>  |  |
| Who Does What            |  |

**Figura 4-85 Ventana desplegable de los tipos de informes**

El informe de "*Project Details*" resume la información global del proyecto, especificando aspectos como las fechas de inicio y final, la duración, las horas trabajadas y por trabajar, los costes futuros y los que ha habido hasta la fecha y una sección de notas en el caso de que las hubiese. Sin embargo, un aspecto negativo de este tipo de informe es que es el único de ellos que no se traduce a otra lengua, por lo que se genera únicamente en inglés. Un ejemplo del mismo es el mostrado en la [Figura 4-86:](#page-96-0)

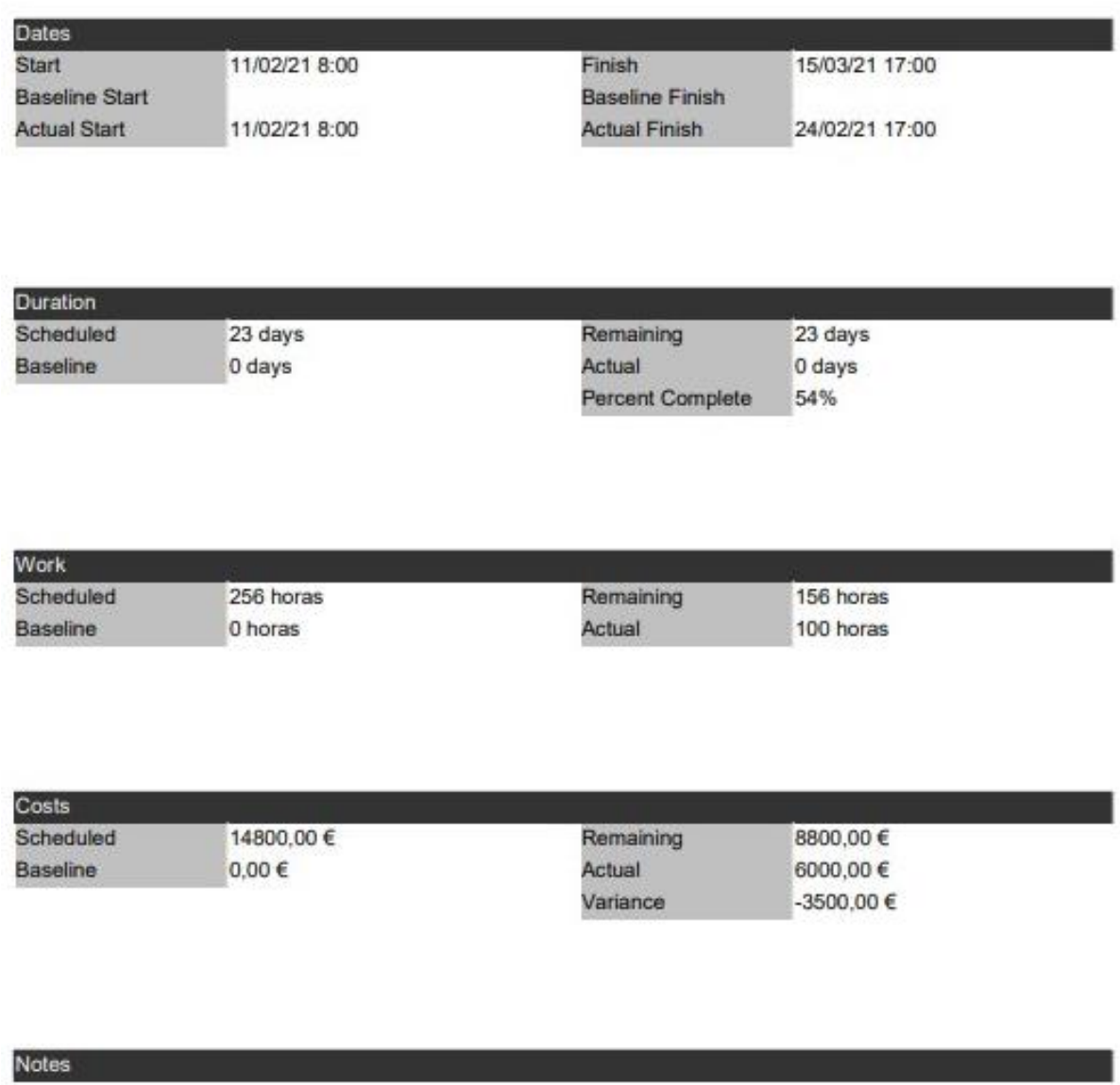

#### **Figura 4-86** *Project Details*

<span id="page-96-0"></span>El siguiente ejemplo de informe que aparece en la ventana desplegable es el de "*Resource Information*", que muestra la información relacionada con cada recurso, especificando el tipo de recurso, el RBS, el correo electrónico si lo hubiese y la etiqueta material que se le haya asignado a cada recurso material:

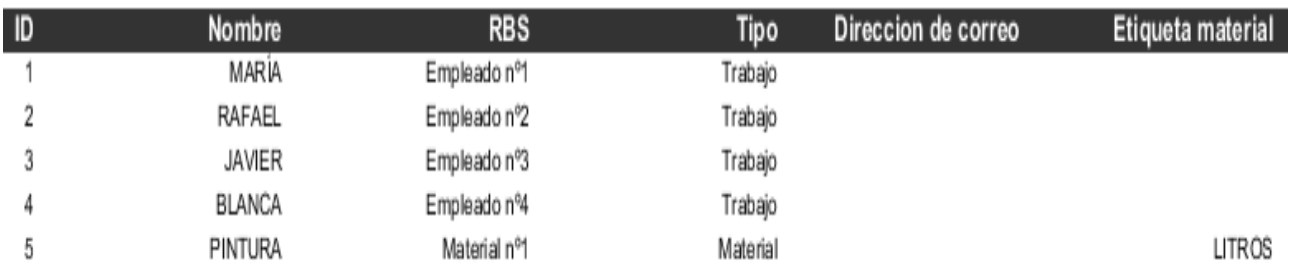

**Figura 4-87** *Resource Information*

Continuando con los ejemplos de informes que el programa desarrolla automáticamente, se muestra en la [Figura 4-88](#page-97-0) el informe generado de "*Task Information*", que sirve de información sobre el desarrollo de cada tarea hasta el momento de la realización del informe, especificando el trabajo realizado hasta la fecha juntos con los costes y la duración asociada a cada tarea del proyecto:

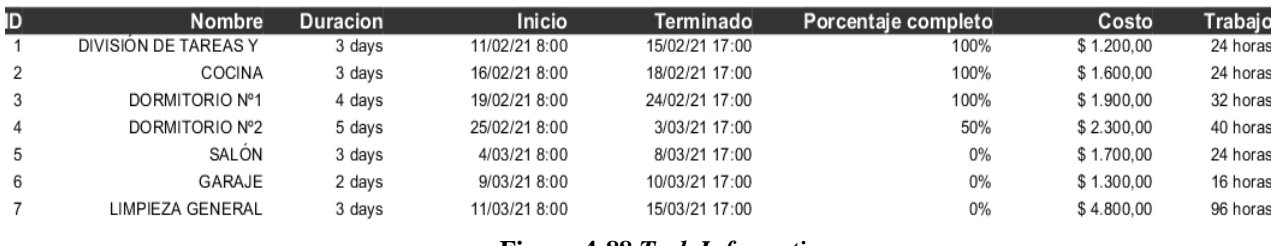

**Figura 4-88** *Task Information*

<span id="page-97-0"></span>Por último, se encuentra el informe de "*Who Does What*", que sirve de gran utilidad para visualizar esquemáticamente que tareas realiza cada recurso y el tiempo de trabajo de cada recurso:

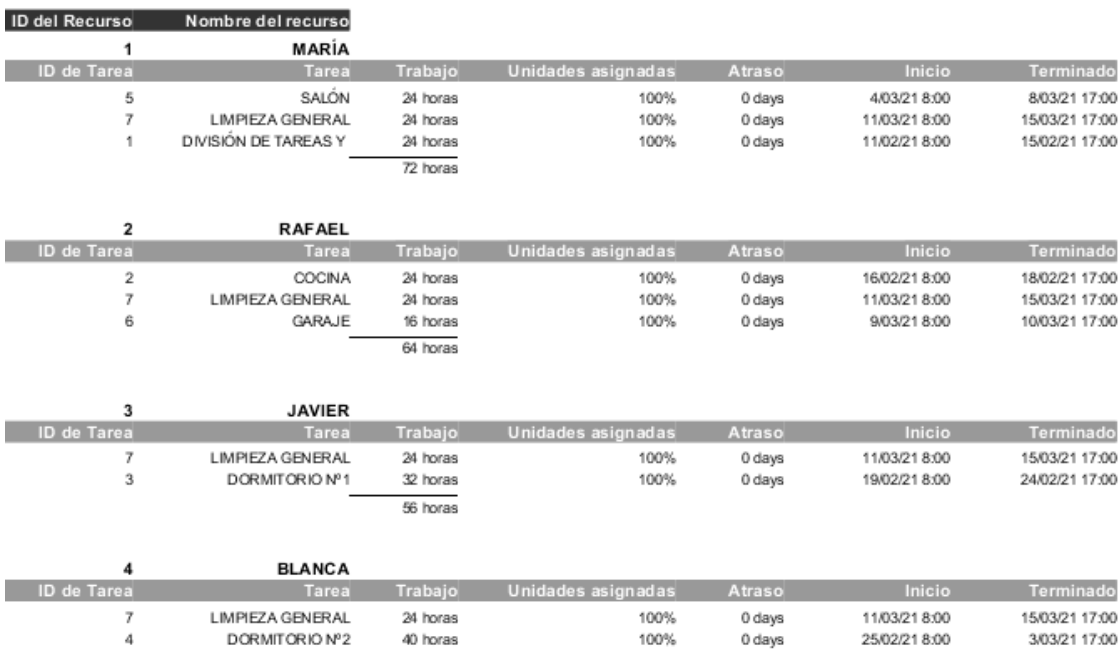

**Figura 4-89** *Who Does What*

Además de estas opciones de realización de informes que ProjectLibre puede proporcionar, las opciones del comando "Imprimir" también pueden utilizarse a modo de informe, pues la opción de imprimir permite imprimir los archivos en formato PDF y XPS. Con la opción de "Vista preliminar", el software posibilita a modificar algunas características de la impresión, como los márgenes, la escala o la orientación, entre otros. El comando "PDF" imprime el documento directamente en ese formato.

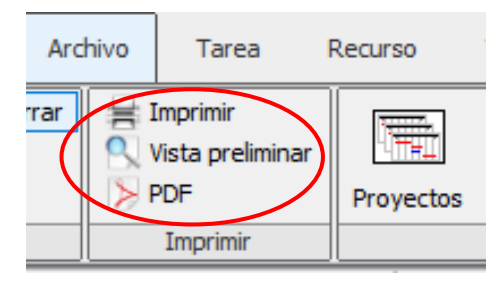

90 **Figura 4-90 Comandos de impresión**

Los informes realizados automáticamente por *ProjectLibre* reflejan lo práctico que puede llegar a ser este software y la cantidad de facilidades que aporta al usuario. Estos informes suponen una gran ventaja, principalmente por la esquematización y resumen de la información del proyecto, que hacen que el usuario haga énfasis en los datos clave del proyecto, además de facilitar la tarea de mostrar estos resultados a más personas dentro de una estructura interna de trabajo.

# **4.4 Blog**

Como resultado de la edición de los vídeos tutoriales y la creación del blog en la plataforma web "*Blogger*", se muestra en la [Figura 4-91u](#page-98-0)na parte del blog generado en el que se pueden encontrar estos vídeos tutoriales en los que se explica, de manera interactiva y visual, las funciones y comandos más utilizados en el uso del software *ProjectLibre*, aportando las maneras más útiles y sencillas de utilizarlo para gestionar proyectos con fluidez, además de potenciar la capacidad de visualización que este programa ofrece al usuario. En el lado derecho de la figura, se pueden apreciar algunas fotografías procedentes de los vídeos tutoriales generados, a modo de ejemplo.

<span id="page-98-0"></span>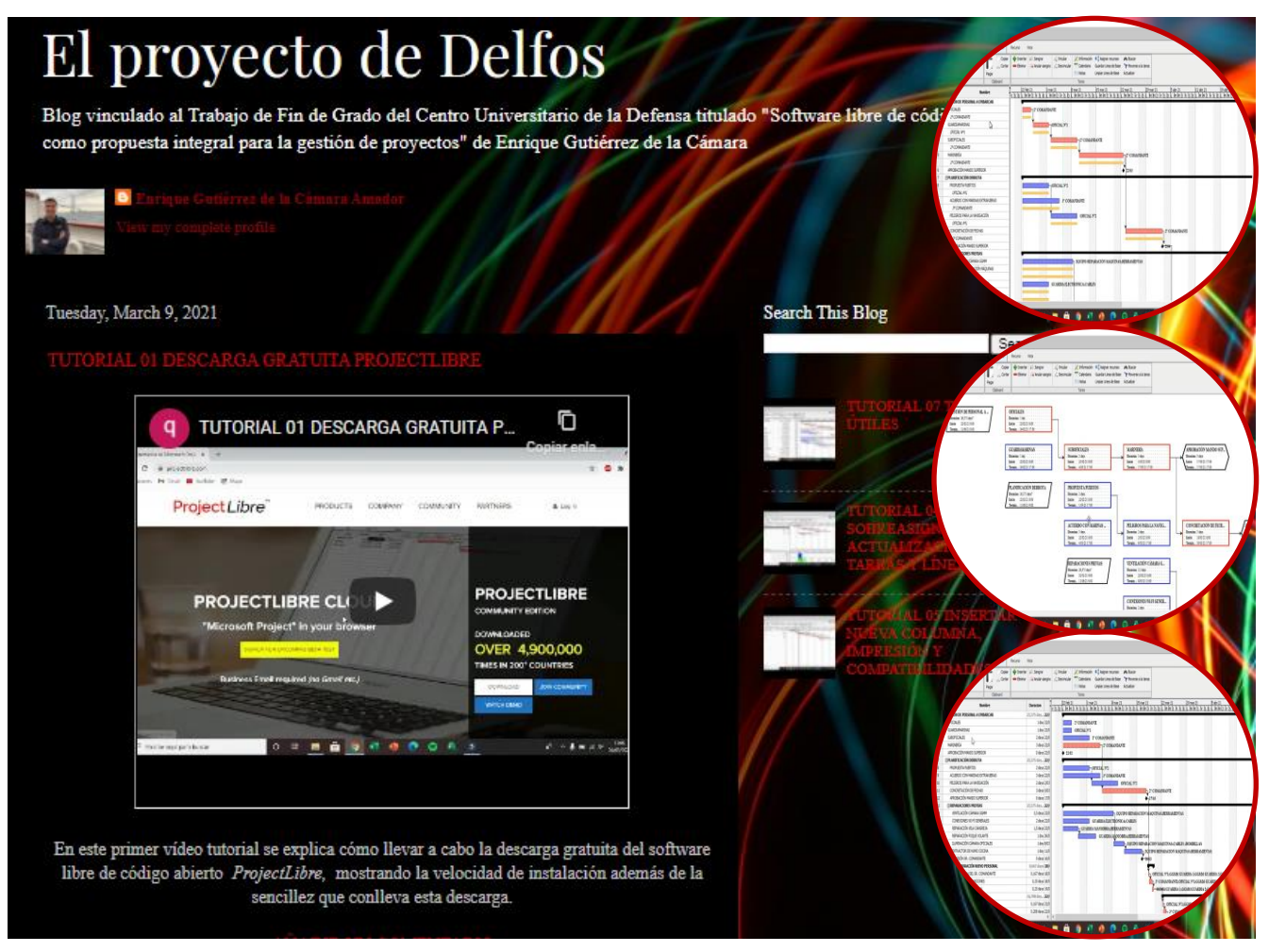

**Figura 4-91 Blog "El Proyecto de Delfos"**

Algunos de los vídeos tutoriales generados, además, muestran algunos de los trucos más empleados en este software, con la finalidad de ahorrar tiempo y maximizar la capacidad y eficiencia que este software aporta. Entre estos trucos, destacan algunos como vincular varias tareas a la vez, filtrar lo que el usuario quiere ver del diagrama de Gantt, mostrar asignaciones en la pantalla principal o cambiar el idioma en el que el software muestra sus comandos.

Los resultados de la generación del blog, titulado ["El Proyecto de Delfos"](https://elproyectodedelfos.blogspot.com/), se encuentran disponibles para su libre consulta en la web, accediendo desde aquí pulsando Ctrl+clic sobre el título del proyecto subrayado en este mismo párrafo (accediendo al blog por medio de la activación del hipervínculo).

Otra opción para acceder al contenido del blog es a través del código de respuesta rápida creado con este fin, más conocido como QR ("*Quick Response*", en el significado de sus siglas en inglés). Para descargar este código QR, basta con acceder a una página generadora de estos códigos e insertar la dirección URL asociada al blog creado. En este caso, la página web utilizada para la creación del código que a continuación se muestra fue la asociada a la referencia [36].

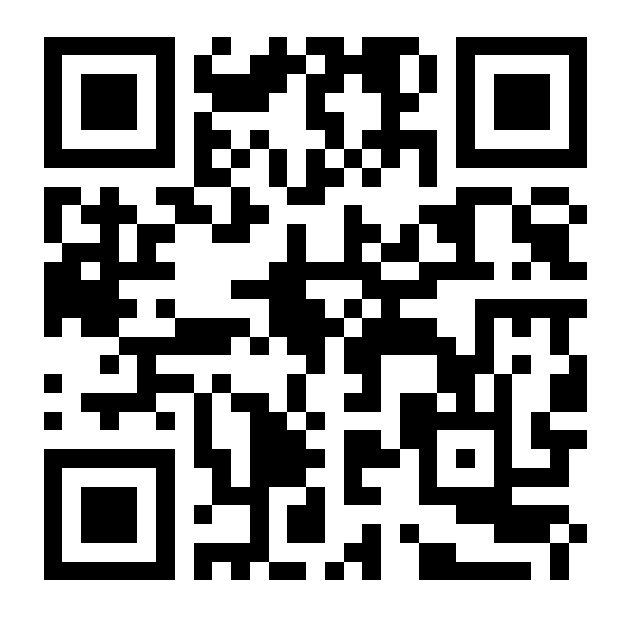

**Figura 4-92 Código QR generado para acceder al blog**

Una vez se haya accedido al blog a través del código QR y por medio de la cámara de su dispositivo, podrá apreciar que el contenido del blog únicamente podrá visualizarse en "modo lectura", incluyendo la información del blog, además de los títulos e información de los blogs. Para visualizarlo como se vería en la web y así poder acceder a los vídeos tutoriales asociados a cada publicación, bastará con deslizar la pantalla hasta el final y, justo encima del "Perfil del autor", encontrará un comando en que se escribe "*View web versión*". Pulsando en ese comando, accederá a la versión web en la que los vídeos tutoriales se mostrarán en secuencia cronológica de aprendizaje en el uso del software *ProjectLibre*. Esta acción se podrá realizar también accediendo al contenido de uno de los vídeos y de la misma manera, deslizar la pantalla hasta el final donde aparecerá de nuevo el comando "*View web versión*", pero esta vez accediendo únicamente al vídeo tutorial asociado a la publicación seleccionada previamente.

# **5 CONCLUSIONES Y LÍNEAS FUTURAS**

#### **5.1 Conclusiones**

En base al trabajo desarrollado hasta el presente apartado, se extraen a continuación una serie de conclusiones que engloban la información principal expuesta en páginas anteriores, con el objetivo de concentrar las ideas fundamentales en las que se ha basado este trabajo y los resultados obtenidos tras su realización.

#### *5.1.1 Conclusiones previas*

#### *5.1.1.1 Importancia de la gestión de proyectos*

Tras llevar a cabo un trabajo de tal extensión relacionado en todo momento con la gestión de proyectos, es posible asegurar la relevancia que este ámbito posee y aporta a la humanidad. La gestión de los proyectos y la forma de abordarlos resulta fundamental para asegurar la evolución en todos los factores influyentes en la sociedad, destacando los proyectos relacionados con la construcción, diseño, innovación y tecnología, entre otros. Una apropiada gestión de proyectos, teniendo en cuenta todos los factores influyentes en el mismo en aspectos de personal, material, tiempo y presupuestos, sumada a una metodología de trabajo aplicada de la forma más óptima posible, serán sinónimo de la consecución efectiva de los objetivos establecidos, acorde a la estructura interna de trabajo que lo planifique, programe, controle y ejecute a conciencia y de forma realista además de asumible.

Esta manera de organizar la información y de trabajar en los proyectos hace que los integrantes del mismo persigan la eficiencia máxima como fin principal, materializada en la finalización de objetivos y plazos a tiempo, además de aportar cierta flexibilidad en el proceso y de impulsar al equipo de trabajo a esa búsqueda constante de la eficiencia. Uno de los procesos más importantes en la fiabilidad del proyecto y su gestión es la realización continua de controles y seguimientos, con el objetivo de no dar pasos en falso y corregir posibles errores que puedan alterar el ciclo de vida del proyecto y del producto.

La aplicación de técnicas y metodologías de organización de la información o de optimización del proceso resultan ser fundamentales en la justificación argumentada del proyecto además de impulsar la consecución de los objetivos de la manera más eficiente posible. En este TFG, la aplicación de la metodología Delfos para la selección del software apropiado resultó ser de gran utilidad para alcanzar uno de los objetivos prioritarios del trabajo, aportando veracidad a la selección definitiva además de optimizar el tiempo de búsqueda del mismo.

En resumen, se puede afirmar que la gestión de proyectos debe ser considerada como una técnica de gran relevancia, cuyo estudio requiere de un proceso lógico a seguir y que su aplicación efectiva será sinónimo del desarrollo y consecución de los objetivos establecidos, en cualquier ámbito laboral.

#### *5.1.1.2 Necesidad del software*

Para hacer frente a la dificultad que requiere la gestión de proyectos, resulta fundamental el empleo de una herramienta informática que tenga la capacidad de organizar, automatizar y controlar el proceso en todas sus etapas y fases, como se ha explicado detenidamente en el trabajo. La evolución de la tecnología ha derivado en la creación de programas sofisticados que realizan la función de ayudar a que esa gestión se realice de forma adecuada y reduciendo enormemente el número de equivocaciones que puedan surgir. Estos programas, denominados "software", poseen características fundamentales para realizar el cometido de gestionar proyectos con fluidez, independientemente de la categoría del proyecto a realizar. Estas características, como se ha visto durante el proceso de selección del software apropiado realizado durante el desarrollo de este TFG, se fundamentan en la capacidad de ayuda a la gestión que aportan al usuario del programa y que han sido analizados tras una densa investigación bibliográfica para establecer fielmente estos factores tan importantes destacando, entre otros, la versatilidad, compatibilidad y GUI, además de otros como los costes de instalación o la extensión global de dicho software.

Es en base a dichas características donde surge la posibilidad de utilizar un software libre de código abierto como alternativa a la gestión integral de proyectos, con características comunes como el acceso al código fuente para generar la versión adaptada a las necesidades concretas del proyecto o la libertad que ofrece al usuario de difundirlo sin límites, además de la reducción sustancial del coste de instalación o incluso proponiendo opciones factibles asociadas a costes nulos. Durante la realización de este trabajo, se ha estudiado y analizado esta posibilidad concluyendo que definitivamente sí puede servir como alternativa fiel a la función que se requiere a través el uso del software libre y de código abierto, a ser posible gratuito y que sea capaz de sustituir al extendido software comercial conocido como *Microsoft Project,* programa utilizado por el CUD en los últimos años.

#### *5.1.1.3 Propuesta del software ProjectLibre*

Como resultado de la aplicación de la técnica de optimización denominada "metodología Delfos" y de la investigación bibliográfica acerca de los criterios esenciales a tener en cuenta para la selección del software, además de opiniones personales y requerimientos del CUD debidos a la situación actual, que hace pensar en la posibilidad de realizar clases *online* por parte de los alumnos de la ENM, se llega a la conclusión de que el software óptimo, en función de sus características y debido a las circunstancias que rodean a esta selección, es el software libre de código abierto y de acceso gratuito *ProjectLibre*.

# TM ProjectLibre

**Figura 5-1 Logo del software** *ProjectLibre*

En base a esta selección y como cumplimiento del segundo objetivo prioritario establecido en la introducción del presente trabajo, se generó un manual de usuario del software, en el que se muestra su versatilidad y capacidad de ayuda a la gestión de proyectos como alternativa factible al software comercial *MS Project*. Esto se ha demostrado a través de la explicación exhaustiva de sus comandos y

funciones por medio de proyectos elementales pero explicados de forma que se puedan aplicar estos conocimientos en proyectos a cualquier escala, además de los vídeos tutoriales incluidos en el blog "El proyecto de Delfos", de gran utilidad para potenciar la capacidad visual que este software posee. Resulta preciso destacar que la selección del software *ProjectLibre* es más adecuada que el software *MS Project* teniendo en cuenta la situación actual, a pesar de que el software comercial mencionado presente quizás una alternativa de mayor extensión y versatilidad.

En resumen, se puede afirmar que se ha llegado a la justificación de manera clara y guiada de cómo el software ProjectLibre supone una alternativa libre y de código abierto viable para su uso en la gestión integral de proyectos.

#### *5.1.2 Conclusión final*

Tras la realización de este trabajo de fin de grado, se dan por alcanzados los objetivos establecidos a comienzos de su desarrollo, por haber conseguido seleccionar un software libre de código abierto alternativo al programa comercial utilizado actualmente, de manera justificada y argumentada, además de haber generado un manual de usuario de dicho software para su aplicabilidad directa en la gestión integral de proyectos, tanto de manera general como específico para la ingeniería.

Se concluye la importancia de la gestión de proyectos y la dificultad que engloban los factores que la componen, haciendo por ende necesaria la utilización de un software versátil como *ProjectLibre* para ayudar al usuario en la consecución de los objetivos establecidos en la estructura interna de trabajo correspondiente, debido a las funcionalidades y características que definen a este software libre de código abierto.

# **5.2 Líneas futuras**

Al trabajo realizado en páginas anteriores se le debe sumar una serie de posibles líneas futuras con la finalidad de desarrollar en mayor medida el concepto de la gestión de proyectos mediante el uso de *ProjectLibre*, prestando principal atención a los epígrafes que a continuación se relacionan:

#### *5.2.1 Aplicación docente de ProjectLibre*

Uno de los objetivos de este trabajo de fin de grado, como se puede leer en el apartado correspondiente, era generar un manual de usuario del software elegido (*ProjectLibre*, definitivamente), con el fin principal de que sirviese de guía a los futuros alumnos que realicen estudios de ingeniería, además de servir para todo nuevo usuario del software que requiera de una ayuda inicial en el conocimiento de sus funciones.

Con la creación de este manual de usuario, se pretende introducir a los alumnos al uso de este software para que puedan aprender sobre cómo gestionar proyectos con bases de datos tanto sencillas como complejas y que lo apliquen en el desarrollo de sus nociones sobre la temática. Además, la situación actual en la que la sociedad se encuentra hace estimar que el aprendizaje vía *online* será de gran aplicación futura, lo cual significaría que los alumnos requerirán de un uso de software libre de código abierto, debido a que las organizaciones no estimarán conveniente el uso y licencias de programas comerciales, en este caso *Microsoft Project*, debido principalmente a su coste.

Por todo ello, la línea futura que se pretende remarcar en este epígrafe es la aplicación directa del software *ProjectLibre* en las titulaciones de carácter tecnológico, en aulas presenciales o incluso en los propios dispositivos de los alumnos si fuese necesario, para que se posibilite a los mismos el aprendizaje acerca del uso de este software, tan importante y ligado con la gestión de proyectos de ingeniería.

# *5.2.2 Modificación del código fuente*

Una línea futura lógica de este trabajo llevado a cabo, es la profundización en una de las características principales de los programas libres de código abierto, la cual se refiere al acceso al código fuente del programa para modificarlo. La posibilidad de acceso al código fuente del software permitirá que el usuario realice su propia versión del mismo, desarrollándolo en base a unos requerimientos específicos que se deberán conocer previamente, generando una independencia tecnológica cuya materialización en código informático podrá ser, además, distribuida a comunidades del software para hacer uso de estas nuevas versiones.

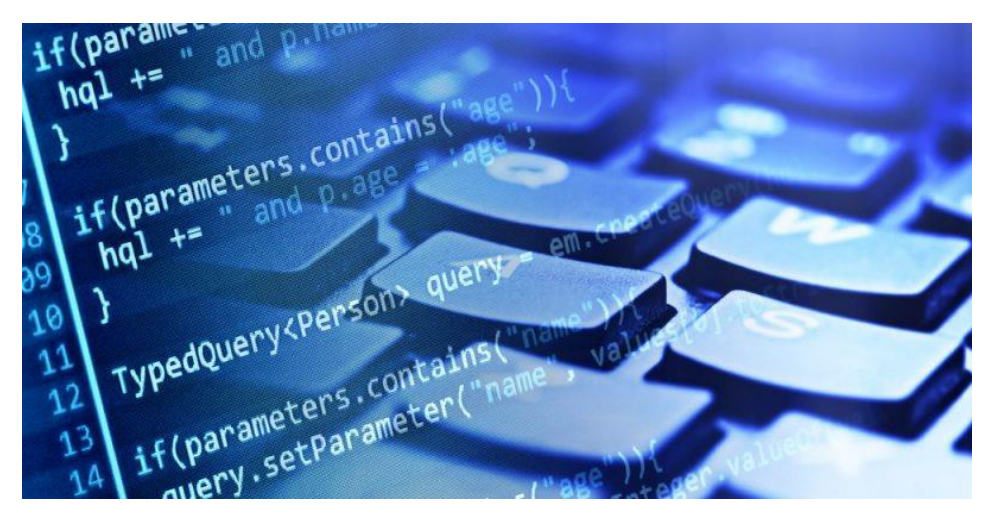

**Figura 5-2 Acceso al código fuente del software [37]**

Para realizar estas modificaciones del código, es preciso destacar que resultará necesario poseer conocimientos previos de programación, para facilitar el proceso y así optar a mayores beneficios para el programa en el que se desee aplicar, en este caso *ProjectLibre.* Es por todo ello que, en base a lo expuesto en este epígrafe, se concluye que esta característica propia del software *ProjectLibre* abre la posibilidad de profundización en una rama de gran interés y con alto potencial de desarrollo, pudiendo generarse trabajos de fin de grado sobre la temática, siguiendo la línea futura marcada en estas líneas.

# *5.2.3 Aplicación en la Armada Española*

Como se ha demostrado en el transcurso de este trabajo, *ProjectLibre* se presenta al usuario como una plataforma versátil con gran capacidad de generación de bases de datos, organización y gestión de proyectos aplicable a multitud de sectores laborales. Uno de estos ámbitos de aplicación es el entorno militar, y más en concreto la Armada Española, pues posee una gran cantidad de entornos laborales en los cuáles se podría integrar fácilmente el uso de *ProjectLibre* como ayuda a la gestión en aspectos de personal, tiempo, material o presupuestos.

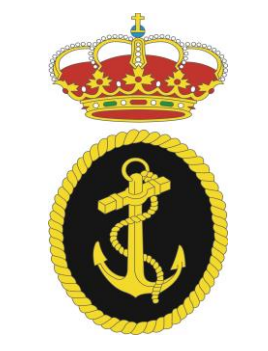

96 **Figura 5-3 Emblema de la Armada Española [38]**

Esta futura posible integración en la Armada Española podrá ser admitida tanto en proyectos de gran entidad como en otros de estudio más sencillo, en ambos casos aumentando la eficiencia en el cumplimiento de sus objetivos concretos, debido a los servicios que *ProjectLibre* aportaría a los mismos. El uso de un software destinado a la gestión integral de proyectos puede servir de gran utilidad, además de las unidades, para empresas de construcción naval como Navantia, que es una organización estatal española destinada a prestar servicios en este sector tanto civiles como militares. Dentro de la Armada Española, se podría emplear también en la JAL (Jefatura de Apoyo Logístico) como complemento a las tareas de dirección, gestión, administración y control de los recursos materiales que allí se realizan, además de controlar las actividades conjuntas con Navantia [39].

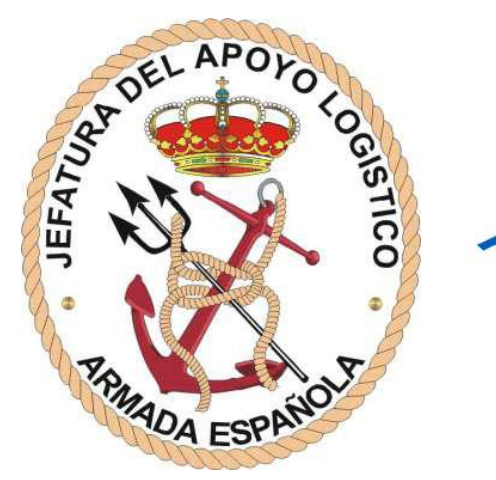

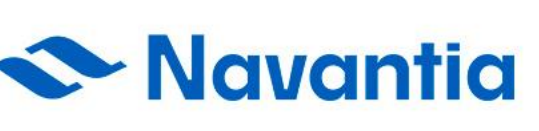

**Figura 5-4 Logos de la JAL y de Navantia [39] [41]**

A modo de ejemplo, algunos de los proyectos que se podrían ver beneficiados del uso de este software a lo largo de todas las etapas que los componen son:

- Proyectos relacionados con la organización y gestión de las tareas en los buques: Planes de adiestramiento, gestión de reparaciones necesarias, organización de tareas y personal en los diferentes destinos, navegaciones, actividades durante una estancia en puerto, etc.
- Proyectos relacionados con la gestión de nuevas adquisiciones y su integración en la Armada: material, buques, aeronaves, personal de nuevo ingreso, etc.
- Obras constructivas: Diseño de nuevas unidades, piezas, sistemas, etc.
- Proyectos de gestión de personal que accedan a cursos, enseñanzas de formación, especialidades, además del material necesario para realizar estos cometidos.

# **6 BIBLIOGRAFÍA**

- [1] Revista Forbes, «Forbes.com,» 10 septiembre 2020. [En línea]. Available: https://www.forbes.com/sites/forbestechcouncil/2020/09/10/16-key-steps-to-successful-itproject-management/?sh=783b00987865. [Último acceso: 01 marzo 2021].
- [2] Universidad de Vigo, «Centro Universitario de la Defensa Escuela Naval Militar Marín,» [En línea]. Available: cud.uvigo.es. [Último acceso: 09 marzo 2021].
- [3] Capterra, «casterra.es,» 26 febrero 2019. [En línea]. Available: https://www.capterra.es/blog/560/los-mejores-software-gestion-proyectos-gratis. [Último acceso: 01 marzo 2021].
- [4] R. Izquierdo, «Integria IMS,» 11 octubre 2018. [En línea]. Available: https://integriaims.com/historia-de-la-gestion-de-proyectos/ . [Último acceso: 02 enero 2021].
- [5] «Diccionario de la Real Academia Española,» [En línea]. Available: https://dle.rae.es/proyecto. [Último acceso: 02 enero 2021].
- [6] S. Capuz Rizo, «IPMA ESPAÑA Project Management,» 26 noviembre 2012. [En línea]. Available: https://www.aeipro.com/es/22-project-management/project-management/333 concepto-de-proyecto.html/. [Último acceso: 03 enero 2021].
- [7] J. Cano, Manual de Gestión de Proyectos, Zaragoza, 2014.
- [8] F. Brusola Simón, Oficina Técnica y Proyectos, Valencia: Universitat Politécnica de Valencia, 1999.
- [9] F. Santos Sabrás, Ingeniería de Proyectos, Eunsa (Ediciones Universidad de Navarra, S.A.), 1999.
- [10] M. De Cos Castillo, Teoría General del Proyecto, Madrid: Síntesis, 1998.
- [11] J. Anguita, «Más allá de un pacto,» *elEconomista,* 16 abril 2020.
- [12] «Project 2080 Planning & Project Controls,» [En línea]. Available: https://project2080.com/que-es-el-control-de-proyectos/. [Último acceso: 06 febrero 2021].
- [13] I. Project Management Institute, : La guía de los fundamentos para la dirección de proyectos (Guía del PMBOK), GlobalStandard, 2017.
- [14] F. Hérnandez, «Webtimiza,» 02 enero 2017. [En línea]. Available: http://webtimiza.es/latormenta-de-ideas-un-efectivo-metodo-de-toma-de-decisiones-o-no. [Último acceso: 03 febrero 2021].
- [15] P. Dam, «Oficina técnica,» Universidad de Vigo, [En línea]. Available: https://moovi.uvigo.gal/course/view.php?id=349. [Último acceso: 04 febrero 2021].
- [16] D. D. Santo, «El método Delphi,» 8 febrero 2016. [En línea]. Available: https://metodologiasturisticas.wordpress.com/2016/02/08/el-metodo-delphi/. [Último acceso: 04 febrero 2021].
- [17] S. S. Rosa, «mprende.es,» 18 junio 2014. [En línea]. Available: https://mprende.es/2014/06/18/tecnica-para-generar-ideas-analisis-morfologico/. [Último acceso: 04 febrero 2021].
- [18] (ITU), International Telecommunication Union, «Number of Internet users, billions,» 2020. [En línea]. Available: https://www.itu.int/en/ITU-D/Statistics/Pages/stat/default.aspx. [Último acceso: 11 enero 2021].
- [19] IEEE, Institute of Electrical and Electronic Engineers, «IEEE Computer Society Press,» 1993. [En línea]. Available: https://ieeexplore.ieee.org/document/159342. [Último acceso: 2021 enero 11].
- [20] BBVA Desarrolladores, «BBVA API Market,» 29 octubre 2014. [En línea]. Available: https://www.bbvaapimarket.com/es/mundo-api/las-5-licencias-de-software-libre-masimportantes-que-todo-desarrollador-debe-conocer/. [Último acceso: 12 enero 2021].
- [21] Hipertextual, «Diferencias entre software libre y open source,» 07 mayo 2014. [En línea]. Available: https://hipertextual.com/archivo/2014/05/diferencias-software-libre-y-opensource/. [Último acceso: 13 enero 2021].
- [22] R. Stallman, «Free Software Foundation». 1985.
- [23] D. C. d. Pablo, «La cultura open source en las empresas,» UCrea. Universidad de Cantabria, Junio 2019. [En línea]. Available: https://repositorio.unican.es/xmlui/handle/10902/17472. [Último acceso: 08 febrero 2021].
- [24] Open Source Initiative, «Mission of Open Source,» OSI, 1998. [En línea]. Available: https://opensource.org/about. [Último acceso: 13 enero 2021].
- [25] Software Linuxadictos, «Software empresarial de código abierto para sistemas GNU/Linux,» [En línea]. Available: https://www.linuxadictos.com/software-empresarialcodigo-abierto.html. [Último acceso: 17 enero 2021].
- [26] «Microsoft 365,» Microsoft, 2021. [En línea]. Available: https://www.microsoft.com/eses/microsoft-365/project/compare-microsoft-project-management-software. [Último acceso: 04 febrero 2021].
- [27] D. P. Mork, Managing ProjectLibre An Introduction to Projects, Managing ProjectLibre, 2015.
- [28] L. A. Bucki, The step by step sequence for success, Asheville, North Carolina: 1x1 Media, 2017.
- [29] Universitat de Barcelona, «CRAI,» 2014. [En línea]. Available: https://crai.ub.edu/es/conoce-el-crai. [Último acceso: 08 febrero 2021].
- [30] N. Mercado-Caruso, «Aplicación del método Delphi para establecer un modelo conceptual de estimación de costos de software,» *Revista Espacios,* vol. 38, nº 36, p. 11, 2017.
- [31] D. Reis, «Luz. Hojas y gestión,» 21 11 2018. [En línea]. Available: https://.luz.vc/es/quees/eficaz-y-eficiente-concepto-y-diferencias/. [Último acceso: 11 febrero 2021].
- [32] M. Reguant-Álvarez y M. Torrado-Fonseca, «El método Delphi,» *REIRE: "Revist d'Innovació i Recerca en Educació",* vol. 9, nº 1, 2016.
- [33] ProjectLibre, «ProjectLibre : #1 Alternative to Microsoft Project Open Source,» ProjectLibre, [En línea]. Available: https://www.projectlibre.com/projectlibre-1 alternative-microsoft-project-open-source. [Último acceso: 18 enero 2021].
- [34] «OpenProject- Open Source Project Management Software,» [En línea]. Available: https://www.openproject.org/. [Último acceso: 12 febrero 2021].
- [35] «Real Academia Española,» [En línea]. Available: https://dle.rae.es/hito. [Último acceso: 09 marzo 2021].
- [36] «QR Code Generator,» [En línea]. Available: https://www.the-qrcode-generator.com/. [Último acceso: 09 marzo 2021].
- [37] Concepto.de, «Concepto de software libre,» [En línea]. Available: https://concepto.de/software-libre/. [Último acceso: 08 marzo 2021].
- [38] Ministerio de Defensa, «Armada Española,» [En línea]. Available: https://armada.defensa.gob.es/ArmadaPortal/page/Portal/ArmadaEspannola/multimediagal eria/prefLang-es/21escudosoficiales--03otros-es? pageNum=5&paramNo=. [Último acceso: 04 marzo 2021].
- [39] Ministerio de Defensa, «Jefatura de Apoyo Logístico (JAL). Armada Española,» [En línea]. Available: https://armada.defensa.gob.es/ArmadaPortal/page/Portal/ArmadaEspannola/conocenosorg anizacion/prefLang-es/04Apoyofuerza--01jal. [Último acceso: 04 marzo 2021].
- [40] «PMI logo, mucho más que un cambio de imagen,» *Planeta Proyecto,* 22 enero 2020.
- [41] Navantia, «Navantia.es,» [En línea]. Available: https://www.navantia.es/es/. [Último acceso: 04 marzo 2021].
- [42] «Real Academia Española,» [En línea]. Available: https://dle.rae.es/hito. [Último acceso: 03 marzo 2021].

## **ANEXO I: CUESTIONARIO REALIZADO A LOS EXPERTOS EN LA MATERIA PARA LA SELECCIÓN DEL SOFTWARE**

## Software para gestión de proyectos

Este cuestionario se realizará de forma anónima. A continuación, encontrará una serie de preguntas que hacen referencia a las características que en su opinión deberían tener este tipo de software:

1. Pregunta 1. ¿Con qué grado de importancia calificaria el uso de un software informático para una mejor gestión empresarial?

Mark only one oval.

Muy importante Importante

Poco importante

Nada importante

2. Pregunta 2. ¿Suele utilizar técnicas como diagramas de Gantt o diagramas PERT?

Mark only one oval.

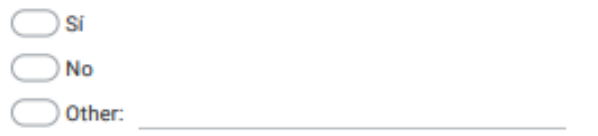

3. Pregunta 3. ¿Cuál es su sistema operativo preferible y/o utilizado?

Mark only one oval.

 $\Box$  Linux Windows  $\bigcirc$  MacOs

Android

Other:

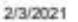

Software para gestión de proyectos

4. Pregunta 4. ¿Preferiría un software con base de datos online o local? (Online: necesita conexión a red pero no ocuparía espacio; local: no necesita conexión a la red pero sí ocuparía espacio)

Mark only one oval.

Online Local

5. Pregunta 5. ¿Qué tipo de software de gestión de proyectos utiliza?

Mark only one oval.

De pago

Gratuito

6. Pregunta 6. En base a su respuesta anterior, ¿Cuál o cuáles?

Check all that apply.

Microsoft Project ProjectLibre OpenProject Primavera Gantt Project Redmine Other:

7. Pregunta 7. En el caso de utilizar un software de pago, ¿Estaria dispuesto a cambiar a un software libre de condiciones similares?

Mark only one oval.

) Si ) No

Ya utilizo un software libre

## 2/3/2021

Software para gestión de proyectos

8. Pregunta 8. ¿Considera un valor añadido que el usuario del software tenga acceso al código fuente para modificarlo?

Mark only one oval.

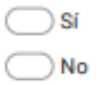

9. Pregunta 9. ¿Considera que la extensión que tenga el software es un factor a tener en cuenta para seleccionar uno u otro?

Mark only one oval.

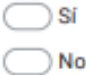

10. Pregunta 10. ¿Qué valor de peso del 0% al 100% le daría a las siguientes características del software? (Versatilidad: capacidad de uso multifunción/ Compatibilidad: ser intercambiable con otros software/ GUI: Interfaz Gráfica de Usuario)

Mark only one oval per row.

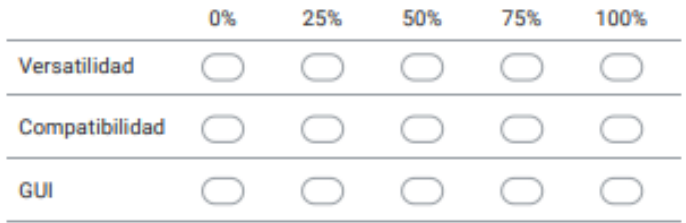

11. Para finalizar, me gustaria agradecerle su participación en este cuestionario. Si considera necesaria alguna aportación que pueda ayudar a la mejora en la selección del software, escribala aquí.

## **ANEXO II: RESÚMENES GRÁFICOS DE LAS RESPUESTAS DE LOS EXPERTOS**

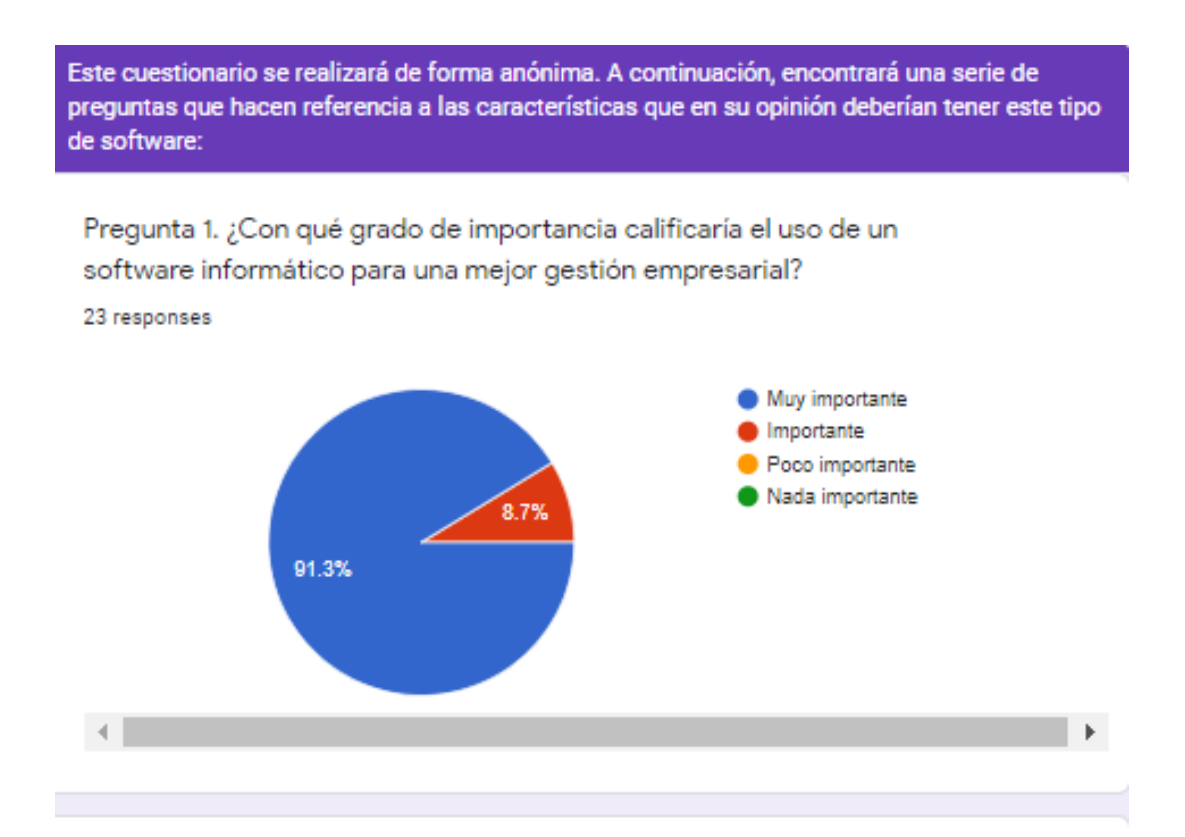

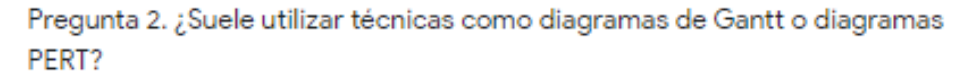

23 responses

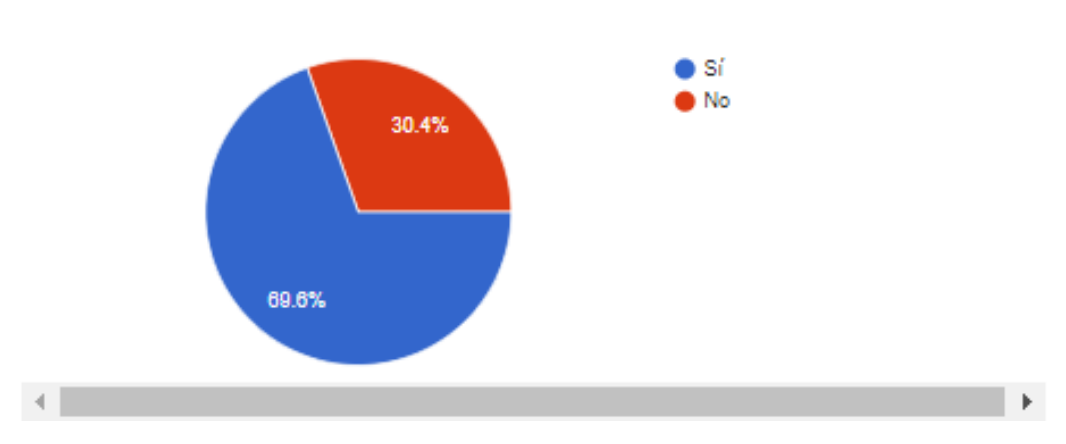

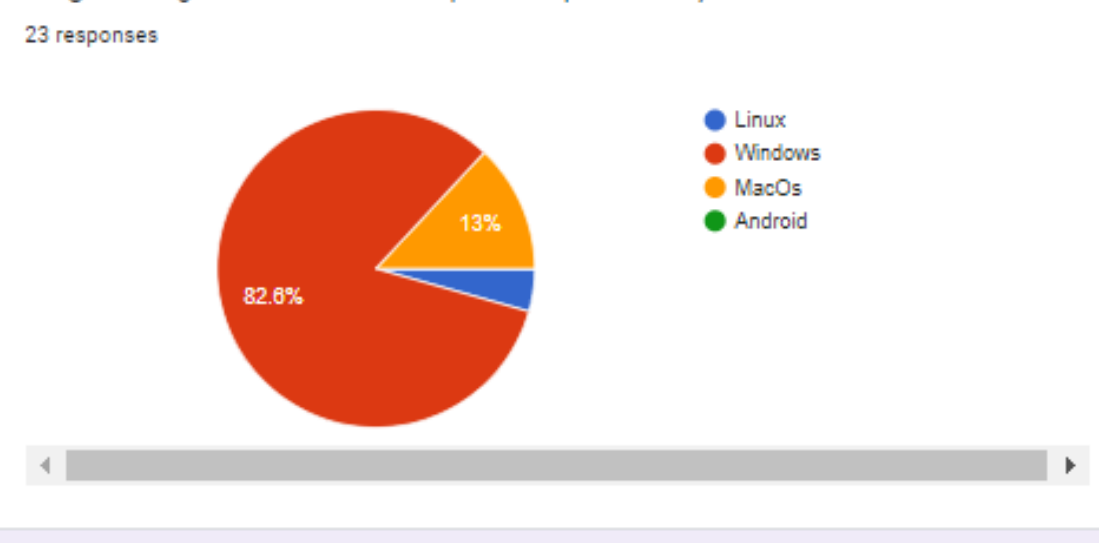

Pregunta 3. ¿Cuál es su sistema operativo preferible y/o utilizado?

Pregunta 4. ¿Preferiría un software con base de datos online o local? (Online: necesita conexión a red pero no ocuparía espacio; local: no necesita conexión a la red pero sí ocuparía espacio) 23 responses

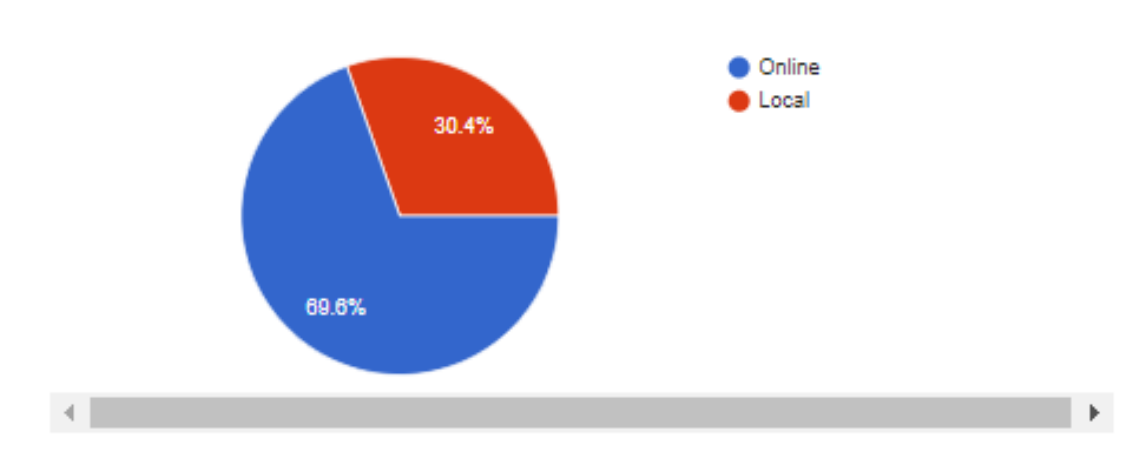

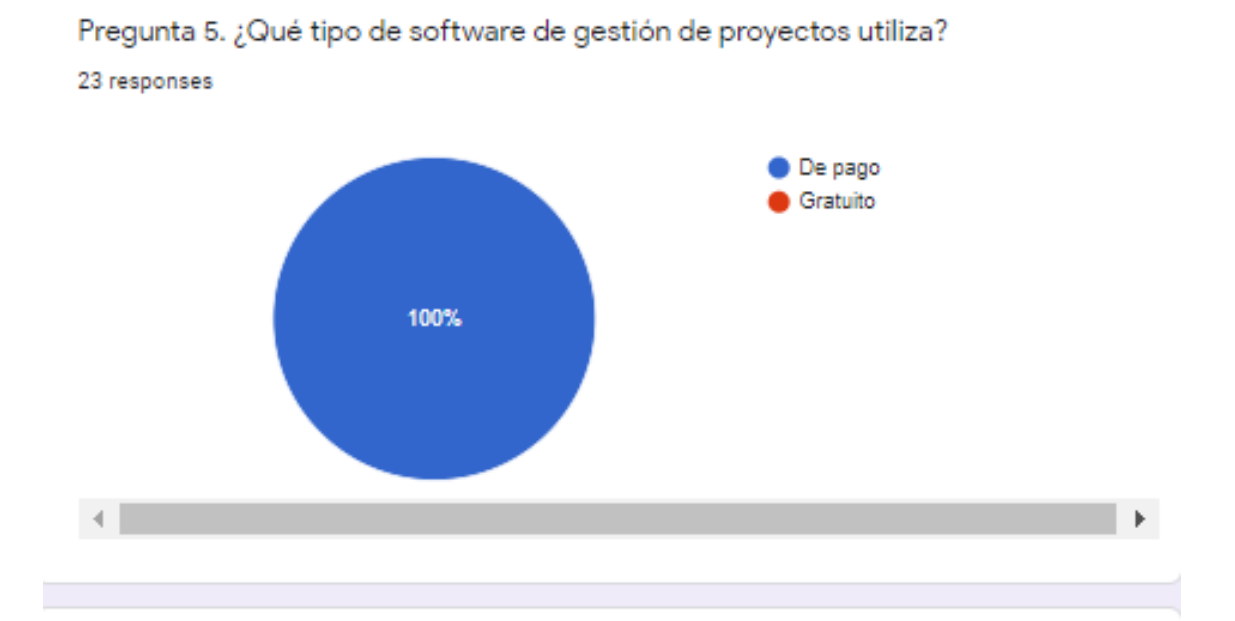

Pregunta 6. En base a su respuesta anterior, ¿Cuál o cuáles?

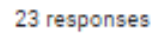

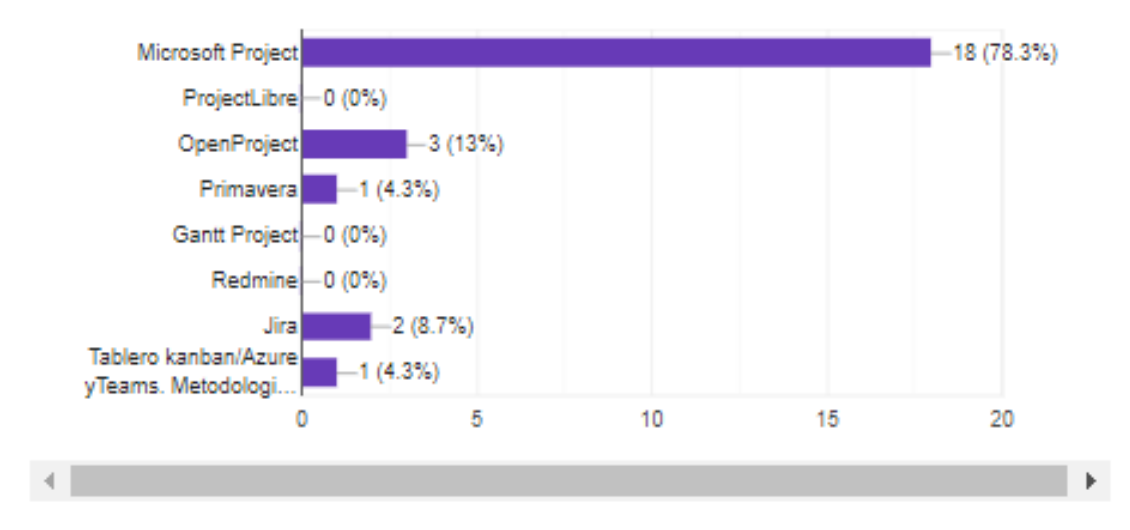

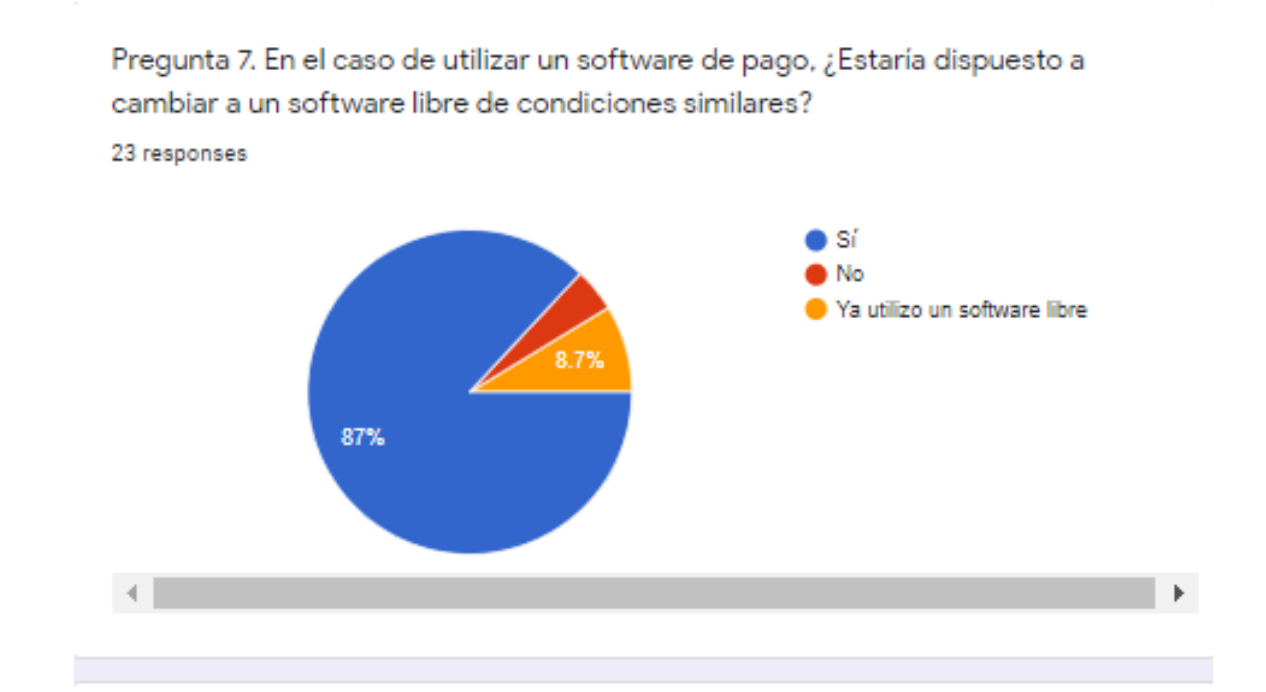

Pregunta 8. ¿Considera un valor añadido que el usuario del software tenga acceso al código fuente para modificarlo?

23 responses

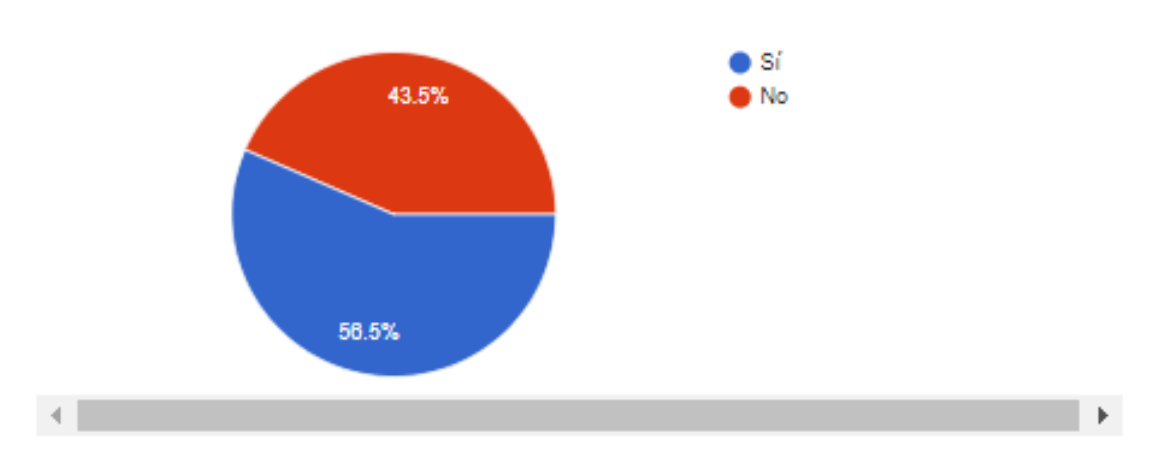

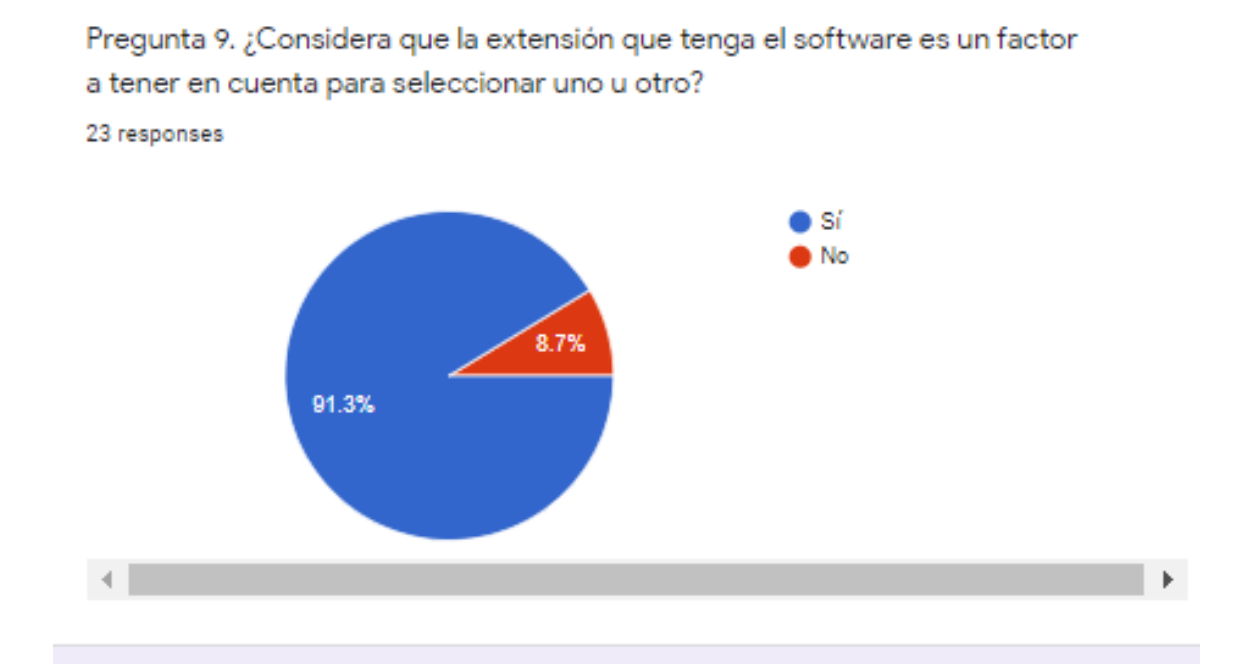

Pregunta 10. ¿Qué valor de peso del 0% al 100% le daría a las siguientes características del software? (Versatilidad: capacidad de uso multifunción/ Compatibilidad: ser intercambiable con otros software/ GUI: Interfaz Gráfica de Usuario)

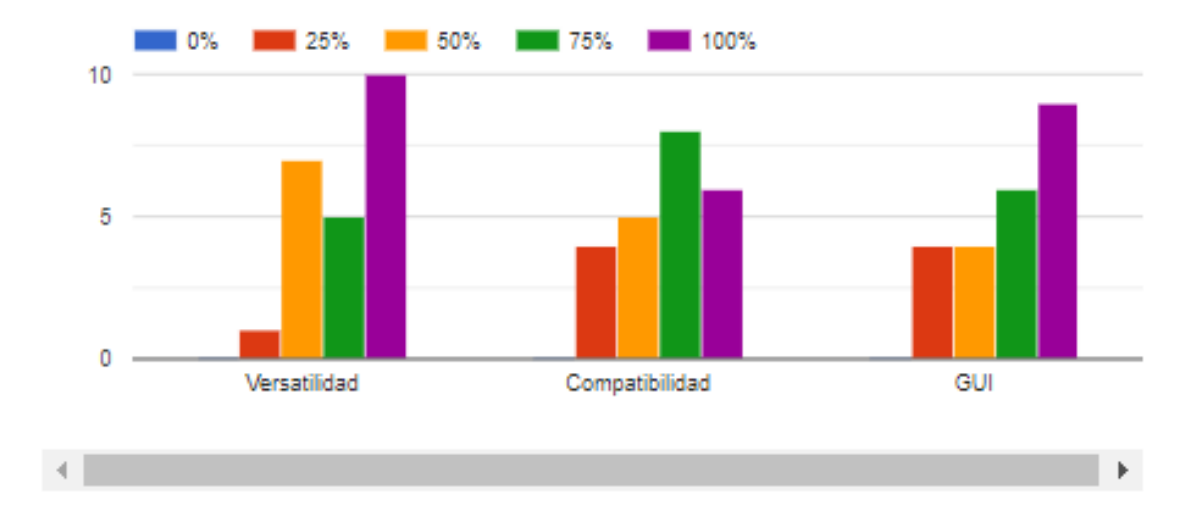

Para finalizar, me gustaría agradecerle su participación en este cuestionario. Si considera necesaria alguna aportación que pueda ayudar a la mejora en la selección del software, escríbala aquí. 4 responses

Estoy a favor de emplear software con base de datos online, pero sí es cierto que depende de una buena conexión a Internet. En ocasiones, es difícil decidirse por una opción u otra.

Sería interesante disponer de la opción de trabajar tanto en la nube como desde el equipo local, a preferencia del usuario. Me parece fundamental que la GUI sea intuitiva y de fácil uso por alguien no experto en la materia. Asimismo, sería deseable poder exportar los resultados y gráficos obtenidos a formato portátil de trabajo de uso generalizado como PDF. Me convence la opción de la gratuidad, siempre y cuando no redunde en una pérdida (sustancial) de posibilidades de trabajo operativo y la posibilidad de trabajar de manera colaborativa, incluso adaptando el código fuente a las necesidades específicas del usuario me parece un salto de calidad muy relevante, que puede marcar la diferencia en la elección de uno u otro software (a similares condiciones). Finalmente, resultaría de gran ayuda la compatibilidad con MS Project (al menos en mi caso) ya que se trata del software de administración de proyectos más extendido a nivel estatal y la mayoría de empresas (clientes y proveedores) disponen del mismo.

Si está ligado con los costes del proyecto para sería un SW completo

A mi juicio la gestión de proyectos debe ir ligada a una técnica. Yo apuesto por las metodologias "Agile".